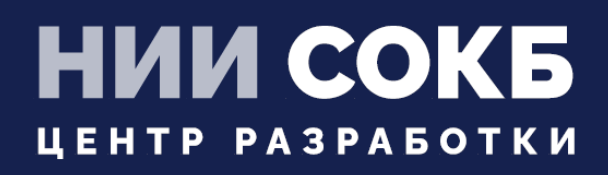

### КОМПЛЕКСНАЯ ЦИФРОВАЯ МУЛЬТИПЛАТФОРМА УПРАВЛЕНИЯ МОБИЛЬ-НЫМИ СРЕДСТВАМИ КОММУНИКАЦИЙ

РУКОВОДСТВО АДМИНИСТРАТОРА

# **SAFEMOBILE**

Москва

2022

## СОДЕРЖАНИЕ

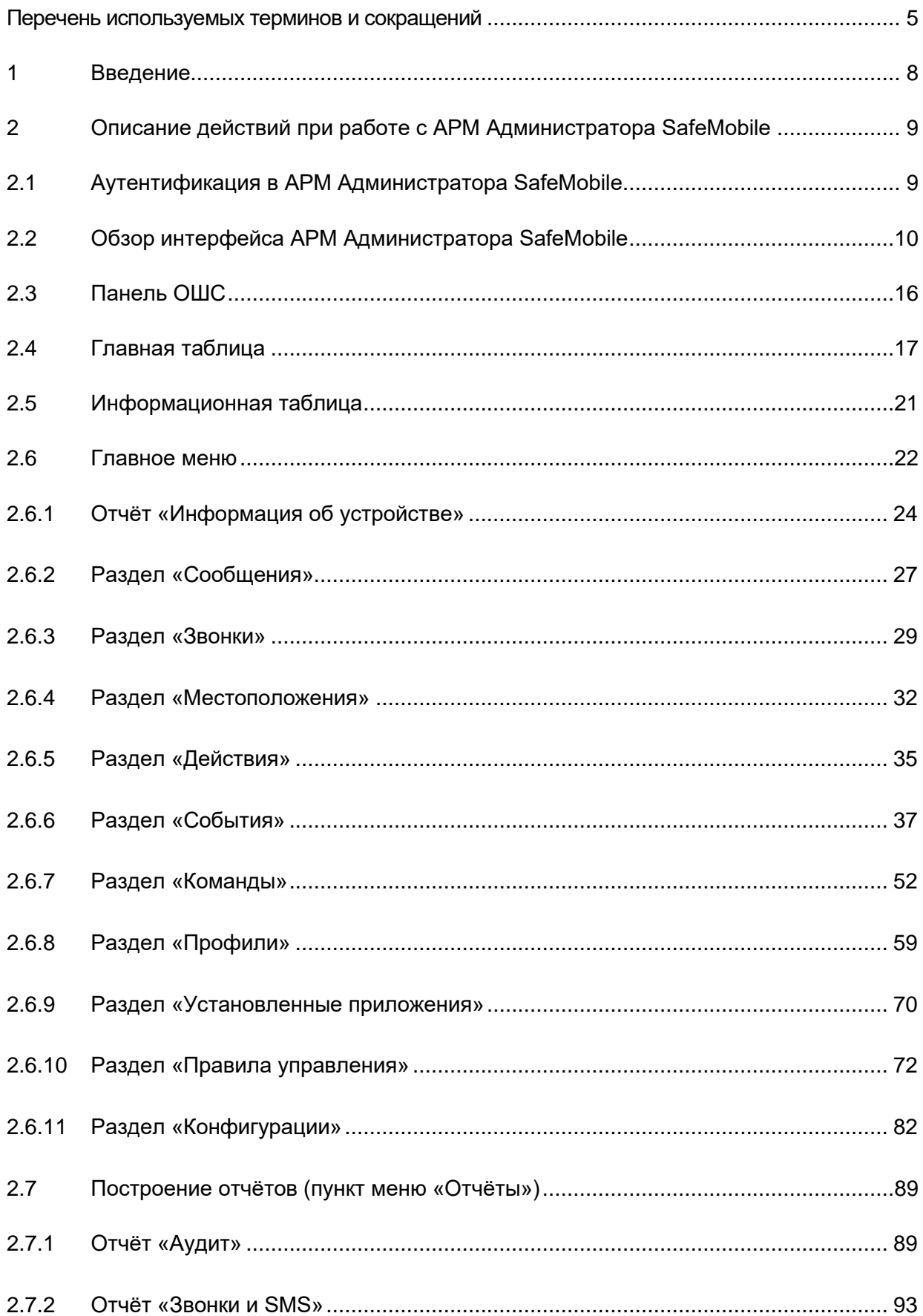

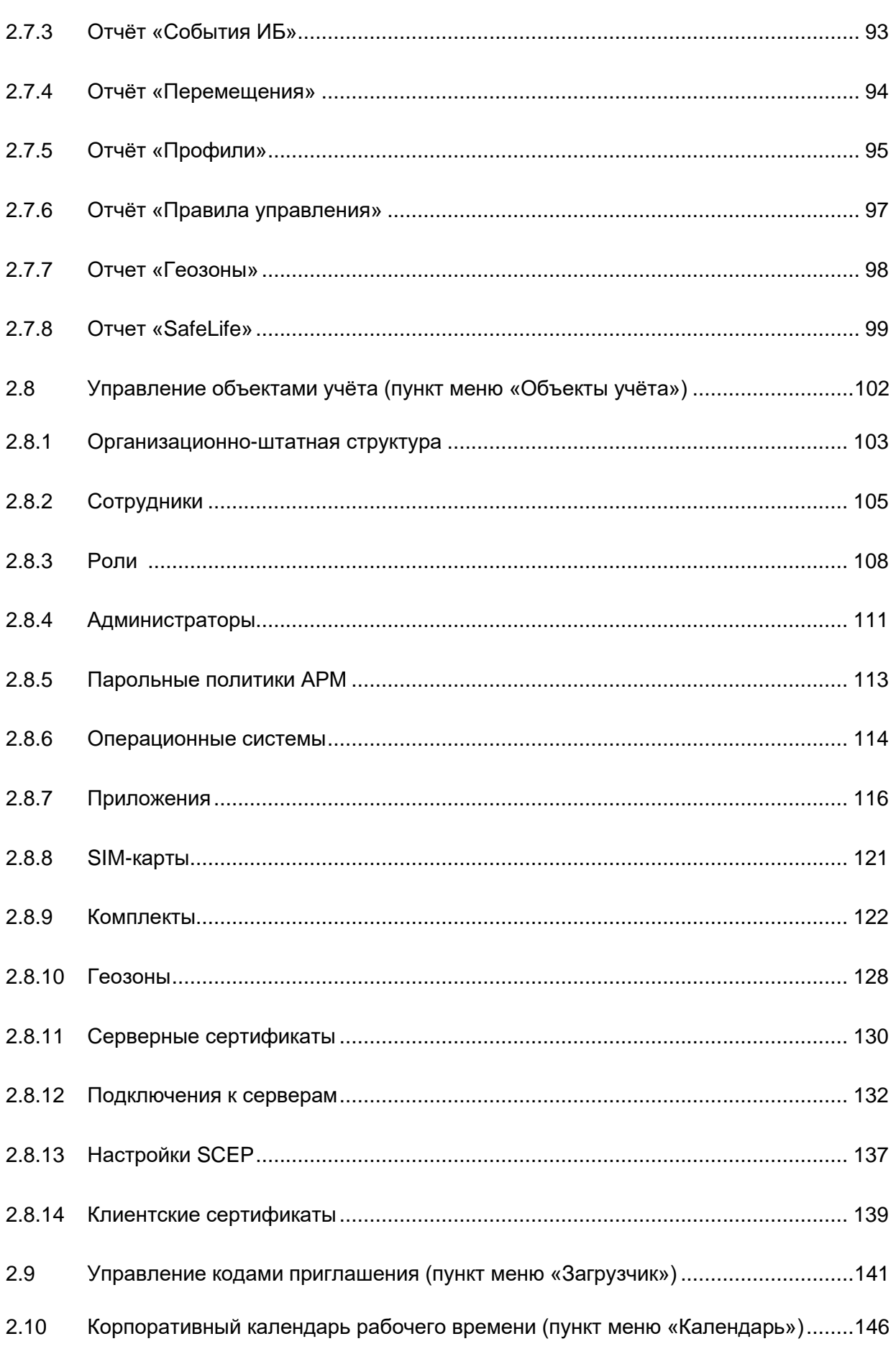

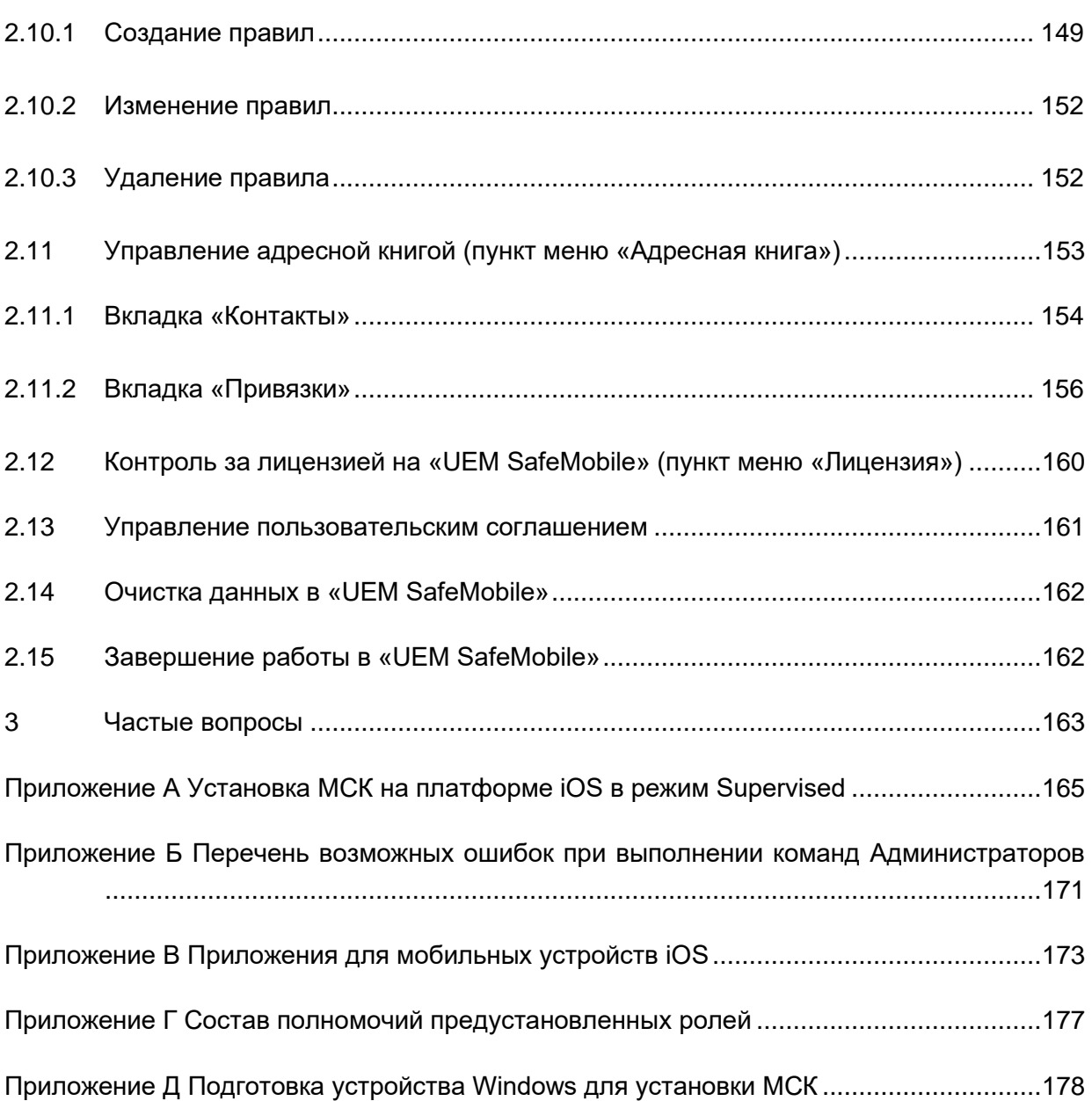

## **Перечень используемых терминов и сокращений**

#### **Таблица 1 − Перечень терминов и сокращений**

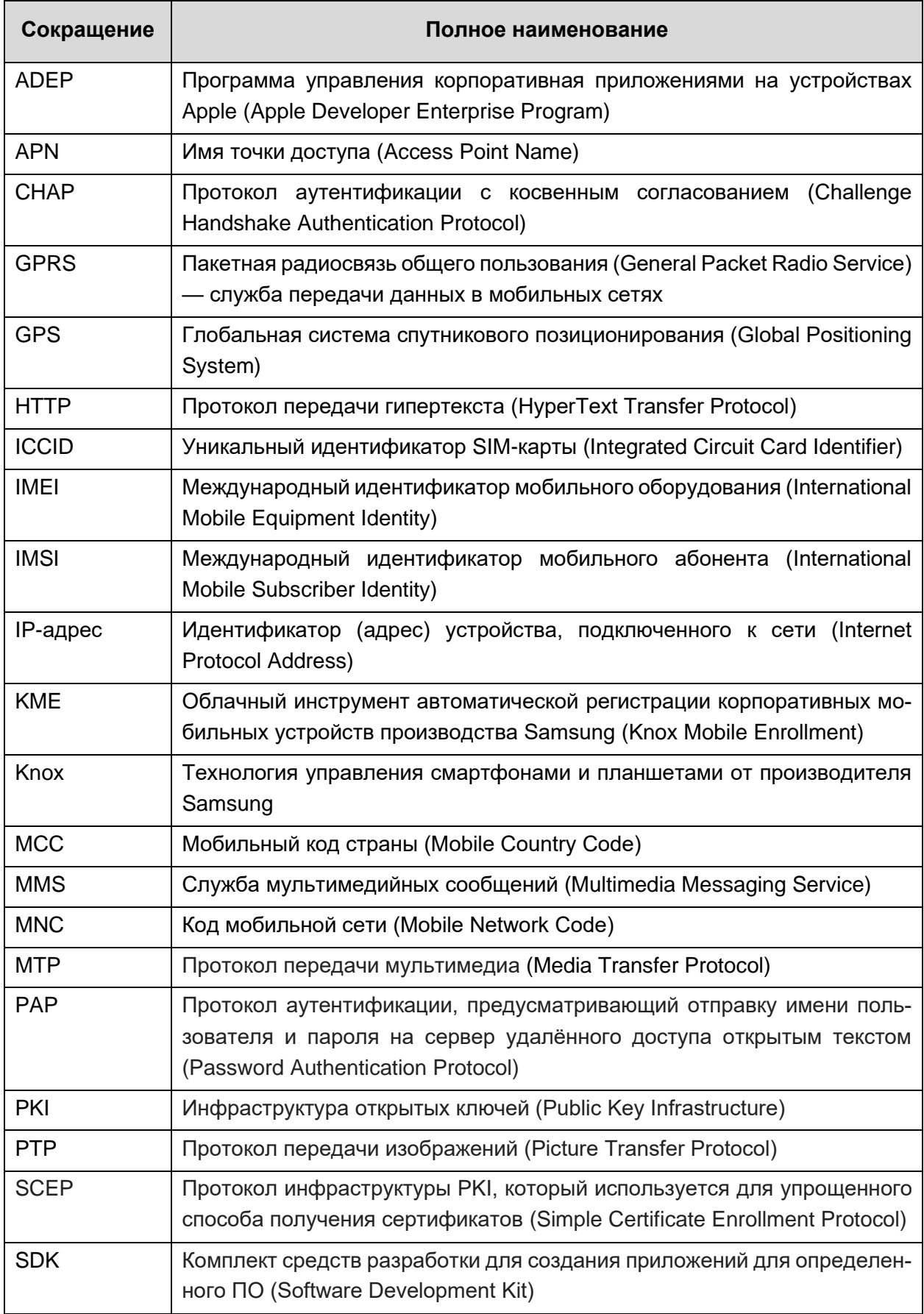

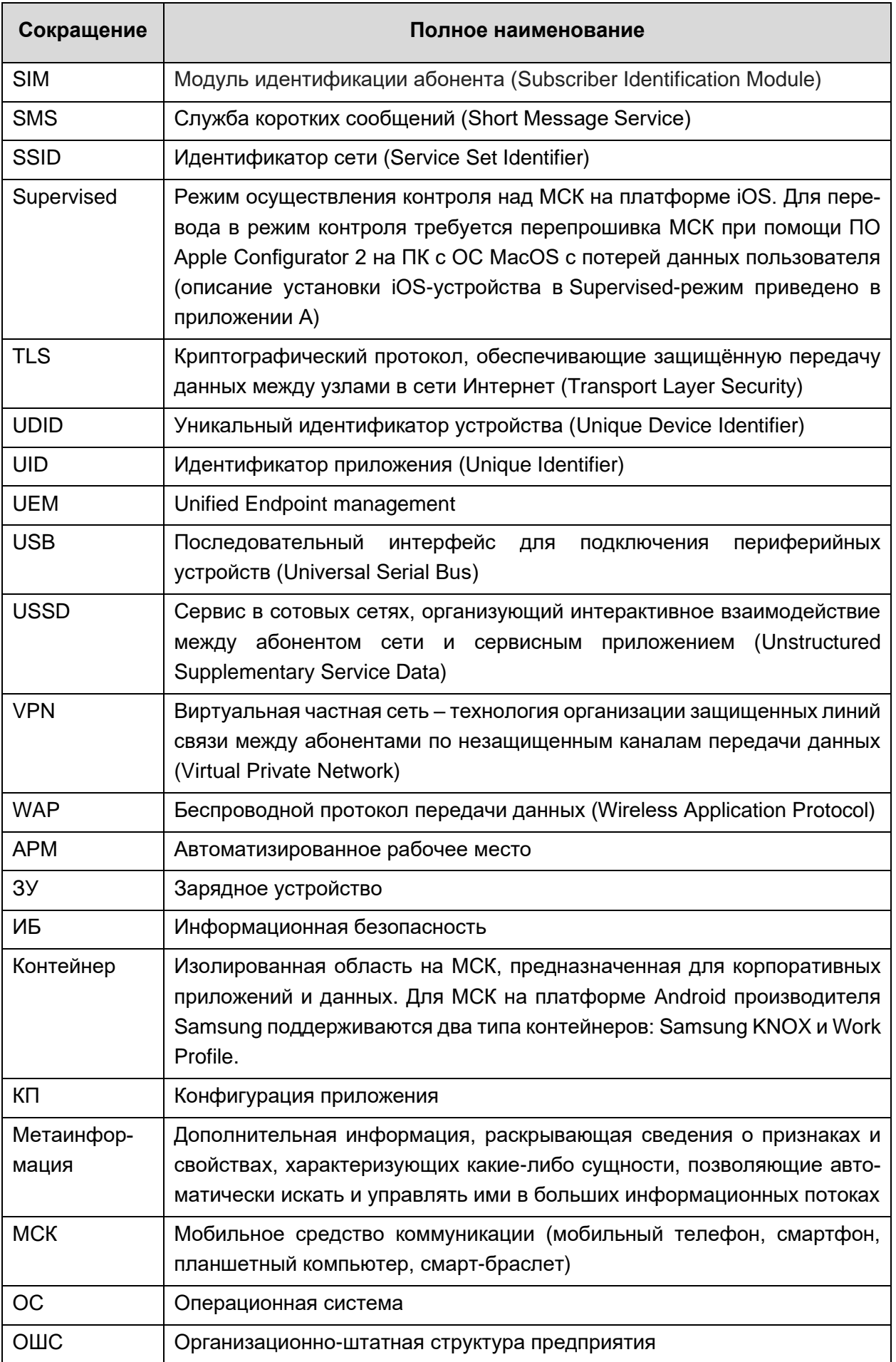

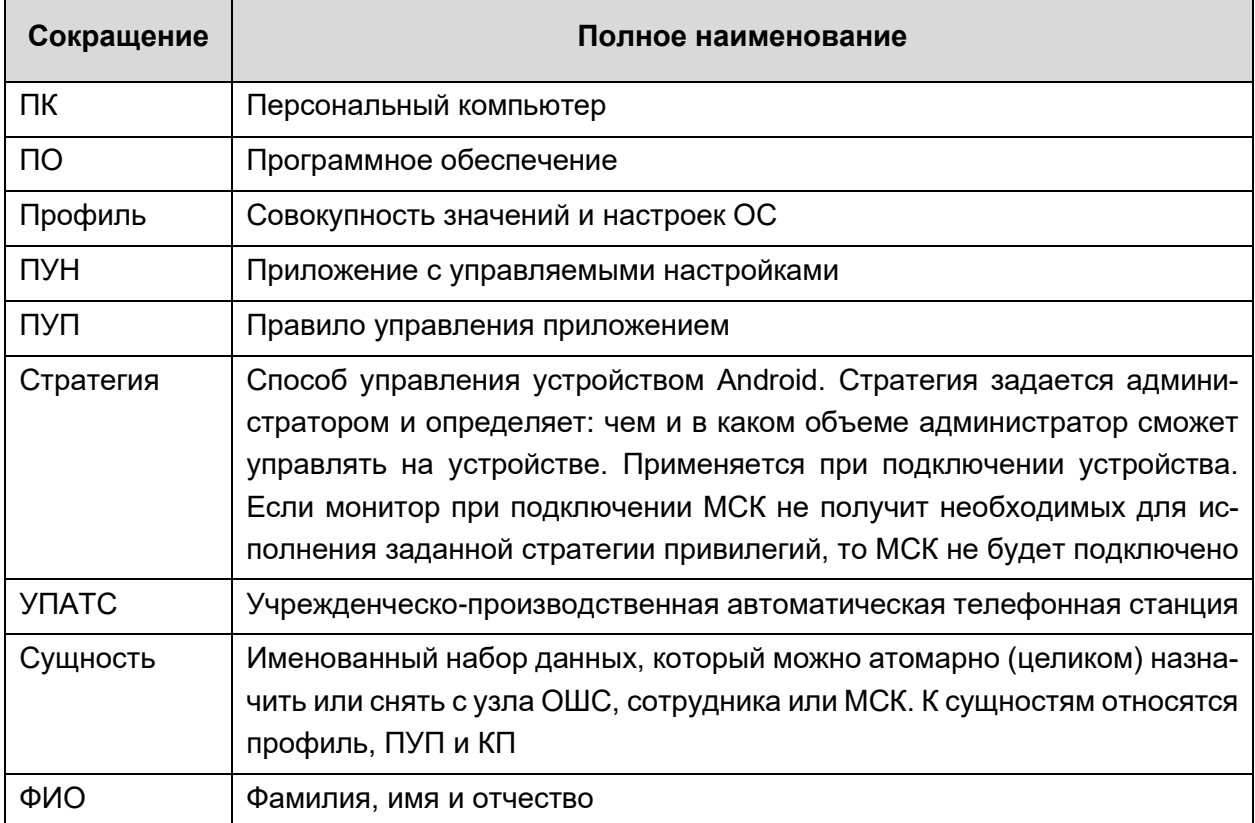

## **1 Введение**

Настоящее руководство предназначено для Администраторов «UEM SafeMobile» (далее по тексту – система или SafeMobile) и содержит описание веб-интерфейса АРМ Администратора, а также действий по управлению комплексной цифровой мультиплатформы управления мобильными средствами коммуникаций посредством интерфейса, а именно в:

• регистрации МСК;

• настройке по применению политик безопасности на МСК, в том числе политик при смене SIM-карты устройства;

• рассылке внутренних сообщений;

• удаленной настройке и управлении приложениями на МСК, в том числе в контейнере;

- удаленной блокировке и разблокировки мобильного устройства;
- удалённом отключении МСК от управления системой;
- управлении списком доверенных беспроводных точек доступа;
- осуществлении настройки доступа на МСК к электронной почте;

• управлении настройками ОС МСК, в зависимости от принадлежности устройства и его местонахождения;

• просмотре отчётов;

• выгрузке информации о МСК, включая реестр установленных на него корпоративных приложениях

• мониторинг состояния здоровья сотрудников посредством смарт-браслетов.

## **2 Описание действий при работе с АРМ Администратора SafeMobile**

## **2.1 Аутентификация в АРМ Администратора SafeMobile**

Для входа в АРМ Администратора SafeMobile необходимо открыть браузер (Mozilla Firefox и Google Chrome актуальной версии) и в адресной строке набрать адрес (например, [https://ip-address:8443\)](https://ip-address:8443/safephone), по которому был размещен АРМ Администратора, после чего отобразится окно аутентификации в соответствии с рисунком [2.1.](#page-8-0)

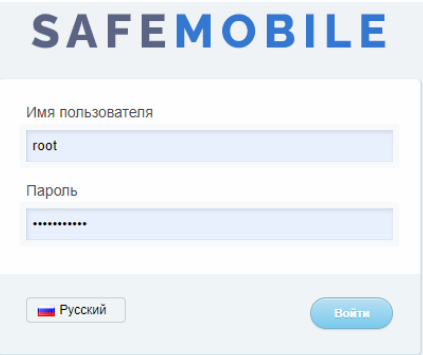

<span id="page-8-0"></span>**Рисунок 2.1 − Окно аутентификации**

При первом входе необходимо ввести имя пользователя (*root*) и временный пароль (*change\_on\_install*) в соответствующие поля и нажать кнопку **«Войти»**. Временный пароль действует только при первом входе в систему. Сразу же после его успешного ввода потребуется сменить пароль на новый, в соответствии с параметрами парольной политики АРМа, заданными в [2.8.1.](#page-102-0)

В окне аутентификации доступно изменения языка интерфейса. При нажатии на кнопку **и <sup>Русский</sup> интерфейс переключится на английский язык, при нажатии на кнопку English** интерфейс снова отобразится на русском языке.

После первого успешного входа в системе доступен только Суперадминистратор **«root»** с доступом к разделу **«Лицензия»**. После ввода лицензии **«root» получает** неограниченные полномочия и доступ ко всем функциональным возможностям системы. Добавление новых пользователей системы, в том числе Администраторов ИТ и ИБ, осуществляется согласно разделу [2.8.4.](#page-110-0)

Отображение интерфейса в данном руководстве приведено для Суперадминистратора **«root»**, для пользователей с ограниченными правами отображение интерфейса может отличаться.

В системе предусмотрен принудительный выход Администратора из системы, после которого потребуется повторный вход в систему. Принудительный выход Администратора из системы происходит в следующих случаях:

- если Администратор был заблокирован;
- если у Администратора изменился состав ролей;

• если у ролей Администратора изменился состав полномочий;

• если время сессии Администратора истекло (по умолчанию время сессии равно 30 минутам, время сессии является параметром настройки сервера веб-приложений SafeMobile).

В системе доступен контроль клиентских сессий, при котором возможен повторных вход с учетной записи уже подключенного Администратора (по умолчанию количество сессий одного пользователя равно двум, параметры контроля сессий устанавливаются при настройке сервера веб-приложений SafeMobile).

Набор доступных функций системы, а также соответствующий вид интерфейса АРМ, зависит от полномочий Администратора, от имени которого выполнен вход в систему.

## **2.2 Обзор интерфейса АРМ Администратора SafeMobile**

Главное окно АРМ Администратора SafeMobile (рисунок [2.2\)](#page-9-0), открывающееся после аутентификации, состоит из следующих компонентов:

• панель организационно-штатной структуры (ОШС) организации в виде иерархического списка подразделений;

• **главная таблица**, содержащая список МСК сотрудников организации или подразделения, выбранного в панели ОШС;

• **информационная таблица**, которая находится в нижней части окна и отображает данные по МСК, выбранному в главной таблице;

• **главное меню**, которое находится в левой части окна и включает элементы, позволяющие осуществлять управление и получать информацию о состоянии МСК.

| а Информация об истройствах                    |                                                      |                                                                  |                                                                             |                                                                        |                 |                                                |
|------------------------------------------------|------------------------------------------------------|------------------------------------------------------------------|-----------------------------------------------------------------------------|------------------------------------------------------------------------|-----------------|------------------------------------------------|
| Данные об устройстве                           | Grant root<br>щ.  Контания разработки                | Otpen/Tpynne                                                     | Сотрудник и                                                                 | Должность                                                              | Tenebox         | <b>Crame</b>                                   |
| Cochument                                      | 2 000 "Компания"                                     | Группа проектирования                                            | Гагарин Юрий Алексеевич                                                     | Верхия) специалист                                                     |                 | 日平司病界国之前主要国                                    |
| Тронин .<br>Местоположения                     | (д. ). Отдал разработки                              | Группа исполнения                                                | Иванов Александр Васильевич                                                 | Специалист                                                             | +70000000020    | 地名英国阿拉伯阿拉伯                                     |
| Действия                                       |                                                      | Голла исполнения                                                 | <b>Peascas Fannis Micrainossa</b>                                           | Главный специалист                                                     |                 | <b>BYRIA MODALES</b>                           |
| Cofwrus                                        |                                                      | Группа исполнения                                                | Королев Сергей Павлович                                                     | Валиций специалист                                                     |                 | ◆¥行動器図2の2万→図                                   |
| а Управление устройствани<br>Korrangan         |                                                      | Группа проектирования                                            | Невский Александр Ярославич                                                 | Beavurer cheuranict (it(s)                                             |                 | ◆竹台遊行送し行【送■                                    |
| Профили                                        |                                                      | 000 "Kovments"                                                   | Питров Василий Федорович                                                    | Директор                                                               | $*375660000321$ | ◆宮台に記録プログラ回                                    |
| а Похложения                                   |                                                      | Группа проектирования                                            | Crusoppe Baconno? Петрович                                                  | Специалист                                                             |                 | 4 竹田辺神田之前主力日                                   |
| Установленные приложения<br>Правила управления |                                                      | Гоулла проектирования                                            | Суворов Александр Васклыванч                                                | Beavum cheuranict (it(s)                                               |                 | ◆守合選者数レ命】 ビー                                   |
| Kordsmanum                                     |                                                      | Группа проектирования                                            | Толгтой Лев Николаевич                                                      | Видущий специалист                                                     | $+70000000014$  | ◆経営語→国営の性質■                                    |
| a Orveral<br>August                            |                                                      | Группа исполнения                                                | Typraves Haav Capressing                                                    | <b>Removed Pharmanent</b>                                              | $-7000000013$   |                                                |
| Jeoven u SMS                                   |                                                      |                                                                  |                                                                             |                                                                        |                 | <b>Civershop</b> in Leo                        |
| Coburnes Vili                                  |                                                      | Группа проектирования                                            | @áaopoa Hisranañ Hisranaearv                                                | Ведущий специалист                                                     |                 | 4日常同时的方程。                                      |
| Перенецения<br>Профили                         |                                                      |                                                                  |                                                                             |                                                                        |                 |                                                |
| Правняз управления                             |                                                      |                                                                  |                                                                             |                                                                        |                 |                                                |
| Госвоны                                        |                                                      | 11 4 Страница 1 из 1 2                                           | l for                                                                       |                                                                        |                 | (1) Bargyouts . Orofoxyement 1 - 11 at 11 - 40 |
| Safel for<br>и Объекты учёта                   |                                                      |                                                                  |                                                                             |                                                                        |                 |                                                |
| H. OUC                                         | Сотрудник                                            | Комплект                                                         | <b>SIM</b>                                                                  | <b>Нестололожения</b>                                                  |                 |                                                |
| Д. Сетруание»                                  | Отдел/Группа: ООО "Конпания"                         | id: 101                                                          | Принадлежность: Не корпоративная                                            | Включена служба определения местоположения: да                         |                 |                                                |
| <b>July Point</b><br>В Администраторы          | GI/O: Петров Василий Федорович                       | Состояние блокировки: Не заблокирован                            | Состояние роунинга: В донашней сети                                         | Координаты: 53.89074, 27.55217                                         |                 |                                                |
| 7 Парольные политики APM                       | Должность: Директор                                  | Угравление устройством: Находится под                            | IMSI: 126121234546389                                                       | Дата/время: 10.02.2022 17:26:54                                        |                 |                                                |
| 21 Операционные системы<br>Приложения          | Dorrey: safeghone.online                             | <b>vnoasnewaren</b>                                              | ICCID: 356126121234546389                                                   |                                                                        |                 |                                                |
| El SIM-vagra:                                  | Wes non-conatens; test                               | Последняя активность: 10.02.2022 08:13:17                        | Tenediox: +375660000321                                                     |                                                                        |                 |                                                |
| <b>CO Kovenheichu</b>                          | E-mail: test@safephone.online                        | Tim conseverers: Octamente (Wi-Fi)<br>Crany: coepeveres: 8 cens  | Оператор домашней сети: -                                                   |                                                                        |                 |                                                |
| <b>TS</b> Features<br>Серверные сертификаты    |                                                      | <b>VPN: Basemovent</b>                                           | МСС домашней сети: -                                                        |                                                                        |                 |                                                |
| <b>ВЯ Подстанения</b> к серверан               |                                                      |                                                                  | МNC донашней сети: -                                                        |                                                                        |                 |                                                |
| Настройки SCEP                                 | Устройство                                           |                                                                  |                                                                             |                                                                        |                 |                                                |
| Кливитские скртификаты<br>Загрузчик            | Тип устройства: Снартфон                             | Привилелия номитора Device Owner: да                             | Текущий мобильный оператор: -                                               | Включен реховя пропахог: -                                             |                 |                                                |
| Kenevasce                                      | Mogen vctpoActes: samsung SM-A307FN                  | Привилегия монитора Device Admin: да                             | МСС техниего набильного оператора: -                                        | Пароль соответствует всем требованиям: -                               |                 |                                                |
| Адресная книга                                 | IMEI: 358363100024595                                | Привилегия нонитора Profile Owner: нет                           | НNC текущего нобильного оператора: -                                        | Пароль соответствует требованиям профилей: да                          |                 |                                                |
| <b>Первыдня</b><br>Пользовательское соглашение | UDID: R38M607LY9L                                    | Привилегия нонитора КНОХ: да                                     | Хэц акауита заполиминного в Пулез: -                                        | Voceevu Android API: 29                                                |                 |                                                |
|                                                | Серийный номер: R38M607LY9L                          | Привилегия монитора КNOX Premium: -                              | IP agpec: 172.16.1.20                                                       | Доступность Samsung KNOX API: да                                       |                 |                                                |
|                                                | Тип контейнера: Контейнер отсутствует                | Привилегия монитора SYSTEM: нет                                  | WIR MAC aspec: 76:06:2C:35:28:71                                            | Bepcys Samsung KNOX API: 31                                            |                 |                                                |
|                                                | Заряд аксумулятора: 80%                              | Supervised: -                                                    | Bluetooth MAC aspec: -                                                      | Экран: высота (пиксели): 1560                                          |                 |                                                |
|                                                | <b>Finandopera: Android</b>                          | Рехоля кироска: нет                                              | Доступно RAM (146): 1224                                                    | Экран: ширина (пиксели): 720<br>Уровень патча безопасности: 2020-03-01 |                 |                                                |
|                                                | Bepcus: 10                                           | Hannone napona: Het<br>Защищено антивирусом: Угрозы не устранены | Доступно на диске (МБ): 22443<br>Включено резервное колирование в облако: - | Aprameimupa OC: aarch64                                                |                 |                                                |
|                                                | Принядлежность: Корпоративное<br>Monirroo: 5.0.0-kay | Обновление антивирусных баз: 10.12.20 02:00                      | Шифрование хранилищ: Active user key                                        |                                                                        |                 |                                                |
|                                                |                                                      | Время последней полной проверки антивирусом:                     |                                                                             |                                                                        |                 |                                                |
|                                                | Стратегия: Устройство и контейнер КNOX (Samsung      |                                                                  |                                                                             |                                                                        |                 |                                                |

<span id="page-9-0"></span>**Рисунок 2.2 – Главное окно АРМ Администратора SafeMobile**

В правом верхнем углу окна расположена также кнопка, отображающая имя пользователя (логин), под учётной записью которого выполнен вход в систему. Кроме того, нажатие на эту кнопку позволяет выбрать команду в раскрывающемся меню, а именно: **«Изменить пароль»**, введенный при аутентификации; выполнить **«Выход»** из АРМ Администратора SafeMobile; переключить интерфейс на английский язык, нажав на кнопку **Пове** Русский (рисунок [2.3\)](#page-10-0), после перехода на английский язык кнопка изменится на  $\equiv$  English

|                                                           |                                                     |                                                                                          |                                                                                       |                                                |                 | P & OSvosirs & Yoot *<br><b>The Storesman reports</b> |
|-----------------------------------------------------------|-----------------------------------------------------|------------------------------------------------------------------------------------------|---------------------------------------------------------------------------------------|------------------------------------------------|-----------------|-------------------------------------------------------|
| а Информым об устройствах<br>Данные об устройстве         | St. (b. root)                                       | OrganiToynna                                                                             | Compagnitic a.                                                                        | Должность                                      | Tenedrow        | <b>Crane</b><br><b>Pyccosii</b>                       |
| Сообщения                                                 | (д. л). Контания разработки                         | Гоуппа проектирования                                                                    | Faragues (Opisi) Anexceearre                                                          | Верхций специалист                             |                 | eraterno n                                            |
| Звоники                                                   | - 000 "Компания"<br>(g. n). Organ paspa6onox        | Гоуппа исполнения                                                                        | Иванов Александр Васклыванч                                                           | Специалист                                     | +70000000020    | <b>B.</b> Burroa<br>相関告例 日回フ 前日                       |
| Инстаталожным<br>Действия                                 |                                                     | Группа исполнения                                                                        | Иванова Галина Михайловна                                                             | Главный специалист                             |                 | <b>CYB</b> BOOMAGE                                    |
| Cofumia                                                   |                                                     | Группа исполнения                                                                        | Koponse Ceprell Rasnosini                                                             | Верхий специалист                              |                 | ◆全日燃や間し命主だ■◎                                          |
| а Управление устройствами<br>Korgvasi                     |                                                     | Группа проектирования                                                                    | Невский Александр Ярославич                                                           | Begausen cheusener (rtis)                      |                 | ◆南部南部レ命】第□                                            |
| Профили                                                   |                                                     | 000 "Kontakus"                                                                           | Петров Василий Федорович                                                              | Дирактор                                       | $+375660000321$ | ※経営情報図の詳細 画面                                          |
| а Приложения                                              |                                                     | Группа проектирования                                                                    | Сказров Васклий Петрович                                                              | Специалист                                     |                 | 4日出来行向し行きだっ                                           |
| Установленные приложения<br>Правита управления            |                                                     | Группа проектирования                                                                    | Cysopos Anexcanzo Backmesser                                                          | Begywell cheuranver (rds)                      |                 | ◆留合家畜家レバド男■                                           |
| Конфигурации                                              |                                                     | Группа проектирования                                                                    | Toncroil Oes Historiassers                                                            | Верхний специалист                             | $+70000000014$  | <b>A state is no minute</b>                           |
| 4 Oriettu<br>Avgert                                       |                                                     | Группа исполнения                                                                        | Typreves Hasw Cepressing                                                              | Ведиций специалист                             | $-700000000013$ |                                                       |
| Jacones o SHS                                             |                                                     | Группа проектирования                                                                    | <b>Discoce Himchail Himchaearre</b>                                                   | Ведиций специалист                             |                 | <b>Crant Romitz</b><br>◆留台製品図の12つ                     |
| Cobumin HB                                                |                                                     |                                                                                          |                                                                                       |                                                |                 |                                                       |
| Переняциями<br>Профили                                    |                                                     |                                                                                          |                                                                                       |                                                |                 |                                                       |
| Правила управления                                        |                                                     |                                                                                          |                                                                                       |                                                |                 |                                                       |
| Геолоны<br>Safetife                                       |                                                     |                                                                                          |                                                                                       |                                                |                 | (1) Выгруать • Отображение 1 - 11 из 11 40            |
| а Объекты учить                                           |                                                     |                                                                                          |                                                                                       |                                                |                 |                                                       |
| $-$ 000 $-$                                               | Сотрудник                                           | Комплект                                                                                 | <b>SIM</b>                                                                            | <b>Нестоявложения</b>                          |                 |                                                       |
| Д. Сотрудники<br><b>JA Pome</b>                           | Отдел/Группа: ООО "Конпания"                        | id: 101                                                                                  | Принадлежность: Не корпоративная                                                      | Включена служба определения местоположения: да |                 |                                                       |
| В. Администраторы                                         | ФИО: Петров Василий Федорович                       | Состояние блокировки: Не заблокирован                                                    | Состояние роунинга: В донашней сети                                                   | Координаты: 53.89074, 27.55217                 |                 |                                                       |
| <b>Парольные политики APM</b><br>211 Операционные системы | Должность: Директор                                 | Управление устройством: Находится под                                                    | IMSI: 126121234546389                                                                 | Дата/время: 10.02.2022 17:26:54                |                 |                                                       |
| Приломения                                                | Dorrew: safephone.online                            | управлением                                                                              | ICCID: 356126121234546389                                                             |                                                |                 |                                                       |
|                                                           |                                                     | Последняя активность: 10.02.2022 08:13:17                                                |                                                                                       |                                                |                 |                                                       |
| Li SIM-kaprui                                             | Viva non-posarena: test                             |                                                                                          | Tenedox: +375660000321                                                                |                                                |                 |                                                       |
| <b>Constructs</b>                                         | E-mail: test@safephone.online                       | Тип совдинения: Остальное (Wi-Fi)                                                        | Оператор донашней сети: -                                                             |                                                |                 |                                                       |
| <b>TITI Fecocial</b><br>Серверные сертификаты             |                                                     | Статус соединения: В сети                                                                | МСС домашний сити: -                                                                  |                                                |                 |                                                       |
| <b>ВЯ</b> Подключения к серверан                          |                                                     | <b>VPN: Baschoven</b>                                                                    | НNC донашней сети: -                                                                  |                                                |                 |                                                       |
| Hacrookur SCEP                                            | Устройство                                          |                                                                                          |                                                                                       |                                                |                 |                                                       |
| Клиентовие сертификаты                                    | Тип устройства: Снартфон                            | Привилегия нонитора Device Owner: да                                                     | Текущий нобильный оператор: -                                                         | Вклочен режим пропажи: -                       |                 |                                                       |
|                                                           | Modern yctpoŵcrea: samsung SM-A307FN                | Привилелия нонитора Device Admin: да                                                     | МСС технивго нобыльного оператора: -                                                  | Пароль соответствует всем требованиям: -       |                 |                                                       |
| <b>Barova</b> -enc<br>Календары<br>Agogovan jourral       | IMEI: 358363100024595                               | Привилегия монитора Profile Owner: мет                                                   | ННС текищего нобильного оператора: -                                                  | Пароль соответствует требованиям профилей: да  |                 |                                                       |
|                                                           | UDID: R38M607LY9L                                   | Привилегия монитора КNOX: да                                                             | Хяц акауета запопименного в Пилез: -                                                  | Voonero Android API: 29                        |                 |                                                       |
|                                                           | Ceavilieuil Homes: R3814607LY9L                     | Привилегия нонитора КNOX Premium: -                                                      | IP agpec: 172.16.1.20                                                                 | Доступность Samsung KNOX API: да               |                 |                                                       |
|                                                           | Тип контейнера: Контейнер отсутствует               | Привилегия монитора SYSTEM: нет                                                          | WiFi MAC adpec: 76:06:2C:35:28:71                                                     | Beporn Samsung KNOX API: 31                    |                 |                                                       |
|                                                           | Sapita assorty/timega: 80%                          | Supervised: -                                                                            | Bluetooth MAC agpec: -                                                                | Экран: высота (пиксели): 1560                  |                 |                                                       |
|                                                           | <b>Πηχτάρρινα: Android</b>                          | Pexant ratoota: Het                                                                      | Достугно RAM (M5): 1224                                                               | Экран: цахрина (пиксели): 720                  |                 |                                                       |
|                                                           | Bepcus: 10                                          | Hannung napons: Her                                                                      | Доступно на диске (Мб): 22443                                                         | Уровень патча безопасности: 2020-03-01         |                 |                                                       |
| Лицензия<br>Пользовательское соглашение                   | Принадлежность: Корпоративное<br>Monutop: 5.0.0-kay | Защищено антивноусом: Угрозы не устранены<br>Обновление антивирусных баз: 10.12.20 02:00 | Включено резервное копирование в облако: -<br>Libroponarure xparumnum Active user key | Apxirremipa OC: aarch64                        |                 |                                                       |

<span id="page-10-0"></span>**Рисунок 2.3 − Меню, отображающее имя пользователя (логин)**

Для осуществления поиска в таблицах предназначена кнопка **В** правом верхнем углу окна, раскрывающая меню поиска в соответствии с рисунком [2.4,](#page-10-1) в котором следует ввести параметры искомой записи.

|                       |                              |                           |               | × 6 Обновить A root -                                                                                    |
|-----------------------|------------------------------|---------------------------|---------------|----------------------------------------------------------------------------------------------------|
| Отдел/Группа          | Сотрудник -                  | Должность                 | Телефон       | Статус                                                                                                   |
| Группа проектирования | Гагарин Юрий Алексеевич      | Ведущий специалист        |               | 6 Y A W B V M 4 P D                                                                                      |
| Группа исполнения     | Иванова Галина Михайловна    | Главный специалист        |               | <b>CYRA MOVTLAD</b>                                                                                      |
| Группа исполнения     | Иванов Александр Васильевич  | Специалист                | +70000000020  |                                                                                                    |
| Группа исполнения     | Королев Сергей Павлович      | Ведущий специалист        |               | DIRKITA 200<br><b>AYA</b>                                                                                |
| Группа проектирования | Невский Александр Ярославич  | Ведущий специалист (rtls) |               | ) (* RIVET ALT<br>OYA                                                                                    |
| ООО "Компания"        | Петров Василий Федорович     | Директор                  | +375660000321 | <b>EYRKYEVII ADO</b>                                                                                     |
| Группа проектирования | Сидоров Василий Петрович     | Специалист                |               | ? ₩B <i>V</i> ↑↑■●■<br>AYRC                                                                              |
| Группа проектирования | Суворов Александр Васильевич | Ведущий специалист (rtls) |               | )HOLYNTPE<br><b>DYA</b>                                                                                  |
| Группа проектирования | Толстой Лев Николаевич       | Ведущий специалист        | +70000000014  | $\blacksquare$ $\blacksquare$ $\blacksquare$ $\blacksquare$ $\blacksquare$ $\blacksquare$ $\blacksquare$ |
| Группа проектирования | Фёдоров Николай Николаевич   | Ведуший специалист        |               | <b>AYAOGEVILLE</b>                                                                                       |

<span id="page-10-1"></span>**Рисунок 2.4 − Меню поиска в главной таблице**

В АРМ Администратора SafeMobile существует возможность формирования отчета «Инвентаризация МСК» с учетом заданных параметров фильтрации для устройств подразделения, выбранного на панели ОШС. Для этого необходимо нажать кнопку **Выгрузить • на нижней панели главной таблицы, после чего в выпадающем меню вы**брать параметр: «Без приложений/С приложениями» (рисунок [2.5\)](#page-11-0). В отчет «Инвентаризация МСК» войдет имеющаяся в системе информация по МСК независимо от количества полей, отображаемых в главной таблице. Если задан параметр «С приложениями», то отчет сформируется с дополнительной информацией о приложениях (зарегистрированных в системе), установленных на МСК.

| Отдел/Группа          | Сотрудник -                      | Должность                                      | Телефон       | Crarvo                                                                    |
|-----------------------|----------------------------------|------------------------------------------------|---------------|---------------------------------------------------------------------------|
| Группа проектирования | Гагарин Юрий Алексеевич          | Ведуший специалист                             |               | CYAWR-122                                                                 |
| Группа исполнения     | Иванова Галина Михайловна        | Главный специалист                             |               | CYRA DVYRAD                                                               |
| Группа исполнения     | Иванов Александр Васильевич      | Специалист                                     | +70000000020  | <b>TYA0 DIVYII AD</b>                                                     |
| Группа исполнения     | Королев Сергей Павлович          | Ведущий специалист                             |               | <del>Ŏ</del> Ÿ <del>A</del> Ø♥B <mark>VMLO</mark>                         |
| Группа проектирования | Невский Александр Ярославич      | Ведущий специалист (rtls)                      |               | Vya@tovii/ad                                                              |
| ООО "Компания"        | Петров Василий Федорович         | Директор                                       | +375660000321 | <b>TYAYR</b> I ADO                                                        |
| Группа проектирования | Сидоров Василий Петрович         | Специалист                                     |               | <b>▲YAØ♥B</b> VM2 <i>P</i> D                                              |
| Группа проектирования | Суворов Александр Васильевич     | Ведущий специалист (rtls)                      |               | <b>THEOTO-THE</b>                                                         |
| Группа проектирования | Толстой Лев Николаевич           | Ведущий специалист                             | +70000000014  |                                                                           |
| Группа проектирования | Фёдоров Николай Николаевич       | Ведущий специалист                             |               | <b>AYAOTRVII/D</b>                                                        |
|                       |                                  |                                                |               |                                                                           |
|                       |                                  |                                                |               |                                                                           |
| Страница 1            | $n31$              $\mathbb{C}$  |                                                |               | (1)<br>Выгрузить / Отображение 1 - 10 из 10 40<br>$\overline{\mathbf{v}}$ |
|                       |                                  |                                                |               | Без приложений<br>$\Delta$                                                |
|                       | <b>SIM</b>                       | <b>Местоположения</b>                          |               | С приложениями                                                            |
|                       | Принадлежность: Не корпоративная | Включена служба определения местоположения: да |               |                                                                           |

<span id="page-11-0"></span>**Рисунок 2.5 − Меню «Выгрузить» в главной таблице**

При нажатии на кнопку **«Выгрузить»** на панели других таблиц (информационной таблицы и т.п.) отчет формируется с данными, отображаемыми в этих таблицах. Отчеты выгружаются в отдельном окне. Если отчет содержит менее 10000 записей, то выгрузка производится в формате XLSХ. Если отчет содержит более 10000 записей, то выгрузка производится в формате CSV.

В таблицах АРМ Администратора SafeMobile имеются следующие возможности по управлению записями:

• изменение порядка столбцов путем перемещения заголовка столбца в нужное место с помощью мыши;

• сортировка записей таблиц по выбранному столбцу;

• изменение состава отображаемых столбцов в таблицах с помощью раскрывающегося меню в заголовках столбцов.

Записи в таблицах отображаются в постраничном режиме, количество отображаемых записей для удобства пользователя можно изменять в соответствии с рисунком [2.6](#page-12-0) в зависимости от объема информации.

| Отдел/Группа                                                                                      |                                     |                                                |               |                                              |               |
|---------------------------------------------------------------------------------------------------|-------------------------------------|------------------------------------------------|---------------|----------------------------------------------|---------------|
|                                                                                                   | Сотрудник -                         | Должность                                      | Телефон       | <b>Cranvo</b>                                |               |
| Группа проектирования                                                                             | Гагарин Юрий Алексеевич             | Ведуший специалист                             |               | 6 Y 8 Y 8 Y 8 V 1 2 2 D                      |               |
| Группа исполнения                                                                                 | Иванова Галина Михайловна           | Главный специалист                             |               | CYRA DVMAZD                                  |               |
| Группа исполнения                                                                                 | Иванов Александр Васильевич         | Специалист                                     | +70000000020  | hya©hdunipo                                  |               |
| Группа исполнения                                                                                 | Королев Сергей Павлович             | Ведущий специалист                             |               | ▓▓▊ <mark>▞▏▌▘▁</mark> ▓<br>$+$ $\times$ $-$ |               |
| Группа проектирования                                                                             | Невский Александр Ярославич         | Ведущий специалист (rtls)                      |               | MOVMILL<br><b>SYA</b>                        |               |
| ООО "Компания"                                                                                    | Петров Василий Федорович            | Директор                                       | +375660000321 | <b>FYAY TUTIP D</b>                          |               |
| Группа проектирования                                                                             | Сидоров Василий Петрович            | Специалист                                     |               | <b>TRADE</b><br>ATA                          |               |
| Группа проектирования                                                                             | Суворов Александр Васильевич        | Ведущий специалист (rtls)                      |               | MOVYLPD<br><b>SYA</b>                        |               |
| Группа проектирования                                                                             | Толстой Лев Николаевич              | Ведущий специалист                             | +70000000014  | ∙● YBN BDV I I ⁄D                            |               |
| Группа проектирования                                                                             | Фёдоров Николай Николаевич          | Ведущий специалист                             |               | <b>AYAOTEVMILL</b>                           |               |
| $MS1$ $\triangleright$ $\triangleright$ $\parallel$ $\mathcal{C}$<br>$\mathbb{R}$<br>4 Страница 1 |                                     |                                                | (1)           | Выгрузить • Отображение 1 - 10 из 10 40      |               |
|                                                                                                   |                                     |                                                |               |                                              | 20            |
|                                                                                                   |                                     |                                                |               |                                              | 40            |
| <b>STM</b>                                                                                        |                                     | <b>Местоположения</b>                          |               |                                              | 60            |
|                                                                                                   | Принадлежность: Не корпоративная    | Включена служба определения местоположения: да |               |                                              | 100           |
| провки: Не заблокирован                                                                           | Состояние роуминга: В домашней сети | Координаты: 53.89074, 27.55217                 |               |                                              | <b>Dovroe</b> |
|                                                                                                   |                                     |                                                |               |                                              |               |

<span id="page-12-0"></span>**Рисунок 2.6 − Количество отображаемых записей в главной таблице**

Для сортировки записей в таблице в порядке убывания или возрастания значений необходимо открыть раскрывающееся меню, нажав стрелку справа от заголовка выбранного столбца, в соответствии с рисунком [2.7](#page-12-1) и выбрать требуемый порядок сортировки: **«По возрастанию»** или **«По убыванию»**.

| Отдел/Группа                                           | Сотрудник -                  | • Должность                 | Телефон        | Crarvo                                                             |
|--------------------------------------------------------|------------------------------|-----------------------------|----------------|--------------------------------------------------------------------|
| Группа проектирования                                  | Гагарин Юрий Алексеевич      | $\hat{z}$<br>По возрастанию |                | CYRRPEVYLLE                                                        |
| Группа исполнения                                      | Иванова Галина Михайловна    | По убыванию                 |                | CYRA I ØVYLAD                                                      |
| Группа исполнения                                      | Иванов Александр Васильевич  | Колонки                     | +70000000020   |                                                                    |
| Группа исполнения                                      | Королев Сергей Павлович      | <b>овдущителеционет</b>     |                | <del>ĕ</del> YAO™B <mark>yhAlo</mark>                              |
| Группа проектирования                                  | Невский Александр Ярославич  | Ведущий специалист (rtls)   |                | <b>STACTO-TILL</b>                                                 |
| ООО "Компания"                                         | Петров Василий Федорович     | Директор                    | +375660000321  | <b>TYREPR</b> ZTIZIO                                               |
| Группа проектирования                                  | Сидоров Василий Петрович     | Специалист                  |                | <b>AYAORE</b> AYAD                                                 |
| Группа проектирования                                  | Суворов Александр Васильевич | Ведущий специалист (rtls)   |                | <b>THREE AND</b>                                                   |
| Группа проектирования                                  | Толстой Лев Николаевич       | Ведущий специалист          | $+70000000014$ | ▓Ÿ▟▓▊▉ <b>◞▎▎▎</b>                                                 |
| Группа проектирования                                  | Фёдоров Николай Николаевич   | Ведущий специалист          |                | <b>AYAOTEVILLE</b>                                                 |
|                                                        |                              |                             |                |                                                                    |
| $\ket{1}$ $\ket{2}$<br>Страница 1<br>$\vert 4 \vert 4$ |                              |                             | (1)            | $\overline{\mathbf{v}}$<br>Выгрузить • Отображение 1 - 10 из 10 40 |
|                                                        |                              |                             |                |                                                                    |

<span id="page-12-1"></span>**Рисунок 2.7 − Сортировка записей в столбце главной таблице**

Изменить состав отображаемых столбцов в таблицах можно с помощью раскрывающегося меню в заголовках столбцов, как показано на рисунке [2.8.](#page-13-0)

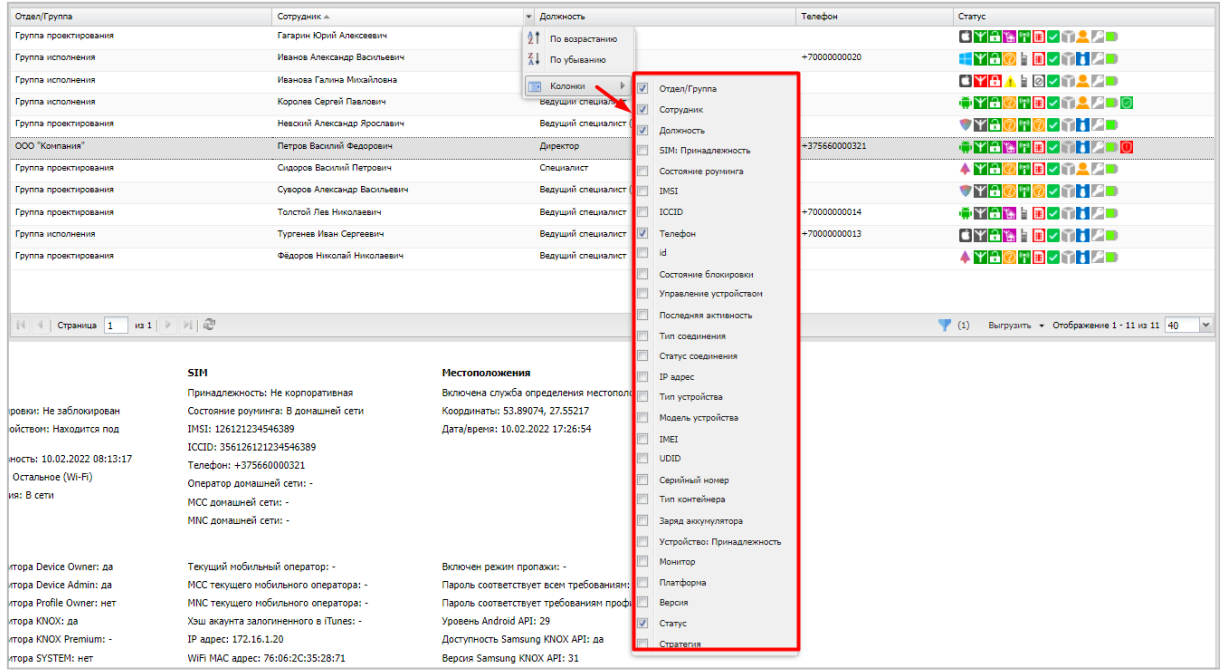

#### <span id="page-13-0"></span>**Рисунок 2.8 − Управление столбцами в главной таблице**

Для включения столбцов в состав, отображаемых в таблице или исключения их необходимо открыть раскрывающееся меню, нажав стрелку справа от заголовка выбранного столбца, выбрать пункт меню **«Колонки»**, а затем отметить флажками те столбцы, которые требуется отобразить, или снять флажки с тех столбцов, которые требуется скрыть.

Аналогичным образом осуществляется управление записями в информационной таблице.

По умолчанию записи в главной таблице сортируются по возрастанию ФИО сотрудника.

Для задания в главной таблице фильтрации записей следует нажать кнопку фильтра в соответствии c рисунком [2.9.](#page-13-1)

| Отдел/Группа                                                  | Сотрудник -                  | Должность                 | Телефон       | Статус                                                   |
|---------------------------------------------------------------|------------------------------|---------------------------|---------------|----------------------------------------------------------|
| Группа проектирования                                         | Гагарин Юрий Алексеевич      | Ведущий специалист        |               | eyaspe <i>-</i> nqqd                                     |
| Группа исполнения                                             | Иванова Галина Михайловна    | Главный специалист        |               | CYBA MYD22D                                              |
| Группа исполнения                                             | Иванов Александр Васильевич  | Специалист                | +70000000020  |                                                          |
| Группа исполнения                                             | Королев Сергей Павлович      | Ведущий специалист        |               | OYA                                                      |
| Группа проектирования                                         | Невский Александр Ярославич  | Ведущий специалист (rtls) |               | oyal                                                     |
| ООО "Компания"                                                | Петров Василий Федорович     | Директор                  | +375660000321 | <b>TYA YPB</b> VTIPD                                     |
| Группа проектирования                                         | Сидоров Василий Петрович     | Специалист                |               | NTRAPD<br>4 YA                                           |
| Группа проектирования                                         | Суворов Александр Васильевич | Ведущий специалист (rtls) |               | OYA                                                      |
| Группа проектирования                                         | Толстой Лев Николаевич       | Ведущий специалист        | +70000000014  | ▝▛▕▚▎▚▕▘ <mark>▆</mark> ▎▎▌▌ <i>▌</i> ▛▊                 |
| Группа проектирования                                         | Фёдоров Николай Николаевич   | Ведущий специалист        |               | <b>AYAOTE</b> / THE                                      |
|                                                               |                              |                           |               |                                                          |
|                                                               |                              |                           |               |                                                          |
|                                                               |                              |                           |               |                                                          |
| $W31$ $\rightarrow$ $\rightarrow$ $\rightarrow$<br>Страница 1 |                              |                           | (1)           | $\mathbf{v}$<br>Отображение 1 - 10 из 10 40<br>Выгрузить |

<span id="page-13-1"></span>**Рисунок 2.9 − Фильтрация записей в главной таблице**

В окне фильтров отображаются три вкладки:

- **Статусы;**
- **Платформа;**
- **Приложения.**

Во вкладке **«Статусы»** можно задать фильтрацию записей в главной таблице по статусу комплектов в соответствии с рисунком [2.10.](#page-14-0)

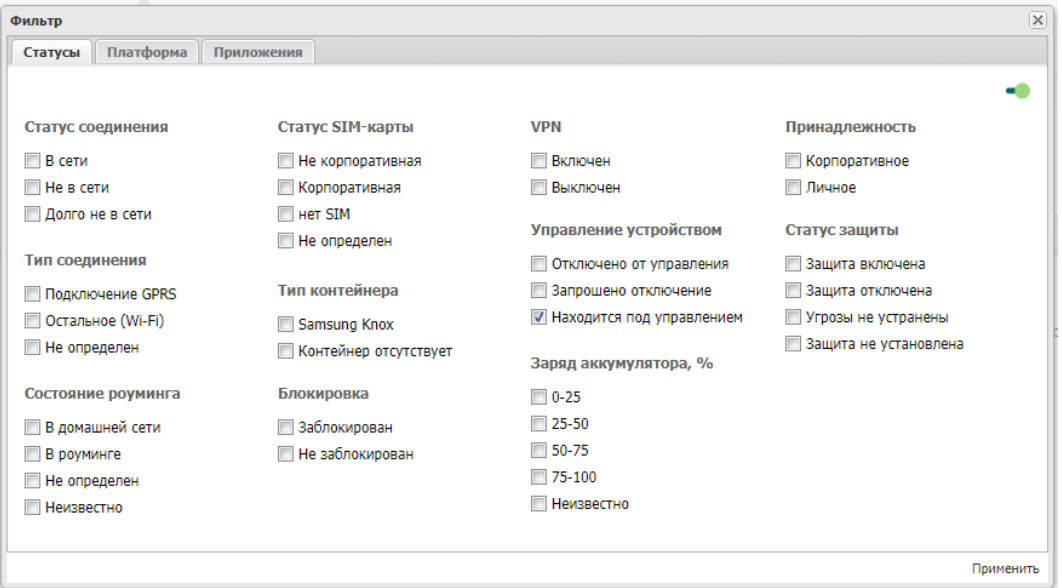

<span id="page-14-0"></span>**Рисунок 2.10 − Вкладка «Статусы»**

По умолчанию установлен фильтр по статусу «Управление устройством», а именно: «Находится под управлением».

Во вкладке «Платформа» (рисунок [2.11\)](#page-14-1) можно задать фильтрацию записей в зависимости платформы МСК. По умолчанию фильтр «Платформа» выключен.

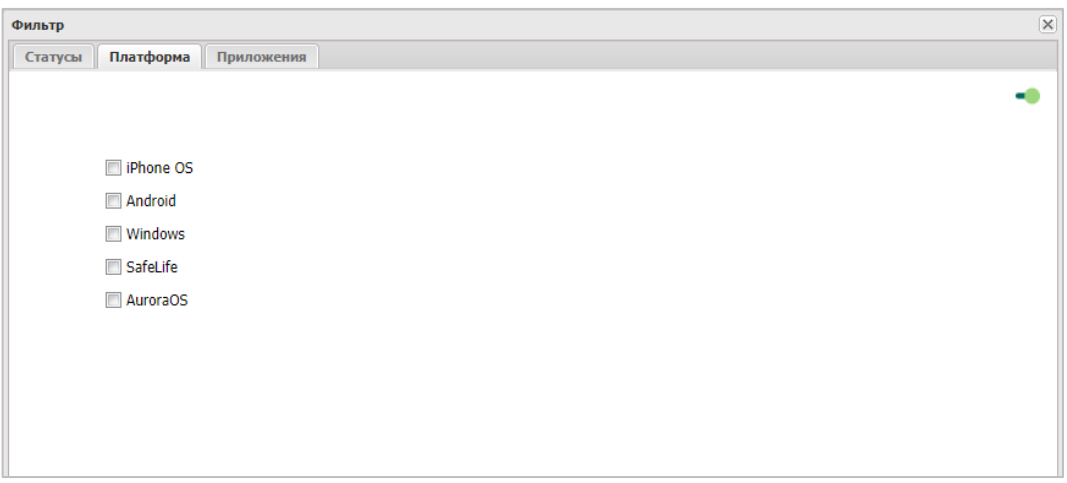

<span id="page-14-1"></span>**Рисунок 2.11 − Вкладка «Платформа»**

Во вкладке **«Приложения»** можно задать фильтрацию записей в зависимости от

установленных/неустановленных приложений на МСК соответствии с рисунком [2.12.](#page-15-0) По

умолчанию фильтр «Приложения» выключен.

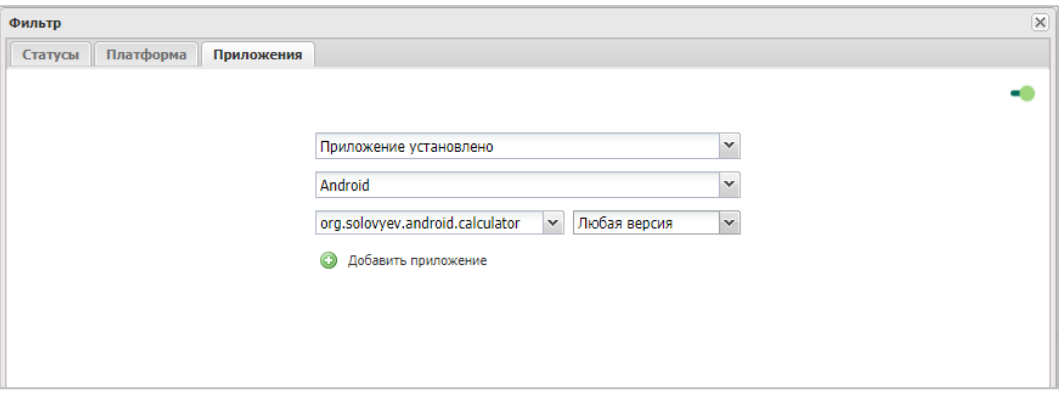

<span id="page-15-0"></span>**Рисунок 2.12 − Вкладка «Приложения»**

Для задания фильтрации следует выбрать требуемые параметры и нажать **«Применить»**. Рядом с кнопкой фильтра в панели инструментов отобразится количество установленных фильтров. Для отмены фильтров требуется переключатель перевести в состояние «выключено» .

### **2.3 Панель ОШС**

В главном окне системы расположена панель, содержащая организационноштатную структуру организации (ОШС) в соответствии с рисунком [2.13.](#page-15-1)

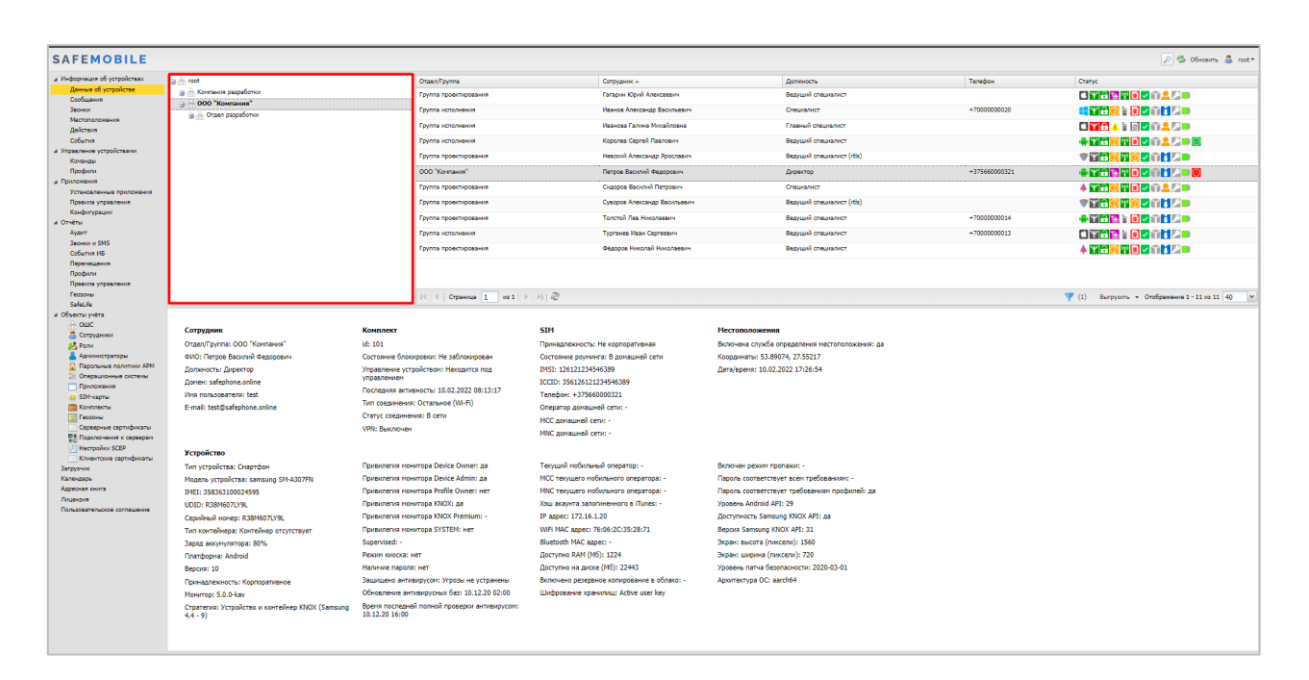

<span id="page-15-1"></span>**Рисунок 2.13 − Панель ОШС**

Иерархический список подразделений позволяет выбрать подразделение, после чего в главной таблице справа отобразится список МСК, имеющихся у сотрудников этого

подразделения. Кроме того, можно отобразить всех сотрудников и МСК организации, выбрав название всей организации в верхней строке ОШС в соответствии с рисунком [2.14.](#page-16-0)

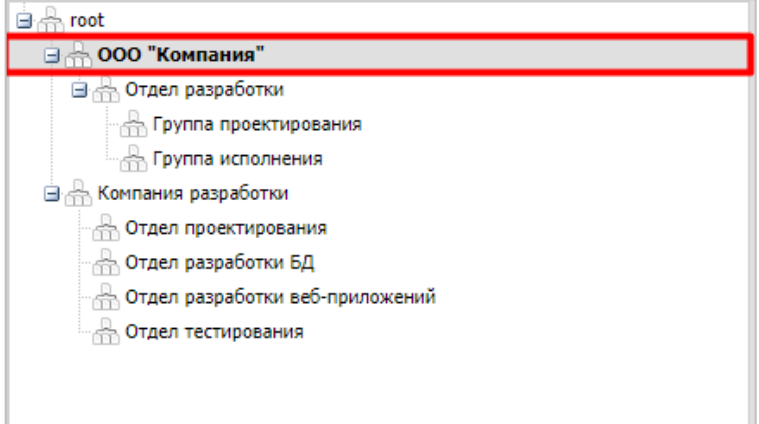

<span id="page-16-0"></span>**Рисунок 2.14 − Выбор корневого узла предприятия в панели ОШС**

## **2.4 Главная таблица**

В главной таблице (рисунок [2.15\)](#page-17-0) отображается список и параметры комплектов, зарегистрированных в системе. Количество отображаемых комплектов зависит от выбранного в ОШС элемента – если выбран корневой элемент, в главной таблице отображается перечень всех комплектов предприятия; если выбран другой элемент ОШС (подразделение предприятия), в таблице будут показаны комплекты сотрудников и МСК этого подразделения.

При выборе комплекта в главной таблице подразделение, которому он принадлежит, выделяется в разделе ОШС жирным шрифтом, что упрощает поиск подразделения, в котором работает сотрудник с выбранным комплектом.

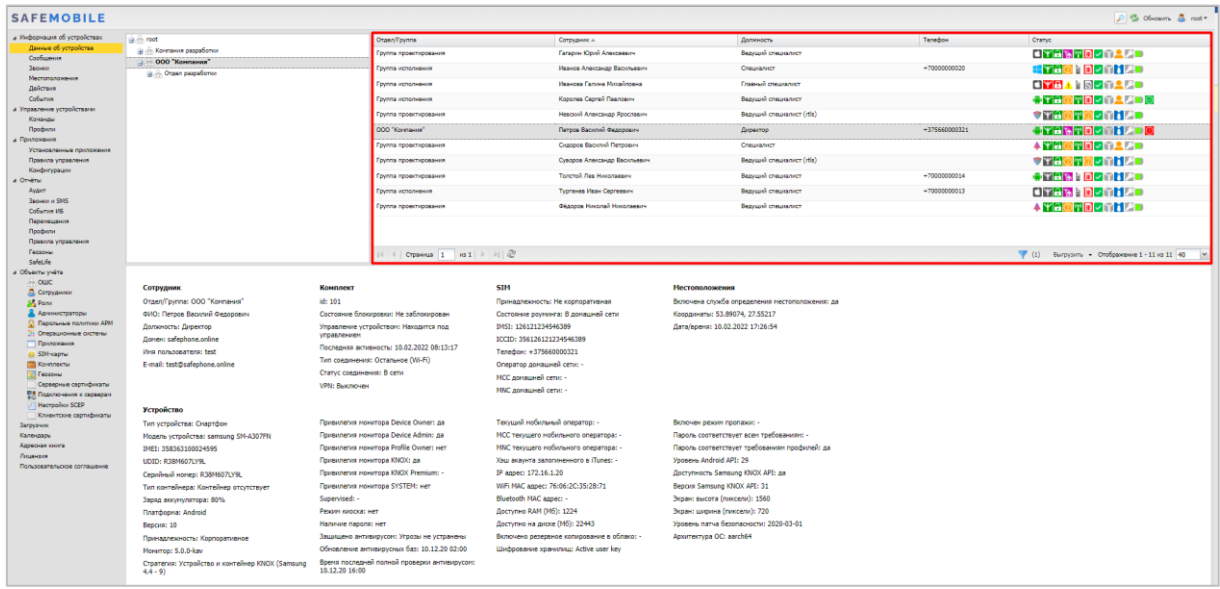

#### <span id="page-17-0"></span>**Рисунок 2.15 − Главная таблица**

Главная таблица содержит следующие столбцы:

• **Отдел/Группа** – название подразделения, в котором работает сотрудник (по умолчанию, отображается в таблице);

• **Сотрудник** – ФИО сотрудника (по умолчанию, отображается в таблице);

• **Должность** – должность сотрудника (по умолчанию, отображается в таблице);

• **SIM: Принадлежность** − признак принадлежности SIM-карты организации, в которой работает сотрудник (корпоративная / не корпоративная/ нет SIM);

• **Состояние роуминга** − статус сети, к которой подключено МСК (в домашней сети / в роуминге / не определен / значение неизвестно);

- IMSI;
- ICCID;

• **Телефон** – номер телефона комплекта (по умолчанию, отображается в таблице);

• **id** – уникальный идентификационный номер МСК в системе;

• **Состояние блокировки** − состояние телефона сотрудника для защиты данных (заблокирован / не заблокирован);

• **Управление устройством** − состояние подключения устройства к управлению «UEM SafeMobile» (отключено от управления / запрошено отключение / находится под управлением);

• **Последняя активность** − дата и время регистрации последнего нахождения МСК в системе;

• **Тип соединения** − тип подключения для передачи данных между МСК и системой (подключение GPRS / остальное (Wi-Fi) / не определен);

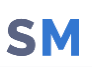

• **Статус соединения** − состояние соединения МСК с системой (в сети / не в сети / долго не в сети);

• **IP адрес** − только для МСК на платформе Android;

• **Тип устройства** − тип МСК, подключенного к системе (смартфон / планшет / иное);

• **Модель устройства** − модель МСК, подключенного к системе;

• IMEI;

• UDID;

• **Серийный номер** − серийные номера МСК на платформе iOS и Android;

• **Тип контейнера** − тип созданного контейнера на устройстве (Samsung Knox / контейнер отсутствует);

• **Заряд аккумулятора** − уровень заряда батареи, %;

• **Устройство: Принадлежность** − признак собственности МСК (корпоративное / личное);

- **Монитор** − версия монитора, установленного на МСК;
- **Платформа** − мобильная платформа МСК;
- **Версия** − версия ОС МСК;

• **Статус** – отображает значки состояния МСК сотрудника в системе, описание которых содержится в таблице [2.1](#page-18-0) (по умолчанию, отображается в таблице);

<span id="page-18-0"></span>• **Стратегия** – примененная на МСК стратегия управления.

#### **Таблица 2.1 − Состояния мобильного средства коммуникации**

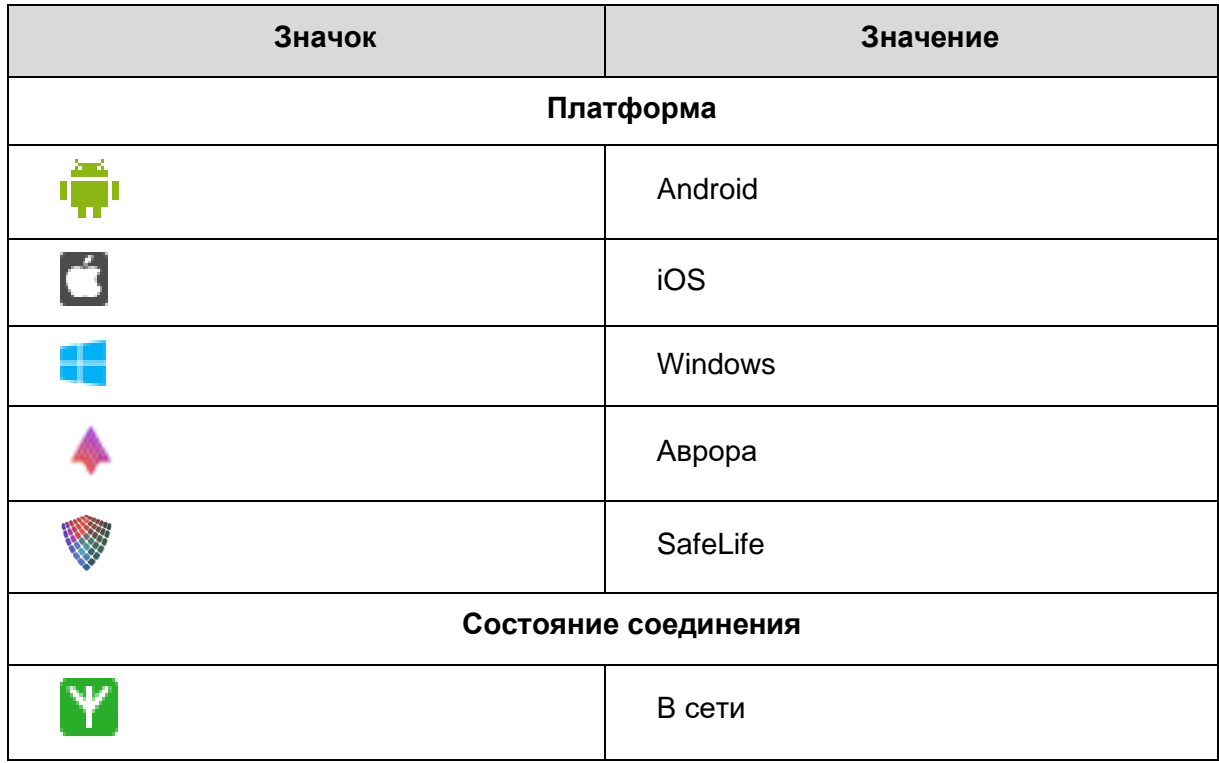

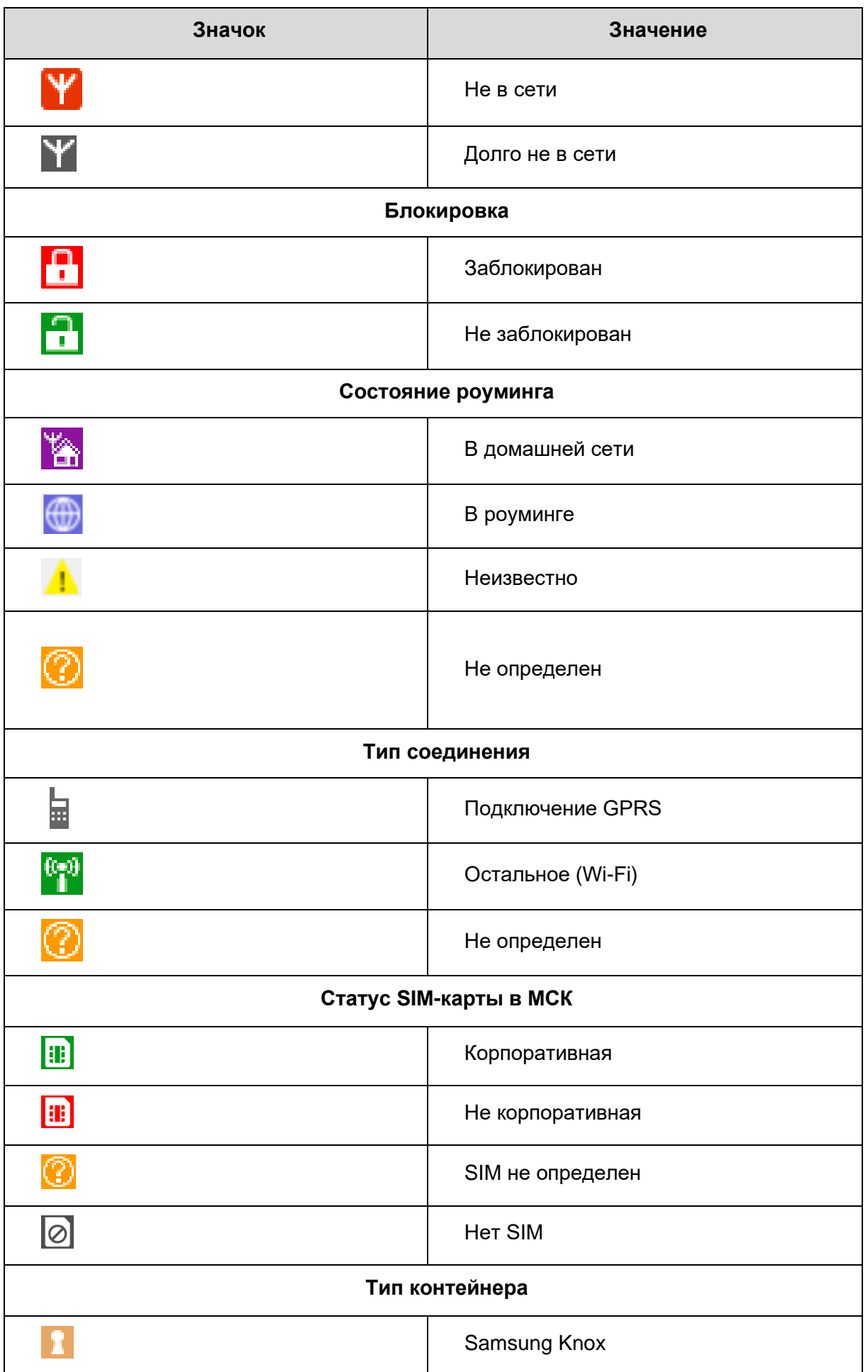

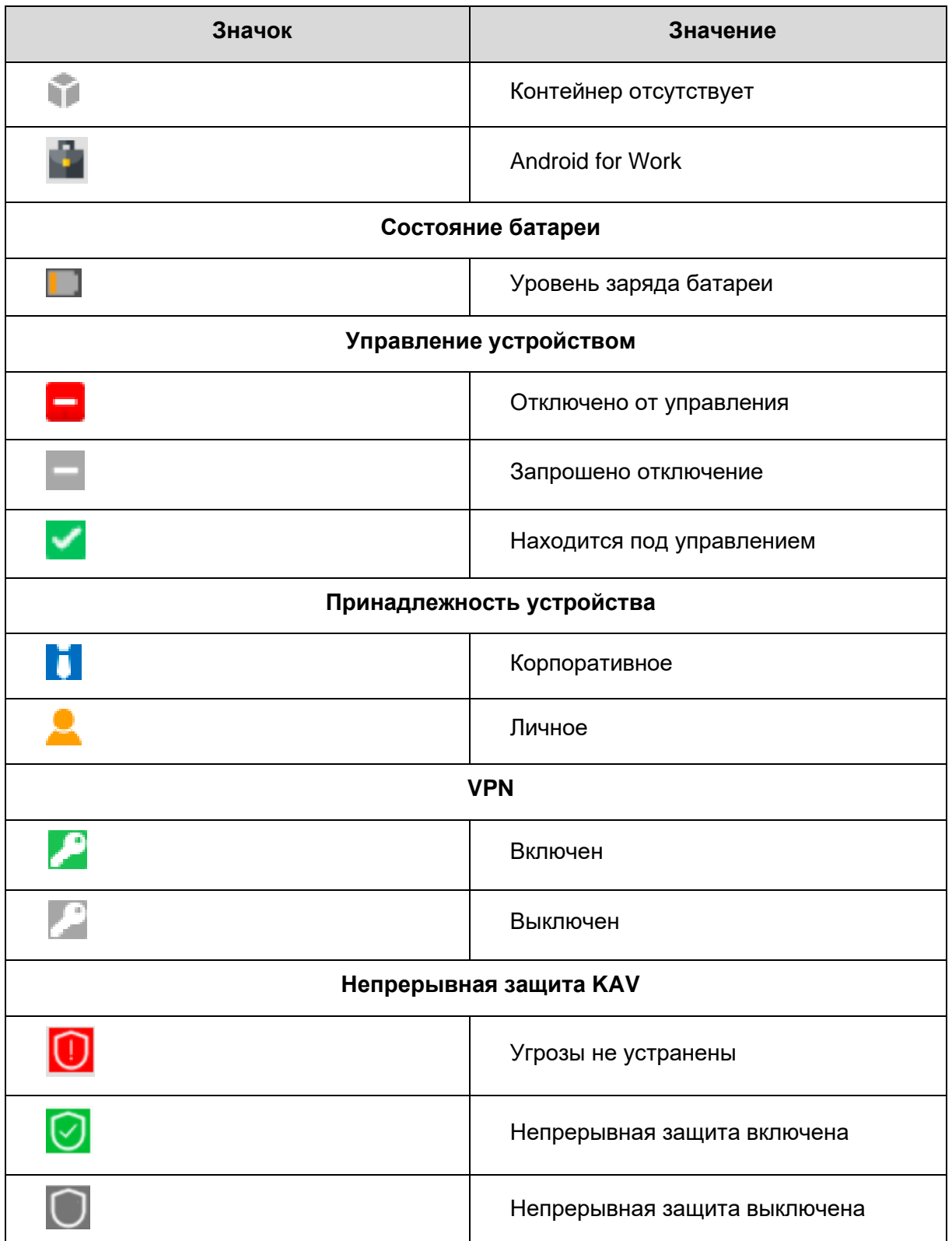

## **2.5 Информационная таблица**

В информационной таблице, расположенной в нижней части главного окна АРМ Администратора в соответствии с рисунком [2.16,](#page-21-0) отображаются сведения по МСК, выбранному в главной таблице.

В информационной таблице воспроизводятся данные в зависимости от выбранных разделов главного меню, а именно:

- данные об устройстве;
- сообщения;
- звонки;
- местоположения;
- действия (результаты команд);
- события;
- команды;
- установленные приложения;
- отчёт «Перемещения»;
- отчет «Safelife».
- Объект учета «Клиентские сертификаты»

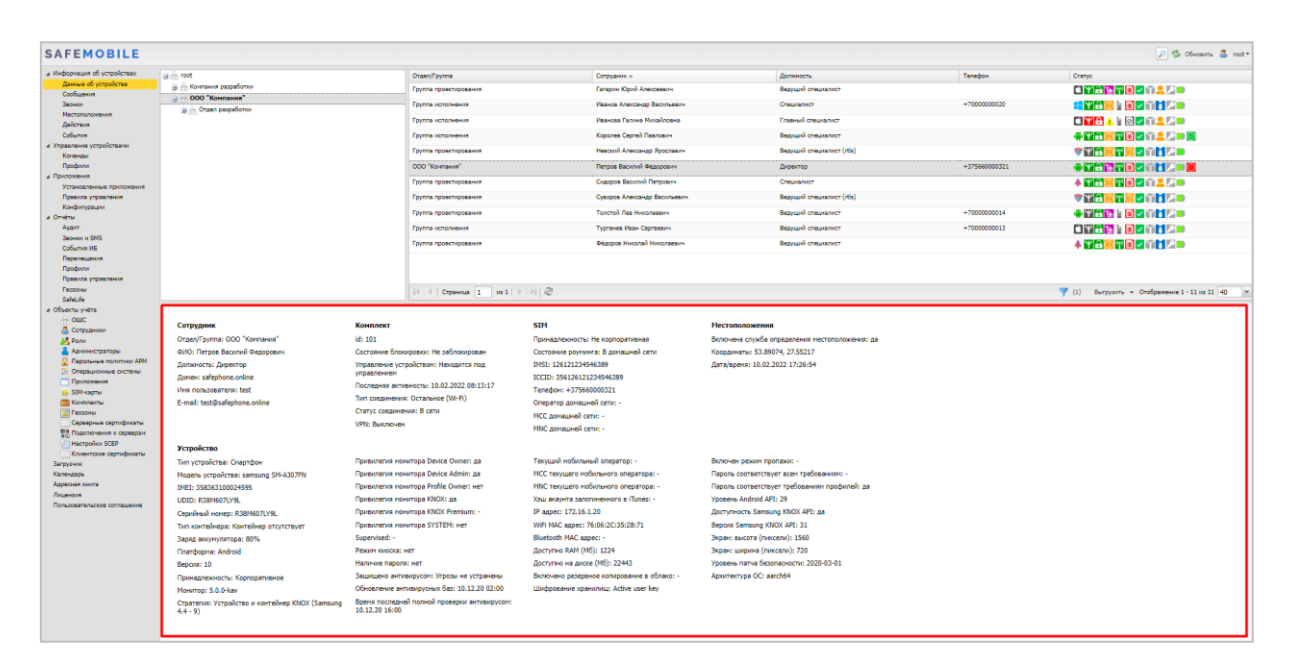

**Рисунок 2.16 − Информационная таблица**

### <span id="page-21-0"></span>**2.6 Главное меню**

В левой части главного окна АРМ Администратора SafeMobile в соответствии с рисунком [2.17](#page-23-0) расположена панель главного меню, содержащая следующие разделы:

#### • **Информация об устройствах**

- o **Данные об устройстве**
- o **Сообщения**
- o **Звонки**
- o **Местоположения**
- o **Действия**
- o **События**
- **Управление устройствами**
	- o **Команды**
	- o **Профили**

#### • **Приложения**

- o **Установленные приложения**
- o **Правила управления**
- o **Конфигурации**

#### • **Отчёты**

- o **Аудит**
- o **Звонки и SMS**
- o **События ИБ**
- o **Перемещения**
- o **Профили**
- o **Правила управления**
- o **Геозоны**
- o **SafeLife**

#### • **Объекты учёта**

- o **ОШС**
- o **Сотрудники**
- o **Роли**
- o **Администраторы**
- o **Парольные политики АРМ**
- o **Операционные системы**
- o **Приложения**
- o **SIM-карты**
- o **Комплект**
- o **Геозоны**
- o **Серверные сертификаты**
- o **Подключения к серверам**
- o **Настройки SCEP**
- o **Клиентские сертификаты**
- **Загрузчик**
- **Календарь**
- **Адресная книга**
- **Лицензия**
- **Пользовательское соглашение**

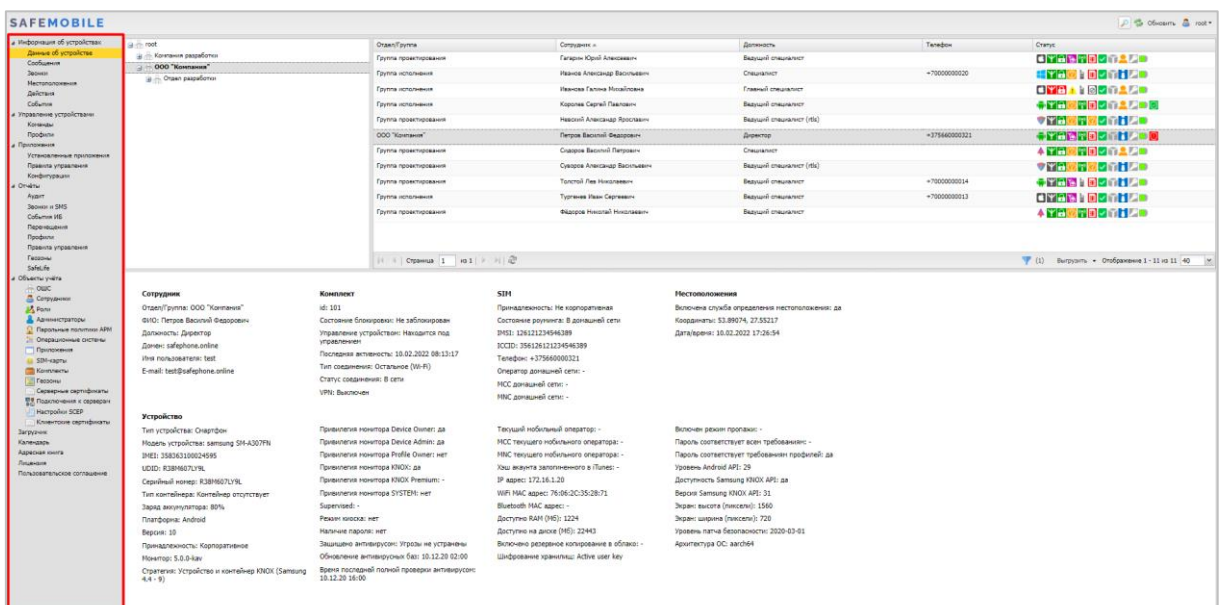

<span id="page-23-0"></span>**Рисунок 2.17 − Главное меню**

#### **2.6.1 Отчёт «Информация об устройстве»**

Для просмотра информации о параметрах комплекта следует нажать пункт **«Данные об устройстве»** главного меню и выбрать требуемый комплект в главной таблице в соответствии с рисунком [2.18.](#page-24-0)

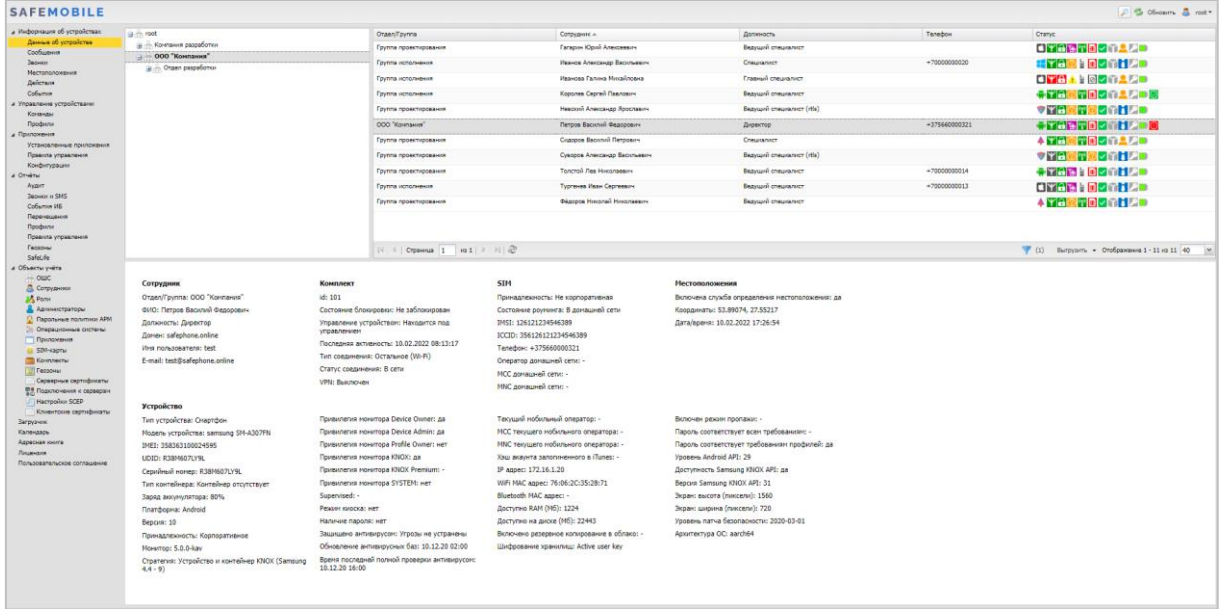

#### <span id="page-24-0"></span>**Рисунок 2.18 − Информация о параметрах комплекта**

После этого в нижней части АРМ отобразятся следующие функциональные группы с параметрами сотрудника и его МСК:

#### • **Сотрудник**

- o Отдел/Группа;
- o ФИО;
- o Должность;
- o Домен;
- o Имя пользователя;
- o E-mail;

#### • **Комплект**

- o id;
- o Состояние блокировки (заблокирован/не заблокирован);

o Управление устройством (находится под управлением/отключен от управления/запрошено отключение);

- o Последняя активность (дата и время);
- o Тип соединения (GPRS/остальное (wi-fi)/не определен);
- o Статус соединения (в сети/не в сети/долго не в сети);
- o VPN (включен/выключен);

#### • **SIM**

- o Принадлежность (корпоративная, не корпоративная, нет SIM, есть SIM);
- o Состояние роуминга (в домашней сети/в роуминге/не определено/неиз-

вестно);

- o IMSI;
- o ICCID;
- o Телефон (номер телефона);
- o Оператор домашней сети;
- o МСС домашней сети;
- o MNC домашней сети;

#### • **Местоположения**

- o Включена служба определения местоположения (да/нет);
- o Координаты (последние зарегистрированные в системе координаты або-

#### нента);

o Дата/время (дата и время последней регистрации абонента в системе);

#### • **Устройство**

- o Тип устройства (смартфон/планшет/иное/браслет SafeLife);
- o Модель устройства;
- o IMEI;
- o UDID;
- o Серийный номер (для МСК на платформе iOS и Android);
- o Тип контейнера (Samsung Knox/Рабочий профиль Андроид/контейнер от-

сутствует);

- o Заряд аккумулятора (от 0 до 100 %);
- o Платформа;
- o Версия (версия ОС);
- o Принадлежность (корпоративное/личное);
- o Монитор (версия монитора);
- o Стратегия (устройство/устройство и контейнер KNOX/персональный ра-

бочий профиль/корпоративный рабочий профиль);

- o Привилегия монитора Device Owner (да/нет);
- o Привилегия монитора Device Admin (да/нет);
- o Привилегия монитора Profile Owner (да/нет);
- o Привилегия монитора KNOX (да/нет);
- o Привилегия монитора KNOX Premium (да/нет);
- o Привилегия монитора SYSTEM (да/нет);
- o Supervised;
- o Режим киоска (да/нет);
- o Наличие пароля (да/нет);
- o Защищено антивирусом: (да/угрозы не устранены/нет);
- o Обновление антивирусных баз (дата и время);
- o Время последней полной проверки антивирусом (дата и время);
- o Текущий мобильный оператор;
- o MCC текущего мобильного оператора;
- o MNC текущего мобильного оператора;
- o Хэш акаунта, залогиненного в iTunes;
- o IP адрес;
- o WiFi MAC адрес;
- o Bluetooth MAC адрес;
- o Доступно RAM (Мб);
- o Доступно на диске (Мб);
- o Включено резервное копирование в облако;
- o Шифрование хранилищ;
- o Включен режим пропажи;

o Пароль соответствует всем требованиям − пароль соответствует не только требованиям парольных профилей системы (SafeMobile), но и требованиям всех парольных профилей, установленных на устройстве. Помимо профилей системы на устройство могут быть так же установлены профили Еxchange и Apple Configurator. Только для МСК на платформе iOS;

- o Пароль соответствует требованиям профилей (да/нет);
- o Уровень Android API;
- o Доступность Samsung KNOX API (да/нет);
- o Версия Samsung KNOX API;
- o Экран: высота (пиксели);
- o Экран: ширина (пиксели);
- o Уровень патча безопасности (дата);
- o Архитектура OC.

#### **2.6.2 Раздел «Сообщения»**

Пункт главного меню «Сообщения» предназначен для отображения зарегистрированных сообщений на МСК, выбранном в главном окне, включая SMS и внутренние сообщения (в том числе, фото и голосовые сообщения) согласно рисунку [2.19.](#page-27-0)

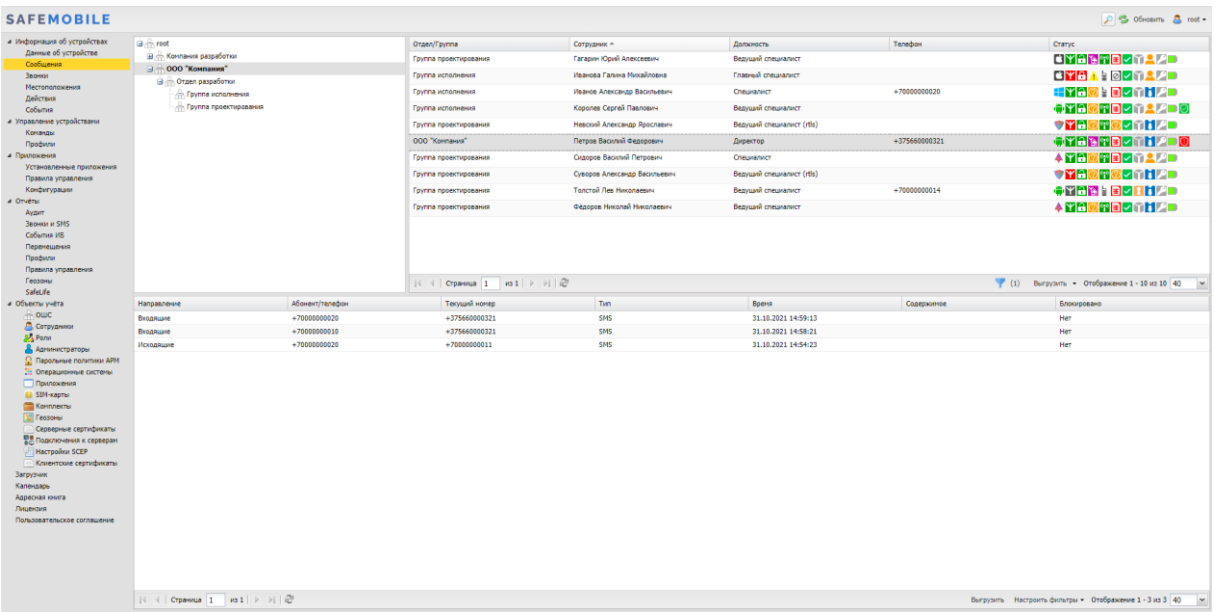

<span id="page-27-0"></span>**Рисунок 2.19 − Раздел «Сообщения»**

*Информация о сообщениях доступна только для МСК на платформе Android версии не новее 9.0, при наличии у монитора привилегии владелец устройства (Device Owner).*

Информационная таблица раздела «Сообщения» содержит следующие столбцы:

• **Направление** (входящее или исходящее);

• **Абонент/телефон** – ФИО сотрудника, если сообщение внутрикорпоративное (абонент зарегистрирован в «UEM SafeMobile»), и номер телефона, если сообщение внешнее;

• **Текущий номер** – номер телефона SIM-карты МСК (сотрудника, выбранного в главной таблице), с которого получено или на которое отправлено сообщение;

• **Тип** − тип сообщения: SMS или внутреннее сообщение (текстовое, голосовое, фото);

• **Время** − время регистрации сообщения;

• **Содержимое** – в столбце отображается содержимое внутренних сообщений: для внутренних текстовых сообщений – текст, для фото и голосовых сообщений – ссылки, при помощи которых можно скачать соответствующее сообщение. Содержимое SMS сообщений не отображается;

• **Блокировано** – содержит **«Да»**, если сообщение блокировано политиками безопасности; содержит **«Нет»**, если сообщение не блокировано.

В информационной таблице имеется возможность отображения сообщений в соответствии с выбранным фильтром (рисунок [2.20\)](#page-28-0).

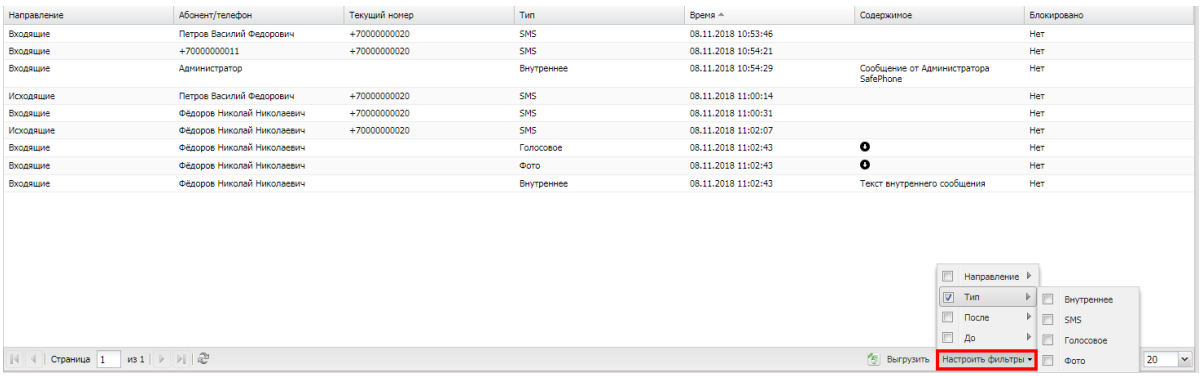

#### <span id="page-28-0"></span>**Рисунок 2.20 − Фильтрация сообщений**

Чтобы открыть меню настройки фильтрации списка сообщений, следует нажать в нижней панели информационной таблицы кнопку **Настроить фильтры** • после чего раскроется меню со следующими пунктами:

• **Направление** – установите этот флажок и выберите в появившемся списке, какие сообщения необходимо показать в таблице: Входящие и/или Исходящие.

• **Тип** – установите этот флажок и выберите в появившемся списке типы сообщений, которые необходимо отобразить в таблице: Внутреннее, SMS, MMS, Голосовое или Фото.

• **После** – установите этот флажок и укажите в появившемся календаре дату и время, чтобы отображать в списке сообщения, произошедшие после этой даты и времени.

• **До** – установите этот флажок и укажите в появившемся календаре дату и время, чтобы отображать в списке сообщения, произошедшие до этой даты и времени.

По умолчанию в таблице показываются все сообщения без фильтрации (флажки в раскрывающемся меню «**Настроить фильтры»** сняты).

Для просмотра/прослушивания внутренних фото и голосовых сообщений, отображающихся в информационной таблице, необходимо нажать значок  $\bullet$  и файл с сообщением скачается в папку Загрузки (Downloads) на ПК. Просмотреть скачанные файлы можно в любом прикладном ПО, предназначенном для просмотра файлов формата JPG и прослушивания файлов формата AMR.

*Примечание − Действия при скачивании файлов могут отличаться в зависимости от настроек используемого браузера.*

#### **2.6.3 Раздел «Звонки»**

В разделе «Звонки» отображаются сведения о зарегистрированных в системе звонках, выполненных с/на МСК, выбранное в главной таблице в соответствии с рисунком [2.21.](#page-29-0)

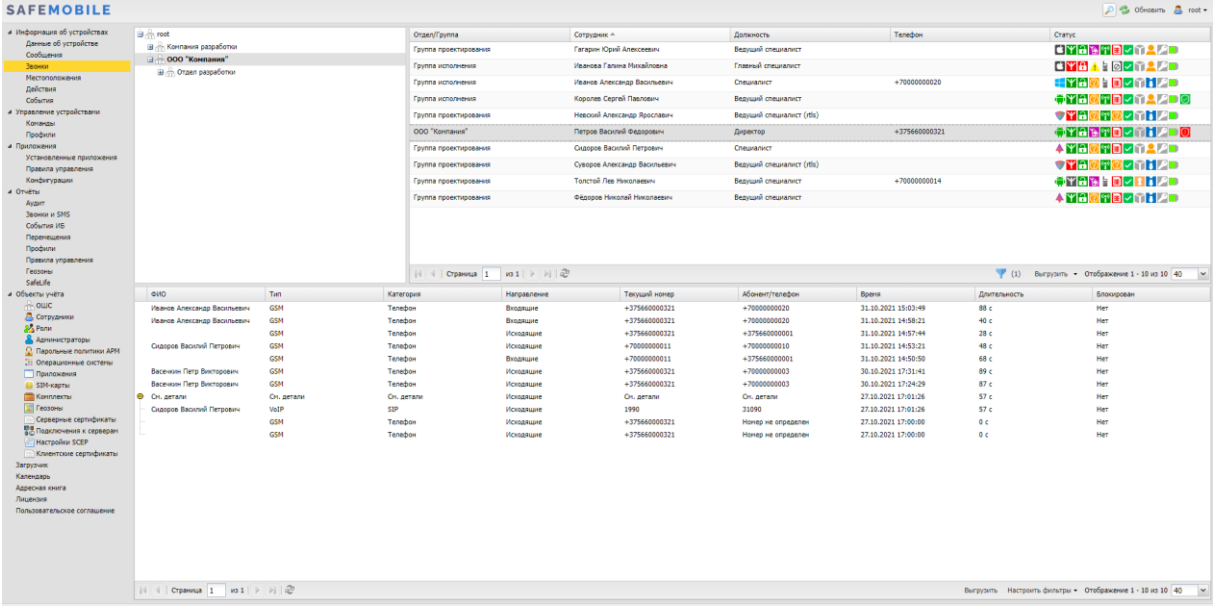

#### <span id="page-29-0"></span>**Рисунок 2.21 − Раздел «Звонки»**

*Информация о звонках доступна только для МСК на платформе Android версии не новее 9.0, при наличии у монитора привилегии владелец устройства (Device Owner).*

Информационная таблица раздела «Звонки» содержит следующие столбцы:

• **ФИО** – фамилия, имя и отчество абонента, которому или от которого был выполнен звонок на МСК, выбранное в главной таблице;

• **Тип** – тип связи, использованный при выполнении звонка – GSM (для незащищенных звонков) или VoIP (для защищенных звонков);

• **Категория** – категория вызова: Телефон, SIP, УПАТС;

• **Направление** – входящий или исходящий звонок;

• **Текущий номер** – номер телефона SIM-карты МСК (сотрудника, выбранного в главной таблице), с которого или на который выполнялся вызов;

• **Абонент/Телефон** (номер вызываемого или позвонившего абонента) – отображается ФИО сотрудника, если звонок корпоративный (абонент зарегистрирован в «UEM SafeMobile»), и номер телефона, если звонок внешний. Если в столбце отображается ФИО, то при наведении на него курсора мыши отображается подсказка, содержащая номер телефона;

• **Время** – дата и время звонка;

• **Длительность** – продолжительность звонка в секундах;

• **Блокирован** – столбец содержит значок блокирования, если звонок был блокирован политиками безопасности, в противном случае отображается сообщение «**Нет**».

В информационной таблице имеется возможность отображения звонков в соответствии с выбранным фильтром (рисунок [2.22\)](#page-30-0).

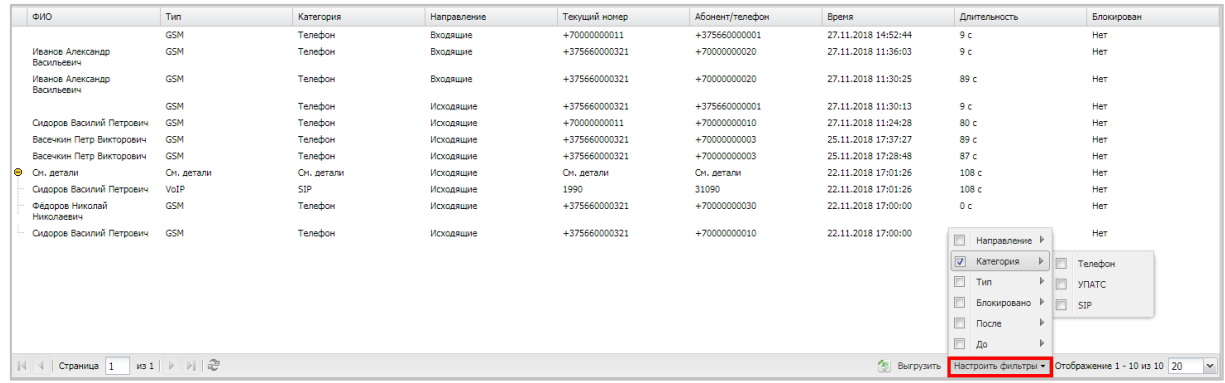

#### <span id="page-30-0"></span>**Рисунок 2.22 − Фильтрация звонков**

Чтобы открыть меню настройки фильтрации списка звонков, следует нажать в нижней панели информационной таблицы кнопку настроить фильтры •, после чего отобразятся меню со следующими пунктами:

• **Направление** – установите этот флажок и выберите в появившемся списке, какие звонки необходимо показать в таблице: **Входящие** и/или **Исходящие**.

• **Категория** – установите этот флажок и выберите в появившемся списке категорию звонков для отображения в таблице: **Телефон**, **УПАТС**, **SIP**.

• **Тип** – установите этот флажок и выберите в появившемся списке типы звонков, которые необходимо отобразить в таблице: GSM (незащищенные) или VoIP (защищенные);

• **Блокировано** – позволяет отображать записи о звонках в зависимости от признака их блокировки.

• **После** – установите этот флажок и укажите в появившемся календаре дату и время, чтобы отображать в списке звонки, выполненные после этой даты и времени.

• **До** – установите этот флажок и укажите в появившемся календаре дату и время, чтобы отображать в списке звонки, выполненные до этой даты и времени.

По умолчанию в таблице показываются все звонки без фильтрации (флажки в раскрывающемся меню **«Настроить фильтры»** сняты).

Вызовы, относящиеся к единому номеру абонента, отображаются в таблице звонков в виде сгруппированных элементов. В этом случае в столбцах **«Категория»** и **«Абонент/телефон»** отображается сообщение **«См. детали»** в соответствии с рисунком [2.23.](#page-31-0)

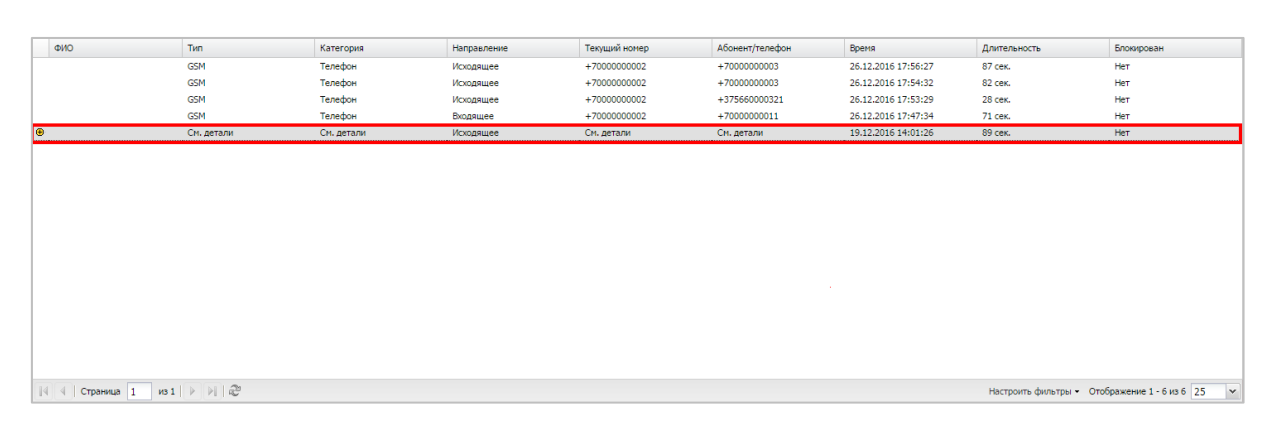

**Рисунок 2.23 − Звонок на единый номер в свернутом виде**

<span id="page-31-0"></span>Чтобы просмотреть дополнительные сведения обо всех звонках, содержащихся в едином звонке на номер абонента, нажмите значок  $\bigoplus$ , после чего записи о звонках будут развернуты в таблице, как показано на рисунке [2.24.](#page-31-1)

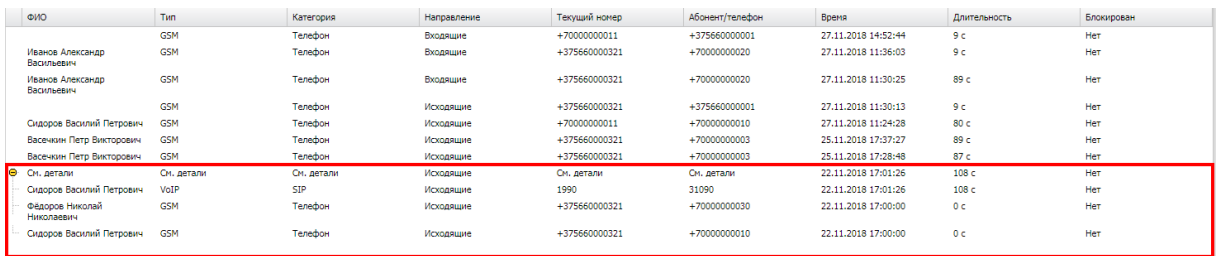

<span id="page-31-1"></span>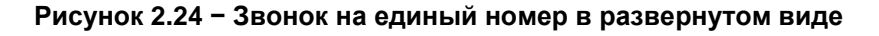

#### **2.6.4 Раздел «Местоположения»**

Раздел **«**Местоположения**»** отображает фрагмент карты, на которой в виде ломаной линии отображена информация о местоположении и перемещении абонента. Кроме того, эта информация выводится в виде таблицы с координатами абонента в определенный момент времени в соответствии с рисунком [2.25.](#page-32-0)

В правой части информационной таблицы раздела «Местоположения» расположен реестр координат точек маршрута перемещений абонента МСК, а также время регистрации координат МСК в каждой указанной точке маршрута.

Для изменения масштаба карты (увеличения или уменьшения изображения) используется шкала масштабирования, расположенная в верхнем левом углу карты. Кроме того, масштаб изображения можно изменять, используя вращение колеса мыши, если курсор расположен в области карты.

| <b>SAFEMOBILE</b>                              |                                              |                                           |                                |                                           |                     |           |                | DI Concerto A root -                        |           |
|------------------------------------------------|----------------------------------------------|-------------------------------------------|--------------------------------|-------------------------------------------|---------------------|-----------|----------------|---------------------------------------------|-----------|
| а Информация об устройствах                    | El .- in root                                | Orgen/Tpyrina                             | Сотрудник -                    | Должность                                 | Телефон             |           |                | Cratvo                                      |           |
| Двеные об устройстве<br>Сообщения              | - Компания разработки                        | Группа проектирования                     | Гагарин Юрий Алексеевич        | Верхций специалист                        |                     |           |                | ロイ音を配信し行きだっ                                 |           |
| <b>Зесноси</b>                                 | (-) - 000 "Контания"                         | Группа исполнения                         | Иванова Галина Михайловна      | Главный слециалист                        |                     |           |                | <b>CIVELA LOVA LED</b>                      |           |
| Местоположения                                 | Givin Organ paspationor                      | Группа исполнения                         | Иванов Александр Васильевич    | Специалист                                | +70000000020        |           |                | HYAM ERATIO                                 |           |
| Действия                                       | . Гругла исполнения<br>Группа проектирования |                                           |                                |                                           |                     |           |                |                                             |           |
| Coffeetiva                                     |                                              | Гоутпа исполнения                         | Koponee Cepreli Павлович       | Ведиций специалист                        |                     |           |                | ◆留音数図目し行え 『■■■                              |           |
| и Управление устройствани<br>Конанды           |                                              | Группа проектирования                     | Невский Александр Ярославич    | Bezywirk cheuranisch (rtis)               |                     |           |                | <b>THETELATE</b>                            |           |
| Профили                                        |                                              | 000 Komanus                               | Петров Василий Федорович       | Директор                                  | $+375660000321$     |           |                | <b>SYMMER MILE O</b>                        |           |
| а Приложения                                   |                                              | Группа проектирования                     | Сидоров Василий Петрович       | Специалист                                |                     |           |                | ▲野色感習目>静息アロ                                 |           |
| Установленные приложения<br>Правила управления |                                              | Группа проектирования                     | Суворов Александр Васильевич   | Bezywiri cneuvanict (rtls)                |                     |           |                | ◆竹台図中数→竹上/画                                 |           |
| Конфигурации                                   |                                              | Группа проектирования                     | Toncroë Лев Николаевич         | Верхций специалист                        | $+70000000014$      |           |                | ●竹田を上田之日廿万■                                 |           |
| # OTHETN                                       |                                              | Группа проектирования                     | Oitgopos Hinconali Hunonaesuvi | Ведущий специалист                        |                     |           |                | 4 YB@TBJ行】 20                               |           |
| Avzert                                         |                                              |                                           |                                |                                           |                     |           |                |                                             |           |
| <b>Jeorett in SNS</b><br>Cobernex M6           |                                              |                                           |                                |                                           |                     |           |                |                                             |           |
| Перемещения                                    |                                              |                                           |                                |                                           |                     |           |                |                                             |           |
| Профили                                        |                                              |                                           |                                |                                           |                     |           |                |                                             |           |
| Правила управления                             |                                              |                                           |                                |                                           |                     |           |                |                                             |           |
| <b>Feasored</b><br>SafeLife                    |                                              | Страница 1 из1 → >   22                   |                                |                                           |                     |           |                | (1) Выгрузить - Отображение 1 - 10 из 10 40 |           |
| а Объекты учёта                                | <b>ALEMERIAXING</b>                          |                                           |                                | ПАО «Газпро»                              | Время -             | Широта    | <b>Gonrora</b> | Cofiumne                                    |           |
| $\sim$ ourc                                    | ٠                                            |                                           |                                | ◡                                         | 31.10.2021 13:27:55 | 55.65733  | 37.5512        | Перемещения                                 |           |
| <b>В</b> Сотрудники                            | $\overline{\phantom{0}}$                     |                                           |                                |                                           | 31.10.2021 13:26:03 | 55,6572   | 37,55101       | Перенешения                                 |           |
| <b>P.</b> Porus                                |                                              |                                           |                                |                                           | 31.10.2021 13:24:11 | \$5.65742 | 37.55062       | Перенешения                                 |           |
| Администраторы<br>• Парольные политики АРН     |                                              |                                           |                                |                                           | 31.10.2021 13:23:18 | 55,65702  | 37,5505        | Перечешения                                 |           |
| - Операционные системы                         |                                              |                                           |                                |                                           | 31.10.2021 13:21:17 | 55.65722  | 37,54991       | Перепешения                                 |           |
| Приложения                                     |                                              |                                           | Givenwood                      |                                           | 31.10.2021 13:19:35 | 55,65742  | 37.55041       | Перенешения                                 |           |
| SIM-карты                                      |                                              | <b>CONTRACTORY AND AND ADDRESS OF THE</b> |                                |                                           | 31.10.2021 13:18:22 | 55.65782  | 37.55031       | Перенешения                                 |           |
| Kommerne<br>Геозоны                            | 表<br>Калумская                               |                                           |                                |                                           | 31.10.2021 13:17:18 | 55,65741  | 37,54992       | Перенешения                                 |           |
| Серверные сертификаты                          |                                              |                                           |                                |                                           | 31.10.2021 13:16:04 | 55,65721  | 37,55033       | Перемещения                                 |           |
| <b>ПО Подключения к серверам</b>               | <b>WHILE OFFICERS 4-</b>                     |                                           |                                |                                           | 31.10.2021 13:15:07 | 55.65712  | 37.55073       | Перенешения                                 |           |
| Hacroolius SCEP                                | n.                                           | 鬲                                         |                                |                                           | 31.10.2021 13:13:49 | 55.65733  | 37.55063       | Перенещения                                 |           |
| Клиентские сертификаты                         | ъ                                            |                                           |                                |                                           | 31.10.2021 13:11:57 | 55,65743  | 37.551         | Перенешения                                 |           |
| <b>Barbysvano</b>                              |                                              |                                           |                                | <b><i><u><i><u>GUINEC</u></i></u></i></b> | 31.10.2021 13:10:50 | 55.65742  | 37,55152       | Перенешения                                 |           |
| Календарь<br>Адреская книга                    | Ð                                            |                                           |                                | квартал                                   | 31.10.2021 13:09:56 | 55.65712  | 37.5511        | Перенешения                                 |           |
| Лазиметика                                     | n                                            |                                           |                                | Smart Pork                                | 31.10.2021 13:07:50 | 55.65723  | 37.5507        | Перенешения                                 |           |
| Пользовательское соглашение                    |                                              |                                           |                                |                                           | 31.10.2021 13:05:42 | 55,6573   | 37,55101       | Перенешения                                 |           |
|                                                |                                              |                                           |                                |                                           | 31.10.2021 13:04:50 | 55,65753  | 37,5514        | Перемещения                                 |           |
|                                                |                                              |                                           |                                | 10121 demonderement                       | 31.10.2021 13:04:01 | 55.65783  | 37.55173       | Перемещения                                 |           |
|                                                |                                              |                                           |                                |                                           | 31.10.2021 13:03:12 | 55.65793  | 37.5508        | Перемещения                                 |           |
|                                                |                                              |                                           |                                | Технопарк                                 | 31.10.2021 13:01:20 | 55,65763  | 37,54943       | Перенешения                                 |           |
|                                                |                                              |                                           |                                | <b>Craes</b>                              | 31.10.2021 12:59:21 | 55,65723  | 37,54842       | Перенещения                                 |           |
|                                                | 100 m                                        |                                           |                                |                                           | 14 4 Страница 1     | 102 → 川己  |                |                                             | 40<br>Tw. |

<span id="page-32-0"></span>**Рисунок 2.25 − Раздел «Местоположения»**

При нажатии на значок • в правой верхней части карты отображается меню настройки отображения информации на карте (рисунок [2.26\)](#page-32-1).

|                                                                                                    | @ openstreetmap.org | Время               | Широта             | Долгота     | Событие     |    |
|----------------------------------------------------------------------------------------------------|---------------------|---------------------|--------------------|-------------|-------------|----|
|                                                                                                    |                     | 17.05.2019 11:02:48 | 55.6573            | 37.55125    | Перемещения |    |
| Научный                                                                                                    | <b>V</b> Геозоны    | 17.05.2019 11:01:52 | 55,6572            | 37,55106    | Перемещения |    |
| Acson Russian<br><b>They Constitute of the Constitution of the Constitution of the Constitution of the Constitution of the Constitution of the Constitution of the Constitution of the Constitution of the Constitution of the Constitution of th</b><br>$\leftarrow$ | <b>V</b> Путь       | 17.05.2019 11:00:44 | 55,6574            | 37.55067    | Перемещения |    |
|                                                                                                    | √ Координаты        | 17.05.2019 10:59:32 | 55,657             | 37.55051    | Перемещения |    |
| <b>CONTRACTORY STATES</b>                                                                                                    | <b>INVITIDOBSA</b>  | 17.05.2019 10:58:19 | 55,6572            | 37.54997    | Перемещения |    |
|                                                                                                    |                     | 17.05.2019 10:56:48 | 55.6574            | 37,55042    | Перемещения |    |
|                                                                                                    |                     | 17.05.2019 10:54:49 | 55.6578            | 37.55032    | Перемещения |    |
|                                                                                                    |                     | 17.05.2019 10:52:40 | 55.6574            | 37.54994    | Перемещения |    |
| Zone3                                                                                                    |                     | 17.05.2019 10:51:36 | 55.6572            | 37.55033    | Перемещения |    |
| нии систем                                                                                                    |                     | 17.05.2019 10:49:59 | 55.6571            | 37.55074    | Перемещения |    |
| обеспечения                                                                                                    |                     | 17.05.2019 10:48:20 | 55,6573            | 37.55066    | Перемещения |    |
| комплексной                                                                                                    | $\equiv$            | 17.05.2019 10:47:22 | 55,6574            | 37.55104    | Перемещения |    |
| езорасно ти                                                                                                    | Столовая            | 17.05.2019 10:45:39 | 55,6574            | 37.55155    | Перемещения |    |
|                                                                                                    |                     | 17.05.2019 10:43:37 | 55.6571            | 37,55116    | Перемещения |    |
| 8c7                                                                                                    |                     | 17.05.2019 10:41:38 | 55.6572            | 37.55077    | Перемешения |    |
|                                                                                                    |                     | 17.05.2019 10:39:57 | 55.6573            | 37.55107    | Перемещения |    |
| (8c9)                                                                                                    |                     | 17.05.2019 10:39:11 | 55.6575            | 37.55147    | Перемещения |    |
|                                                                                                    | $\Box$              | 17.05.2019 10:38:08 | 55.6578            | 37.55172    | Перемещения |    |
| 6A<br>8<8                                                                                                    |                     | 17.05.2019 10:36:59 | 55.6579            | 37.55085    | Перемещения |    |
| 50 m                                                                                                    |                     | 4 <br>Страница 1    | $\n  433$ $\n  16$ | $H \approx$ |             | 20 |

<span id="page-32-1"></span>**Рисунок 2.26 − Настройка режима отображения информации о местоположении абонента на карте**

В меню расположены флажки, позволяющие выбрать слои отображения графической информации на карте (можно выбрать все параметры одновременно):

- Геозоны;
- Путь;
- Координаты.

При установленном флажке **«Геозоны»** на карте отображаются созданные области (описание приведено в [2.8.10\)](#page-127-0), с установленными параметрами и ограничениями для применения на МСК. При установленном флажке **«Путь»** на карте отображается линия перемещения абонента. При установленном флажке **«Координаты»** в точках местоположения абонента выводятся координаты абонента.

Кроме того, меню позволяет выбрать источник картографической информации (сервер ГИС), который используется для отображения карты, по умолчанию: openstreetmap.org.

В информационной таблице имеется возможность отображения реестра координат местоположения абонента в соответствии с выбранным фильтром (рисунок [2.27\)](#page-33-0).

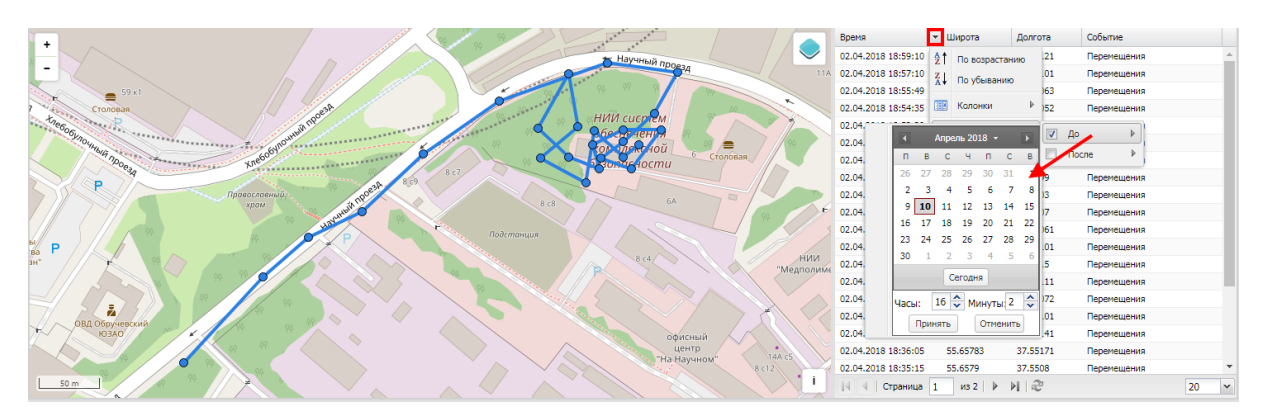

<span id="page-33-0"></span>**Рисунок 2.27 − Фильтрация местоположений абонента**

Чтобы открыть меню настройки фильтрации реестра координат, нажмите кнопку в заголовке столбца **«Время»**. Затем наведите курсор мыши на пункт **«Фильтр»**, после чего отобразятся следующие пункты меню в соответствии с рисунком [2.27:](#page-33-0)

• **До** – установка флажка позволяет указать в появившемся календаре дату и время, чтобы отображать в списке и на карте местоположения абонента до этой даты и времени;

• **После** – установка флажка позволяет указать в появившемся календаре дату и время, чтобы отображать в списке и на карте местоположения абонента после этой даты и времени.

По умолчанию в таблице показываются все местоположения без фильтрации (флажки в раскрывающемся меню **«Фильтр»** сняты).

Для просмотра отчётов о местоположении одного или нескольких абонентов в заданных интервалах времени следует использовать отчёт **«Перемещения»**, более подробные сведения о котором приведены в п. [2.7.4.](#page-93-0)

*Примечание − Определение местоположения сотрудника и его комплекта выполняется только в рабочее время. Для того чтобы появилась такая возможность необходимо, чтобы у сотрудника или подразделения, в котором он работает, был настроен календарь рабочего времени в соответствующем разделе АРМ Администратора SafeMobile, более подробное описание которого приведено в п[.2.10.](#page-145-0)*

На карте имеется возможность просмотра местоположения сотрудника в выбранной точке траектории его передвижения. Для этого необходимо выбрать точку траектории, чтобы отобразить во всплывающем окне имя сотрудника и время его нахождения в этой точке местности (рисунок [2.28\)](#page-34-0).

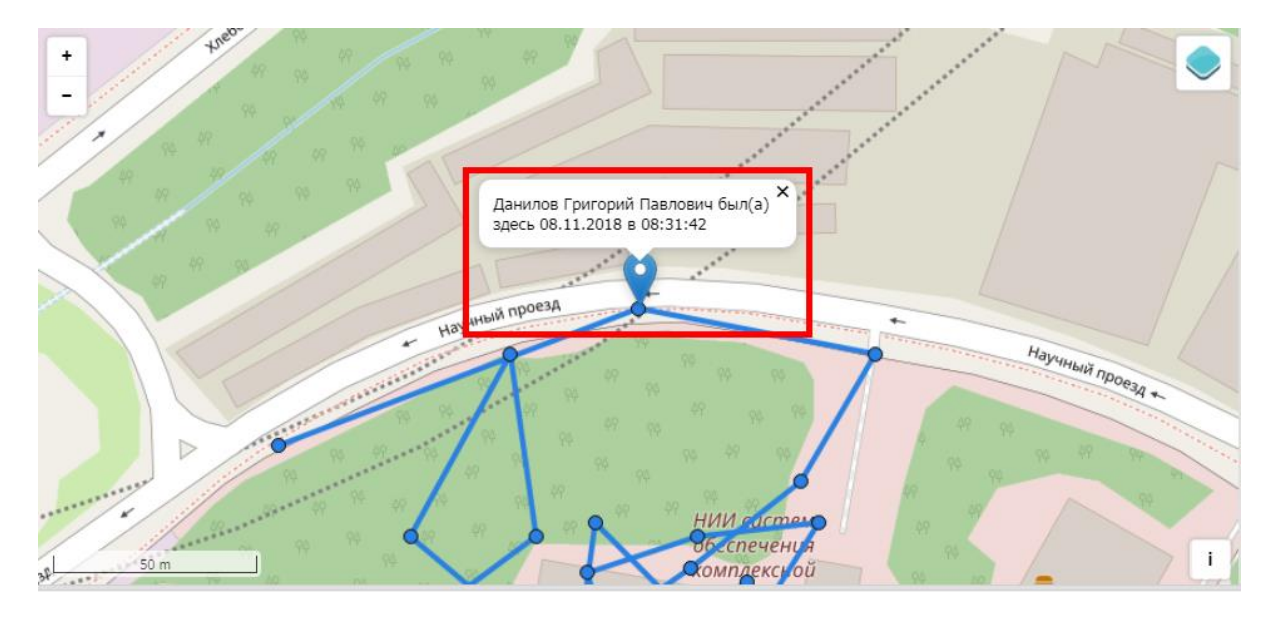

**Рисунок 2.28 − Местонахождение сотрудника в выбранной точке траектории перемещения**

#### <span id="page-34-0"></span>**2.6.5 Раздел «Действия»**

Раздел **«Действия»** предназначен для просмотра команд, выполненных на выбранном МСК.

Для просмотра журнала действий следует выбрать пункт главного меню **«Действия»**, а затем требуемое устройство в главной таблице. В информационной таблице отобразится журнал действий в соответствии с рисунком [2.29.](#page-34-1)

| и Информация об устройствах                                                         |                                                    |                                                                        |                                                    |                                            |                                            |                                             |                       |
|-------------------------------------------------------------------------------------|----------------------------------------------------|------------------------------------------------------------------------|----------------------------------------------------|--------------------------------------------|--------------------------------------------|---------------------------------------------|-----------------------|
| Данные об устройстве                                                                | a most                                             |                                                                        | Orgen/Fpynna                                       | Сотрудник -                                | Должность                                  | Tenebox<br>Cranyc                           |                       |
| Сообщения                                                                           | - Компания разработки<br><b>В В ООО "Компания"</b> |                                                                        | Гоуппа проектирования                              | Гагарин Юрий Алексеевич                    | Велиций специалист                         |                                             | emarrol dad           |
| Званки                                                                              |                                                    | Bill-Th. Otzen paspaбotion                                             | Группа исполнения                                  | Иванова Галина Михайловна                  | Главный специалист                         |                                             | <b>CIYA HOVALLED</b>  |
| Местоположения                                                                      |                                                    |                                                                        | Группа исполнения                                  | Иванов Александр Васильевич                | Специалист                                 | +70000000020                                | HYAM HOLLIFE          |
| Действия<br>События                                                                 |                                                    |                                                                        | Группа исполнения                                  | Королев Сергей Павлович                    | Ведиций специалист                         |                                             | <b>+YEMHELA LLD</b> O |
| и Управление устройствани                                                           |                                                    |                                                                        | Группа проектирования                              | Невский Александр Ярославич                | Beavuarii cneuvanver (rtis)                |                                             | <b>TYRØT®JNIED</b>    |
| Конанды                                                                             |                                                    |                                                                        | 000 "Контания"                                     | Петров Василий Федорович                   | Директор                                   | +375660000321                               | <b>OLER FRAME</b>     |
| Профили<br>и Приложения                                                             |                                                    |                                                                        |                                                    |                                            |                                            |                                             |                       |
| Установленные приложения                                                            |                                                    |                                                                        | Группа проектирования                              | Сидоров Василий Петрович                   | Специалист                                 |                                             | ▲留田窓間囲っ口 2月日          |
| Правила управления                                                                  |                                                    |                                                                        | Гоуппа проективования                              | Суворов Александр Васильевич               | Beautarii consumer (rtis)                  |                                             | <b>TYA®T®PRIED</b>    |
| Конфигурации                                                                        |                                                    |                                                                        | Группа проектирования                              | Толстой Лев Николаевич                     | Ведиций специалист                         | $+700000000014$                             | <b>AMMEDIANTIA</b>    |
| a Otvětki<br>Ayzum                                                                  |                                                    |                                                                        | Группа проектирования                              | Génopos Husonali Husonaesus                | Велиций специалист                         |                                             | 本習音数配面プロドビー           |
| <b><i><u>Because in SMS</u></i></b><br>События ИБ                                   |                                                    |                                                                        |                                                    |                                            |                                            |                                             |                       |
| Перемещения<br>Профили                                                              |                                                    |                                                                        |                                                    |                                            |                                            |                                             |                       |
| Правила управления                                                                  |                                                    |                                                                        |                                                    |                                            |                                            |                                             |                       |
| Геоломы                                                                             |                                                    |                                                                        | $  1  1  $ Crpaesua 1 $  1  $ $  1  $ $  1  $ $  $ |                                            |                                            | (1) Выгрузить - Отображение 1 - 10 из 10 40 |                       |
| SafeLife                                                                            |                                                    |                                                                        |                                                    |                                            |                                            |                                             |                       |
|                                                                                     |                                                    |                                                                        |                                                    |                                            |                                            |                                             |                       |
|                                                                                     | Администратор Команда                              |                                                                        | Параметры                                          | Время создания -                           | Время завершения                           | Результат                                   | Отнена                |
| $\mathbb{R}$ owc                                                                    |                                                    | Синхронизация настроек                                                 |                                                    | 01.11.2021 11:20:50                        | $H/\Delta$                                 | Охидание результата                         | ×                     |
| В Сотрудники<br><b>SA Ponts</b>                                                     | demoadmin                                          | Синхронизация настроек                                                 |                                                    | 01.11.2021 11:20:50                        | 01.11.2021 11:20:50                        | Нормальное завершение                       |                       |
| и Объекты учёта<br>А Администраторы                                                 |                                                    | Отключение от управления с удалением только<br>коппорятивных двиных    |                                                    | 01.11.2021 11:20:50                        | 01.11.2021 11:20:50                        | Нормальное завершение                       |                       |
| C. Парольные политики APM<br><b>III</b> Onepauxonnue oxcremu                        | demoadmin                                          | Отключение от управления со сбросом к заводским<br>настройкам          |                                                    | 01.11.2021 11:20:50                        | 01.11.2021 11:20:50                        | Действие отненено Администратором           |                       |
| Поиложения                                                                          |                                                    | Установка списка корпоративных SIM-карт                                |                                                    | 01.11.2021 11:20:50                        | 01.11.2021 11:20:50                        | Действие отненено Администратором           |                       |
| <b>G</b> SIM-карты<br><b>Konnecture</b>                                             |                                                    | Установка списка коопоративных SIM-карт                                |                                                    | 01.11.2021 11:20:50                        | 01.11.2021 11:20:50                        | Действие отменено Администратором           |                       |
| Пресвоени                                                                           |                                                    | Установка списка коопоративных SIM-карт                                |                                                    | 01.11.2021 11:20:50                        | 01.11.2021 11:20:50                        | Действие отненено Администратором           |                       |
| Серверные сертификаты                                                               | demoadmin                                          | Синхронизация настроек                                                 |                                                    | 01.11.2021 11:20:50                        | 01.11.2021 11:20:50                        | Действие отненено Администратором           |                       |
| Подключения к серверам                                                              | demoadmin                                          | Запрос конфигурации                                                    |                                                    | 01.11.2021 11:20:50                        | $M$ a                                      | Конанда не поддерживается                   |                       |
| <b>Настройки SCEP</b><br>Клиентские сертификаты                                     | demoadmin                                          | Установка времени                                                      |                                                    | 01.11.2021 11:20:50                        | 31.10.2021 11:22:25                        | Нормальное завершение                       |                       |
|                                                                                     | demoadmin                                          | Установка адресной юниги                                               |                                                    | 01.11.2021 11:20:50                        | 01.11.2021 11:20:50                        | Действие отненено Администратором           |                       |
|                                                                                     | demoadmin                                          | Запрос списка установленных в контейнере<br>приложений                 |                                                    | 01.11.2021 11:20:50                        | 01.11.2021 11:20:50                        | Действие отменено Администратором           |                       |
|                                                                                     | demoadmin                                          | Запрос списка установленных приложений                                 |                                                    | 01.11.2021 11:20:50                        | 31.10.2021 11:22:00                        | Нормальное завершение                       |                       |
|                                                                                     | demoadmin                                          | Установка политик при смене SIM-карты                                  | TTP                                                | 01.11.2021 11:20:50                        | $H/\mathfrak{a}$                           | Конанда не поддерживается                   |                       |
|                                                                                     | demoadmin                                          | Запуск приложения                                                      | ru.aplication.name a0                              | 01.11.2021 11:20:50                        | 31.10.2021 11:21:34                        | Нормальное завершение                       |                       |
|                                                                                     | demoadmin                                          | Управление периодом опроса GPS координат                               | 60                                                 | 01.11.2021 11:20:50                        | H/a                                        | Команда не поддерживается                   |                       |
|                                                                                     | demoadmin                                          | Обновление конфигурации                                                |                                                    | 01.11.2021 11:20:50                        | $H/\Delta$                                 | Конанда не поддерживается                   |                       |
| Загрузчик<br>Календарь<br>Адресная книга<br>Лицензия<br>Пользовательское соглашение | demoadmin<br>demoadmin                             | Управление блокировкой устройства<br>Управление блокировкой устройства | $\blacksquare$<br>$\mathbf{T}$                     | 01.11.2021 11:20:50<br>01.11.2021 11:20:50 | 31.10.2021 11:21:08<br>31.10.2021 11:20:59 | Нормальное завершение                       |                       |

<span id="page-34-1"></span>**Рисунок 2.29 − Раздел «Действия»**

Информационная таблица раздела «Действия» содержит следующие столбцы:

• **Администратор** − имя пользователя (логин), который отправил команду на МСК, выбранное в главной таблице. Отсутствие имени пользователя (логина), указывает на то, что команда отправлена с МСК;

- **Команда** команда, отправленная на МСК;
- **Параметры** параметры команды (если есть);
- **Время создания** время создания команды;
- **Время завершения** время выполнения команды;
- **Результат** результат выполнения команды;

• **Отмена** – в столбце отображается значок, позволяющий выполнить отмену отправленной на устройство команды, если значок отмены команды активен. Отменить команду можно пока не был получен её результат. Если команда завершена со статусом **«Нормальное завершение»** или завершена из-за ошибки (сбоя) устройства (или ПО), отменить команду невозможно (значок отмены неактивен).

В информационной таблице имеется возможность отображения журнала действий в соответствии с выбранным фильтром (рисунок [2.30\)](#page-35-0).

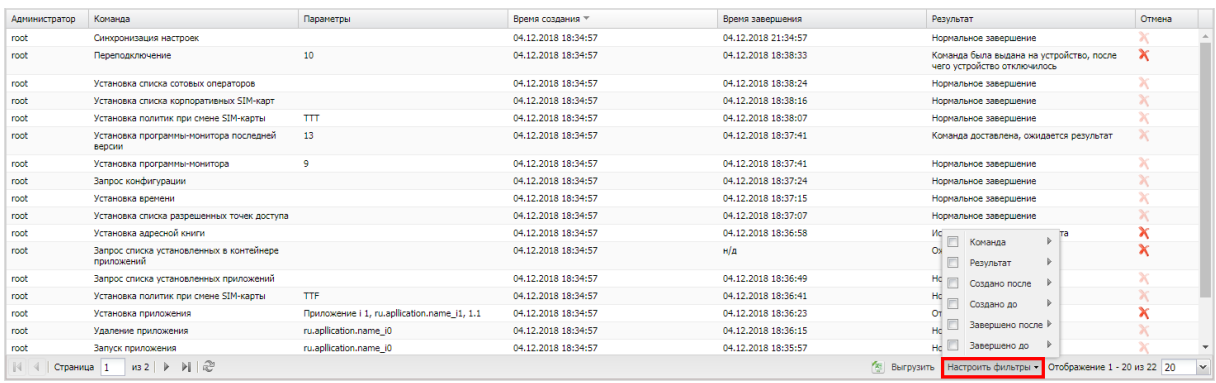

#### <span id="page-35-0"></span>**Рисунок 2.30 − Фильтрация действий**

Чтобы открыть меню настройки фильтрации списка действий, нажмите кнопку , после чего отобразятся следующие пункты меню в соответствии с рисунком [2.30:](#page-35-0)

• **Команда** – установка флажка позволяет выбрать в появившемся списке команды, которые необходимо отобразить в таблице. В списке присутствуют команды, исключенные из полномочий системы, но сохраненные для обеспечения целостности журнала команд МСК;

• **Результат** – установка флажка позволяет выбрать в появившемся списке результаты выполнения команд, которые необходимо отобразить в таблице;

• **Создано после** – установка флажка позволяет указать в появившемся календаре дату и время, чтобы отображать в списке действия, созданные после этой даты и времени;
• **Создано до** – установка флажка позволяет указать в появившемся календаре дату и время, чтобы отображать в списке действия, созданные до этой даты и времени;

• **Завершено после** – установка флажка позволяет указать в появившемся календаре дату и время, чтобы отображать в списке действия, завершенные после этой даты и времени;

• **Завершено до** – установка флажка позволяет указать в появившемся календаре дату и время, чтобы отображать в списке действия, завершенные до этой даты и времени.

По умолчанию в таблице показываются все действия без фильтрации (флажки в раскрывающемся меню **«Настроить фильтры»** сняты).

Перечень команд и описание их параметров приведены в п. [2.6.7.](#page-51-0)

Отправка команд на устройства осуществляется Администратором посредством раздела главного меню **«Команды»**, описание которого приведено в п. [2.6.7.](#page-51-0)

# **2.6.6 Раздел «События»**

Раздел **«События»** предназначен для просмотра журнала событий на выбранном МСК.

| а Информация об устройствах                                                                                   | <b>Billy</b> root |                                                  | Orgen/Foynna                                 | Сотрудник -                                                                                                    | Должность                  | Tenedion       | <b>Cranyc</b>                               |
|----------------------------------------------------------------------------------------------------|-------------------|--------------------------------------------------|----------------------------------------------|----------------------------------------------------------------------------------------------------|----------------------------|----------------|---------------------------------------------|
| Данные об устройстве                                                                                          |                   | <b>В. А. Компания разработки</b>                 | Гоугла проектирования                        | Гагарин Юрий Алексеевич                                                                                                    |                            | CYARTOVA 250   |                                             |
| Сообщения                                                                                                    | GOO "Компания"    |                                                  |                                              |                                                                                                    | Велиций специалист         |                |                                             |
| Званки<br>Местоположения                                                                                      |                   | <b>Bill</b> Orgen paspationor                    | Группа исполнения                            | Иванова Галина Михайловна                                                                                                    | Главный специалист         |                | <b>CIYAA BOZITALED</b>                      |
| Действия                                                                                                    |                   |                                                  | Гоугла исполнения                            | Иванов Александр Васильевич                                                                                                    | Специалист                 | +70000000020   | eyaø i den i pe                             |
| События                                                                                                    |                   |                                                  | Группа исполнения                            | Королев Сергей Павлович                                                                                                    | Велиций специалист         |                | <b>AYAMARIZ ALAD</b>                        |
| а Управление устройствани                                                                                     |                   |                                                  | Гоугла проектирования                        | Невский Александр Ярославич                                                                                                    | Ведущий специалист (rtls)  |                | ◆Ya@骨您フィドだ■                                 |
| Конанды<br>Профили                                                                                            |                   |                                                  | ООО "Контания"                               | Петров Василий Федорович                                                                                                    | Директор                   | +375660000321  | <b>OYANTRA NADD</b>                         |
| 4 Приложения                                                                                                  |                   |                                                  | Гоуппа проектирования                        | Сидоров Василий Петрович                                                                                                    | Специалист                 |                | ▲留音数配図プロ 全方面                                |
| Установленные приложения                                                                                      |                   |                                                  |                                              |                                                                                                    |                            |                |                                             |
| Правила управления                                                                                            |                   |                                                  | Гругла проектирования                        | Суворов Александр Васильевич                                                                                                    | Beavuse? cneuseaner (rtis) |                | <b>OYACTO-TIL</b>                           |
| Конфигурации                                                                                                  |                   |                                                  | Группа проектирования                        | Toorton flex Husonaesus                                                                                                    | Велиций специалист         | $+70000000014$ | <b>AYMAN RZINZE</b>                         |
| a Orversi<br>Avgert                                                                                           |                   |                                                  | Гоугла проектирования                        | <b>Očnopos Husonali Husonaesus</b>                                                                                                    | Ведущий специалист         |                | <b>ATHOMADIAN</b>                           |
| <b>3ROHOL H SMS</b>                                                                                           |                   |                                                  |                                              |                                                                                                    |                            |                |                                             |
| События ИБ                                                                                                    |                   |                                                  |                                              |                                                                                                    |                            |                |                                             |
| Перемещения                                                                                                   |                   |                                                  |                                              |                                                                                                    |                            |                |                                             |
| Профили                                                                                                    |                   |                                                  |                                              |                                                                                                    |                            |                |                                             |
| Правила управления<br>Геозоны                                                                                 |                   |                                                  | $ 4 $ $ $ Croassua 1 $ 4 $ $ 1 $ $ 1 $ $ 2 $ |                                                                                                    |                            |                | (1) Выгрузить - Отображение 1 - 10 из 10 40 |
| SafeLife                                                                                                    |                   |                                                  |                                              |                                                                                                    |                            |                |                                             |
|                                                                                                    |                   |                                                  |                                              |                                                                                                    |                            |                |                                             |
|                                                                                                    | Порядок -         | Событие                                          | Описание                                     |                                                                                                    |                            |                | Botria                                      |
| $\sim$ OLIC                                                                                                   | 546               | Ошибка определения SIM-карты                     |                                              | Причина оцибки: Неизвестная оцибка, описание: Оцибка event code=104                                                                                          |                            |                | 31.10.2021 07:50:50                         |
| <b>В. Сотрудники</b>                                                                                          | 542               | Ошибка скачивания приложения                     |                                              | Приложение: MCC-Android-new, версия: 2.4.1, UID: ru.nitookb.mcc.android, причина оцибки: Неизвестная оцибка, описание: Quuбка event.code=103                 |                            |                | 31.10.2021 07:50:50                         |
| <b>S.A. Ponni</b>                                                                                             | 538               | Ошибка удаления правила управления приложением   |                                              | Приложение: Приложение а 0, UID: ru.aplication.name_a0, причина ошибки: Неизвестная ошибка, описание: Ошибка event_code=102                                  |                            |                | 31.10.2021 07:50:50                         |
| В Администраторы<br>О. Парольные политики АРМ                                                                 | 530               | Обнаружена угроза                                |                                              | Oбъект: APP, UID: ru.niisoldumcc.android, права Device Admin: Her, расположение: Контейнер, тип угрозы: MALWARE, уровень опасности: MEDIUM, название: virusX |                            |                | 31.10.2021 07:50:50                         |
| <b>ПОперационные системы</b>                                                                                  | 526               | Ошибка антивируса KAV                            |                                              | Причина ошибки: Неизвестная ошибка, описание: Ошибка event_code=99.                                                                                          |                            |                | 31.10.2021 07:50:50                         |
| <b>Country Pro</b>                                                                                            | 522               | Оцибка синхронизации                             |                                              | Разнешение нонитора: Устройство, причина оцибки: Некзвестная оцибка, описание: Оцибка event code=98                                                          |                            |                | 31.10.2021 07:50:50                         |
| <b>GI SIM-карты</b>                                                                                           | 518               | Нет движения                                     |                                              |                                                                                                    |                            |                | 31.10.2021 07:50:50                         |
| Kommekter                                                                                                    | 514               | Пуш токен недействителен                         | some details                                 |                                                                                                    |                            |                | 01.11.2021 11:20:50                         |
| Х. Геозоны<br>Серверные сертификаты                                                                           | 510               | Прилажение не может быть добавлено в киоск       |                                              | Приложение: MCC-Android-new, UID: ru.nisokb.mcc.android, причина ошибки: Некраестная ошибка, описание: Ошибка event code=95                                  |                            |                | 31.10.2021 07:50:50                         |
| и Подключения к серверан                                                                                      | 506               | Ошибка валидации Клох ключей                     | Ouarbia event code=94                        |                                                                                                    |                            |                | 31.10.2021 07:50:50                         |
| Hacroolina SCEP                                                                                               | 498               | Установка ключевого дистрибутива VioNet          |                                              | Hair-te-ona-ure ключевого дистрибутива: Viollet's distr name!                                                                                                |                            |                | 31.10.2021 07:50:50                         |
| Клиентские сертификаты                                                                                        | 494               | Ошибка установки ключевого дистрибутива VipNet   |                                              | Причина оцибки: Неизвестная оцибка, описание: Оцибка event_code=91.                                                                                          |                            |                | 31.10.2021 07:50:50                         |
|                                                                                                    | 490               | Owefica nozionoversita i: VipNet                 |                                              | Причина ошибки: Неизвестная ошибка, описание: Ошибка event_code=90                                                                                           |                            |                | 31.10.2021 07:50:50                         |
|                                                                                                    | 466               | Ошибка приненения правила управления приложением |                                              | UID: Chrome, причина ощибки: Неклаестная оцибка, описание: Ощибка event_code=84                                                                              |                            |                | 31.10.2021 07:50:50                         |
|                                                                                                    | 458               | Ошибка удаления приложения из контейнера         |                                              | Приложение: MCC-Android-new, вероия 2.4.1. UID: ru.niisokb.mcc.android, причина оцибки: Неизвестная оцибка, описание: Oцибка event code=82                   |                            |                | 31.10.2021 07:50:50                         |
|                                                                                                    | 454               | Ошибка установки приложения в контейнер          |                                              | Приложение: MCC-Android-new, версия 2.4.1, UID: ru.niisokb.mcc.android, причина оцибки Неизвестная оцибка, описание: Оцибка event.code=81                    |                            |                | 31.10.2021 07:50:50                         |
|                                                                                                    | 450               | Оцибка удаления приложения                       |                                              | Приложение: MCC-Android-new, версия 2.4.1. UID: ru.niisokb.mcc.android, причина ощибко: Неизвестная ощибка, описание: Ощибка event code=80                   |                            |                | 31.10.2021 07:50:50                         |
|                                                                                                    | 446               | Ошибка установки приложения                      |                                              | Приложение: NCC-Android-new, версия 2.4.1. UID: runitokb.mcc.android, причина оцибки: Неизвестная оцибка, описание: Quurbka event_code=79                    |                            |                | 31.10.2021 07:50:50                         |
|                                                                                                    | 442               | Показания барометра                              | Давление: 150 ми.рт. столба                  |                                                                                                    |                            |                | 31.10.2021 07:50:50                         |
| а Объекты учёта<br><b>Barovewas</b><br>Календарь<br>Адресная юнига<br>Лицензия<br>Пользовательское соглашение | 438<br>434        | Зафиксировано падение                            |                                              |                                                                                                    |                            |                | 31.10.2021 07:50:50<br>31.10.2021 07:50:50  |

<span id="page-36-0"></span>**Рисунок 2.31 − Раздел «События»**

Информационная таблица раздела «События» содержит следующие столбцы в соответствии с рисунком [2.31:](#page-36-0)

- **Порядок** порядковый номер события в общем журнале событий;
- **Событие** тип события;
- **Описание** параметры события;

• **Время** – время и дата регистрации события.

В информационной таблице имеется возможность отображения журнала событий в соответствии с выбранным фильтром (рисунок [2.32\)](#page-37-0).

| Порядок = | Событие                   | Описание                                                                                                    | Фильто событий                                  | $\overline{\mathbf{x}}$ | Время               |
|-----------|---------------------------|----------------------------------------------------------------------------------------------------|-------------------------------------------------|-------------------------|---------------------|
| 5147      | Отключение МСК            |                                                                                                    |                                                 |                         | 15.06.2022 16:08:56 |
| 5115      | Установка приложения      | Приложение: Android System WebView, версия 90.0.4430.210                                                            | EX<br>B X<br>flocne:<br>До:                     |                         | 15.06.2022 15:05:43 |
| 5114      | Удаление профиля          | Политики ограничений Android:                                                                                       |                                                 |                         | 15.06.2022 15:05:43 |
| 5113      | Установка приложения      | Приложение: Chrome, версия 90.0.4430.210, UID: com.andro                                                            | Типы событий                                    |                         | 15.06.2022 15:05:43 |
| 5112      | Ошибка установки политики | Политики ограничений Android, Запретить over-the-air обнов                                                          | ■ Выбрать все                                   | $-0$ in                 | 15.06.2022 15:05:43 |
| 5087      | Удаление профиля          | Пародыные политики Android:                                                                                         |                                                 |                         | 15.06.2022 15:05:41 |
| 4866      | Установка профиля         | Политики ограничений Android:                                                                                       | <b>ПР Включение приложения</b>                  |                         | 15.06.2022 14:46:32 |
| 4865      | Ошибка установки политики | Политики ограничений Android, Запретить over-the-air обно                                                           | <b>В Загрузка приложения</b>                    |                         | 15.06.2022 14:46:32 |
| 4863      | Установка профиля         | Парольные политики Android:                                                                                         |                                                 |                         | 15.06.2022 14:46:32 |
| 4849      | Запуск монитора на МСК    |                                                                                                    | <b>I Запуск монитора на МСК</b>                 |                         | 15.06.2022 14:46:28 |
| 4848      | Полключение МСК           |                                                                                                    | <b>ПОТКЛЮЧЕНИЕ МСК</b>                          |                         | 15.06.2022 14:46:31 |
| 4823      | Установка профиля         | Политики ограничений Android:                                                                                       | <b>ПОШИбка установки политики</b>               |                         | 15.06.2022 14:43:05 |
| 4822      | Ошибка установки политики | Политики ограничений Android, Запретить захват экрана и<br>и в контейнере, и на устройстве, причина ошибки: Выполне | Подключение МСК                                 |                         | 15.06.2022 14:43:05 |
| 4821      | Ошибка установки политики | Политики ограничений Android, Запретить активацию или<br>контейнере, и на устройстве, причина ошибки: Выполнение    | <b>П Состояние заряда батареи на МСК</b>        |                         | 15.06.2022 14:43:05 |
| 4820      | Ошибка установки политики | Политики ограничений Android, Запретить over-the-air обнов                                                          | П Удаление приложения                           |                         | 15.06.2022 14:43:05 |
| 4819      | Ошибка установки политики | Политики ограничений Android, Запретить загрузку в безопа<br>устройстве, причина ошибки: Выполнение команды невозмо | Удаление профиля                                |                         | 15.06.2022 14:43:05 |
| 4817      | Установка профиля         | Парольные политики Android:                                                                                         | <b>П Установка приложения</b>                   |                         | 15.06.2022 14:43:05 |
| 4812      | Отключение МСК            |                                                                                                    |                                                 |                         | 15.06.2022 14:41:07 |
| 4768      | Включение приложения      | Приложение: Android System WebView, версия 90.0.4430.21                                                             | Поименить<br>Очистить фильтр<br>Выбрано 0 из 11 | Отмена                  | 15.06.2022 14:34:58 |

<span id="page-37-0"></span>**Рисунок 2.32 − Фильтрация событий**

Чтобы открыть меню настройки фильтрации списка событий, нажмите кнопку , после чего отобразятся следующие пункты меню в соответствии с рисунком [2.32:](#page-37-0)

• **Типы событий** – установка флажка позволяет выбрать в появившемся списке типы событий, которые необходимо отобразить в таблице. В списке отображаются только те события, которые хоть раз происходили с МСК;

• **После** – установка флажка позволяет указать в появившемся календаре дату и время, чтобы отображать в списке события, произошедшие после этой даты и времени;

• **До** – установка флажка позволяет указать в появившемся календаре дату и время, чтобы отображать в списке события, произошедшие до этой даты и времени.

По умолчанию в таблице показываются все события без фильтрации (флажки в раскрывающемся меню **«Настроить фильтры»** сняты).

Для выгрузки событий необходимо нажать кнопку **«***Выгрузить»* на нижней панели инструментов. Если отчет содержит менее 10000 записей, то выгрузка производится в формате XLSХ. Если отчет содержит более 10000 записей, то выгрузка производится в формате CSV. По завершении формирования отчета появится сообщение о готовности отчета в котором будет необходимо нажать кнопку *«Скачать».*

В таблице [2.2](#page-38-0) приводится краткое описание событий «UEM SafeMobile».

В столбце «Платформа» указаны значки платформ МСК, для которых актуально указанное событие «UEM SafeMobile».

# **Таблица 2.2 − Краткое описание событий**

<span id="page-38-0"></span>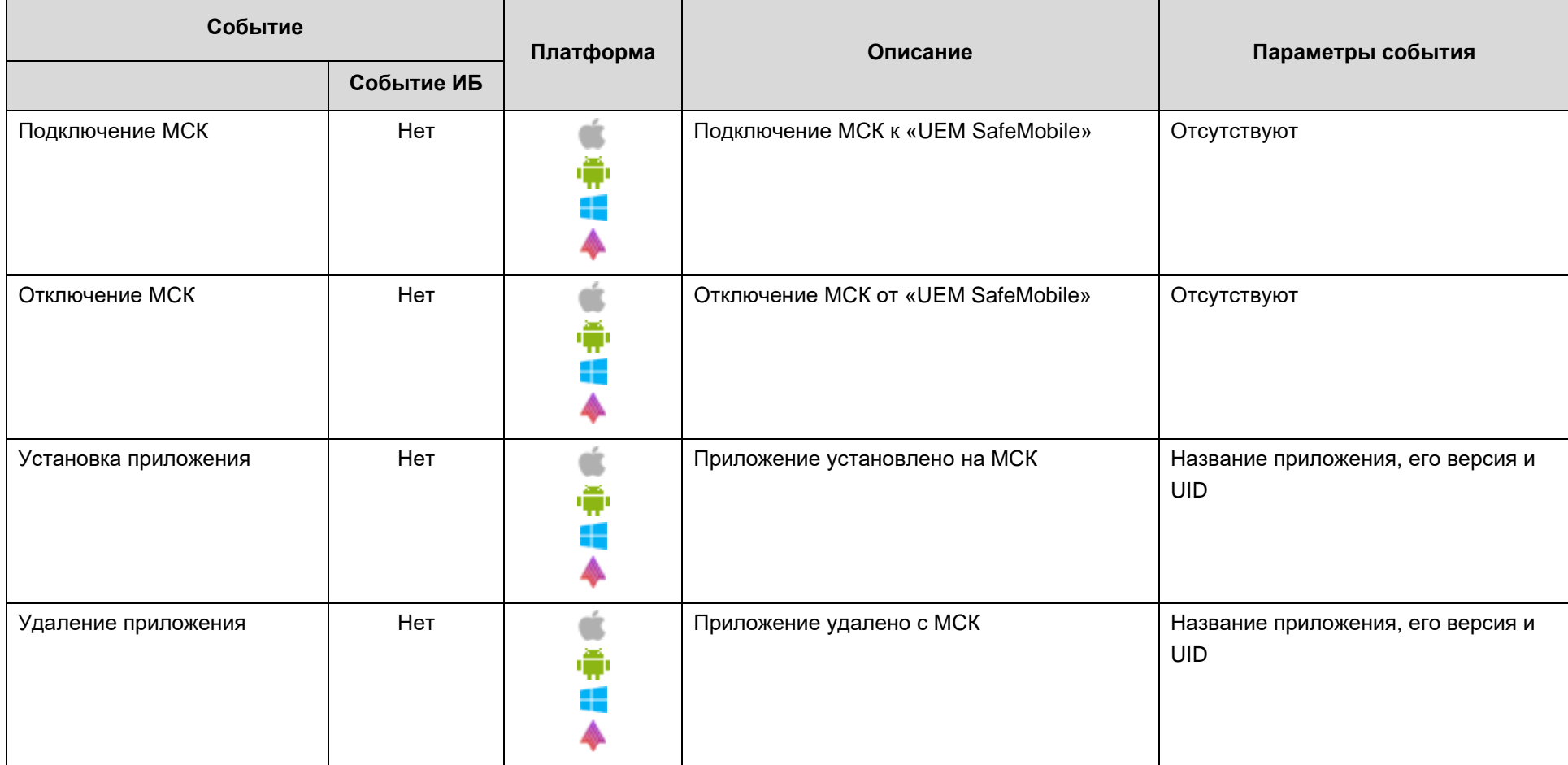

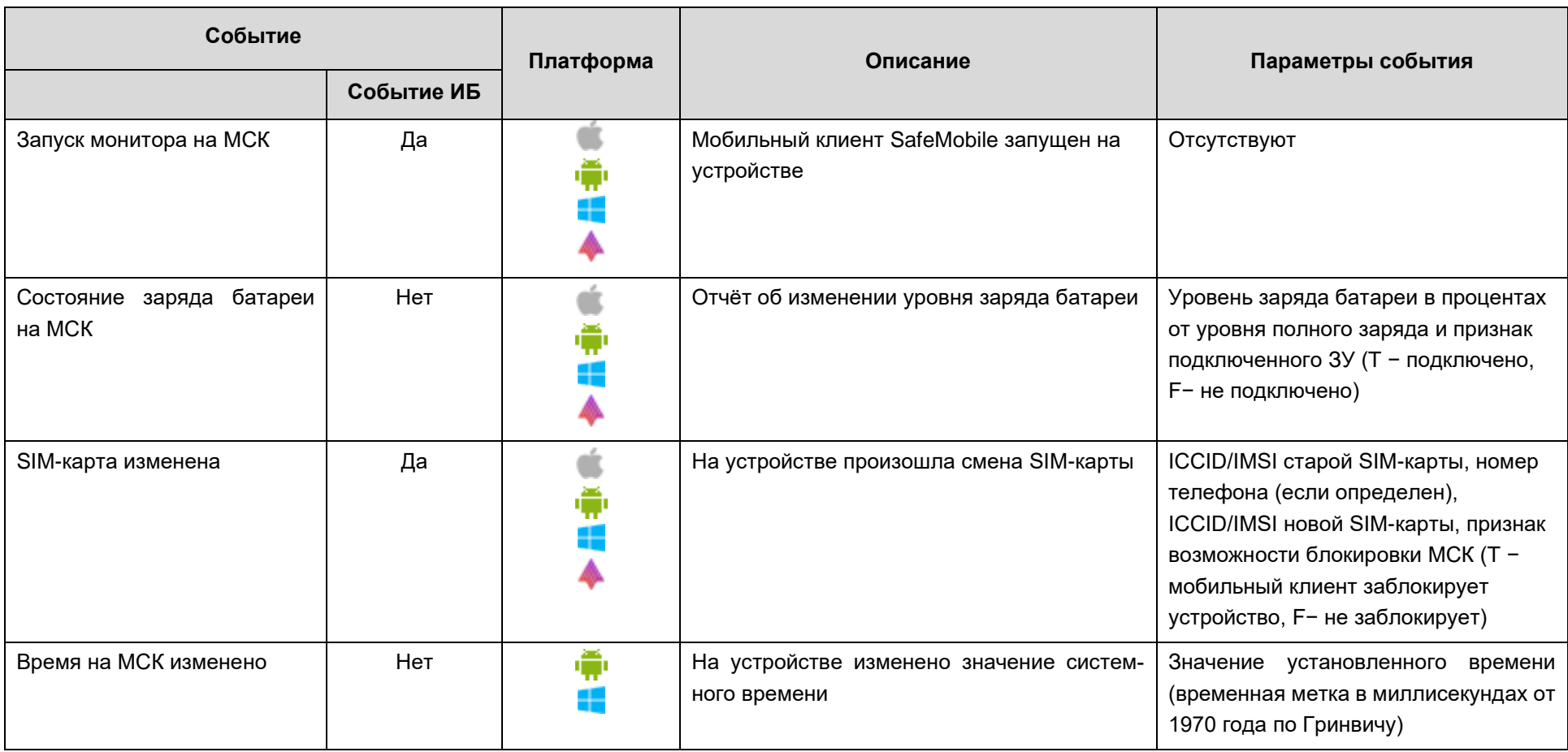

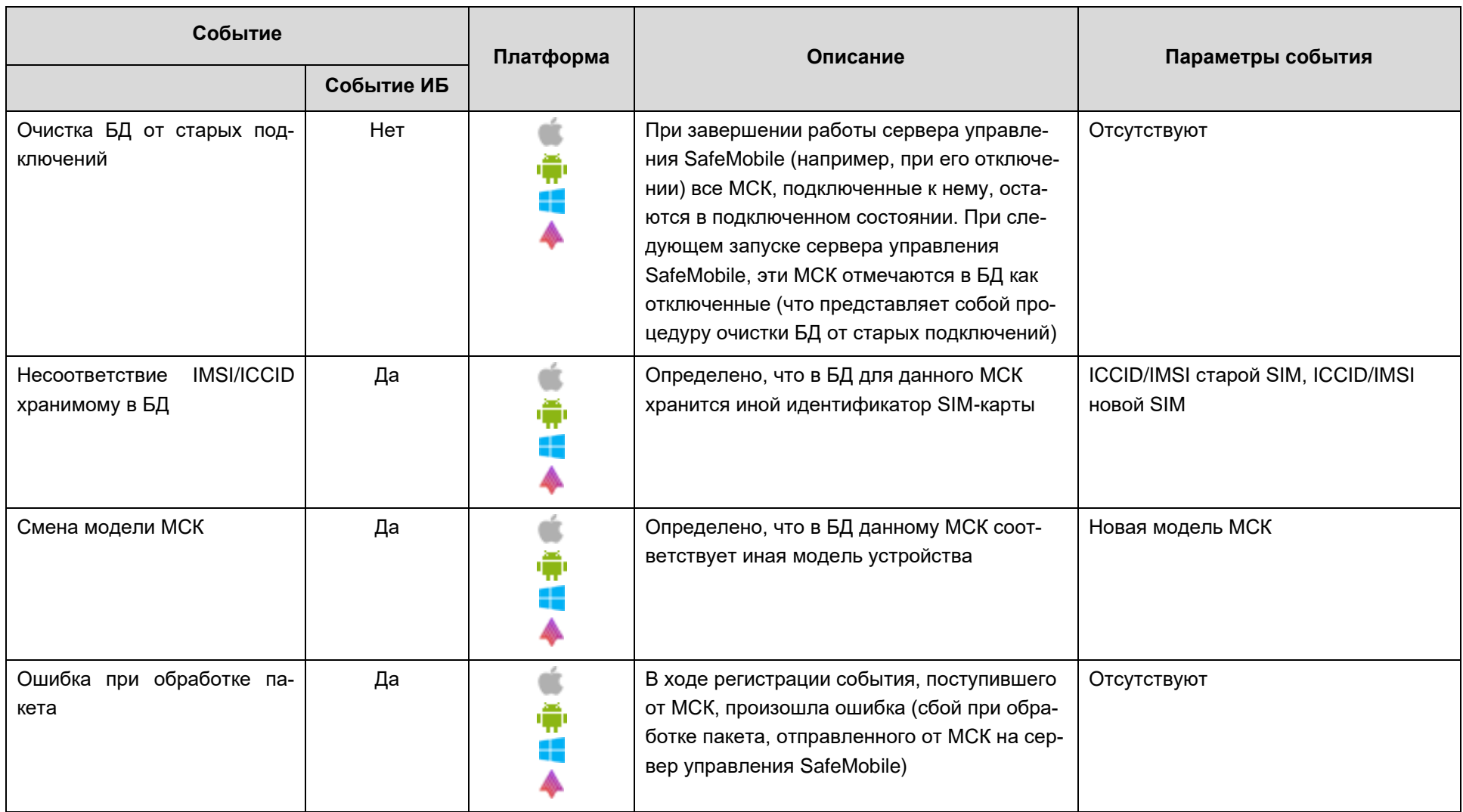

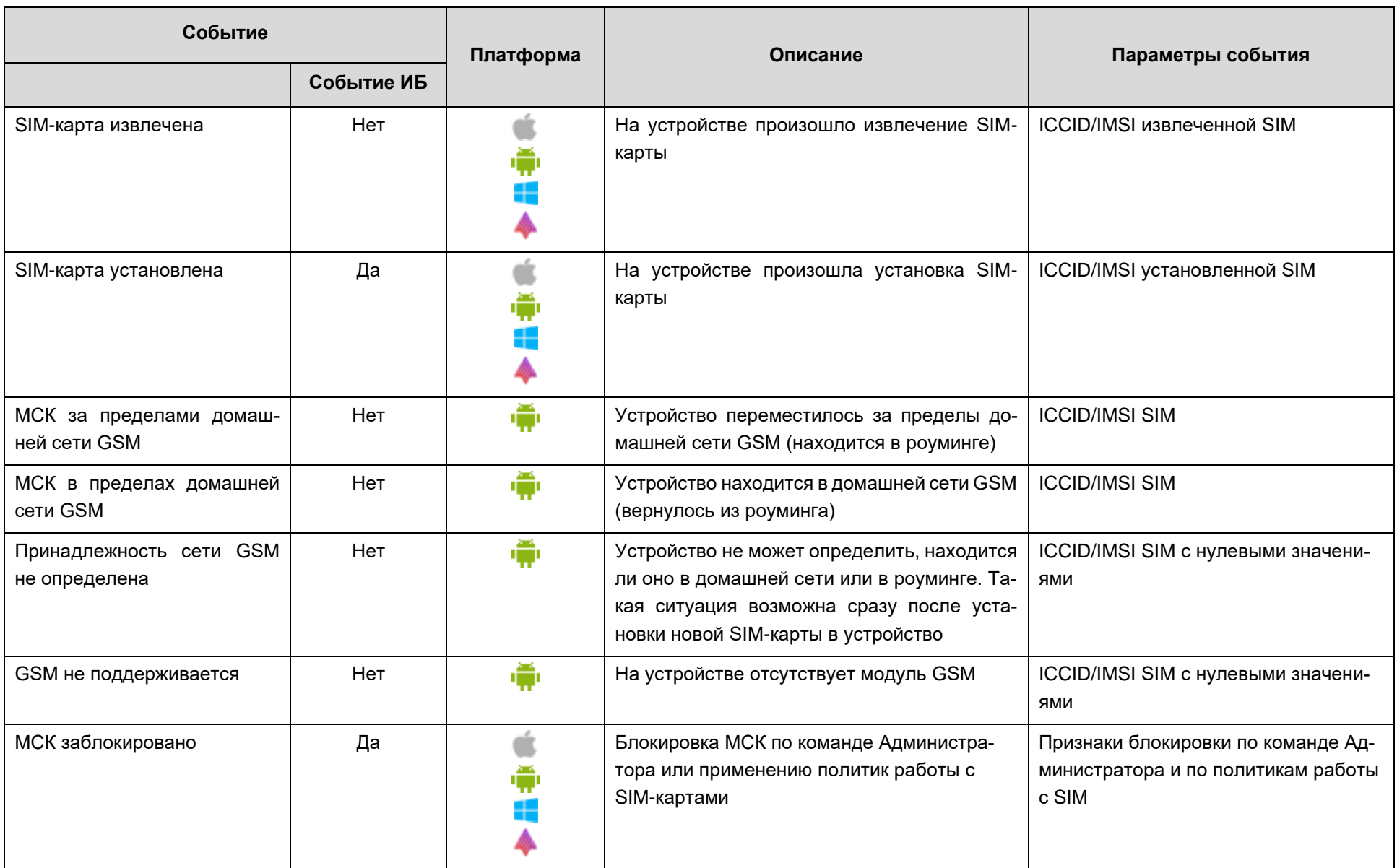

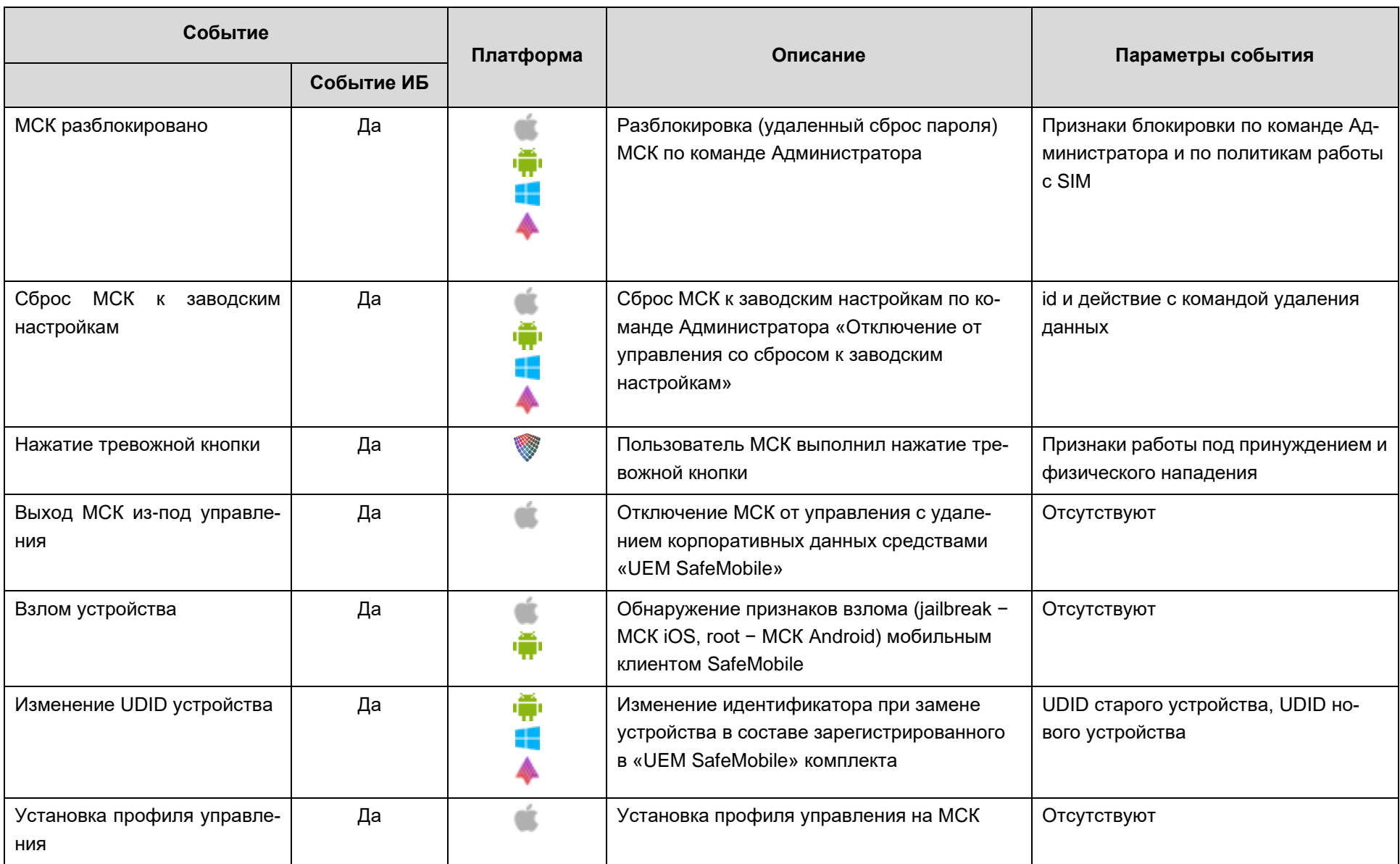

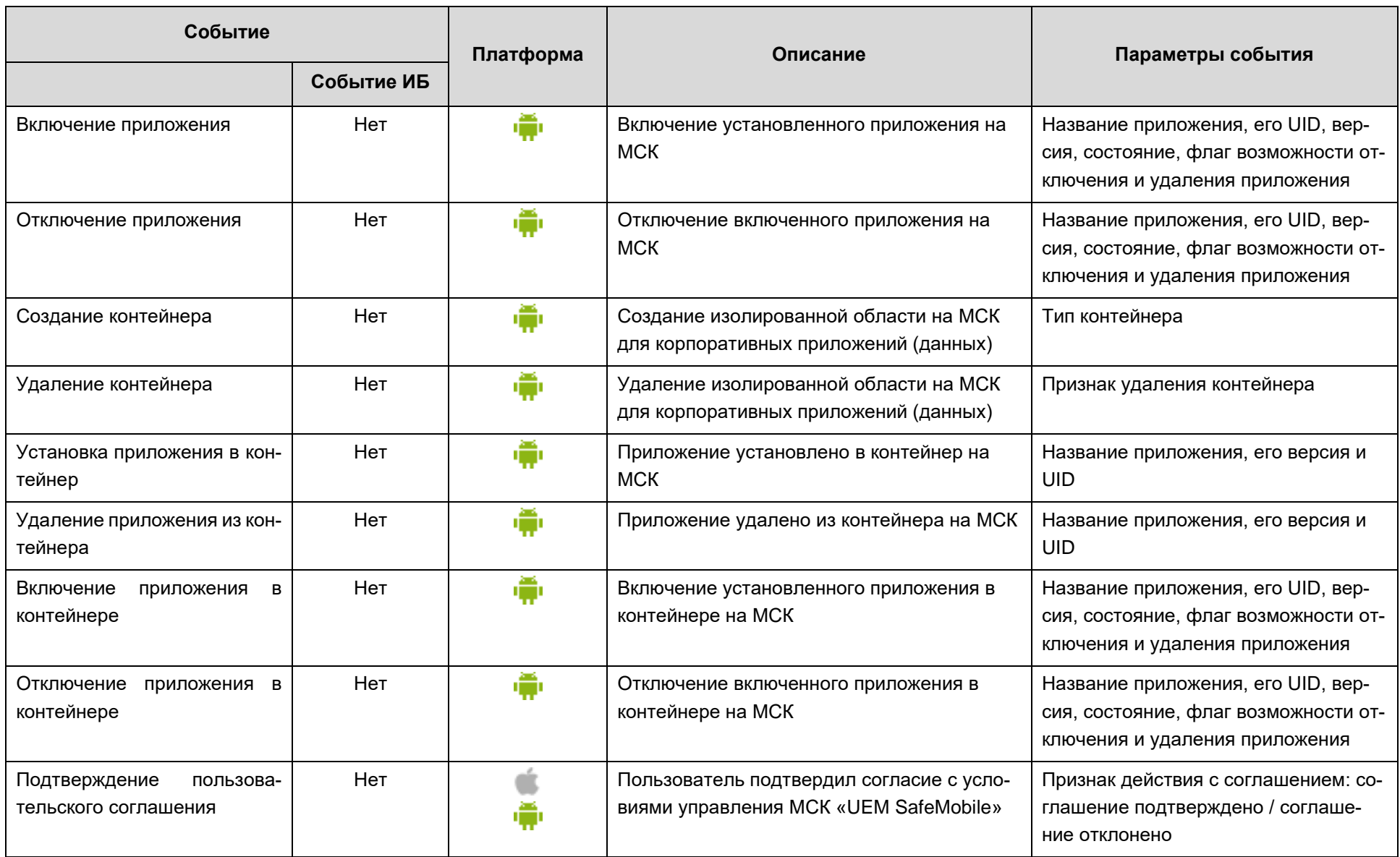

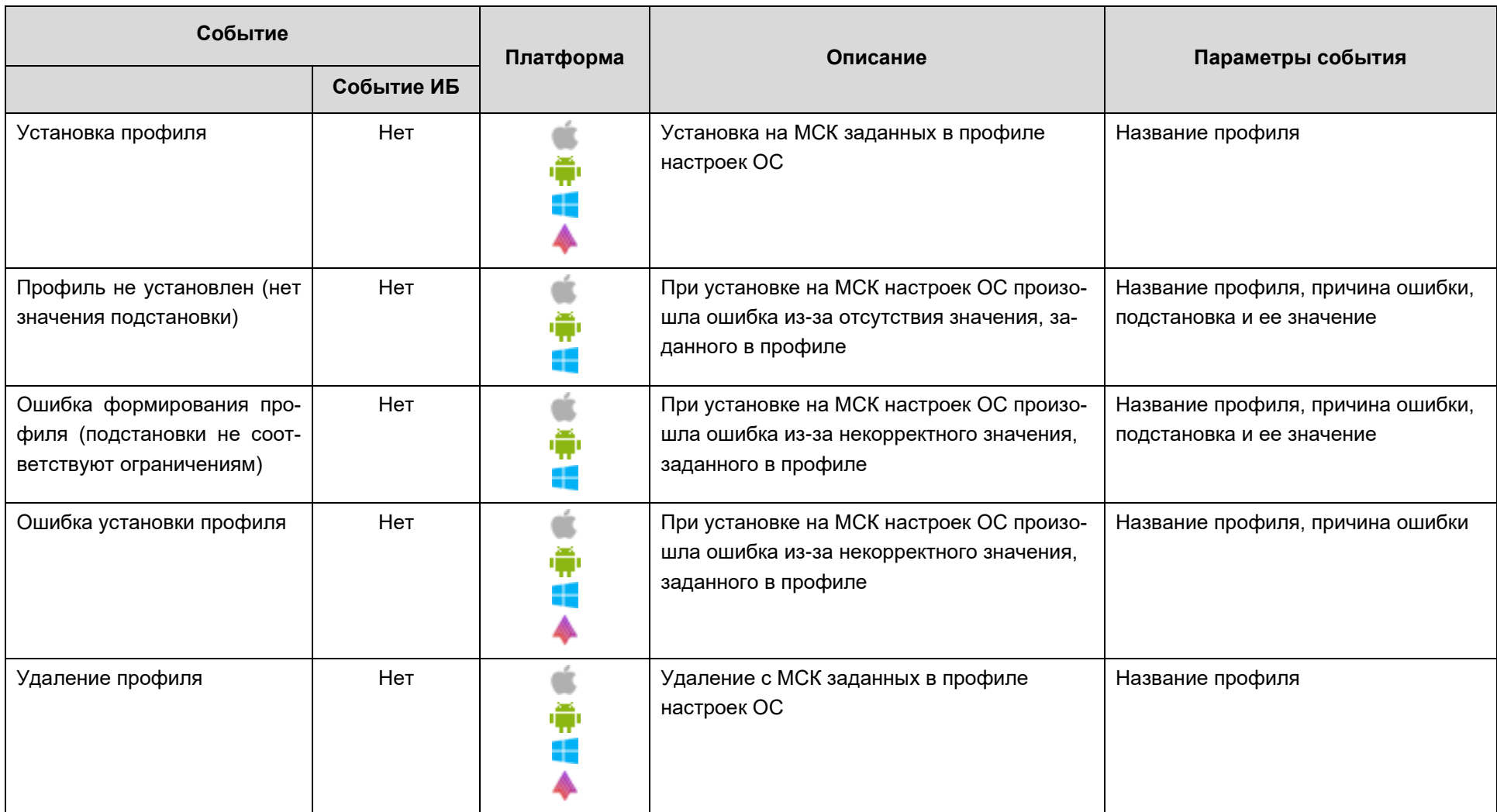

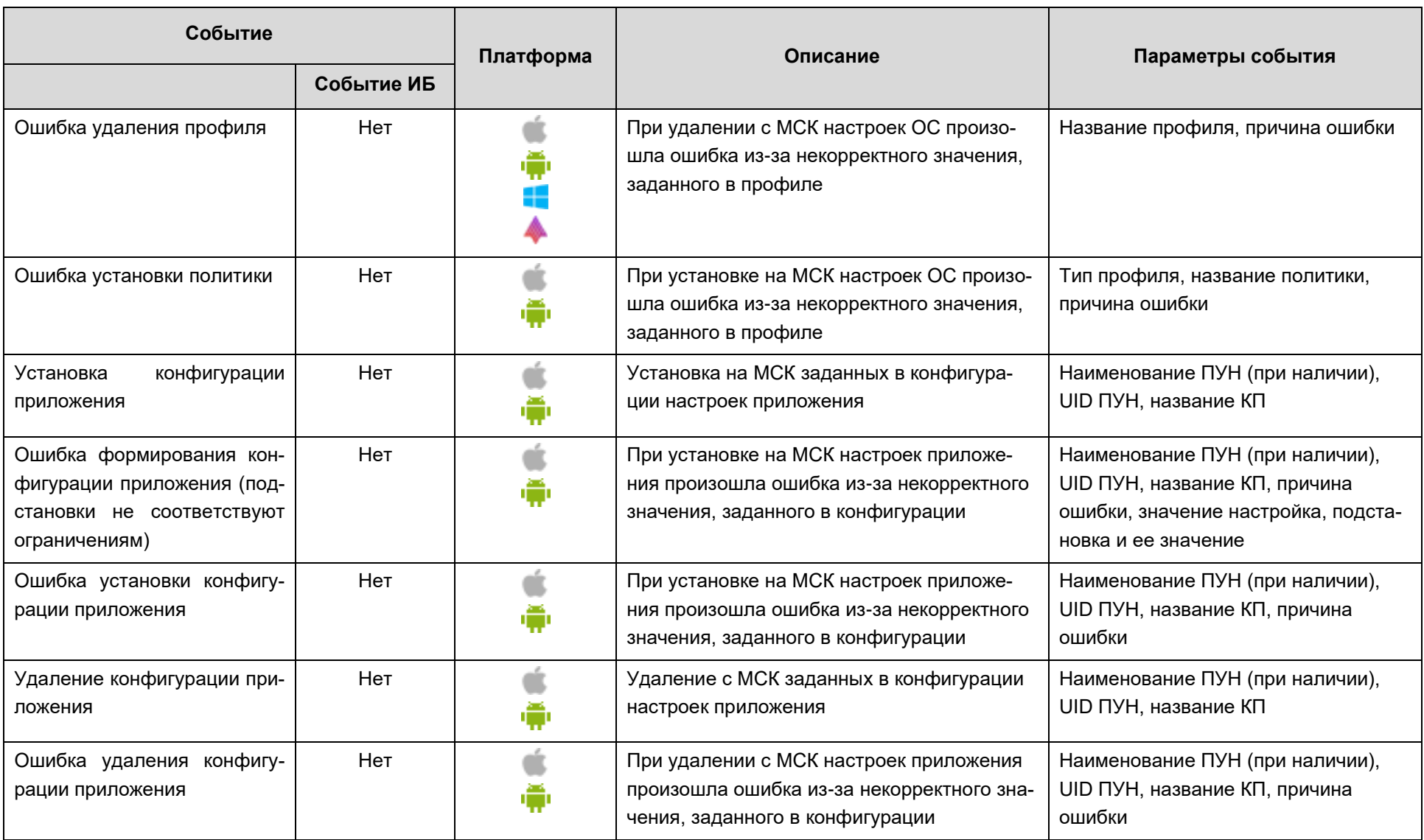

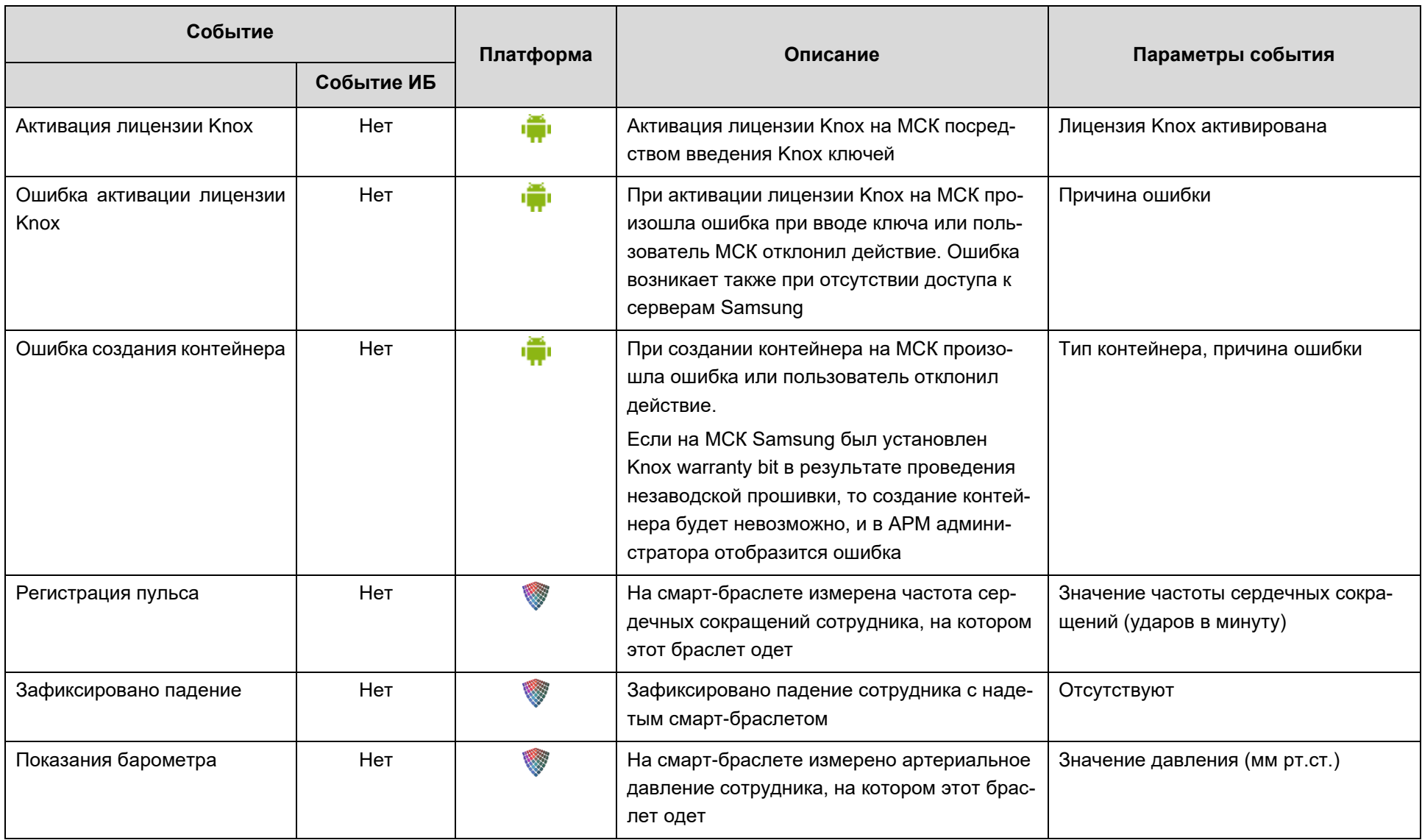

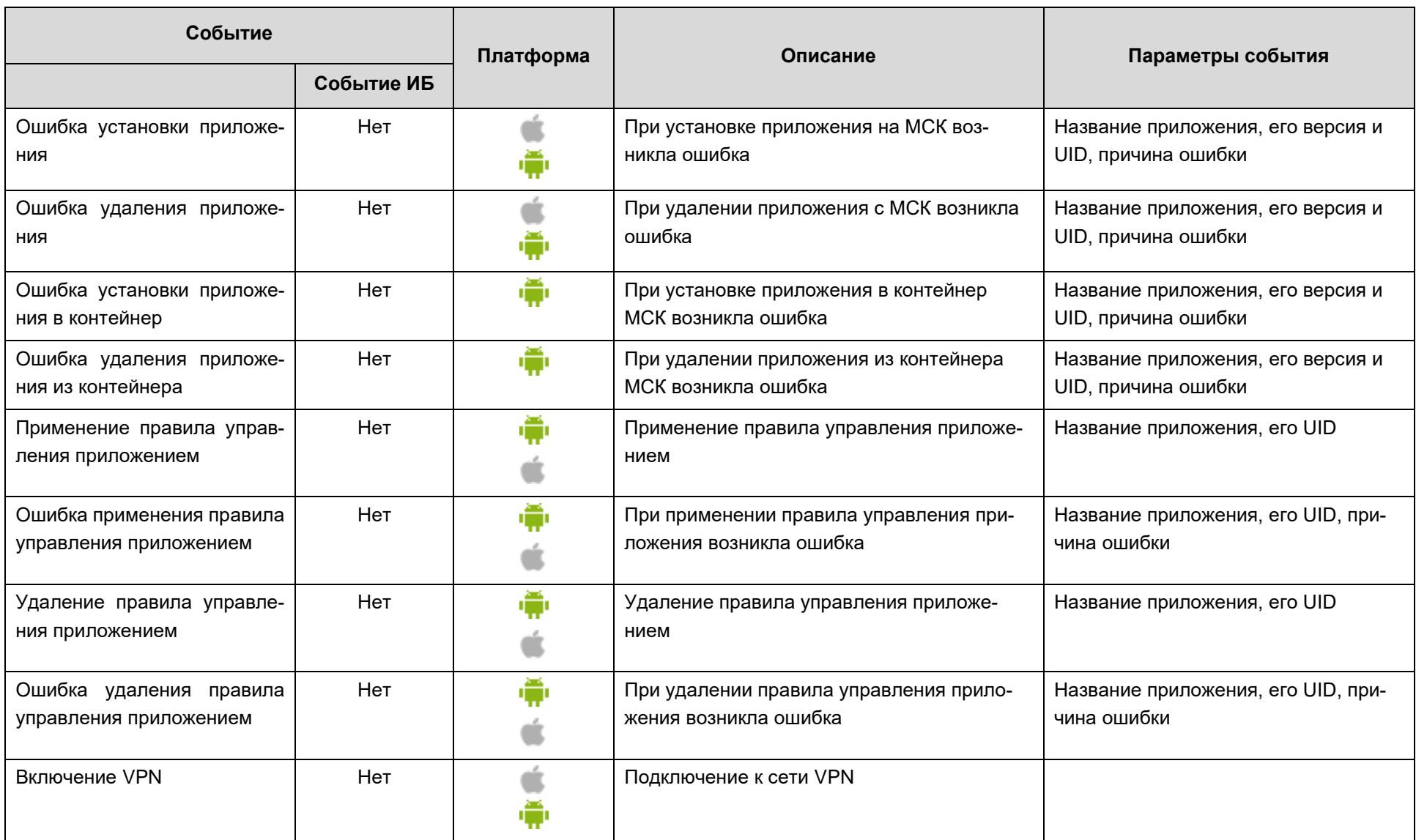

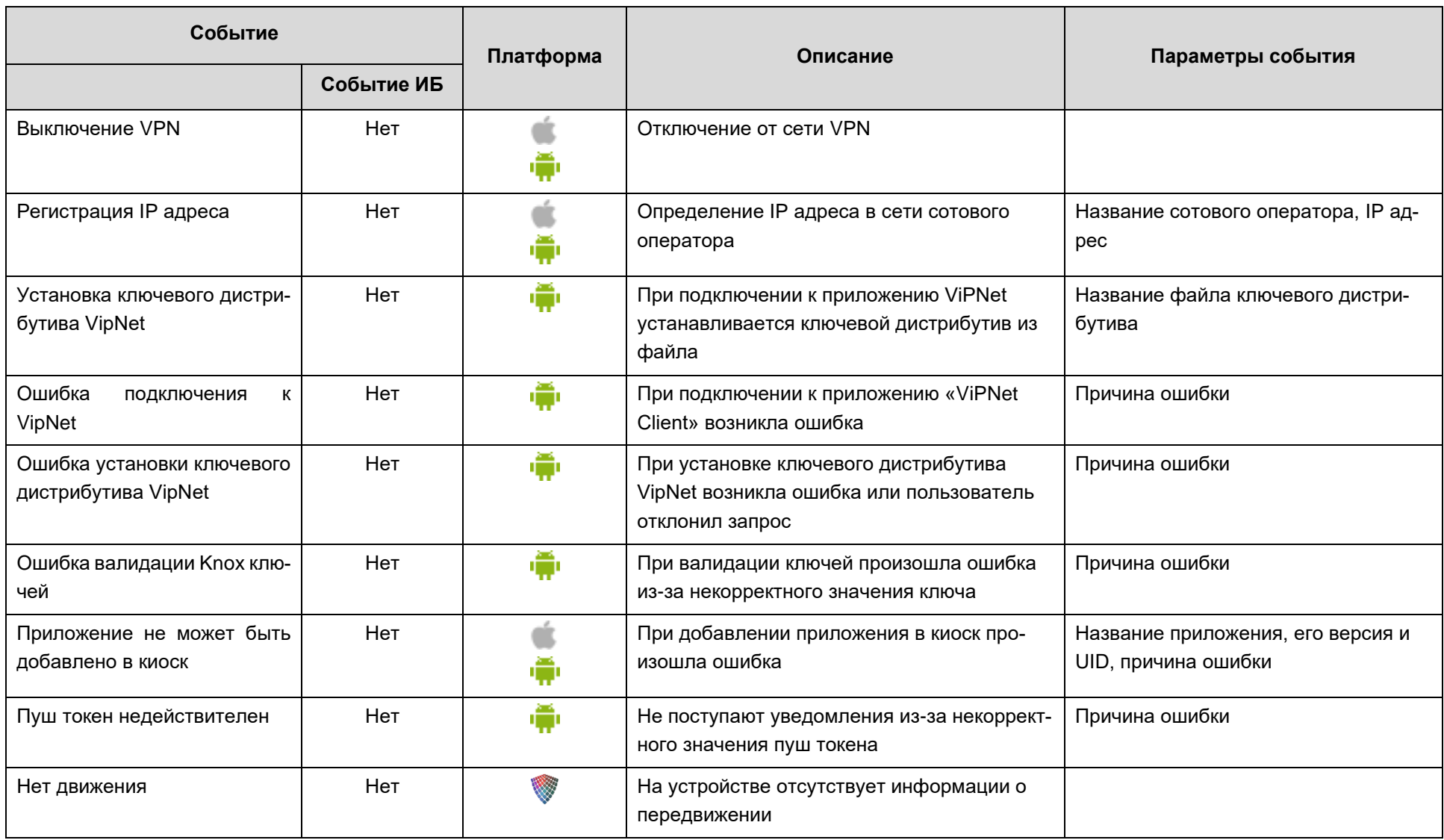

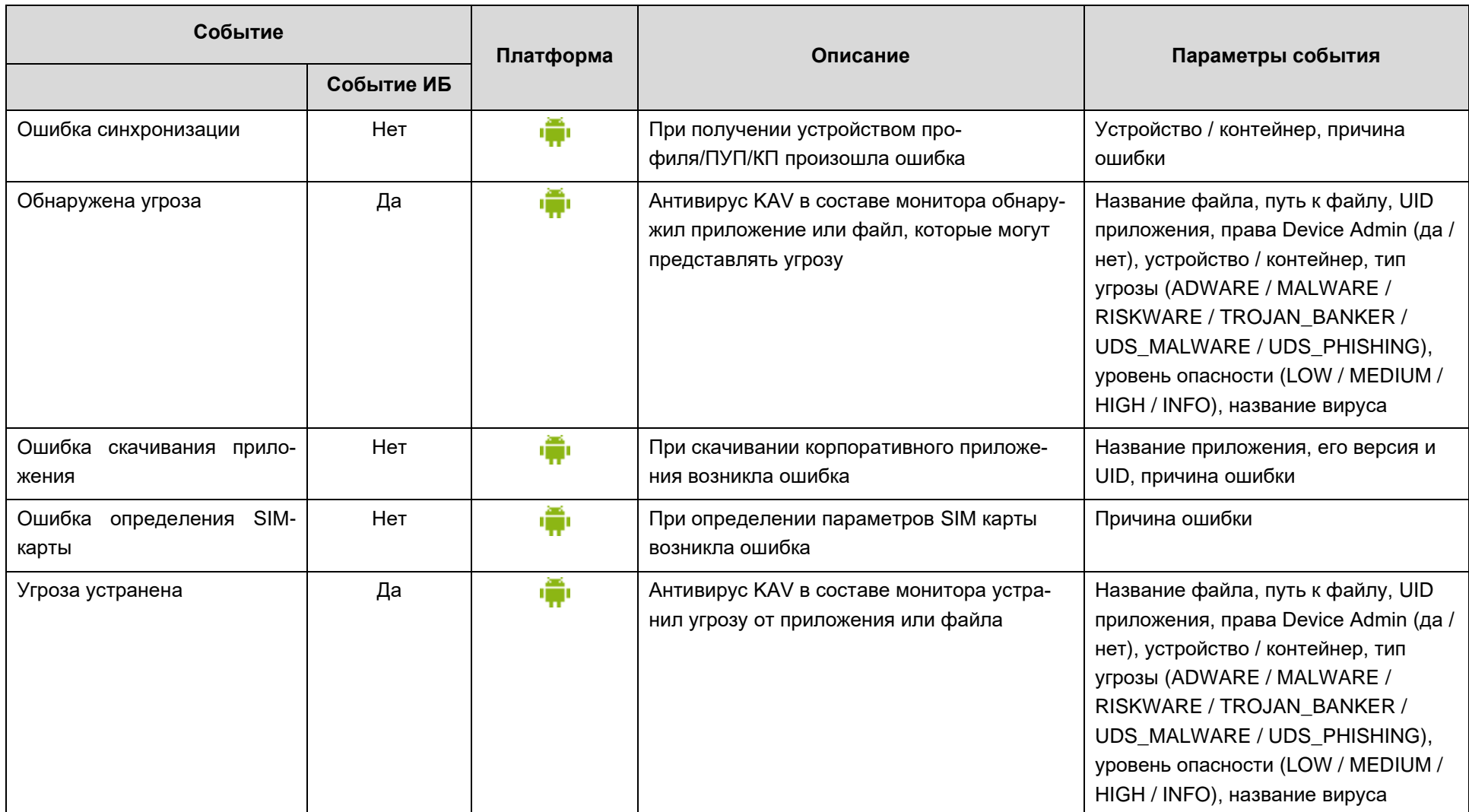

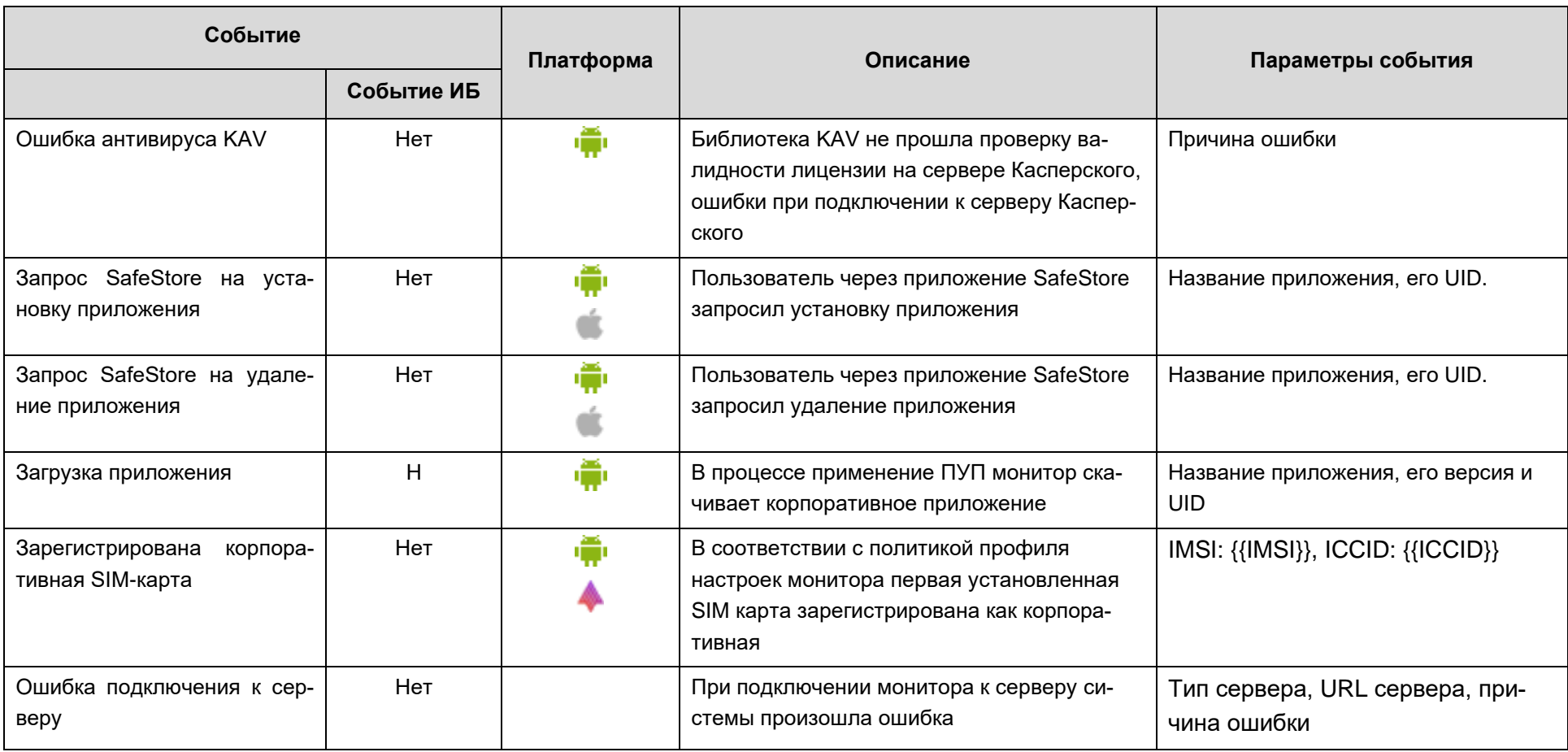

## <span id="page-51-0"></span>**2.6.7 Раздел «Команды»**

Раздел **«Команды»** предназначен для отображения списка команд и отправки требуемой команды на выбранное устройство.

Для отправки команды необходимо выбрать МСК в главной таблице, затем пункт меню **«Команды»** и требуемую команду в информационной таблице в соответствии с рисунком [2.33.](#page-51-1)

| <b>SAFEMOBILE</b>                            |                                                                                          |                                                                            |                              |                           |                | D & Obscarns & root -                                 |  |  |  |  |  |  |  |
|----------------------------------------------|------------------------------------------------------------------------------------------|----------------------------------------------------------------------------|------------------------------|---------------------------|----------------|-------------------------------------------------------|--|--|--|--|--|--|--|
| и Информация об устройствах                  | a most                                                                                   | Orgen/Epyrina                                                              | Сотрудник А                  | Должность                 | Tenebox        | E<br>Cranyc                                           |  |  |  |  |  |  |  |
| Данные об устройстве<br>Сообщения            | <b>В .- Компания разработки</b>                                                          | Группа проектирования                                                      | Гагарин Юрий Алексеевич      | Ведущий специалист        |                | cyarto maa<br>日                                       |  |  |  |  |  |  |  |
| Званки                                       | <b>В Н</b> ООО "Компания"                                                                | Группа исполнения                                                          | Иванова Галина Михайловна    | Главный специалист        |                | <b>CYCAINVALL</b><br>四                                |  |  |  |  |  |  |  |
| Местоположения                               | <b>Bill Orgen paspations</b>                                                             | Группа исполнения                                                          | Иванов Александр Васильевич  | Специалист                | +70000000020   | eyaøt oleh i Ed<br>$\Box$                             |  |  |  |  |  |  |  |
| Действия                                     |                                                                                          |                                                                            |                              |                           |                |                                                       |  |  |  |  |  |  |  |
| События                                      |                                                                                          | Группа исполнения                                                          | Королев Сергей Павлович      | Ведущий специалист        |                | <del>o</del> ya@holmacdo<br>四                         |  |  |  |  |  |  |  |
| а Управление устройствани<br>Команды         |                                                                                          | Группа проектирования                                                      | Невский Александр Ярославич  | Ведущий специалист (rtls) |                | <b>TYRETOL ILL</b><br>$\Box$                          |  |  |  |  |  |  |  |
| Профили                                      |                                                                                          | ООО "Компания"                                                             | Петров Василий Федорович     | Директор                  | +375660000321  | <b>OYBRTOVING DO</b><br>$\overline{\mathbf{v}}$       |  |  |  |  |  |  |  |
| 4 Приложения                                 |                                                                                          | Группа проектирования                                                      | Сидоров Василий Петрович     | Специалист                |                | <b>▲智問勉留国プロ 2月日</b><br>四                              |  |  |  |  |  |  |  |
| Установленные приложения                     |                                                                                          | Группа проектирования                                                      | Суворов Александр Васильевич | Ведущий специалист (rtls) |                | <b>TYBØTØVNILD</b><br>$\Box$                          |  |  |  |  |  |  |  |
| Правила управления<br>Конфигурации           |                                                                                          | Группа проектирования                                                      | Толстой Лев Николаевич       | Ведущий специалист        | $+70000000014$ | <b>OYMER EVILLE</b><br>$\Box$                         |  |  |  |  |  |  |  |
| a Oriental                                   |                                                                                          |                                                                            | Фёдоров Николай Николаевич   | Ведущий специалист        |                |                                                       |  |  |  |  |  |  |  |
| Avgert                                       |                                                                                          | Группа проектирования                                                      |                              |                           |                | <b>▲留園数留国内市村店■</b><br>$\Box$                          |  |  |  |  |  |  |  |
| <b>3ROHNH H SMS</b>                          |                                                                                          |                                                                            |                              |                           |                |                                                       |  |  |  |  |  |  |  |
| События ИБ<br>Перемещения                    |                                                                                          |                                                                            |                              |                           |                |                                                       |  |  |  |  |  |  |  |
| Профили                                      |                                                                                          |                                                                            |                              |                           |                |                                                       |  |  |  |  |  |  |  |
| Правила управления                           |                                                                                          |                                                                            |                              |                           |                |                                                       |  |  |  |  |  |  |  |
| Геозоны<br>Safet ife                         |                                                                                          | $ 1 $ $ $ $ $ $C$ rpaница $ 1 $ $ $ $ 01 $ $ $ $ $ $ $ $ $ $ $ $ $ $ $ $ $ |                              |                           |                | (1) Выгрузить - Отображение 1 - 10 из 10 40<br>$\sim$ |  |  |  |  |  |  |  |
| а Объекты учёта                              | Конанда -                                                                                |                                                                            |                              |                           |                |                                                       |  |  |  |  |  |  |  |
| $\sim$ OLIC                                  | » Блокировка экрана                                                                      |                                                                            |                              |                           |                |                                                       |  |  |  |  |  |  |  |
| В Сотрудники                                 | <b>В Изненение пароля</b>                                                                |                                                                            |                              |                           |                |                                                       |  |  |  |  |  |  |  |
| <b>S.A. Ponin</b>                            | (x)<br>Отключение от управления с удалением только корпоративных данных                  |                                                                            |                              |                           |                |                                                       |  |  |  |  |  |  |  |
| В Администраторы<br>О Парольные политики АРМ | Отключение от управления со сбросом к заводским настройкам<br>$\left( \mathbf{b}\right)$ |                                                                            |                              |                           |                |                                                       |  |  |  |  |  |  |  |
| <b>По Операционные системы</b>               | Отправка внутреннего сообщения                                                           |                                                                            |                              |                           |                |                                                       |  |  |  |  |  |  |  |
| Приложения                                   | Отправка пользовательского соглашения<br>(x)                                             |                                                                            |                              |                           |                |                                                       |  |  |  |  |  |  |  |
| <b>GI SIM-Kaptul</b>                         | 器<br>Переподключение                                                                     |                                                                            |                              |                           |                |                                                       |  |  |  |  |  |  |  |
| Kommekter<br>Ха Геозоны                      | (в) Повторный запрос номера телефона                                                     |                                                                            |                              |                           |                |                                                       |  |  |  |  |  |  |  |
| Серверные сертификаты                        | Оброс пареля<br>(x)                                                                      |                                                                            |                              |                           |                |                                                       |  |  |  |  |  |  |  |
| ла<br>Аф Подключения к серверам              | (в) Синотронитация настроек                                                              |                                                                            |                              |                           |                |                                                       |  |  |  |  |  |  |  |
| Hacrpoikar SCEP                              | (в) Удаление контейнера                                                                  |                                                                            |                              |                           |                |                                                       |  |  |  |  |  |  |  |
| Клиентские сертификаты<br>Загрузчик          | <b>Управление блокировкой устройства</b>                                                 |                                                                            |                              |                           |                |                                                       |  |  |  |  |  |  |  |
| Календарь                                    | (в) Установка адресной книги                                                             |                                                                            |                              |                           |                |                                                       |  |  |  |  |  |  |  |
| Адресная книга                               | (в) Установка времени                                                                    |                                                                            |                              |                           |                |                                                       |  |  |  |  |  |  |  |
| Лицензия                                     | (в) Установка графика рабочего времени                                                   |                                                                            |                              |                           |                |                                                       |  |  |  |  |  |  |  |
| Пользовательское соглашение                  | • Установка списка корпоративных SIM-карт                                                |                                                                            |                              |                           |                |                                                       |  |  |  |  |  |  |  |
|                                              |                                                                                          |                                                                            |                              |                           |                |                                                       |  |  |  |  |  |  |  |
|                                              |                                                                                          |                                                                            |                              |                           |                |                                                       |  |  |  |  |  |  |  |
|                                              |                                                                                          |                                                                            |                              |                           |                |                                                       |  |  |  |  |  |  |  |
|                                              |                                                                                          |                                                                            |                              |                           |                |                                                       |  |  |  |  |  |  |  |
|                                              |                                                                                          |                                                                            |                              |                           |                |                                                       |  |  |  |  |  |  |  |
|                                              |                                                                                          |                                                                            |                              |                           |                |                                                       |  |  |  |  |  |  |  |

<span id="page-51-1"></span>**Рисунок 2.33 − Раздел «Команды»**

Если команда выполняется без параметров, слева от названия команды отобра-

жается значок  $\mathbb O$ . Для отправки команды на устройство необходимо нажать этот значок, после чего в появившемся окне уведомления нажать кнопку **«ОК»** (рисунок [2.34\)](#page-51-2).

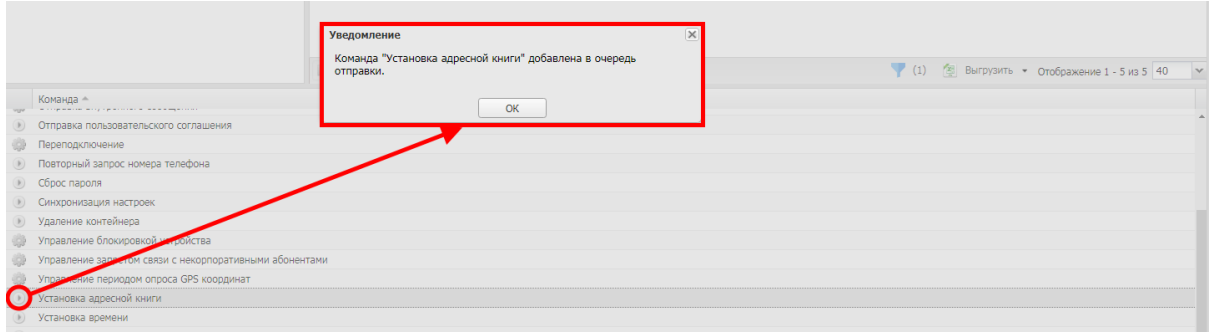

#### <span id="page-51-2"></span>**Рисунок 2.34 − Отправка команды без параметров**

Если для выполнения команды требуется указать ее параметры, слева от названия команды отображается значок (рисунок [2.35\)](#page-52-0). Для отображения параметров команды следует нажать этот значок, после чего в правой части таблицы появится перечень параметров команды. Чтобы отправить команду, установите требуемые значения параметров, нажмите кнопку **«Оправить»**, затем кнопку **«ОК»** в появившемся окне уведомления.

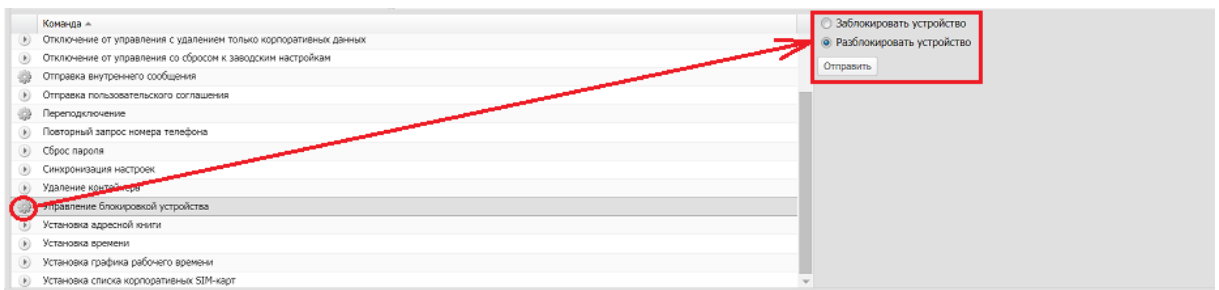

<span id="page-52-0"></span>**Рисунок 2.35 − Отправка команды с параметрами**

По умолчанию, столбец со значками отображается в таблице, но его можно скрыть, если убрать флажок в строке **при изменении состава отобра**жаемых столбцов.

Результат выполнения команды отображается в разделе главного меню **«Действия»**. В этом разделе можно также выполнить отмену отправленной на устройство команды. Если выполнение команды прошло успешно, в столбце **«Результат»** отобразится значение **«Нормальное завершение»**. В противном случае, будет отображена причина невыполнения команды.

Полный перечень возможных ошибок и их описание приведен в [приложении Б.](#page-170-0)

В таблице [2.3](#page-53-0) приводится краткое описание команд системы.

В столбце «Платформа» таблицы [2.3](#page-53-0) указаны значки платформ МСК, для которых актуальна указанная команда системы.

Администратор может отправить из раздела главного меню «Установленные приложения» команды по работе с приложениями.

## **Таблица 2.3 – Краткое описание команд**

<span id="page-53-0"></span>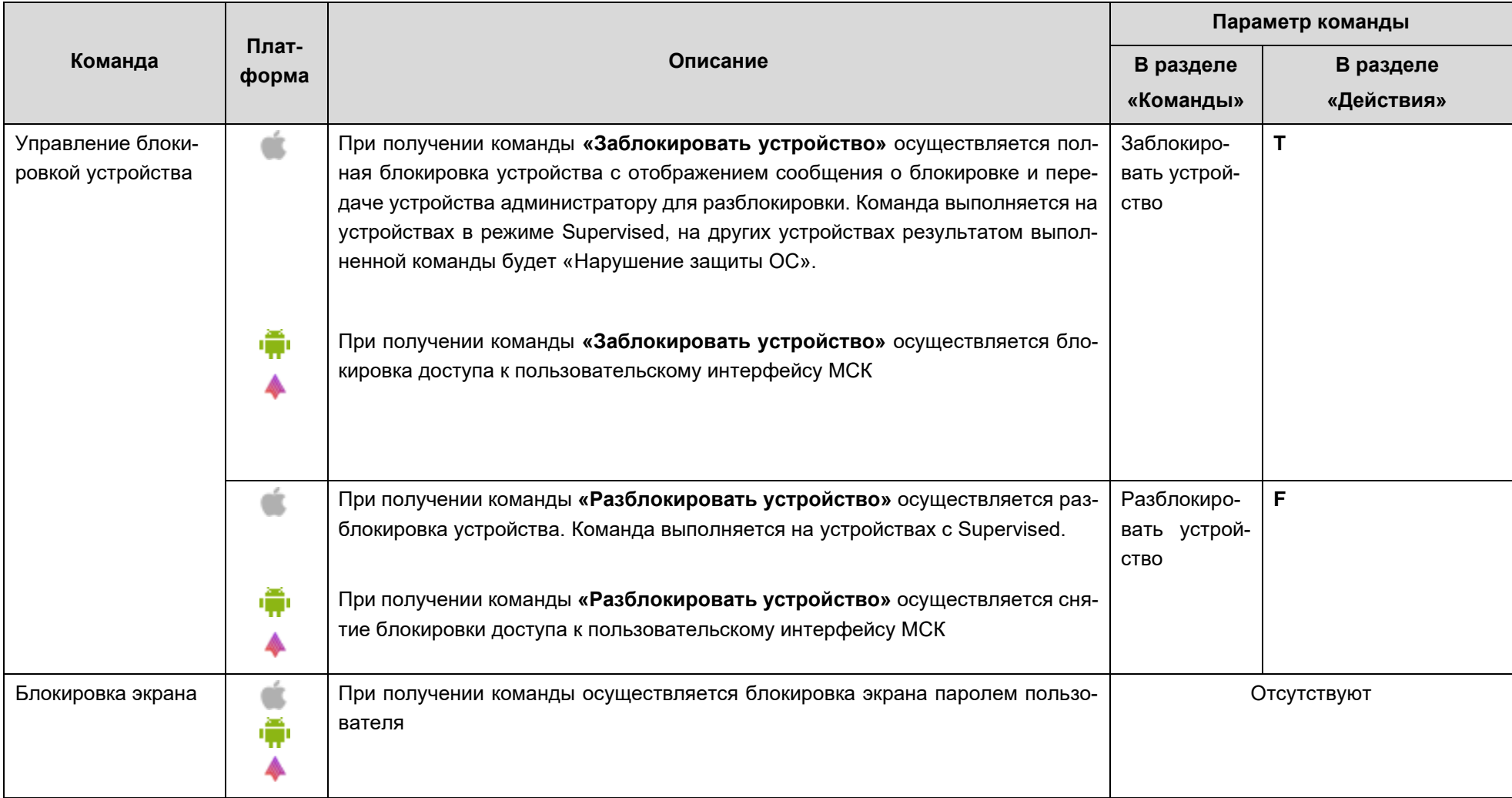

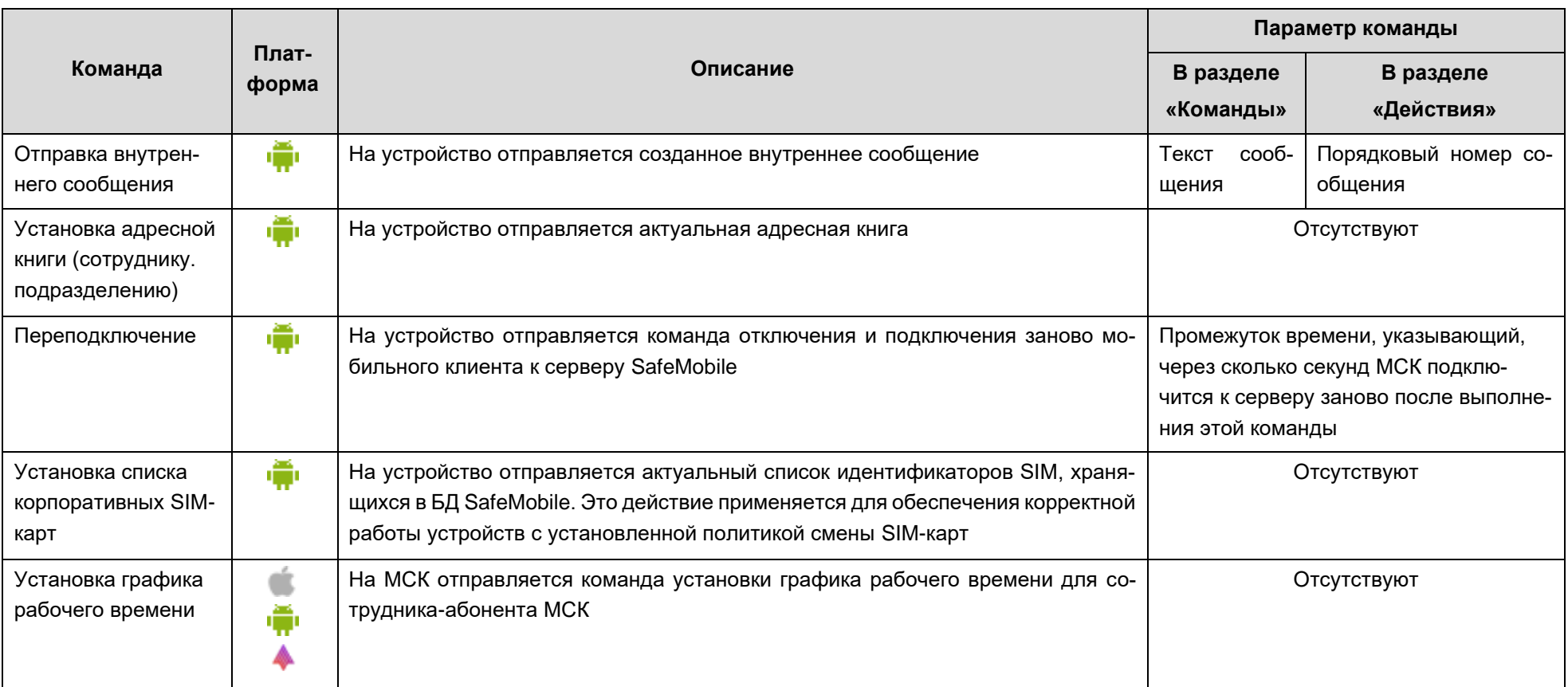

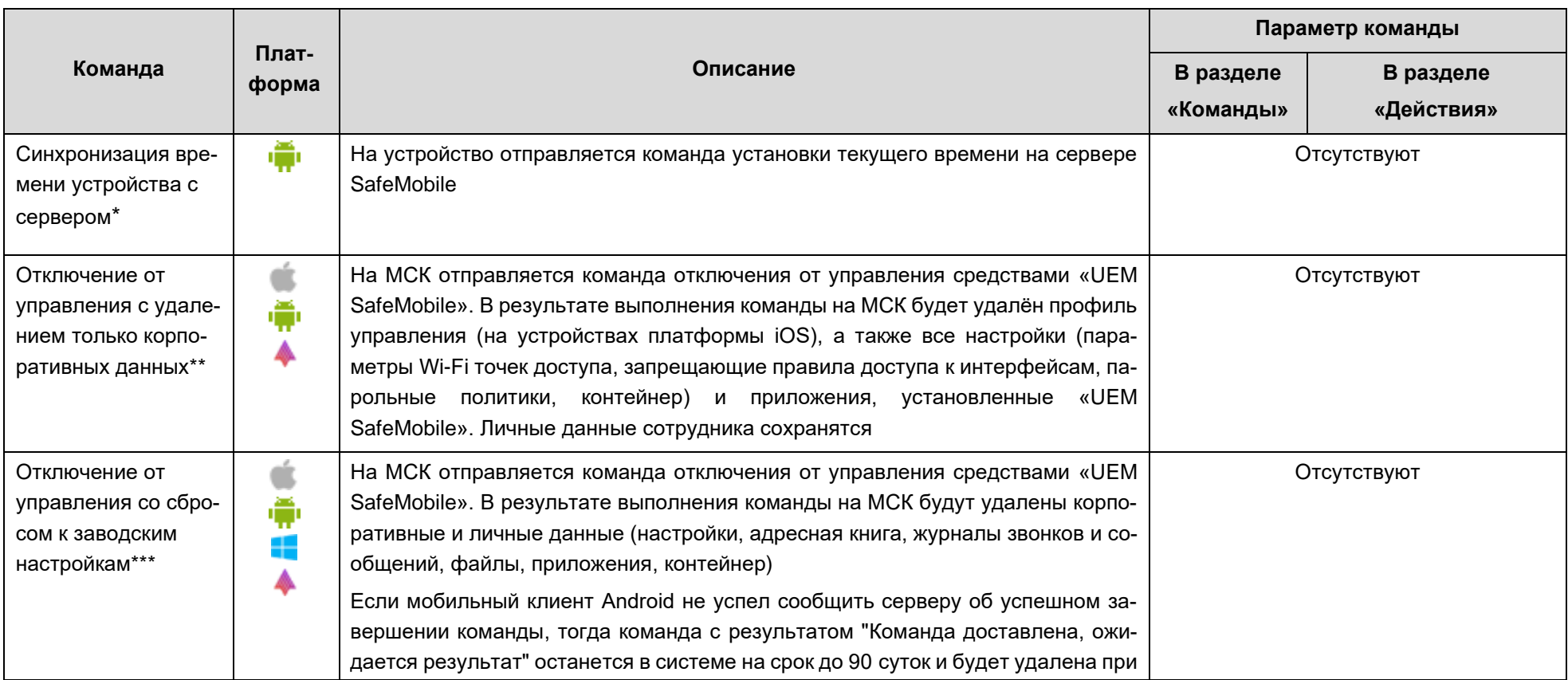

<sup>\*</sup> Команда актуальна для МСК производства Samsung до Android 11 включительно, а также для устройств Android начиная c версии– 9.0 при наличии у монитора прав DO или корпоративного рабочего проиля.

<sup>\*\*</sup> На устройствах платформы Android после выполнения данной команды монитор останется с отключенным функционалом. Если монитор имел права Device Owner, пользователь не сможет удалить монитор ничем кроме сброса к заводским настройкам. Если требуется удалить монитор с правами Device Owner, рекомендуется отправлять команду «Отключение от управления со сбросом к заводским настройкам».

<sup>\*\*\*</sup> При наличии шифрования диска МСК с данными для ОС Windows 10.

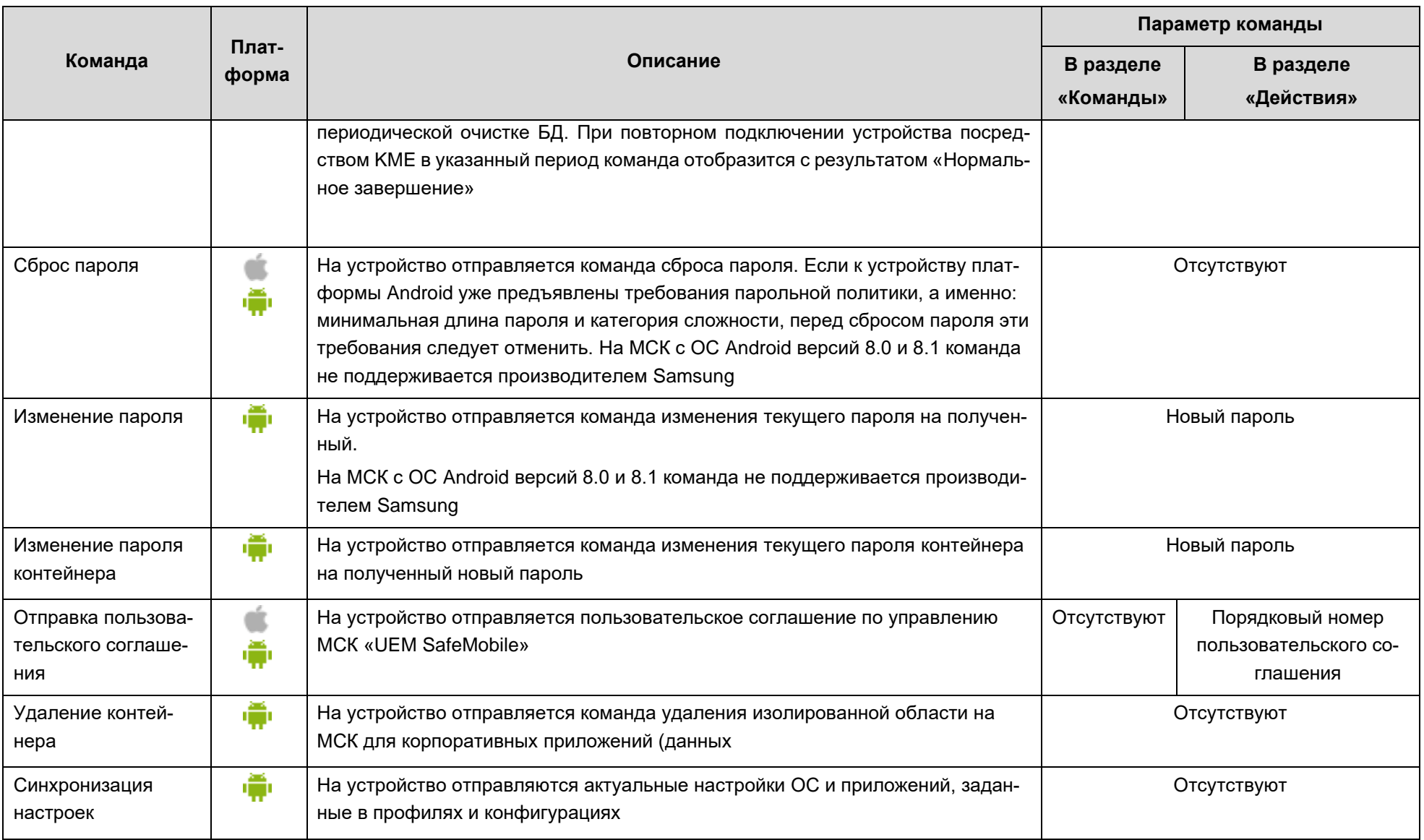

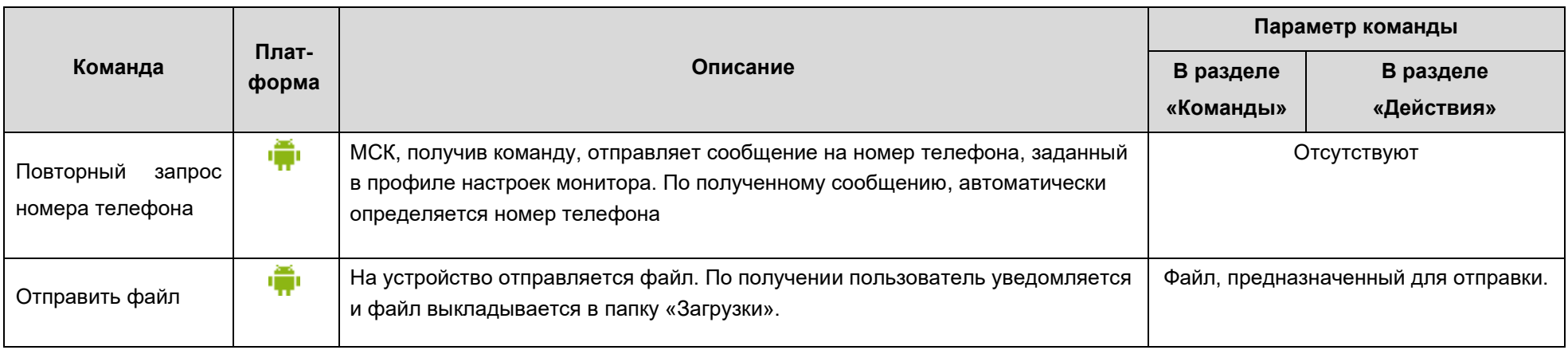

# **2.6.8 Раздел «Профили»**

Пункт меню **«Профили»** открывает окно (рисунок [2.36\)](#page-58-0), предназначенное для создания, редактирования и удаления профилей, а также осуществления их назначений на МСК, сотрудника или подразделение.

В левой части окна **«Профили»** отображается форма с реестром созданных в системе профилей, таблица реестра содержит следующие столбцы:

• **Наименование** − название профиля;

- **Тип** − разновидность политик ОС;
- **Платформа** − платформа ОС;
- **Сущность** инициатор сущности (собственный/делегированный);

• **Владелец** – администратор узла ОШС, назначенный владельцем сущности (по умолчанию, не отображается).

В правой части окна отображается форма для настройки параметров профиля с вкладками:

- **Политики;**
- **Условия/Условия (не заданы);**
- **Назначения;**
- **Владелец;**
- **Делегирование.**

| <b>SAFEMOBILE</b>                                           |                                                                        |                                                                 |              |                                       |  |                                                    |  |  |  | Co Ofenosimo & root - |                   |
|-------------------------------------------------------------|------------------------------------------------------------------------|-----------------------------------------------------------------|--------------|---------------------------------------|--|----------------------------------------------------|--|--|--|-----------------------|-------------------|
| и Информация об устройствах                                 | <b>C AcGasum</b> C Yasamm                                              |                                                                 |              |                                       |  | Политики Условия Назначения Владелец Делегирование |  |  |  |                       |                   |
| Данные об устройстве<br>Сообщения                           | <b>Наименование</b>                                                    | Tim                                                             | Платформа -  | Сицность                              |  |                                                    |  |  |  |                       | <b>Comparents</b> |
| Звонки<br><b>Местоположения</b>                             | <b><i><u>Roodwine</u></i></b> Android WiFi                             | Toura goctyna WiFi 802.1X<br>Android                            |              | Собственный                           |  |                                                    |  |  |  |                       |                   |
| Действия<br>События                                         | Профиль с набором<br>различных политик                                 | Exchange assauer a<br>контейнере Samsung Knox<br>Android        |              | Собственный                           |  |                                                    |  |  |  |                       |                   |
| и Управление устройствани<br>Команды                        | Профиль парольных политик<br>Android Knox строгий                      | Парольные политики<br>контейнера Samsung Knox                   |              | Собственный                           |  |                                                    |  |  |  |                       |                   |
| Профили<br>а Приложения<br>Установленные приложения         | Профиль парольных политик<br>Android Knox Hectoorvil                   | Android<br>Парольные политики<br><b>Korreinepa Samsung Knox</b> |              | Собственный                           |  |                                                    |  |  |  |                       |                   |
| Правила управления                                          |                                                                        | Android                                                         |              |                                       |  |                                                    |  |  |  |                       |                   |
| Конфигурации<br>a Otvětu                                    | Профиль политик<br>orpararversis Android Knox                          | Политики ограничений<br>Android                                 |              | Собственный                           |  |                                                    |  |  |  |                       |                   |
| Аудит<br><b>Jeoret и SNS</b>                                | <b><i><u>Roodwins Android из точки</u></i></b><br>доступа ANY_CCMC_LDR | Towa goctyna WiFi 802.1X<br>Android                             |              | Собственный                           |  |                                                    |  |  |  |                       |                   |
| События ИБ<br>Перемещения                                   | <b>Профиль Android из точки</b><br><b>BOCTVRB ANY CCMC</b>             | Toura goctyna WiFi 802.1X<br>Android                            |              | Собственный                           |  |                                                    |  |  |  |                       |                   |
| Профили<br>Правила управления                               | Профиль Android из точки<br>доступа Megafon                            | Точка доступа WIFI 802.1X<br>Android                            |              | Собственный                           |  |                                                    |  |  |  |                       |                   |
| Геозоны                                                     | Профиль политик<br>ограничений Аштога                                  | Политики ограничений ОС<br>Аврора                               |              | Собственный                           |  |                                                    |  |  |  |                       |                   |
| SafeLife<br>а Объекты учёта                                 | Профиль iOS из точки доступа Точка доступа WiFi iOS<br>ANY_CONC        |                                                                 | п            | Собственный                           |  |                                                    |  |  |  |                       |                   |
| $A$ ourc<br>В Сотрудники                                    | <b>Профиль политик</b><br>ограничений IOS                              | Политики ограничений IOS                                        | п            | Собственный                           |  |                                                    |  |  |  |                       |                   |
| <b>J<sub>o</sub></b> Ponn<br>В Администраторы               | Профиль IOS из точки доступа Точка доступа WIFI IOS<br>Megafon         |                                                                 | п            | Собственный                           |  |                                                    |  |  |  |                       |                   |
| О Парольные политики АРМ<br><b>211 Операционные системы</b> | Профиль IOS из точки доступа - Точка доступа WIFI IOS<br>ANY_CONC_LDR  |                                                                 | п            | Собственный                           |  |                                                    |  |  |  |                       |                   |
| Приложения<br>C SIM-карты                                   | Профиль политик<br>ограничений IOS<br>дополнительный                   | Политики ограничений iOS                                        | $\mathbf{C}$ | Собственный                           |  |                                                    |  |  |  |                       |                   |
| Kommekter<br><b>У Геозоны</b>                               |                                                                        |                                                                 |              |                                       |  |                                                    |  |  |  |                       |                   |
| Серверные сертификаты                                       |                                                                        |                                                                 |              |                                       |  |                                                    |  |  |  |                       |                   |
| <b>П.Я.</b> Подключения к серверам                          |                                                                        |                                                                 |              |                                       |  |                                                    |  |  |  |                       |                   |
| Hacrpoins SCEP<br><b>- Клиентские сертификаты</b>           |                                                                        |                                                                 |              |                                       |  |                                                    |  |  |  |                       |                   |
| Загрузчик                                                   |                                                                        |                                                                 |              |                                       |  |                                                    |  |  |  |                       |                   |
| Календарь<br>Адресная книга                                 |                                                                        |                                                                 |              |                                       |  |                                                    |  |  |  |                       |                   |
| Лицензия                                                    |                                                                        |                                                                 |              |                                       |  |                                                    |  |  |  |                       |                   |
| Пользовательское соглашение                                 |                                                                        |                                                                 |              |                                       |  |                                                    |  |  |  |                       |                   |
|                                                             |                                                                        |                                                                 |              |                                       |  |                                                    |  |  |  |                       |                   |
|                                                             |                                                                        |                                                                 |              |                                       |  |                                                    |  |  |  |                       |                   |
|                                                             |                                                                        |                                                                 |              |                                       |  |                                                    |  |  |  |                       |                   |
|                                                             |                                                                        |                                                                 |              |                                       |  |                                                    |  |  |  |                       |                   |
|                                                             | $   \cdot    \cdot   $ Страница 1 из 1 $   \cdot    \cdot    \cdot   $ |                                                                 |              | Отображение 1 - 14 из 14 40<br>$\sim$ |  |                                                    |  |  |  |                       |                   |

<span id="page-58-0"></span>**Рисунок 2.36 − Окно «Профили»**

В верхней части таблицы находится панель инструментов со следующими кноп-

• **Добавить** – предназначена для создания нового профиля;

• **Удалить** – предназначена для удаления уже созданного профиля.

#### *2.6.8.1 Добавление профиля*

Для добавления нового профиля в реестр нажмите кнопку **«Добавить»**, после чего появится всплывающее окно **«Создание профиля»** с перечнем типов профилей и иконками платформ в соответствии с рисунком [2.37.](#page-59-0)

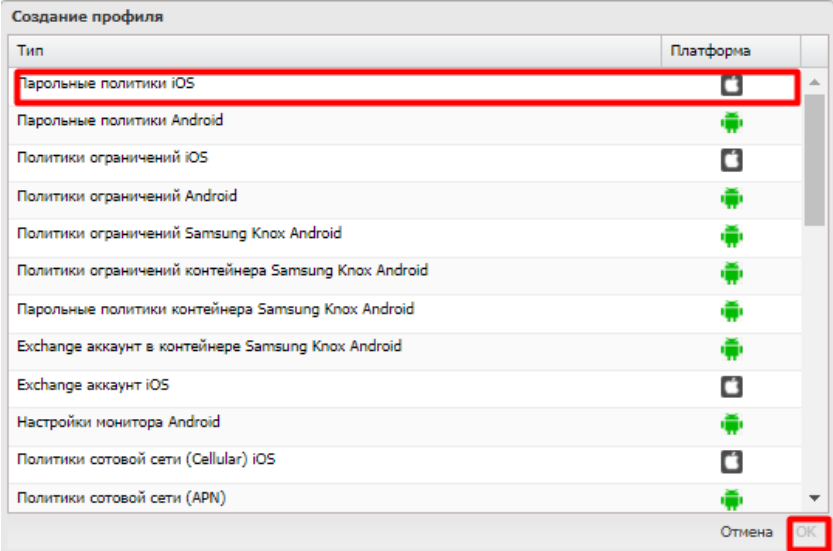

<span id="page-59-0"></span>**Рисунок 2.37 − Создание профиля**

В системе поддерживаются следующие типы профилей:

## • **Платформа iOS:**

oПарольные политики. Требования к паролю доступа к МСК.

oПолитики ограничений. Ограничение возможностей ОС и встроенных приложе-

ний.

oExchange аккаунт.

oПолитики сотовой сети (Cellular). Настройка мобильного интернета.

oРежим киоска.

oУправляемые домены.

oТочка доступа WiFi.

oДоверенный сертификат.

oНастройки монитора.

oЯрлык рабочего стола iOS.

#### • **Платформа Android:**

oПарольные политики. Требования к паролю доступа к МСК.

oПолитики ограничений. Ограничение возможностей ОС и встроенных приложе-

ний.

oНастройки монитора. Параметры работы мобильного клиента SafeMobile.

oПолитики сотовой сети (APN). Настройка мобильного интернета.

oРежим киоска.

oПолитики управления датой и временем.

oТочка доступа WiFi 802.1X.

oСетевые подключения.

oДоверенный сертификат.

oЗащита устройства от угроз.

oДополнительно для устройств Samsung:

oПолитики ограничений Knox.

oПарольные политики контейнера Knox1

oПолитики ограничений контейнера Knox1. Ограничения доступа приложений в контейнере к возможностям устройства и данным вне контейнера.

oExchange аккаунт контейнера Knox1.

oРежим киоска Knox.

oЯрлык рабочего стола Android. (Применение профиля требует подтверждения от пользователя. Ярлык создается в главном окне. Изменение ссылки (URL) не обновляет существующий ярык, а приводит к удалению старого и созданию нового ярлыка).

oНастройки сбора местоположений Android. (При выборе источника данных местоположения «Только датчик GPS» координаты будут собираться даже при отключенном Google Mobile Services).

#### • **Платформа Аврора**

oПолитики ограничений.

oНастройки монитора.

• **Платформа Windows**

oПарольные политики.

oНастройки bluetooth.

oПолитики сетевых подключений.

oПолитики ограничений.

oПолитики использования камеры.

oПолитики доступа к настройкам.

oПолитики Defender.

oНастройки BitLocker.

 $1$ Для доступа к функциям контейнера Knox нужны лицензионные ключи Samsung Knox License key (SKL).

## • **Платформа SafeLife**

oНастройки браслета.

*Примечание − На устройствах производства Samsung следует применять политики ограничений Samsung Knox, а политики ограничений Android, следовательно, применять на МСК платформы Android производства других компаний.*

Для продолжения работы следует сделать выбор и нажать на кнопку **"ОК"** или **"Отмена"**. При нажатии на кнопку "**ОК**" откроется новая форма с настройками политик профиля − вкладка **"Политики",** а созданный профиль отобразится в реестре профилей. При нажатии на кнопку **"Отмена"** окно создания профиля закроется без сохранения изменений.

## *2.6.8.2 Настройка параметров профиля*

В форме настроек политик профиля (рисунок [2.38\)](#page-61-0), следует указать требуемые значения.

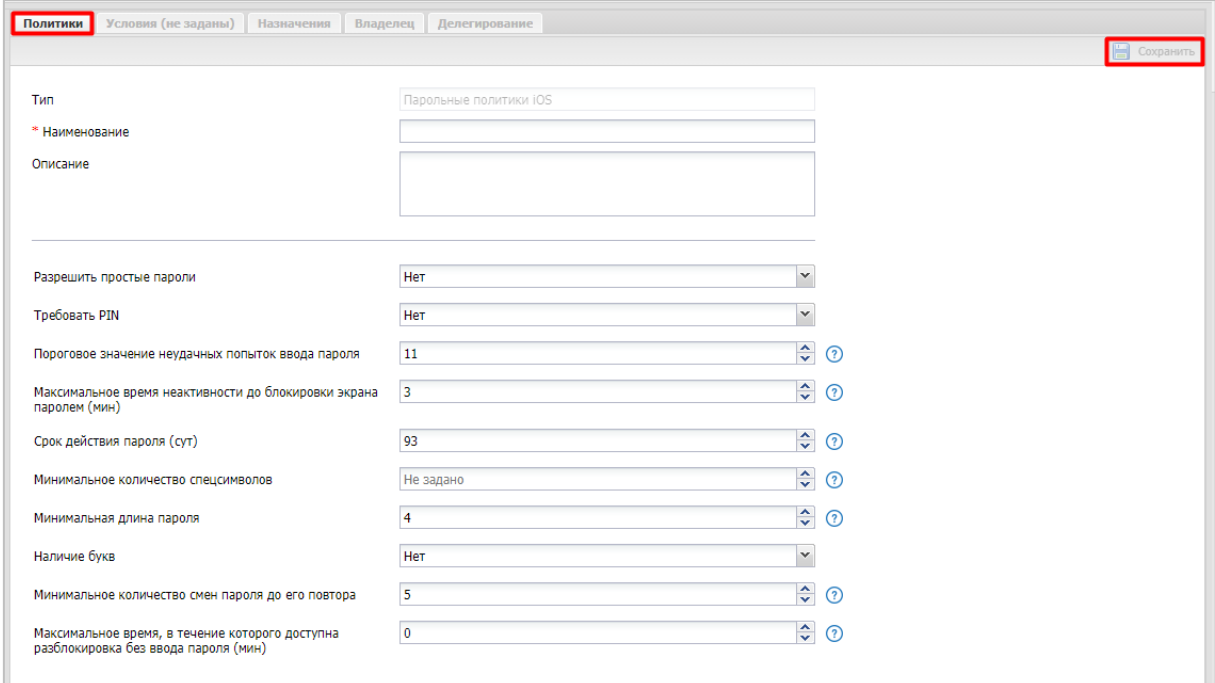

<span id="page-61-0"></span>**Рисунок 2.38 − Форма с настройками политик профиля**

## *Подстановки*

В качестве значений строковых параметров можно использовать подстановки. Подстановки – строки специального вида, вместо которых перед применением подставляются персонифицированные данные. Поддерживаются следующие подстановки:

- −*employee.surname* − фамилия пользователя;
- −*employee.name* − имя пользователя;
- −*employee.patronymic* отчество пользователя;
- −*employee.exchange.emp\_email* − адрес электронной почты;
- −*employee.exchange.emp\_email\_login* − логин электронной почты;
- −*employee.exchange.emp\_email\_domain* − домен.

В каждом строковом параметре допускается использование одной или нескольких подстановок. Подстановки указываются в двойных фигурных скобках. Например, для того чтобы значение параметра содержало домен\логин пользователя, нужно указать следующую строку:

*{{employee.exchange.emp\_email\_domain}}\{{employee.exchange.emp\_email\_login}}*

## *Добавление идентификаторов приложений*

При выборе **«Политики ограничений iOS»** для параметров **«Список идентификаторов приложений…»** требуется указать идентификатор(ы) одного или нескольких приложений. Узнать идентификатор для конкретного приложения можно в столбце **«UID»** таблицы установленных приложений раздела **«Приложения / Установленные приложения»**.

Узнать идентификатор системного приложения для МСК производства iOS можно в столбце **«iOS Bundle ID**» [приложения В.](#page-172-0)

## *2.6.8.3 Задание условий применения профиля*

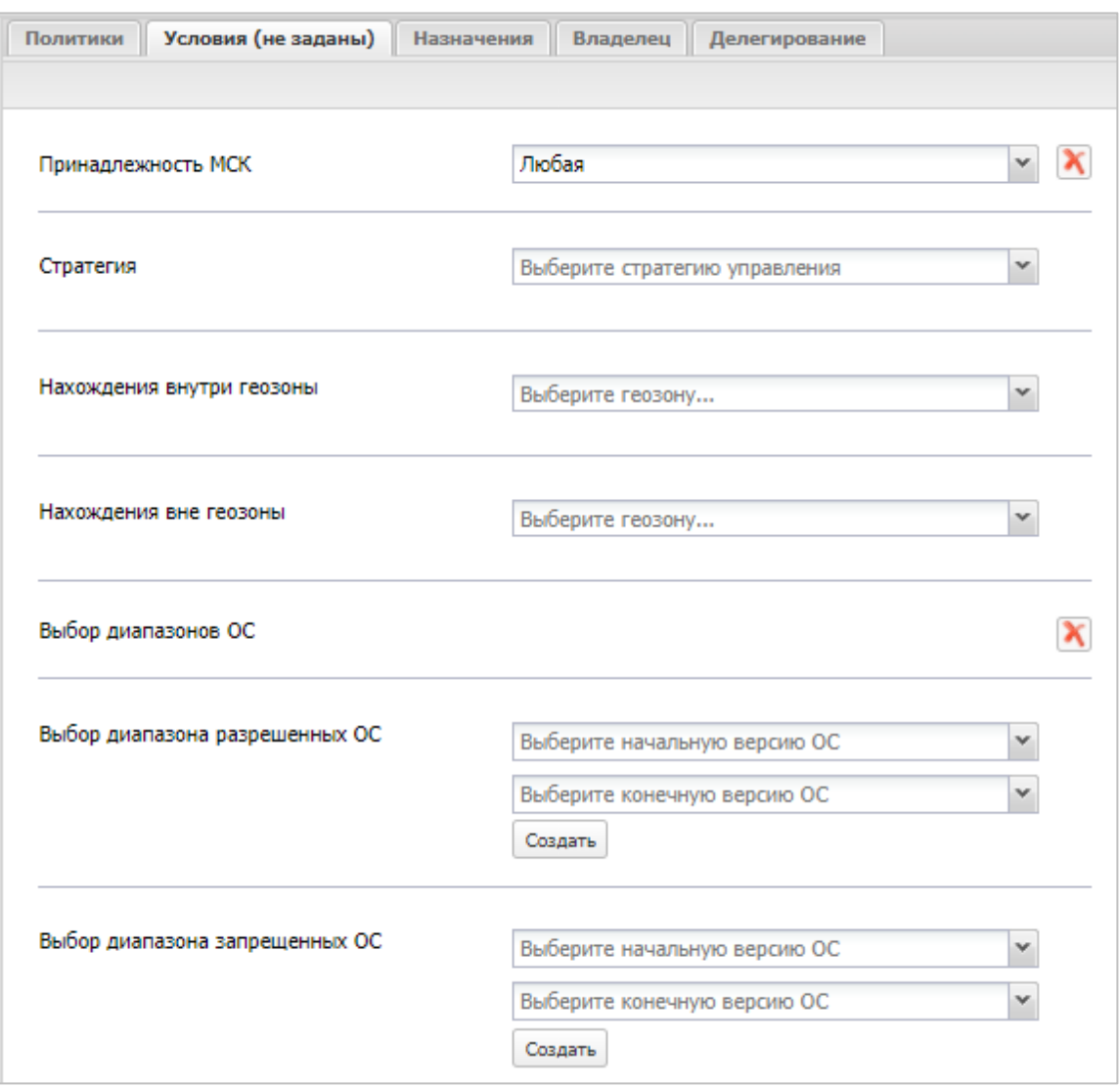

#### <span id="page-63-0"></span>**Рисунок 2.39 − Условия применения профиля**

После заполнения формы профиля нажать кнопку **«Сохранить»** и, после подтверждения действия, выбрать вкладку **«Условия»** в соответствии с рисунком [2.39.](#page-63-0)

По умолчанию условия не заданы, после задания условий название закладки измениться на «Условия». Для задания условий применения следует в раскрывающемся списке выбрать параметр со значением:

• Принадлежность МСК (любая/личная/корпоративная);

• Стратегия (только устройство/устройство и контейнер KNOX/персональный рабочий профиль/корпоративный рабочий профиль);

- Нахождение внутри геозоны (название геозоны);
- Нахождение вне геозоны (название геозоны);

Для возможности применения геозона должна быть активирована. Описание работы с геозонами приведено в [2.8.10.](#page-127-0)

## *Выбор диапазонов ОС*

• Выбор диапазона разрешенных ОС: Выберите начальную версию ОС / Выберите конечную версию ОС;

• Выбор диапазона запрещенных ОС: Выберите начальную версию ОС / Выберите конечную версию ОС.

После выбора значений диапазона ОС следует нажать кнопку **«Создать».** Для сохранения внесенных изменений нажать кнопку **«Сохранить**».

## *2.6.8.4 Назначение профиля*

Для назначения профиля во вкладке **«Назначения»** (рисунок [2.40\)](#page-64-0) в окне ОШС выбрать подразделение(я)/сотрудника(ов) или в главной таблице выбрать одно или несколько МСК сотрудников.

| Политики                                                    | Условия (не заданы) | Назначения | Владелец | Делегирование |              |                                 |                                      |                                                |                                                                      |                |                                                                                |        |
|-------------------------------------------------------------|---------------------|------------|----------|---------------|--------------|---------------------------------|--------------------------------------|------------------------------------------------|----------------------------------------------------------------------|----------------|--------------------------------------------------------------------------------|--------|
|                                                             |                     |            |          |               |              |                                 |                                      |                                                | $\blacksquare$                                                       | Сохранить      |                                                                                |        |
| <b>B</b> cot                                                |                     |            |          | mcc           | Телефон      | Сотрудник -                     | Должность                            | Отдел/Группа                                   | Статус                                                               | ▣              |                                                                                |        |
| <b>В■ 800 "Компания"</b><br><b>ED R</b> Компания разработки |                     |            |          | 109           |              | Гагарин Юрий<br>Алексеевич      | Ведущий<br>специалист                | <b><i><u>Fpyrina</u></i></b><br>проектирования | GYAW®<br>$B$ $\vee$ $B$ $\vee$                                       | $\Box$         |                                                                                |        |
|                                                             |                     |            |          | 104           |              | Иванова Галина<br>Михайловна    | Главный специалист Группа исполнения |                                                | CYBAF<br><b>DVTTUA</b>                                               | $\Box$         |                                                                                |        |
|                                                             |                     |            |          | 106           | +70000000020 | Иванов Александр<br>Васильевич  | Специалист                           | Группа исполнения                              | ⊞Ya⊘⊧<br>$\blacksquare$                                              | $\Box$         |                                                                                |        |
|                                                             |                     |            |          | 108           |              | Королев Сергей<br>Павлович      | Ведущий<br>специалист                | Группа исполнения                              | ⊕Ya<br>$\mathfrak{D}^{(n)}$<br><b>B</b> VMYA<br>ாவ                   | $\Box$         |                                                                                |        |
|                                                             |                     |            |          | 112           |              | Невский Александр<br>Ярославич  | Ведущий<br>специалист (rtls)         | <b>Fpynna</b><br>проектирования                | $\mathbf{Y}$ $\mathbf{a}$ $\circ$ $\mathbf{w}$<br>0 TH I             | $\Box$         |                                                                                |        |
|                                                             |                     |            |          |               |              | 101                             | +375660000321                        | Петров Василий<br>Федорович                    | Директор                                                             | ООО "Компания" | $\mathbb{H}$ $\mathbb{H}$ $\mathbb{H}$ $\mathbb{H}$<br>$B$ / $\prod$ $B$<br>π∩ | $\Box$ |
|                                                             |                     |            |          | 105           |              | Сидоров Василий<br>Петрович     | Специалист                           | <b>Fpynna</b><br>проектирования                | $\Delta$ Ya<br>$\overline{\mathfrak{D}}$<br><b>B</b> VM <sup>4</sup> | $\Box$         |                                                                                |        |
|                                                             |                     |            |          | 113           |              | Суворов Александр<br>Васильевич | Ведущий<br>специалист (rtls)         | <b>Группа</b><br>проектирования                | <b>OY</b><br>⊚ิ ๚<br>а<br>MJTH P                                     | $\Box$         |                                                                                |        |

<span id="page-64-0"></span>**Рисунок 2.40 − Назначение профиля**

Назначение сущности имеет два состояния:

- $\bullet$  назначено;
- $\bullet$   $\bullet$  исключено.

Для сохранения назначения профиля в системе нажать на кнопку **"Сохранить"**.

#### *2.6.8.5 Смена владельца сущности*

Во вкладке **«Владелец»** администратор может сменить владельца сущности для подчиненного подразделения. Для этого следует выбрать требуемый узел ОШС в соответствии с рисунком [2.41](#page-65-0) и нажать «Сохранить». После подтверждения изменения владельцем сущности будет назначен указанный объект ОШС. Если сущность имеет

| Назначения<br><b>Условия</b><br>Политики | Владелец | Делегирование |  |                        |
|------------------------------------------|----------|---------------|--|------------------------|
|                                          |          |               |  | • Отменить В Сохранить |
| Владелец: "root"<br>Сменить владельца    |          |               |  |                        |
| ⊟ oroot                                  |          |               |  |                        |
| ⊟ © ООО "Компания"                       |          |               |  |                        |
| ⊟ ⊙ Отдел разработки                     |          |               |  |                        |
| Группа исполнения<br>-0                  |          |               |  |                        |

<span id="page-65-0"></span>**Рисунок 2.41 – Смена владельца сущности**

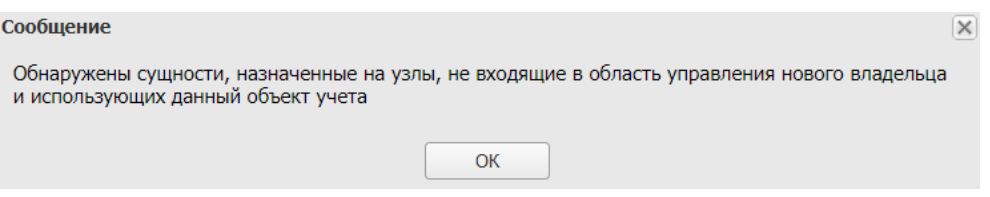

<span id="page-65-1"></span>**Рисунок 2.42 – Сообщение об ошибке при смене владельца сущности**

Для отмены действий для смены владельца сущности следует нажать **«Отме-**

#### **нить»**.

*2.6.8.6 Делегирование сущности*

| Условия (не заданы)<br>Политики<br>Назначения<br>Владелец<br>Делегирование |            |           |
|----------------------------------------------------------------------------|------------|-----------|
|                                                                            | C OTMEHNTb | Сохранить |
| 4■ root<br>⊟ √ ООО "Компания"                                              |            |           |
| <b>В Отдел разработки</b><br>Группа исполнения                             |            |           |
| Группа проектирования                                                      |            |           |
|                                                                            |            |           |

<span id="page-65-2"></span>**Рисунок 2.43 – Делегирование сущности**

Во вкладке **«Делегирование»**, для передачи прав на управление назначением сущности администраторам узла ОШС (на рисунке [2.43](#page-65-2) владельцем является «root») требуется выбрать один или несколько объектов ОШС, нажать **«Сохранить»** и подтвердить действие. В этом случае, для администратора выбранного объекта ОШС данная

Для отмены делегирования следует нажать **«Отменить»**.

# *2.6.8.7 Применение профиля*

# *Особенности применения на МСК платформы Android профилей парольные политики*

Начиная с 10 версии Android, для управления парольными политиками устройства, Монитору **обязательно** нужны права Device Owner. Таким образом, если монитор был установлен на Android 9 без прав Device Owner (например, с правами Device Admin или лицензией KNOX), то после обновления устройства до Android 10 возможность управлять парольными политиками будет утрачена.

# *Особенности применения на МСК профилей различных типов*

При добавлении профиля следует учитывать следующие особенности:

−при назначении нескольких профилей следующих типов: Парольные политики iOS, Парольные политики Android, Политики ограничений iOS, Политики ограничений Android, Политики ограничений Samsung Knox Android, Политики ограничений контейнера Samsung Knox Android, Парольные политики контейнера Samsung Knox Android, будут применяться политики назначенные на ближайшие к МСК родительские узлы в дереве ОШС;

−при назначении нескольких профилей следующих типов: Exchange аккаунт в контейнере Samsung Knox Android, Exchange аккаунт iOS, доверенный сертификат iOS, доверенный сертификат Android, точка доступа WiFi iOS, точка доступа WiF 802.1x Android, политики Cellular iOS на МСК будет применено то количество аккаунтов, которое было назначено;

−при назначении нескольких профилей типа Политики сотовой сети (APN) Samsung Knox Android, на МСК эти профили будут применены, но пользователю следует самостоятельно выбрать значения, которые будут действовать.

## *Особенности применения на МСК профилей одного типа*

При назначении нескольких профилей одного типа непосредственно на МСК, пользователя или узел будут применяться политики из профиля, назначенного последним. Под **«последним»** понимается назначение, сделанное последним по времени.

# *Особенности применения профилей «Режим киоска…»*

При добавлении профиля «Режим киоска…» для МСК будут применены следующие ограничения:

−пользователю МСК доступно только одно приложение (только для МСК на платформе iOS);

−на устройстве не применяются другие профили;

−устройство не выполняет команды, кроме блокировки и отключения от управления.

*Особенность применения профиля «Политики ограничений Samsung Knox Android»*

Одновременное назначение запрета на использование всех сетевых интерфейсов, перепрошивку устройства и сброс к заводским настройкам приведет **к** *нерабочему состоянию МСК без возможности восстановления его работоспособности*.

Пример такого назначения приведен ниже:

Разрешить перепрошивку устройства − Нет. Разрешить сброс устройства к заводским настройкам − Нет. Разрешить Wi-Fi (при запрете недоступны Wi-Fi Direct и S Beam) − Нет. Разрешить мобильную передачу данных − Нет. Разрешить использование Bluetooth − Нет.

# *Особенность применения профилей на МСК при его блокировке*

Если МСК на платформе Android было заблокировано, то после его разблокировки для применения назначенных профилей следует повторно отправить команду синхронизации настроек.

## *Условия создания контейнера Knox*

При добавлении профиля Настройки монитора Android на МСК производства Samsung одной из задач является создание контейнера Knox. Но для достижения этой цели должны быть выполнены следующие условия:

−в параметрах профиля назначен действительный ключ Samsung Knox License (SKL);

−на МСК не был установлен Knox warranty bit в результате проведения незаводской прошивки;

−пользователь МСК согласился с созданием контейнера;

−на момент активации лицензий Knox были доступны серверы Samsung.

Если указанные условия не выполнены, в системе воспроизведется ошибка (ошибка активации Knox ключей, ошибка создания контейнера) в соответствии с описанием в таблице [2.2.](#page-38-0)

*Особенности системы при обновлении с версии 2.8.Х*

При обновлении с версии 2.8.Х до текущей в системе создаются и назначаются на корневые объекты ОШС (компании) следующие профили, с учётом уже установленного ПО:

−Парольные политики Android со значениями ранее назначенных политик;

−Парольные политики iOS со значениями ранее назначенных политик;

−Политики ограничений Samsung Knox Android, в которых значения блокировки доступа к Bluetooth, браузеру и камере назначаются в соответствии с установленными значениями по умолчанию в конфигурации комплектов (описание в [2.8.9\)](#page-121-0). В профиле устанавливаются ограничения, которые ранее были недоступны для управления;

−Настройки монитора Android, в которых задаются значения в соответствии с установленными значениями по умолчанию в конфигурации комплектов. В профиле также устанавливается управление регистрацией звонков и SMS;

−Политики ограничений iOS, в которых значения блокировки доступа к Bluetooth, и камере назначаются в соответствии с установленными значениями по умолчанию в конфигурации комплектов.

При обновлении системы после первой синхронизации настроек МСК с веб-сервером осуществятся следующие действия:

1) Конфигурация всех МСК Android будет приведена к значениям конфигурации комплектов, установленных по умолчанию, в том числе уровень будут унифицированы параметры: уровень логирования, политики блокировки SIM-карт и период опроса GPS;

2) Блокировки доступа к камере, браузеру и Bluetooth будут сняты, если не были заданы в конфигурации комплектов по умолчанию.

С окончательными применёнными значениями назначенных на МСК профилей можно ознакомиться в отчёте «Профили» раздела [2.7.5.](#page-94-0)

# *Особенности системы при обновлении с версии 4.1*

При обновлении с версии 4.1 до текущей в системе создаются и назначаются следующие профили с учётом уже установленного ПО:

−Парольные политики Android со значениями ранее назначенных политик;

−Профили парольных политик.

−Профили ограничений.

−Профили режима киоска.

−Профиль настроек монитора Android.

−Профиль управления датой и временем Samsung Knox.

Перед обновлением до текущей версии следует проверить содержимое вышеперечисленных профилей. В профилях одного типа следует установить самое строгое значение политики для верхнего объекта ОШС, а для остальных объектов ОШС указать значение «Не задано».

Если существуют профили одного типа, назначенные на один и тот же объект ОШС (подразделение, сотрудника), необходимо оставить только один профиль.

## *2.6.8.8 Удаление профиля*

Для удаления следует выбрать в реестре профиль и нажать кнопку **«Удалить»**. Данный профиль будет удален из подраздела **«Профили»**. Если удаленный профиль был назначен на МСК, то в подразделе **«Отчёты/Профили»** он отобразится в применённых профилях с записью **«удален»**. После синхронизации устройства с системой и удаления настроек с МСК профиль будет окончательно удален из интерфейса.

# **2.6.9 Раздел «Установленные приложения»**

Раздел **«Установленные приложения»** (рисунок [2.44\)](#page-70-0) предназначен для осуществления контроля за приложениями, установленными на МСК пользователя, в том числе, установленными в контейнер, позволяет Администратору зарегистрировать приложение в «UEM SafeMobile», а также осуществить удаленный запуск выбранного приложения.

В информационной таблице раздела **«Управление приложениями»** отображаются две таблицы:

• Установленные приложения;

• Приложения, установленные в контейнере.

| <b>SAFEMOBILE</b>                                           |                                                       |                                 |                        |              |                       |                 |                                                     |                         |                                             |                        | P & Obscarne & root -                      |
|-------------------------------------------------------------|-------------------------------------------------------|---------------------------------|------------------------|--------------|-----------------------|-----------------|-----------------------------------------------------|-------------------------|---------------------------------------------|------------------------|--------------------------------------------|
| и Информация об устройствах                                 | a.  root                                              |                                 |                        | Отдел/Группа |                       | Сотрудник -     |                                                     | Должность               | Телефон                                     | Craryc                 |                                            |
| Данные об устройстве<br>Сообщения                           |                                                       | (в) .- Компания разработки      |                        |              | Группа проектирования |                 | Гагарин Юрий Алексеевич                             |                         | Ведущий специалист                          |                        | cyarto map                                 |
| <b>Звонки</b>                                               | <b>В. В. ООО "Компания"</b><br>Bill Orgen paspationus |                                 |                        |              | Группа исполнения     |                 | Иванова Галина Михайловна                           |                         | Главный специалист                          |                        | <b>CIYAL MARACE</b>                        |
| <b>Местоположения</b>                                       |                                                       |                                 |                        |              | Группа исполнения     |                 | Иванов Александр Васильевич                         |                         | Специалист                                  | +70000000020           | eya®i bliri lo                             |
| Действия<br>Cobsmer                                         |                                                       |                                 |                        |              | Группа исполнения     |                 |                                                     | Королев Сергей Павлович | Ведущий специалист                          |                        | ◆留日数理国ノイミパコ◎                               |
| и Управление устройствани                                   |                                                       |                                 |                        |              | Группа проектирования |                 | Невский Александр Ярославич                         |                         | Ведущий специалист (rtls)                   |                        | <del>oya@h@J</del> ried                    |
| Конанды<br>Профили                                          |                                                       |                                 |                        |              | 000 "Konnarsva"       |                 | Петров Василий Федорович                            |                         | Директор                                    | +375660000321          | <b>OLANDRY NO</b>                          |
| а Приложения                                                |                                                       |                                 |                        |              | Группа проектирования |                 | Сидоров Василий Петрович                            |                         | Специалист                                  |                        | <b>AMERTELITALD</b>                        |
| Установленные приложения                                    |                                                       |                                 |                        |              | Группа проектирования |                 | Суворов Александр Васильевич                        |                         | Ведущий специалист (rtls)                   |                        | <b>TYA®T®</b> ZIIIED                       |
| Правила управления<br>Конфигурации                          |                                                       |                                 |                        |              |                       |                 | Толстой Лев Николаевич                              |                         | Веруший специалист                          | $+70000000014$         |                                            |
| a Otvětki                                                   |                                                       |                                 |                        |              | Гоугла проектирования |                 |                                                     |                         |                                             |                        | <del>o</del> yer i b <mark>o</mark> zilizd |
| Avgert                                                      |                                                       |                                 |                        |              | Группа проектирования |                 | <b>Očnopos Husonali Husonaesus</b>                  |                         | Ведущий специалист                          |                        | ▲留置愛聞国2012●                                |
| <b>Secrets in SNS</b><br>События ИБ                         |                                                       |                                 |                        |              |                       |                 |                                                     |                         |                                             |                        |                                            |
| Перемещения                                                 |                                                       |                                 |                        |              |                       |                 |                                                     |                         |                                             |                        |                                            |
| Профили                                                     |                                                       |                                 |                        |              |                       |                 |                                                     |                         |                                             |                        |                                            |
| Правила управления                                          |                                                       |                                 |                        |              |                       |                 |                                                     |                         |                                             |                        |                                            |
| Геозоны<br>SafeLife                                         |                                                       |                                 |                        |              |                       |                 |                                                     |                         | (1) Выгрузить - Отображение 1 - 10 из 10 40 |                        |                                            |
| а объекты учёта                                             |                                                       | • Запустить СА Зарегистрировать |                        |              |                       |                 | 1 Запросить с устройства Установленные приложения 6 |                         | Приложения, установленные в контейнере      |                        |                                            |
| $\rightarrow$ ould<br>В Сотрудники                          | $\Box$ $\circ$                                        | Hassa-we                        | <b>UID</b>             | Версия       | Можно удалить         | Можно отключить | Монитор                                             | $\Box$ $\circ$          | Название                                    | <b>UID</b>             | Версия                                     |
| <b>June Points</b>                                          | $P1$ $\bullet$                                        | MCC-Android-new                 | ru.nijsokb.mcc.android | 2.4.1        | Her                   | Her             | Да                                                  | $\mathbb{F}$ o          | MCC-Android-new                             | ru.niisokb.mcc.android | 2.4.1                                      |
| В Администраторы                                            | $\Box$ $\bullet$                                      | Приложение а 3                  | ru.apllication.name_a3 | 1.1          | Her                   | Her             | Her                                                 |                         |                                             |                        |                                            |
| О Парольные политики АРМ<br><b>211 Операционные системы</b> |                                                       |                                 |                        |              |                       |                 |                                                     |                         |                                             |                        |                                            |
| Приложения                                                  |                                                       |                                 |                        |              |                       |                 |                                                     |                         |                                             |                        |                                            |
| G SIM-карты                                                 |                                                       |                                 |                        |              |                       |                 |                                                     |                         |                                             |                        |                                            |
| Komnekter<br><b>У Геозоны</b>                               |                                                       |                                 |                        |              |                       |                 |                                                     |                         |                                             |                        |                                            |
| Серверные сертификаты                                       |                                                       |                                 |                        |              |                       |                 |                                                     |                         |                                             |                        |                                            |
| <b>ПОДКЛЮЧЕНИЯ К СЕРВЕРАН</b>                               |                                                       |                                 |                        |              |                       |                 |                                                     |                         |                                             |                        |                                            |
| Hacrooligi SCEP<br>- Клиентские сертификаты                 |                                                       |                                 |                        |              |                       |                 |                                                     |                         |                                             |                        |                                            |
| Загрузчик                                                   |                                                       |                                 |                        |              |                       |                 |                                                     |                         |                                             |                        |                                            |
| Календарь                                                   |                                                       |                                 |                        |              |                       |                 |                                                     |                         |                                             |                        |                                            |
| Адресная книга                                              |                                                       |                                 |                        |              |                       |                 |                                                     |                         |                                             |                        |                                            |
| Лицензия<br>Пользовательское соглашение                     |                                                       |                                 |                        |              |                       |                 |                                                     |                         |                                             |                        |                                            |
|                                                             |                                                       |                                 |                        |              |                       |                 |                                                     |                         |                                             |                        |                                            |
|                                                             |                                                       |                                 |                        |              |                       |                 |                                                     |                         |                                             |                        |                                            |
|                                                             |                                                       |                                 |                        |              |                       |                 |                                                     |                         |                                             |                        |                                            |
|                                                             |                                                       |                                 |                        |              |                       |                 |                                                     |                         |                                             |                        |                                            |
|                                                             |                                                       |                                 |                        |              |                       |                 |                                                     |                         |                                             |                        |                                            |
|                                                             |                                                       |                                 |                        |              |                       |                 |                                                     |                         |                                             |                        |                                            |

<span id="page-70-0"></span>**Рисунок 2.44 − Раздел «Управление приложениями»**

В таблице **«Установленные приложения»** отображаются приложения, установленные на выбранном МСК.

Таблица **«Установленные приложения»** содержит следующие столбцы:

•  $\bullet$  – признак угрозы, по умолчанию, не отображается в форме;

• – состояние установленного приложения ( • – включено, • – выключено).

Приложение на МСК устанавливается в состоянии «включено»;

• **Название** – название установленного приложения;

- **UID** уникальный идентификатор приложения;
- **Версия**  версия установленного приложения;
- **Можно удалить** − возможность удаления приложения с МСК (Да/Нет);

• **Можно отключить** − возможность отключения приложения на МСК на платформе Android (Да/Нет);

- **Монитор** − мобильный клиент SafeMobile «Да/Нет».;
- **Репутация** приложения, по умолчанию, не отображается в форме.

Отключение и удаление приложения осуществляется посредством создания ПУП в соответствии с [2.6.10.](#page-71-0)

Кнопки, расположенные на панели таблицы **«Установленные приложения»**, позволяют Администратору отправить с АРМ на МСК команды, после чего будет выполнено следующее действие, а именно:

• **Запустить** – нажатие кнопки приводит к запуску выбранного приложения на устройстве. На МСК платформы Android нельзя удаленно запустить отключенное пользователем **системное** приложение. Если системное приложение было отключено на

• **Запросить с устройства** – нажатие кнопки приводит к отправке команды-запроса на формирование списка всех установленных приложений на МСК, включая приложения, установленные до подключения устройства к системе.

При нажатии на кнопку **«Зарегистрировать»** выбранное некорпоративное приложение, установленное на МСК пользователя, зарегистрируется в «UEM SafeMobile» и будет доступно при назначении ПУП Администратором.

В таблице **«Приложения, установленные в контейнере»** отображается список всех приложений, установленных в контейнере Knox на МСК платформы Android производства Samsung. Таблица содержит столбцы:

• – Состояние установленного приложения ( • – включено, • – выключено);

- **Название** название установленного приложения;
- **UID** уникальный идентификатор приложения;
- **Версия**  версия установленного приложения.

На панели таблицы **«Приложения, установленные в контейнере»** находится кнопка **«Запустить»**, которая выполняет удалённый запуск выбранного приложения из контейнера на МСК пользователя.

# **2.6.10 Раздел «Правила управления»**

<span id="page-71-0"></span>Раздел **«Правила управления»** предназначен для управления приложениями на МСК, а именно:

−автоматическая установка, обновление и удаление приложений;

−установка приложений из Google Play и App Store;

−автоматическое перемещение приложений в контейнер Knox;

−настройка режима киоска: пользователю доступно только одно приложение на МСК;

−взятие под управление «UEM SafeMobile» некорпоративных приложений пользователя;

−ограничение доступа пользователя к приложению посредством «черного» списка.

ПУП назначается на выбранное приложение, установленное на МСК пользователя и зарегистрированное в «UEM SafeMobile». Список зарегистрированных приложений отображается в разделе **«Объекты учёта/Приложения»**.

SN
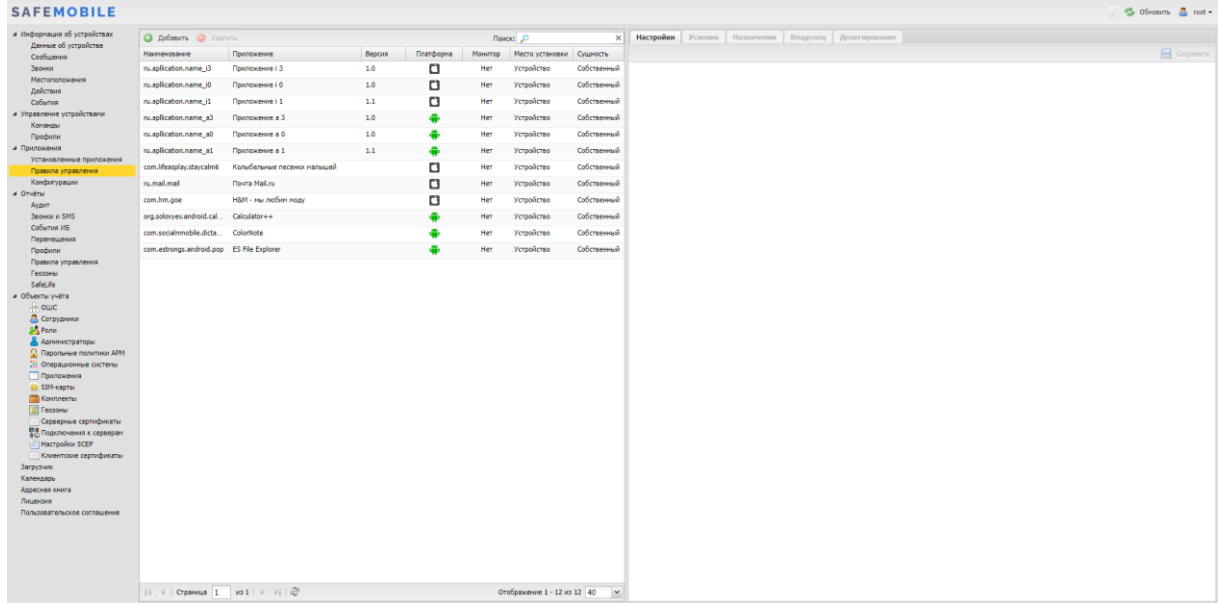

#### <span id="page-72-0"></span>**Рисунок 2.45 − Раздел «Правило управления»**

В левой части окна **«Правила управления»** (рисунок [2.45\)](#page-72-0) отображается форма с реестром созданных в системе ПУП, таблица реестра содержит следующие столбцы:

• **Наименование** − название правила (по умолчанию, отображается в форме);

• **Приложение** − название приложения (по умолчанию, отображается в форме);

• **UID** − уникальный идентификатор приложения, которому назначено ПУП;

• **Версия** − версия приложения (по умолчанию, отображается в форме);

• **Платформа** − платформа ОС (по умолчанию, отображается в форме);

• **Монитор −** мобильный клиент SafeMobile (Да/Нет; по умолчанию, отображается в форме);

• **Тип приложения** − зависит от наличия дистрибутива в «UEM SafeMobile» (корпоративное/некорпоративное);

• **Приложение должно быть установлено** − (Да/Нет/Не задано/Доступно в SafeStore);

• **Удалить с устройства при отключении от управления** − (Да/Нет/Не задано)

• **Место установки** − Выбор места установки приложения доступен только для платформы Android. Для прочих платформ место установки всегда – «устройство». (устройство / контейнер по умолчанию, отображается в форме).

• **Приложение должно быть включено** – только для МСК на платформе Android (Да/Нет/Не задано);

• **Запретить ОС автоматически закрывать приложение при повышенном энергопотреблении** − только для МСК на платформе Android (Да/Нет);

• **Приложение можно настраивать удалённо** − только для МСК на платформе iOS (Да/Нет/Не задано);

• **Запрещено резервное копирование данных** − только для МСК на платформе iOS (Да/Нет/Не задано);

• **Сущность** – инициатор сущности (собственный/делегированный; по умолчанию, отображается в форме);

• **Владелец** – администратор узла ОШС, назначенный владельцем сущности.

В правой части окна отображается форма для настройки параметров ПУП с 5 вкладками:

- **Настройки;**
- **Условия/Условия (не заданы);**
- **Назначения;**
- **Владелец;**
- **Делегирование.**

В верхней части таблицы находится панель инструментов со следующими кнопками:

- **Добавить** предназначена для создания нового ПУП;
- **Удалить** предназначена для удаления уже созданного ПУП.

*2.6.10.1 Добавление ПУП*

Для добавления нового ПУП в реестр нажмите кнопку **«Добавить»**, после чего отроется новая форма во вкладке **«Настройки»** в соответствии с рисунком [2.46.](#page-74-0) Поля, отмеченные обязательные для заполнения.

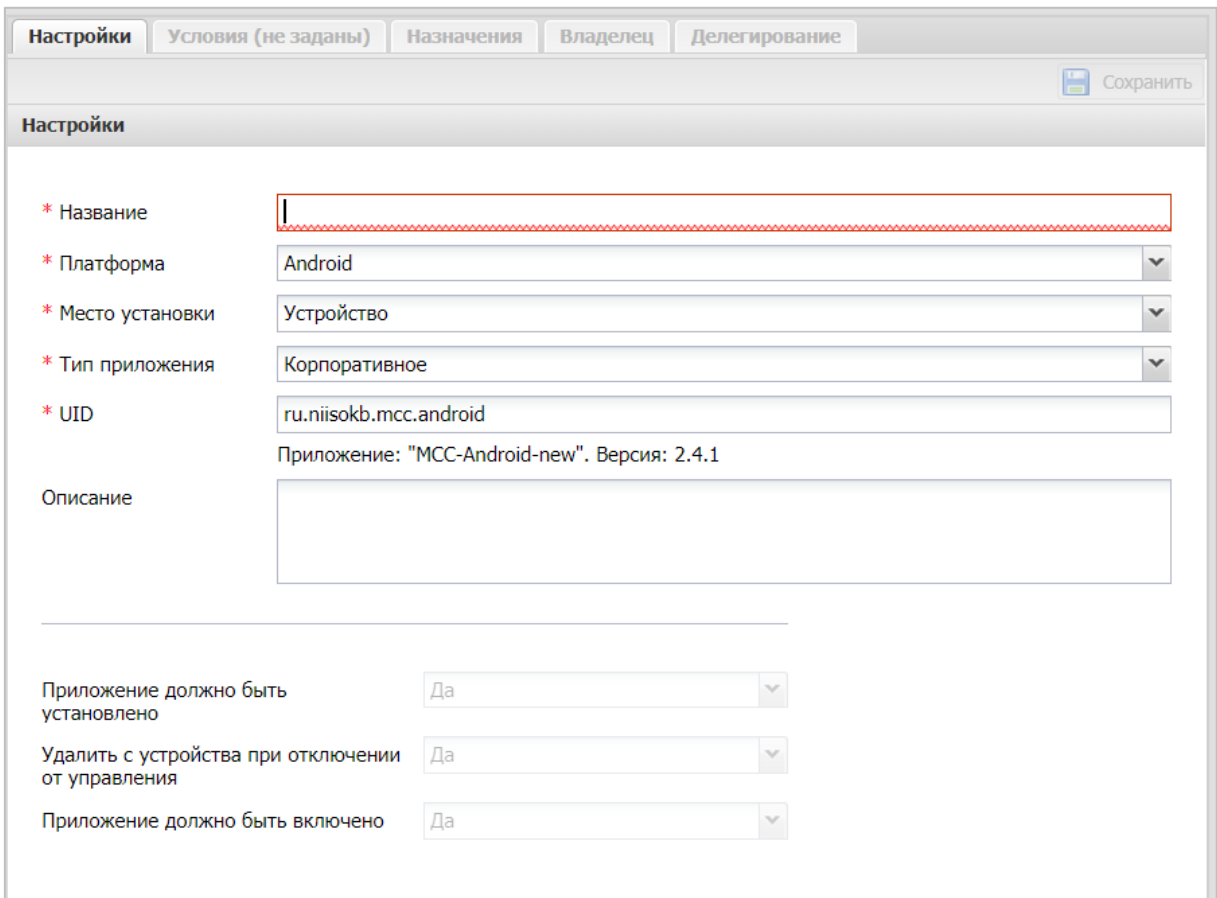

#### <span id="page-74-0"></span>**Рисунок 2.46 − Форма новой конфигурации (для платформы Android)**

Форма для создания новой конфигурации различна для МСК на платформе iOS и Android. Зависимость параметров ПУП при выборе платформы приведена в таблице [2.4.](#page-76-0)

#### *Публикация приложения в SafeStore*

Установка в SafeStore доступна только для корпоративных приложений. Для этого, при добавлении ПУП во вкладке «Настройки» следует выбрать параметр **«Приложение должно быть установлено»** со значением **«Доступно в SafeStore»** в соответствии с таблицей [2.4.](#page-76-0) Для функционирования SafeStore на платформе Android, на МСК должно быть установлено приложение SafeStore, в то же место на устройстве, где был установлен Монитор. Для стратегий управления устройством: корпоративный / персональный рабочий профиль, местом установки приложений Монитор и SafeStore должен быть контейнер. Для стратегий: только устройство / устройство и контейнер KNOX, местом установки приложений Монитор и SafeStore должно быть устройство. Для исключения попадания приложения SafeStore в контейнер KNOX рекомендуется для ПУП SafeStore с местом установки «Контейнер» задавать условие применения стратегии: корпоративный и персональный рабочие профили.

Параметры ПУП в таблице [2.4](#page-76-0) расположены в приоритетном порядке слева направо, а именно: выбор значений в столбцах слева может определить значения для параметров в последующих столбцах. В этом случае в поле приведено только одно значение, без возможности выбора.

# **Таблица 2.4 − Параметры ПУП**

<span id="page-76-0"></span>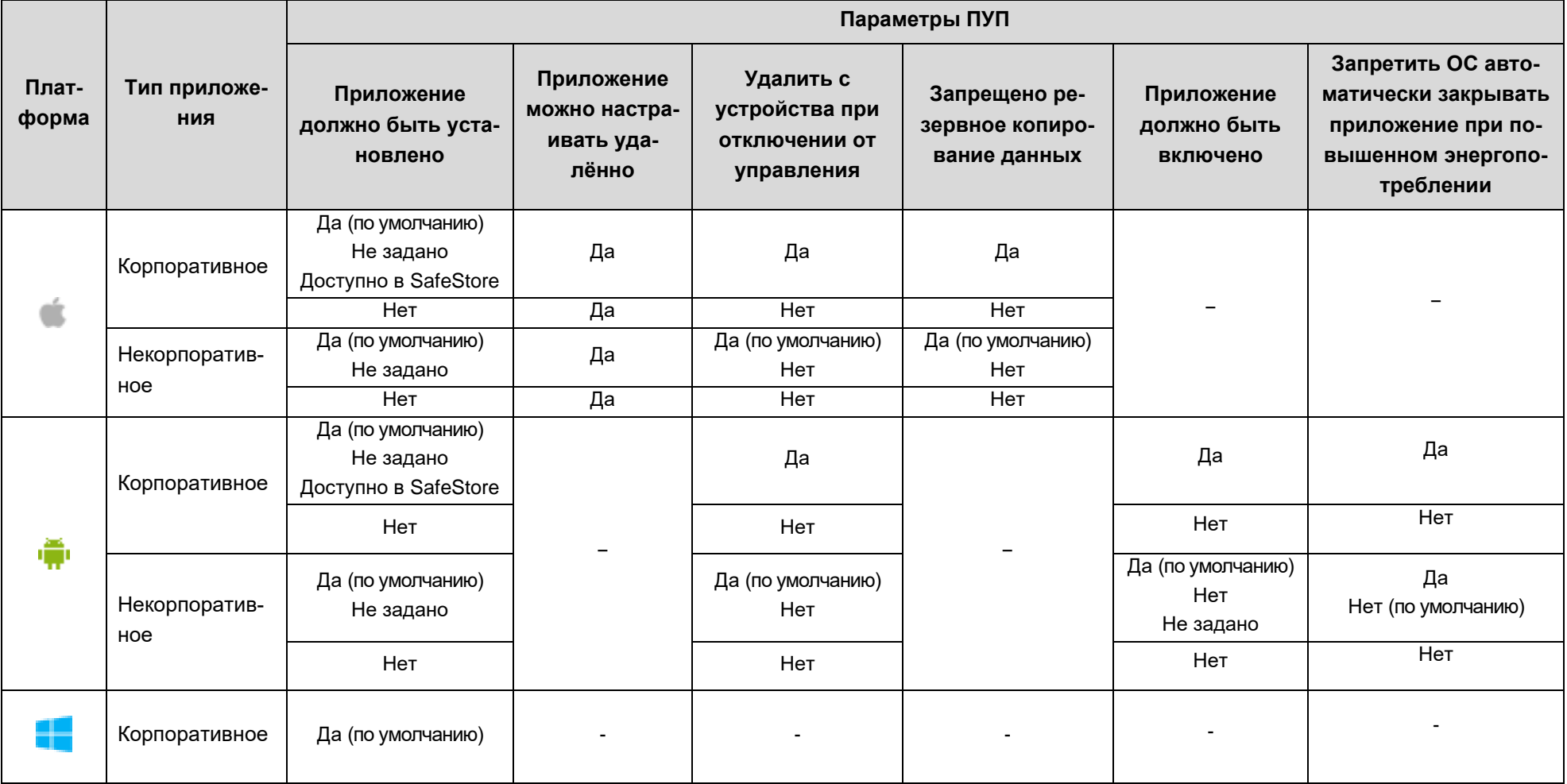

При создании ПУП необходимо учитывать следующие правила:

а) если в таблице для приложения стоит значение «Нет» для параметра «Приложение должно быть на устройстве», то приложение, установленное пользователем, будет автоматически удалено с устройства, а при невозможности удаления − отключено;

б) если в таблице для приложения на МСК платформы iOS без «supervised» стоит значение «Да», то для действия с ним будет запрошено подтверждение пользователя;

в) для исключения несанкционированного распространения корпоративных данных через некорпоративные приложения, установленные на МСК платформы iOS в ПУП следует установить значения «Да» для параметров: «**Приложение можно настраивать удалённо», «Удалить с устройства при отключении от управления», «Запрещено резервное копирование данных».**

г) на МСК в режиме «supervised» версии iOS 14.0 и выше пользователь не сможет удалить приложение, установленное системой. На МСК без «supervised» пользователь может удалить приложение, но система будет пытаться повторно установить приложение, запрашивая у пользователя подтверждение.

После заполнения всех необходимых полей для сохранения настроек ПУП нажать кнопку **«Сохранить».**

*2.6.10.2 Задание условий применения ПУП*

После заполнения формы ПУП и сохранения настроек выбрать условия применения ПУП во вкладке **«Условия»** (рисунок [2.47\)](#page-78-0) в соответствии с описанием задания условий применения профиля раздел [2.6.8.3](#page-63-0)

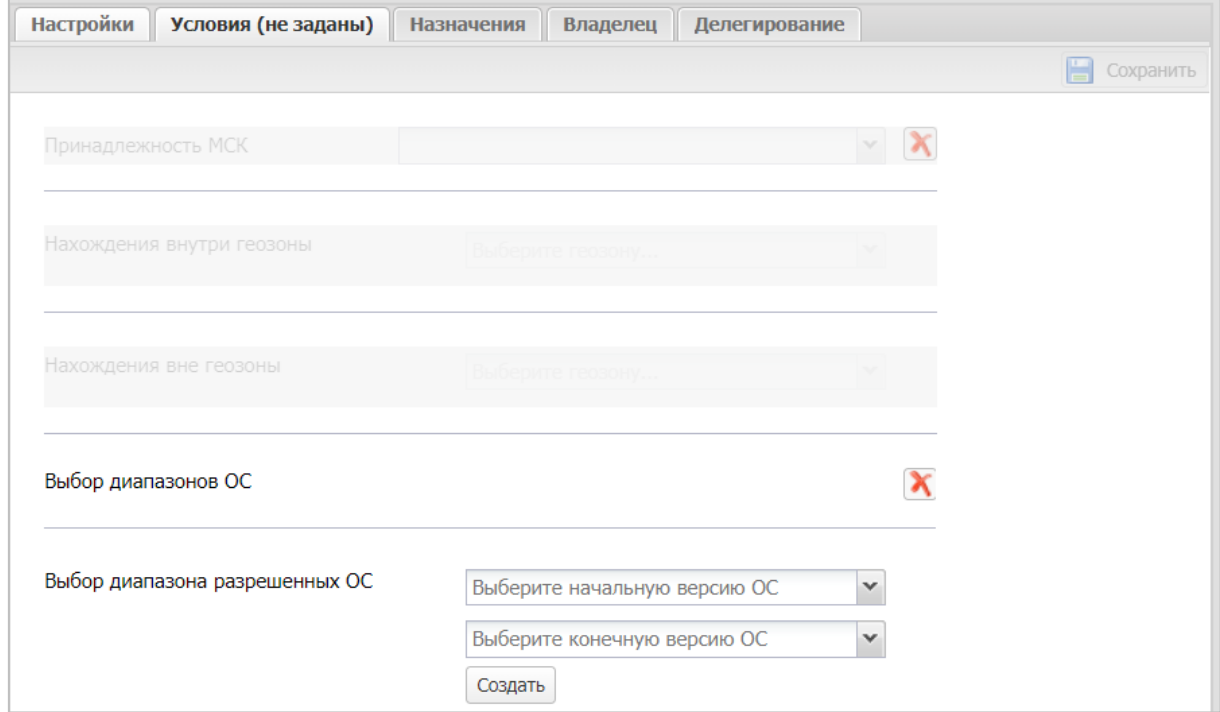

<span id="page-78-0"></span>**Рисунок 2.47 − Условия применения ПУП**

# *2.6.10.3 Назначение ПУП*

Для назначения ПУП во вкладке **«Назначения»** (рисунок [2.48\)](#page-78-1) в окне ОШС выбрать подразделение(я)/сотрудника(ов) или в главной таблице выбрать одно или несколько МСК сотрудников в соответствии с [2.6.8.4.](#page-64-0)

| <b>Настройки</b><br>Условия (не заданы)<br>Назначения         | Владелец | Делегирование |                                   |                              |                                  |                         |                          |
|---------------------------------------------------------------|----------|---------------|-----------------------------------|------------------------------|----------------------------------|-------------------------|--------------------------|
|                                                               |          |               |                                   |                              |                                  | ш                       | Сохранить                |
| ⊟ ⊮ root                                                      | mcc      | Телефон       | Сотрудник -                       | Должность                    | Отдел/Группа                     | Статус                  | $\Box$                   |
| <b>⊕ © ООО "Компания"</b><br><b>ED RE Компания разработки</b> | 109      |               | Гагарин Юрий<br>Алексеевич        | Ведущий<br>специалист        | <b>Fpyrina</b><br>проектирования | 6 Y a X<br>☜▣◡▮ି        | $\overline{\phantom{a}}$ |
|                                                               | 104      |               | Иванова Галина<br>Михайловна      | Главный<br>специалист        | <b>Fpynna</b><br>исполнения      | é YA A<br>⋼⋒⋏⋔          | $\overline{\phantom{a}}$ |
|                                                               | 106      | +70000000020  | Иванов<br>Александр<br>Васильевич | Специалист                   | <b>F</b> pyrina<br>исполнения    | ⊞Ya⊗<br>▮◼▮◡▮>▮<br>i Pi | $\overline{\phantom{a}}$ |
|                                                               | 108      |               | Королев Сергей<br>Павлович        | Ведущий<br>специалист        | <b>Fpynna</b><br>исполнения      | ⊕YRI<br>☞■■レ<br>ா⊙      | $\overline{\phantom{a}}$ |
|                                                               | 112      |               | Невский<br>Александр<br>Ярославич | Ведущий<br>специалист (rtls) | <b>Fpynna</b><br>проектирования  | OYAO<br>≌l⊘lri<br>n pi  | $\Box$                   |
|                                                               | 101      | +375660000321 | Петров Василий<br>Федорович       | Директор                     | ООО "Компания"                   | <b>GYAR</b>             | $\bullet$                |

<span id="page-78-1"></span>**Рисунок 2.48 − Назначение ПУП**

Для сохранения назначения ПУП в системе нажать на кнопку **«Сохранить».**

### *2.6.10.4 Смена владельца сущности*

Для смены владельца сущности во вкладке **«Владелец»** следует выбрать узел ОШС (рисунок [2.49](#page-79-0)) в окне ОШС в соответствии с [2.6.8.5.](#page-64-1)

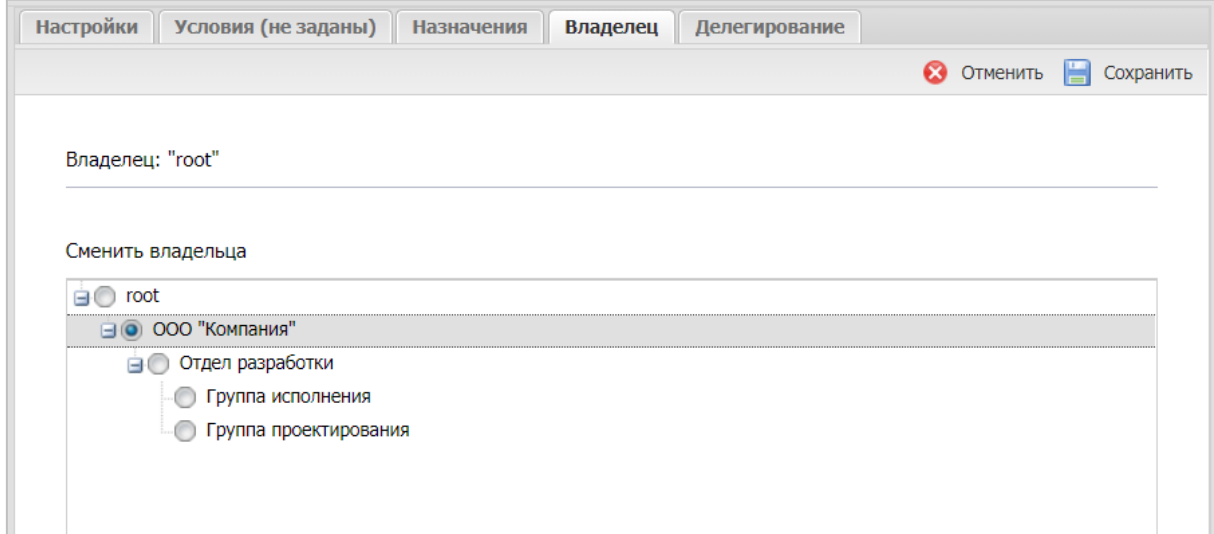

#### <span id="page-79-0"></span>**Рисунок 2.49 – Смена владельца сущности**

### *2.6.10.5 Делегирование сущности*

Для делегирования сущности во вкладке **«Делегирование»** следует выбрать один или несколько объектов ОШС (рисунок [2.50](#page-79-1)) в окне ОШС в соответствии с [2.6.8.6.](#page-65-0)

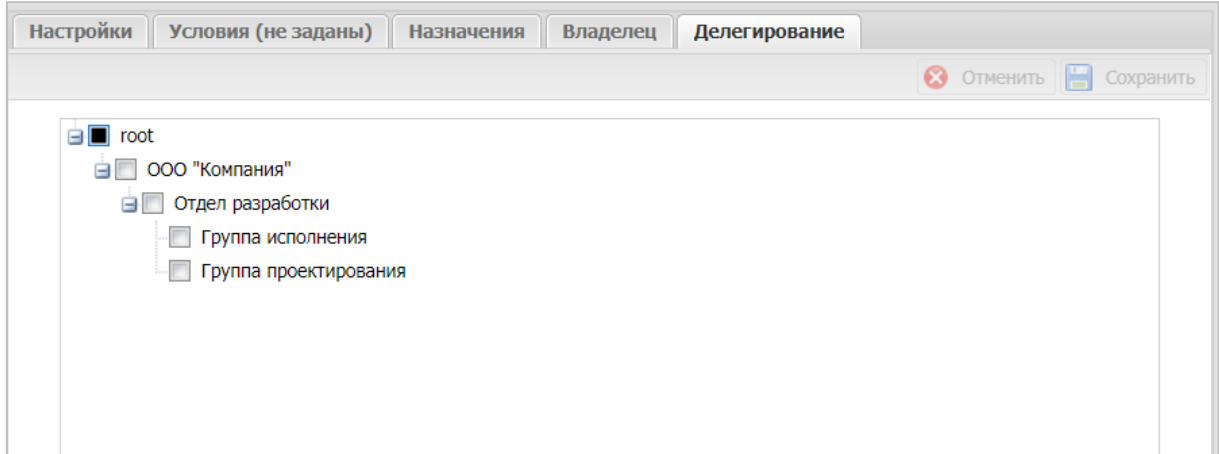

<span id="page-79-1"></span>**Рисунок 2.50 – Делегирование сущности**

# *2.6.10.6 Применение ПУП*

При добавлении ПУП следует учитывать, что профили имеют больший приоритет перед ПУП. Например, если в примененном профиле присутствуют политики, запрещающие отдельные приложения, в ПУП эти приложения разрешает, то в этом случае приложение будет запрещено.

Для приложений на МСК платформы iOS после применения ПУП с параметром «**Приложение можно настраивать удалённо»**, невозможно обратное действие: сделать приложение неуправляемым.

При изменении значения параметра ПУП **«Удалить с устройства при отключении от управления»** с «Да» на «Нет», а синхронизация настроек задержалась, например, из-за нахождения МСК в статусе «Не в сети», тогда будет применено первое значение и приложение удалится с устройства.

При установке корпоративных приложений на МСК платформы Android следует учитывать, что на время установки снимается блокировка установки из недоверенных источников.

При установке корпоративного приложения на МСК платформы Android, приложение проверяется сервисом ОС **«Play Protect»**. Если сервис посчитает приложение вредоносным, он может приостановить установку приложения и предложить пользователю удалить данное приложение. Монитор не может повлиять на статус приложения в сервисе. Так как сервис **«Play Protect»** является частью приложения **«Google Play»**, то отключение магазина приложений позволяет отключать проверку приложений сервисом **«Play Protect»**.

В связи с тем, что платформа Android не допускает установку двух разных версий одного приложения и в контейнер, и на устройство, то в случае, если на МСК Android назначены два правила одного корпоративного приложения с разными местами установки, а версии приложения различаются, то будет произведена установка только в одно место: или в контейнер или на устройство.

### *2.6.10.7 Особенности при удалении ПУП*

Для приложений на МСК платформы Android существует следующая особенность корпоративного ПУП, предназначенного для обновления системного приложения (встроенного приложения от производителя устройства). Если удалить данный ПУП, то системное приложение удалено не будет. Но если монитор установлен с правами Device Owner в соответствии с разделом [2.6.8,](#page-58-0) в этом случае будет удалено обновление системного приложения.

### *2.6.10.8 Особенности обновления приложений*

При необходимости обновить корпоративное приложение на устройствах, необходимо загрузить новую версию в раздел **«Приложения»** и определиться с ПУП.

1) Если новую версию необходимо сначала протестировать на ограниченном

списке сотрудников, рекомендуется создать новое правило и назначить его на тестовые устройства. Произойдет обновление до новой версии приложения только на тестовых устройствах. После проведения всех проверок и подтверждения готовности новой версии к распространению, необходимо внести правки в основное правило для этого приложения, а временное правило потом можно будет удалить.

2) Если сразу или после тестирования новая версия готова к распространению, необходимо внести изменение в правило управления, созданное ранее для предыдущей версии. Тогда все **Назначения** сохранятся и произойдет автоматическое обновление приложения на всех целевых устройствах. Для внесения исправления в правило управления, необходимо через поле **UID** вызвать список доступных версий и выбрать новую в соответствии с рисунком **Ошибка! Источник ссылки не найден.**.

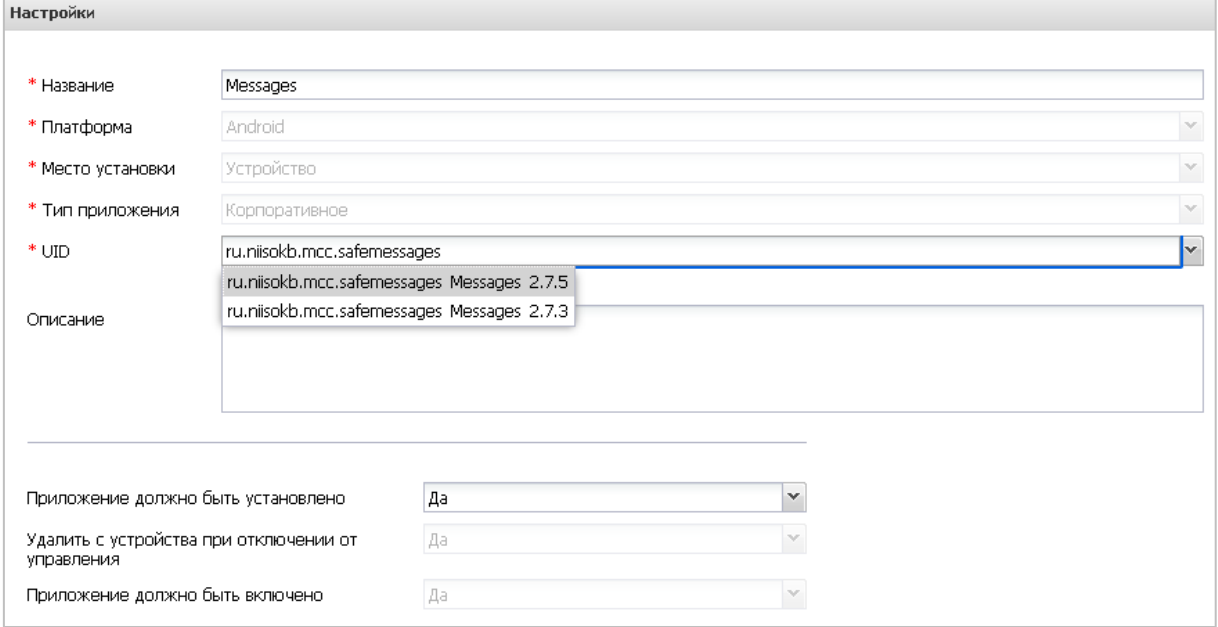

**Рисунок 2.51 – Выбор версии приложения**

3) для приложений на МСК платформе Windows не поддерживается обновление приложений. При назначении новой версии возникнет ошибка установки. Для установки новой версии приложения необходимо снять назначение ранее установленной версии приложения.

# **2.6.11 Раздел «Конфигурации»**

Пункт меню **«Конфигурации»** открывает окно (рисунок [2.52\)](#page-82-0), предназначенное для управления настройками приложений на МСК посредством созданных конфигураций. В данном окне доступно создание, редактирование и удаление конфигураций, а также осуществление их назначений на МСК, сотрудника или подразделение.

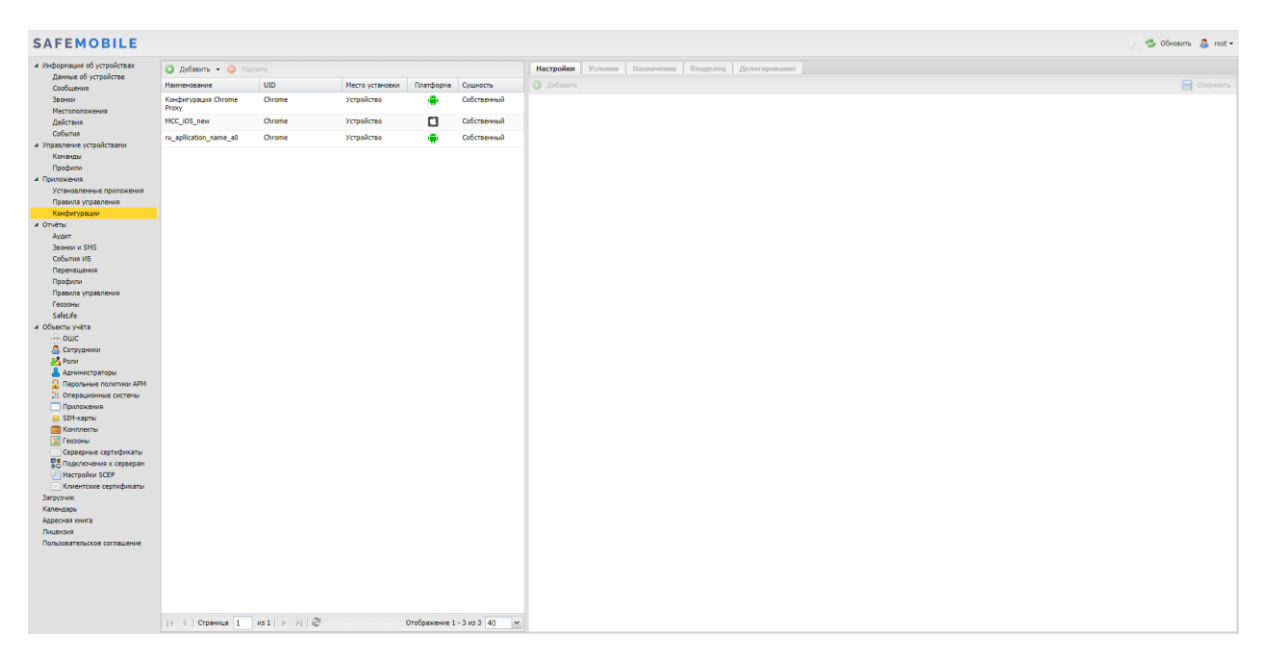

**Рисунок 2.52 − Окно «Конфигурации»**

Управление конфигурациями приложений осуществляется для МСК следующих платформ:

<span id="page-82-0"></span>−iOS версий 10 и выше;

−с Device Owner на платформе Android версии 6.0 и выше;

−с Knox версии 2.7 и выше на платформе Android версии 5.0 и выше.

В левой части окна **«Конфигурации»** отображается форма с реестром созданных в системе конфигураций приложений, таблица реестра содержит следующие столбцы:

• **Наименование** − название конфигурации приложения;

• **UID** − уникальный идентификатор приложения, к которому относится конфигурация;

• **Место установки** − контейнер (для МСК на платформе Android) или устройство;

• **Платформа** − платформа ОС;

• **Сущность** – инициатор сущности (собственный/делегированный);

• **Владелец** – администратор узла ОШС, назначенный владельцем сущности; по умолчанию, не отображается в форме.

В правой части окна отображается форма для настройки параметров конфигурации с вкладками:

- **Настройки;**
- **Условия;**
- **Назначения;**
- **Владелец;**
- **Делегирование.**

В верхней части таблицы находится панель инструментов со следующими кнопками:

• **Добавить** – предназначена для создания новой конфигурации;

• **Удалить** – предназначена для удаления уже созданной конфигурации.

*2.6.11.1 Добавление конфигурации*

Для добавления новой конфигурации раскройте выпадающий список справа от кнопки **«Добавить»** и выберите один из вариантов:

−**Создать пустую конфигурацию;**

−**Создать конфигурацию из шаблона.**

При выборе параметра **«Создать пустую конфигурацию**» отроется новая форма во вкладке **«Настройки»** в соответствии с рисунком [2.53.](#page-83-0) Поля, отмеченные обязательные для заполнения.

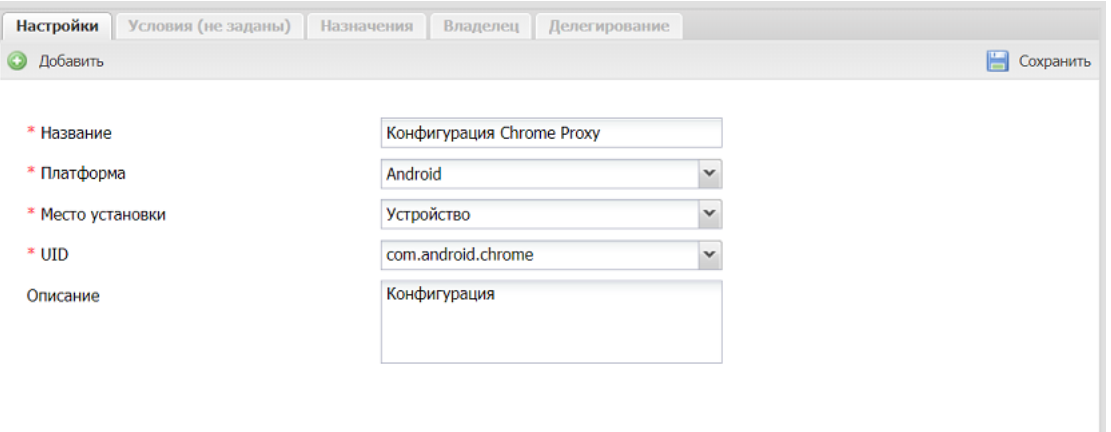

<span id="page-83-0"></span>**Рисунок 2.53 − Форма новой конфигурации**

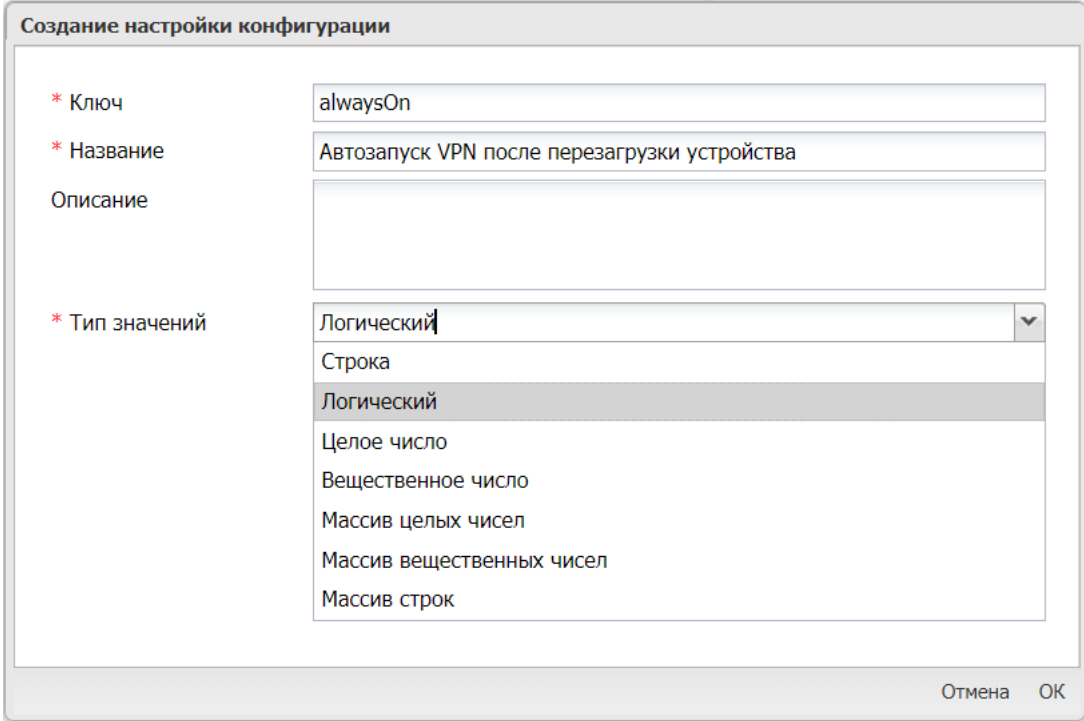

#### <span id="page-84-0"></span>**Рисунок 2.54 − Создание настройки конфигурации**

Форма создания настройки конфигурации состоит из следующих полей:

• **Ключ** − обозначение настройки конфигурации, заданное разработчиком приложения МСК;

- **Название** − обозначение настройки в системе;
- **Описание** − краткое описание настройки;

• **Тип значений** − Строка / Логический / Целое число / Вещественное число / Массив целых чисел / Массив вещественных чисел / Массив строк.

В конфигурациях могут быть использованы **подстановки,** описанные в [2.6.8.2.](#page-61-0)

Поля **«Ключ»**, **«Название»** и **«Тип значений»** обязательные для заполнения. После заполнения полей следует нажать кнопку **«ОК»**. Конфигурация может включать в себя одну или несколько настроек приложения.

При выборе параметра **«Создать конфигурацию из шаблона»** в окне (рисунок [2.55\)](#page-85-0) доступен список с уже созданными шаблонами настроек.

| Создание конфигурации приложения |             |    |
|----------------------------------|-------------|----|
| <b>UID</b>                       | Платформа ▲ |    |
| com.google.android.gm            |             |    |
| com.kaspersky.kes                | ÷           |    |
| com.lotus.sync.traveler          | ÷           |    |
| com.microsoft.office.outlook     | ۰           |    |
| ru.cprocsp.NGate                 | ۰           |    |
| ru.niisokb.mcc.voipdialer        | ۰           |    |
| com.microsoft.Office.Outlook     | a           |    |
| ru.safe-phone.SafeMail           | a           |    |
|                                  |             |    |
|                                  |             |    |
|                                  |             |    |
|                                  |             |    |
|                                  | Отмена      | ОК |

<span id="page-85-0"></span>**Рисунок 2.55 − Создание конфигурации приложения**

В системе представлены следующие шаблоны с настройками приложений:

−com.google.android.gm − Gmail (android);

−com.kaspersky.kes – Антивирус Касперского (android);

−com.lotus.sync.traveler – Клиент Lotus (android);

−com.microsoft.office.outlook – Microsoft Outlook (android);

−ru.cprocsp.NGate – VPN (android);

−ru.niisokb.mcc.voipdialer – ЗАС-Телефон (android);

−com.microsoft.Office.Outlook – Microsoft Outlook (iOS);

−ru.safe-phone.SafeMail − ЗАС-Почта (iOS).

В списке следует выбрать требуемый шаблон, нажать кнопку **«ОК»** для продолжения настроек конфигурации в форме (рисунок [2.53\)](#page-83-0) и возможности редактирования параметров. Параметры конфигурации в форме будут зависеть от выбранного шаблона

Пример шаблона КП **SafeMail** с параметрами приведен на рисунке [2.56.](#page-86-0)

После заполнения всех необходимых полей для сохранения настроек конфигурации нажать кнопку **«Сохранить».**

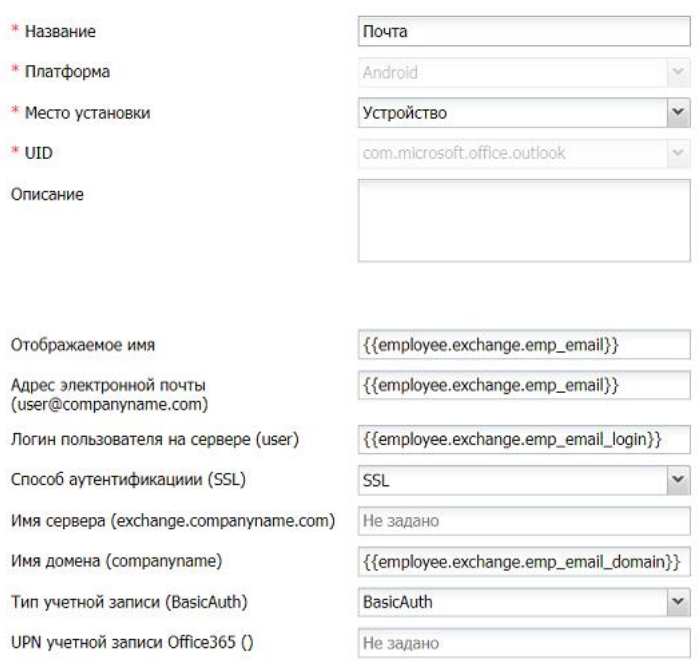

<span id="page-86-0"></span>**Рисунок 2.56 − Шаблон КП SafeMail**

### *2.6.11.2 Назначение конфигурации*

Для назначения конфигурации во вкладке **«Назначения»** (рисунок [2.57\)](#page-86-1) в окне ОШС выбрать подразделение(я)/сотрудника(ов) или в главной таблице выбрать одно или несколько МСК сотрудников в соответствии с [2.6.8.4.](#page-64-0)

| <b>Настройки</b><br>Условия (не заданы)<br>Назначения<br>Владелец | Делегирование |               |                                 |                                      |                                               |                                                                              |                          |
|-------------------------------------------------------------------|---------------|---------------|---------------------------------|--------------------------------------|-----------------------------------------------|------------------------------------------------------------------------------|--------------------------|
|                                                                   |               |               |                                 |                                      |                                               |                                                                              | <b>В</b> Сохранить       |
| <b>B</b> not                                                      | mcc           | Телефон       | Сотрудник -                     | Должность                            | Отдел/Группа                                  | Статус                                                                       | $\Box$                   |
| <b>В В № 000 "Компания"</b><br><b>В Компания разработки</b>       | 109           |               | Гагарин Юрий<br>Алексеевич      | Ведущий<br>специалист                | <b>Fpynna</b><br>проектирования               | <b>EYA</b> Y<br><b>B</b> VILLE                                               | $\Box$                   |
|                                                                   | 104           |               | Иванова Галина<br>Михайловна    | Главный специалист Группа исполнения |                                               | CYB<br>ለ⊧<br><b>B</b> VTPP                                                   | $\Box$                   |
|                                                                   | 106           | +70000000020  | Иванов Александр<br>Васильевич  | Специалист                           | Группа исполнения                             | ⊞Ya©h<br>$B$ $\sqrt{11}$ $\ell$                                              | $\Box$                   |
|                                                                   |               |               | Королев Сергей<br>Павлович      | Ведущий<br>специалист                | Группа исполнения                             | $\left  \binom{e-1}{1} \right $<br>myal<br>$\blacksquare$<br>n.              | $\Box$                   |
|                                                                   | 112           |               | Невский Александр<br>Ярославич  | Ведуший<br>специалист (rtls)         | <b>Fovnna</b><br>проектирования               | $\mathbf{e}$<br>oya <mark>(</mark><br><b>B</b> VMIP                          | $\Box$                   |
|                                                                   | 101           | +375660000321 | Петров Василий<br>Федорович     | Директор                             | ООО "Компания"                                | $F$ $Y$ $A$ $\mathscr{C}$<br>風入する                                            | $\overline{\phantom{a}}$ |
|                                                                   | 105           |               | Сидоров Василий<br>Петрович     | Специалист                           | <b>Fpynna</b><br>проектирования               | ATB<br>$\mathbb{F}$<br><b>B</b> VMQA                                         | $\Box$                   |
|                                                                   | 113           |               | Суворов Александр<br>Васильевич | Ведущий<br>специалист (rtls)         | <b><i><u>Fpynna</u></i></b><br>проектирования | VYAO <sup>(*)</sup><br><b>B</b> VMIP                                         | $\Box$                   |
|                                                                   |               | +70000000014  | Толстой Лев<br>Николаевич       | Ведущий<br>специалист                | <b>Fpynna</b><br>проектирования               | <b>GYAK</b> E<br>$\blacksquare$ $\blacksquare$ $\blacksquare$ $\blacksquare$ | $\Box$                   |
|                                                                   | 107           |               | Фёдоров Николай<br>Николаевич   | Ведущий<br>специалист                | <b>Fpynna</b><br>проектирования               | 4 Y A G<br>$\frac{1}{2}$<br><b>B</b> VMIP                                    | $\Box$                   |

<span id="page-86-1"></span>**Рисунок 2.57 − Назначение конфигурации**

# *2.6.11.3 Смена владельца сущности*

Для смены владельца сущности во вкладке **«Владелец»** следует выбрать узел ОШС (рисунок [2.58\)](#page-87-0) в окне ОШС в соответствии с [2.6.8.5.](#page-64-1)

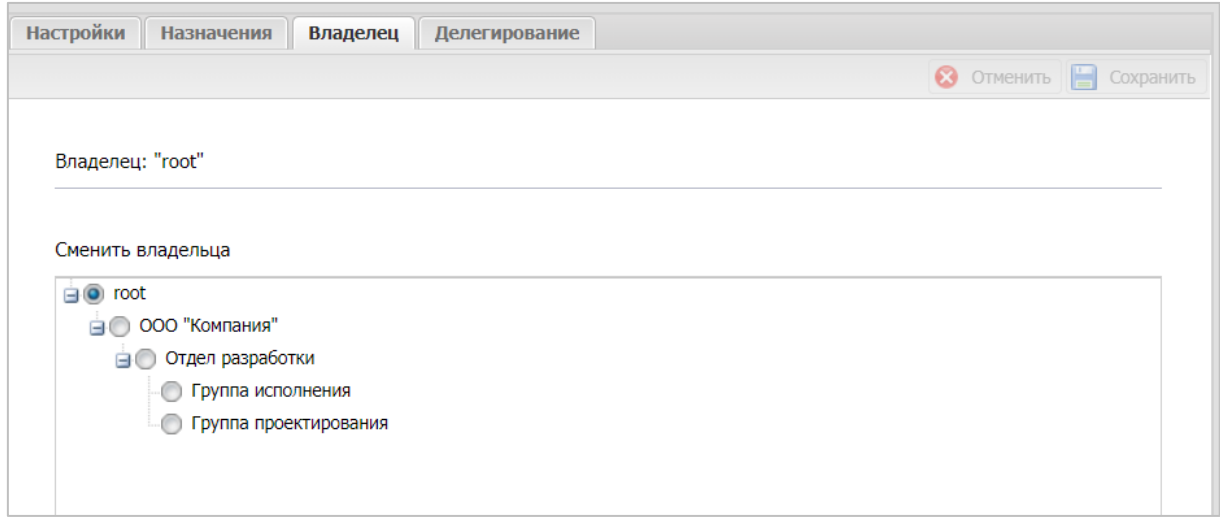

### <span id="page-87-0"></span>**Рисунок 2.58 – Смена владельца сущности**

# *2.6.11.4 Делегирование сущности*

Для делегирования сущности во вкладке **«Делегирование»** следует выбрать один или несколько объектов ОШС (рисунок [2.59](#page-87-1)) в окне ОШС в соответствии с [2.6.8.6.](#page-65-0)

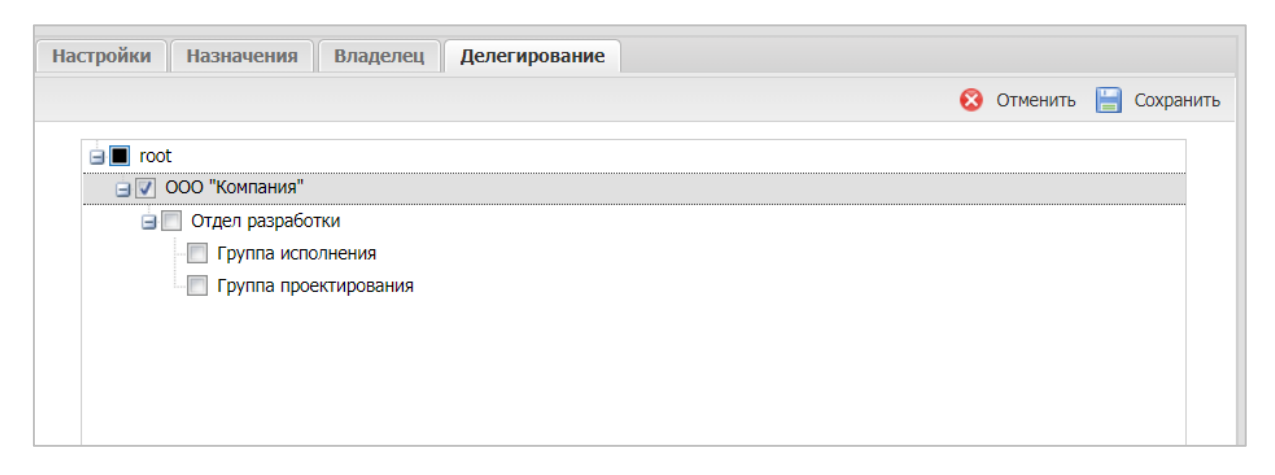

### <span id="page-87-1"></span>**Рисунок 2.59 – Делегирование сущности**

# **2.7 Построение отчётов (пункт меню «Отчёты»)**

В разделе главного меню «Отчёты» формируются следующие отчёты:

- Аудит;
- Звонки и SMS;
- События ИБ;
- Перемещения;
- Профили;
- Правила управления;
- Геозоны;
- SafeLife.

# **2.7.1 Отчёт «Аудит»**

Для формирования отчёта выберите пункт главного меню **«Аудит»**. В открывшемся окне отображается таблица с перечнем действий администраторов в АРМ «UEM SafeMobile», произошедших в заданном интервале времени, и их результатов в соответствии с рисунком [2.60.](#page-88-0)

| и Информация об устройствах                            | <b>Q</b> Настроить фильтры                                     | Выбранные фильтры: Период |              |           |                    |                                                                                                    |                              |                     |                                       |
|--------------------------------------------------------|----------------------------------------------------------------|---------------------------|--------------|-----------|--------------------|----------------------------------------------------------------------------------------------------|------------------------------|---------------------|---------------------------------------|
| Данные об устройстве<br>Сообщения                      | <b>Администратор</b>                                           | Ина пользователа          | Место работы | Лоткность | Область управления | Денствие                                                                                                    | Тип операции                 | Boena               | <b>Personated</b>                     |
| Звонки                                                 | Администратор                                                  | root                      | Внешний      |           | root               | Проверка необходиности снены пароля аднинистратора                                                                            | <b><i><u>Wrewse</u></i></b>  | 01.11.2021 19:25:48 | Успешное завершение                   |
| <b>Местоположения</b>                                  | Администратор                                                  | root                      | Внешний      |           | root               | Регистрации результата логина администратора                                                                                  | <b>Baratca</b>               | 01.11.2021 19:25:48 | Успешное завершение                   |
| Действия                                               | Администратор                                                  | root                      | Внешний      |           | root               | Аутентификация администратора                                                                                                 | <b>3anvice</b>               | 01.11.2021 19:25:48 | Успешное завершение                   |
| События                                                | Администратор                                                  | root                      | Внишний      |           | root               | Выход администратора                                                                                                    | <b>Bankov</b>                | 01.11.2021 19:22:22 | Успешное завершение                   |
| и Управление устройствани                              | <b>В</b> Администратор                                         | root                      | Внешний      |           | root               | Запрос списка сотрудников                                                                                                    | <b><i><u>HTerme</u></i></b>  | 01.11.2021 18:51:24 | Успешное завершение                   |
| Конаном<br>Профили                                     | <b>В</b> Администратор                                         | root                      | Внешний      |           | root               | Запрос списка сотрудников                                                                                                    | <b>H</b> rewie               | 01.11.2021 18:51:24 | Успецион завершение                   |
| а Приложения                                           | Администратор                                                  | root                      | Внешний      |           | root               | Получение области управления администратора или поддерева ОШС внутри области                                                  | <b><i><u>Hrenne</u></i></b>  | 01.11.2021 18:51:24 | Успешное завершение                   |
| Установленные приложения                               |                                                                |                           |              |           |                    | управления                                                                                                    |                              |                     |                                       |
| Правила управления                                     | <b>В</b> Администратор                                         | root                      | Внешний      |           | root               | Запрос списка сотрудников                                                                                                    | <b><i><u>Hrewie</u></i></b>  | 01.11.2021 18:51:24 | Успешное завершение                   |
| Конфигурации                                           | Администратор                                                  | root                      | Внешний      |           | root               | <b>Bangoc chircks region (acex)</b>                                                                                           | <b>Streame</b>               | 01.11.2021 18:51:24 | Успешное завершение                   |
| # OTHETH                                               | Администратор                                                  | root                      | Внешний      |           | root               | Отчет События информационной безопасности                                                                                     | <b><i><u>Urevore</u></i></b> | 01.11.2021 18:51:24 | Успециюе завершение                   |
| <b>AVANT</b><br><b>Jacobsky &amp; STES</b>             | <b>Ө</b> Администратор                                         | root                      | Внешний      |           | root               | Поличение списка сертификатов для соединения с сервером ЕММ                                                                   | <b>Uresuse</b>               | 01-11-2021 18:51:23 | Успешное завершение                   |
| События ИБ                                             | Администратор                                                  | root                      | Внешний      |           | root               | Отчет о входах-выходах из геозоны                                                                                             | <b><i><u>Wrewse</u></i></b>  | 01.11.2021 18:51:24 | Успешное завершение                   |
| Перемещения<br>Профили                                 | <b>В</b> Администратор                                         | root                      | Внешний      |           | root               | Получение области управления администратора или поддерева ОШС внутри области<br><b>VOORBORHHE</b>                             | <b>Streame</b>               | 01.11.2021 18:51:24 | Успешное завершение                   |
| Правила управления                                     | <b>•</b> Администратор                                         | root                      | Внешний      |           | root               | Получение области управления администратора или поддерева ОШС внутри области<br>управления                                    | <b><i><u>Wrewse</u></i></b>  | 01.11.2021 18:51:24 | Успешное завершение                   |
| Геозоны<br>SafeLife                                    | <b>В</b> Администратор                                         | root                      | Внешний      |           | root               | Получение области управления администратора или поддерева ОШС внутри области<br>управления                                    | <b><i><u>Hrewie</u></i></b>  | 01.11.2021 18:51:23 | Успешное завершение                   |
| а Объекты учёта<br>$\#$ ourc                           | Администратор                                                  | root                      | Внешний      |           | root               | Получение области управления администратора или поддерева ОШС внутри области<br>управления                                    | <b><i><u>Urenue</u></i></b>  | 01.11.2021 18:51:24 | Успециол завершение                   |
| В Сотрудники<br><b>S.A Ponts</b>                       | Администратор                                                  | root                      | Внешний      |           | root               | Получение области управления администратора или поддерева ОШС внутри области<br>управления с количеством сотрудников в отделе | Чтение                       | 01.11.2021 18:51:24 | Успециюе завершение                   |
| Администраторы<br>О Парольные политики АРН             | Администратор                                                  | root                      | Внешний      |           | root               | Получение области управления администратора или поддерева ОШС внутри области<br>управления                                    | <b><i><u>Ureuse</u></i></b>  | 01.11.2021 18:51:23 | Успешное завершение                   |
| Операционные системы<br>Поиложения                     | Администратор                                                  | root                      | Внешний      |           | root               | Получение области управления администратора или поддерева ОШС внутри области<br>управления                                    | <b><i><u>HTerme</u></i></b>  | 01.11.2021 18:51:23 | Venetibine sanenitesite               |
| SIM-карты<br>Komnexter                                 | Администратор                                                  | root                      | Внешний      |           | root               | Получение области управления администратора или поддерева ОШС внутри области<br>управления                                    | <b>Stresse</b>               | 01.11.2021 18:51:23 | Успешное завершение                   |
| <b>У Геозоны</b>                                       | • Администратор                                                | root                      | Внешний      |           | root               | Запрос списка сотрудников                                                                                                    | <b><i><u>Urevore</u></i></b> | 01.11.2021 18:51:24 | Успециюе завершение                   |
| Серверные сертификаты<br><b>ПОДКЛЮЧЕНИЯ К СЕРВЕРАМ</b> | Администратор                                                  | root                      | Внешний      |           | root               | Получение области управления администратора или поддерева ОШС внутри области<br>управления                                    | <b>Stresse</b>               | 01.11.2021 18:51:23 | Успешное завершение                   |
| <sup>17</sup> Настройки SCEP<br>Клиентские сертификаты | Администратор                                                  | root                      | Внешний      |           | root               | Поличение области управления администратора или поддерева ОШС внутри области<br>управления                                    | <b><i><u>Hrenine</u></i></b> | 01.11.2021 18:51:23 | Успешное завершение                   |
| <b>Barove-and</b><br>Календарь                         | Администратор                                                  | root                      | Внешний      |           | root               | Получение области управления администратора или поддерева ОШС внутри области<br>VOGARDAHIN                                    | <b>Hrenne</b>                | 01.11.2021 18:51:24 | Успешное завершение                   |
| Адресная книга<br>Лицензия                             | Администратор                                                  | root                      | Внешний      |           | root               | Получение области управления администратора или поддерева ОШС внутри области<br>управления                                    | Чтение                       | 01.11.2021 18:51:23 | Успешное завершение                   |
| Пользовательское соглашение                            | Администратор                                                  | root                      | Внишний      |           | root               | Получение области управления администратора или поддерева ОШС внутри области<br>управления                                    | Чтение                       | 01.11.2021 18:51:23 | Успецное завершение                   |
|                                                        | Администратор                                                  | root                      | Векциний     |           | root               | Получение области управления администратора или поддерева ОШС внутри области<br>управления                                    | <b>Streame</b>               | 01.11.2021 18:51:23 | Успешное завершение                   |
|                                                        | Администратор                                                  | root                      | Внешний      |           | root               | Получение области управления администратора или поддерева ОШС внутри области<br>управления                                    | <b>HTerme</b>                | 01.11.2021 18:51:24 | Успешное завершение                   |
|                                                        |                                                                |                           |              |           |                    |                                                                                                    |                              |                     |                                       |
|                                                        | $ 1 $ $ $ Crpavenua 1 $ 1 $ $ 02 $ $ $ $ $ $ $ $ $ $ $ $ $ $ $ |                           |              |           |                    |                                                                                                    |                              |                     | Выгрузить Отображение 1 - 40 из 77 40 |

<span id="page-88-0"></span>**Рисунок 2.60 − Окно отчёта «Аудит»**

Сформированный отчёт содержит следующие столбцы:

• **Транзакция** – номер операции в системе (по умолчанию, в таблице не отображается);

• **Администратор** – ФИО администратора, выполнившего действие в системе;

• **Имя пользователя** – имя пользователя (логин) администратора, выполнившего действие в системе;

• **Место работы** – место работы по штатному расписанию;

• **Должность** – должность по штатному расписанию;

• **Область управления** – узел поддерева ОШС, на который назначен администратор;

• **Действие** – действие, выполненное администратором в системе;

• **Тип операции** − вид операции с данными (чтение/запись);

• **Время** – дата и время выполнения действия;

• **Параметры** – параметры выполненного действия (по умолчанию, в таблице не отображается);

• **Результат** – результат выполнения действия, инициированного администратором;

• **Код завершения** – 0 − успешное завершение, 1 – ошибка (по умолчанию, в таблице не отображается).

Положительные результаты выполненных действий воспроизводятся зеленым цветом, а отрицательные − красным.

Для просмотра дополнительной информации по действию следует в столбце **«Администратор»** нажать значок (при его наличии).

Для настройки отображаемых в отчёте сведений используется окно настроек (рисунок [2.61\)](#page-90-0), открывающееся нажатием кнопки **«Настроить фильтры»** в верхней панели инструментов.

В окне настроек параметров отчёта можно выбрать период, для которого создается отчёт. Для этого используются поля ввода даты/времени «Отчёт за период с», «по» (для начальной и конечной даты соответственно) в верхней панели инструментов. После нажатия на кнопку со значком календаря, выберите год, месяц, день и время начала и конца отчёта по аудиту действий администраторов в системе.

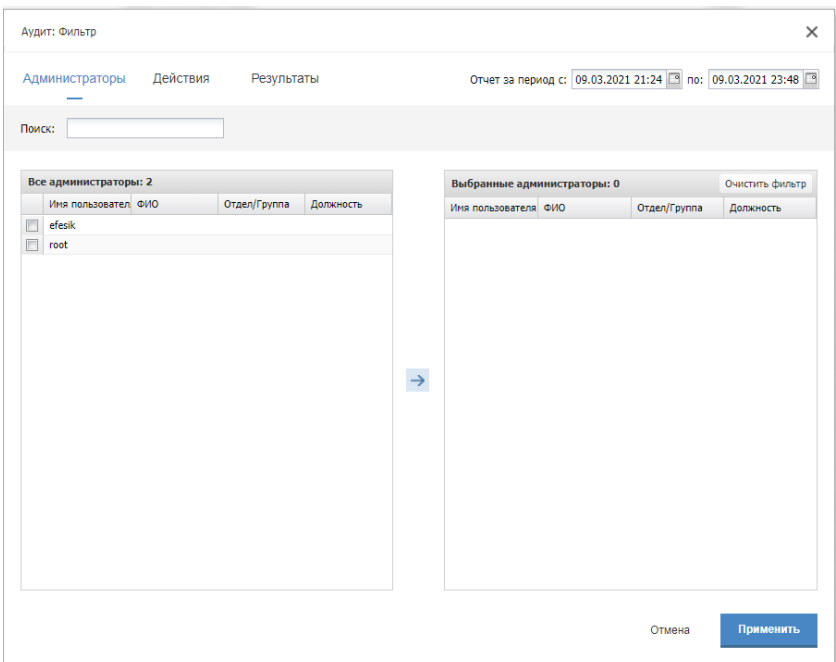

<span id="page-90-0"></span>**Рисунок 2.61 − Окно настроек параметров отчёта «Аудит»**

Кроме того, в окне настроек отчёта можно настроить фильтры выводимых результатов на следующих вкладках:

• **Администраторы** – позволяет выбрать администраторов, действия которых будут отображены в отчёте;

• **Действия** – позволяет выбрать действия администраторов в системе, которые будут отображены в отчёте;

• **Результаты** – позволяет выбрать результаты действий администраторов в системе, которые будут отображены в отчёте.

Чтобы выбрать требуемые позиции в реестрах **«Администраторы»**, **«Действия»** и **«Результаты»**, установите флажки в перечне слева и нажмите кнопку со стрелкой, после чего выбранные элементы появятся в перечне справа. Можно также просто перенести элемент из левого перечня в правый с помощью мыши. При выборе верхней строки в раскрывающихся реестрах, будут выделены все перечисления.

Окно настроек **«Действия»** (рисунок [2.62\)](#page-91-0) содержит флажки **«Чтение»** и **«Запись»**. При установке флажка **«Запись»** в перечне отображаются действия администраторов с возможным редактированием данных, при установке флажка **«Чтение»** отображаются действия только с просмотром данных. Если установлены оба флажка, список содержит перечень всех имеющихся в системе действий администраторов.

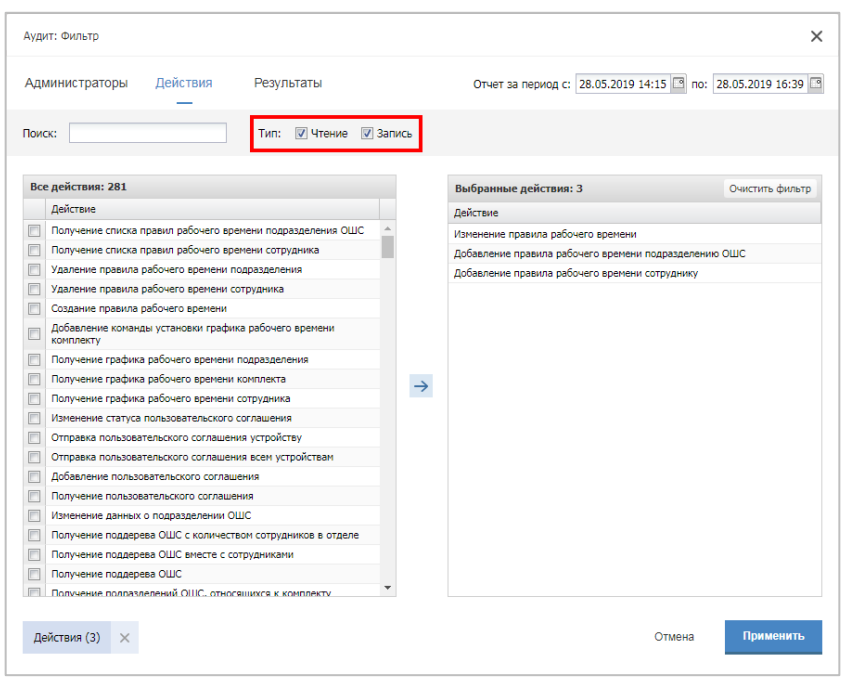

<span id="page-91-0"></span>**Рисунок 2.62 − Окно «Действия» в настройках параметров отчёта «Аудит»**

Для осуществления поиска по ключевому слову в реестрах параметров отчёта «Аудит» предназначено окно **«Поиск»** (рисунок [2.63\)](#page-91-1).

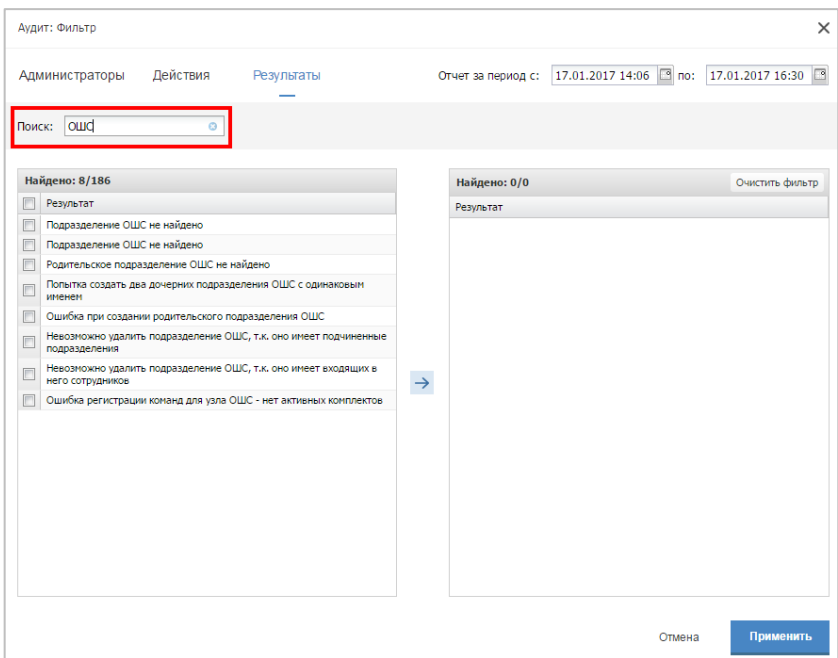

<span id="page-91-1"></span>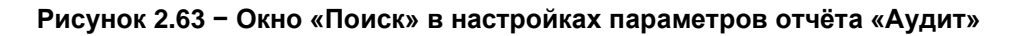

После настройки параметров отчёта по действиям Администраторов в «UEM SafeMobile» необходимо нажать кнопку **«Применить»** в нижней части окна настроек для перехода к сформированному отчёту согласно установленным фильтрам.

# **2.7.2 Отчёт «Звонки и SMS»**

Для формирования отчёта выберите пункт главного меню **«Звонки и SMS»**. В открывшемся окне (рисунок [2.64\)](#page-92-0) отображается таблица с перечнем звонков и SMSсообщений за заданный период времени.

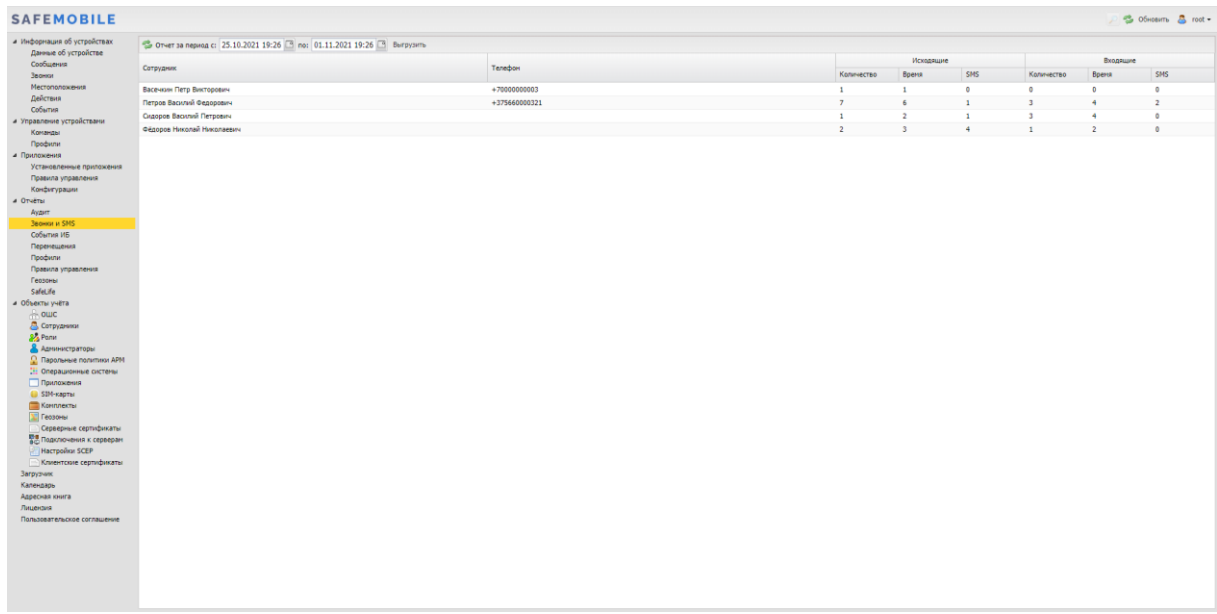

#### <span id="page-92-0"></span>**Рисунок 2.64 − Окно «Звонки и SMS»**

Для выбора периода построения отчёта используются поля ввода даты/времени «Отчёт за период с», «по» (для начальной и конечной даты соответственно) в верхней панели инструментов. После нажатия на кнопку со значком календаря выберите год, месяц, день и время начала и завершения периода отчёта. После задания периода отчета нажмите кнопку «Запросить отчет».

Сформированный отчёт содержит следующие столбцы:

- **id** номер устройства в системе (по умолчанию, в таблице не отображается);
- **Сотрудник** фамилия, имя и отчество сотрудника-владельца устройства;
- **Телефон**  номер телефона SIM-карты устройства;
- **Количество** количество входящих и исходящих звонков;
- **Время** общая продолжительность входящих и исходящих соединений;
- **SMS**  количество входящих и исходящих SMS.

# **2.7.3 Отчёт «События ИБ»**

Для формирования отчёта выберите пункт главного меню **«События ИБ»**. В открывшемся окне отображается таблица с перечнем событий информационной безопасности «UEM SafeMobile», произошедших в интервале времени, заданном Администратором в соответствии с рисунком [2.65.](#page-93-0)

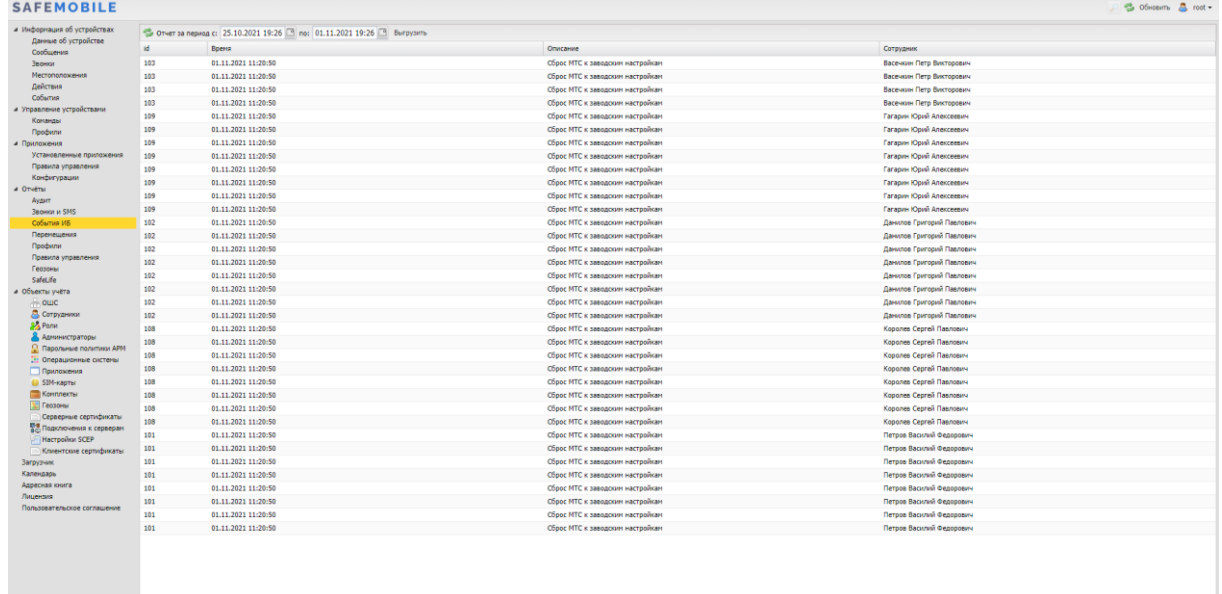

<span id="page-93-0"></span>**Рисунок 2.65 − Окно «События ИБ»**

Для выбора периода построения отчёта используются поля ввода даты/времени **«Отчёт за период с»**, **«по»** (для начальной и конечной даты соответственно) в верхней панели инструментов. Нажмите на кнопку со значком календаря в требуемом поле и в открывшемся календаре выберите год, месяц, день и время. После задания периода отчета нажмите кнопку «Запросить отчет».

Сформированный отчёт содержит следующие столбцы:

- **id** номер устройства в системе;
- **Время** время наступления события;
- **Описание** название события;

• **Сотрудник** – фамилия, имя и отчество сотрудника, на устройстве которого это событие наступило.

В отчёт попадают события ИБ, указанные в таблице [2.2.](#page-38-0)

#### **2.7.4 Отчёт «Перемещения»**

В отчёте отображается информация о перемещении абонентов «UEM SafeMobile» (в виде ломаных линий на карте) за указанный Администратором интервал времени. Для формирования отчёта следует выбрать пункт главного меню **«Перемещения»**.

Для выбора периода построения отчёта используются поля ввода даты/времени **«Отчёт за период с»**, **«по»** (для начальной и конечной даты соответственно), для этого следует нажать на кнопку со значком календаря и выбрать год, месяц, день и время.

В поле **«Интервал (с)»** следует ввести интервал времени, на основе которого будут запрашиваться данные по координатам абонентов из базы данных.

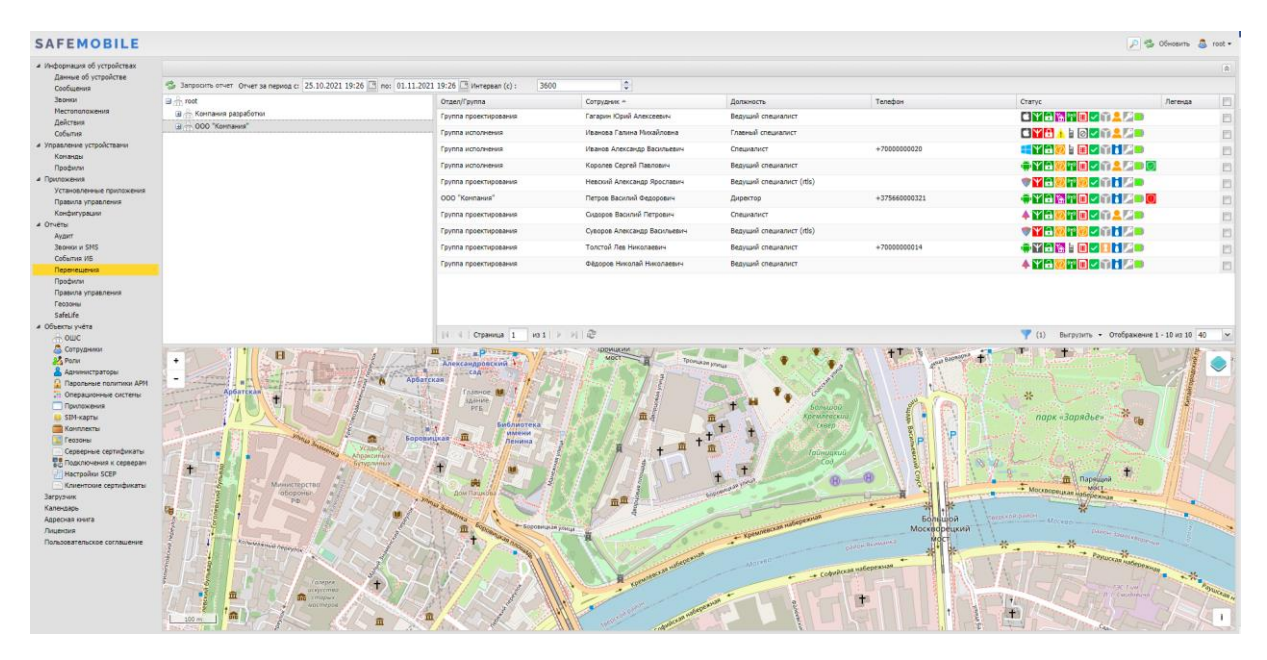

<span id="page-94-0"></span>**Рисунок 2.66 − Окно «Перемещения»**

Если в таблице выбрано несколько сотрудников, траектории их перемещения отображаются разными цветами. Цвет траектории показывается в столбце **«Легенда»** главной таблицы.

Более подробные сведения об инструментах работы с картой приведены в разделе [2.6.4.](#page-31-0)

# **2.7.5 Отчёт «Профили»**

В отчёте отображается информация о профилях, примененных на подключенных к системе МСК. Отчёт состоит из двух таблиц: верхняя таблица с реестром назначенных и применённых профилей; а в нижней таблице воспроизводятся установленные и примененные на МСК значения параметров политик выбранного профиля в соответствии с рисунком [2.67.](#page-95-0)

| <b>SAFEMOBILE</b>                                |                                                               |                                                                                                    |                                                                              |                        |          | S OSHOBHTh & root -                                                                                                    |            |
|--------------------------------------------------|---------------------------------------------------------------|----------------------------------------------------------------------------------------------------|------------------------------------------------------------------------------|------------------------|----------|----------------------------------------------------------------------------------------------------|------------|
| и Информация об устройствах                      | a most                                                        | Название профиля                                                                                                    | Tim                                                                          | Назначен               | Применен | Описание                                                                                                    |            |
| Данные об устройстве<br>Сообщения                | - Жонпания разработки<br>G.  000 "Компания"                   | <b>Roodwre Android из точки</b><br>доступа ANY_CCMC                                                                                             | To ara accryna WiFi 802.1X Android                                           | Да                     | Her      |                                                                                                    | ۰          |
| Звонки<br><b>Местоположения</b>                  | Bill- Orgen paspationor<br><b>В. Летров Василий Федорович</b> | Профиль Android из точки<br>доступа Megafon                                                                                                    | To-sca goctyna WiFi 802.1X Android                                           | Да                     | Her      |                                                                                                    | ۰          |
| Действия<br>События                              | samsung SM-A307FN                                             | Профиль парольных политик<br>Android Knox HectgoryA                                                                                             | Парольные политики контейнера Samsung Knox Android                           | Да                     | Her      | Профиль Содерхогт ограничение на нин. длину пароля в 5 синволов                                                        | ۰          |
| а Управление устройствани<br>Конанды             |                                                               | Android Knox строгий                                                                                                    | Профиль парольных политик Парольные политики контейнера Samsung Knox Android | Дa                     | Her      | Профиль Содержит ограничение на нин, длину пароля в 10 синволов и количество цифр /<br>спецсинеолов                    | ۰          |
| Профили<br>а Приложения                          |                                                               | Профиль политик<br>orparerverent Android Knox                                                                                                   | Политики ограничений Android                                                 | Да                     | Her      | Профиль Содержит запрет передачи данных в роунинге / установку приложений из<br>неизвестных источников / запрет печати | ۰          |
| Установленные приложения<br>Правила управления   |                                                               | Профиль Android из точки<br>доступа ANY_CCMC_LDR                                                                                                | Tovera goctyna WiFi 802.1X Android                                           | Да                     | Her      |                                                                                                    | ۰          |
| Конфигурации<br>a Orversi                        |                                                               |                                                                                                    |                                                                              |                        |          |                                                                                                    |            |
| Аудит<br><b>Beckett in SMS</b>                   |                                                               |                                                                                                    |                                                                              |                        |          |                                                                                                    |            |
| События ИБ                                       |                                                               |                                                                                                    |                                                                              |                        |          |                                                                                                    |            |
| Перемещения<br>Профили                           |                                                               |                                                                                                    |                                                                              |                        |          |                                                                                                    |            |
| Правила управления<br>Геозоны                    |                                                               | $ 11 $ 4   Crpavenua   1   $ 1031 $ $>$ $ 11 $ $\mathbb{CP}$                                                                                    |                                                                              |                        |          | Отображение 1 - 6 из 6 40                                                                                              | $\check{}$ |
| SafeLife<br>и Объекты учёта                      |                                                               | Название политики                                                                                                    |                                                                              | Установленное значение |          | Примененное значение                                                                                                   | Дата       |
| $\rightarrow$ outc                               |                                                               | <b>Viria To-kai доступа (SSID)</b>                                                                                                    |                                                                              | ANY_CCMC_LDR           |          |                                                                                                    |            |
| В Сотрудники                                     |                                                               | Тип безопасности                                                                                                    |                                                                              | Personal               |          | $\sim$                                                                                                    |            |
| <b>J<sub>25</sub> Ponte</b>                      |                                                               | Пароль пользователя                                                                                                    |                                                                              | password               |          | $\sim$                                                                                                    |            |
| Администраторы                                   |                                                               | Пароль                                                                                                    |                                                                              | password               |          | $\sim$                                                                                                    |            |
| <b>Q</b> Парольные политики АРМ                  |                                                               | Скрытая сеть                                                                                                    |                                                                              | Her                    |          | $\sim$                                                                                                    |            |
| <b>Iti Onegauxonnale circheral</b><br>Приложения |                                                               |                                                                                                    |                                                                              |                        |          |                                                                                                    |            |
| G SIM-карты                                      |                                                               |                                                                                                    |                                                                              |                        |          |                                                                                                    |            |
| <b>Комплекты</b>                                 |                                                               |                                                                                                    |                                                                              |                        |          |                                                                                                    |            |
| Пеозоны                                          |                                                               |                                                                                                    |                                                                              |                        |          |                                                                                                    |            |
| Серверные сертификаты                            |                                                               |                                                                                                    |                                                                              |                        |          |                                                                                                    |            |
| <b>Подключения</b> к серверам                    |                                                               |                                                                                                    |                                                                              |                        |          |                                                                                                    |            |
| Hacrooma SCEP                                    |                                                               |                                                                                                    |                                                                              |                        |          |                                                                                                    |            |
| Клиентские сертификаты                           |                                                               |                                                                                                    |                                                                              |                        |          |                                                                                                    |            |
| Загрузчик                                        |                                                               |                                                                                                    |                                                                              |                        |          |                                                                                                    |            |
| Календарь                                        |                                                               |                                                                                                    |                                                                              |                        |          |                                                                                                    |            |
| Адресная книга                                   |                                                               |                                                                                                    |                                                                              |                        |          |                                                                                                    |            |
| Лицензия                                         |                                                               |                                                                                                    |                                                                              |                        |          |                                                                                                    |            |
| Пользовательское соглашение                      |                                                               |                                                                                                    |                                                                              |                        |          |                                                                                                    |            |
|                                                  |                                                               |                                                                                                    |                                                                              |                        |          |                                                                                                    |            |
|                                                  |                                                               |                                                                                                    |                                                                              |                        |          |                                                                                                    |            |
|                                                  |                                                               |                                                                                                    |                                                                              |                        |          |                                                                                                    |            |
|                                                  |                                                               |                                                                                                    |                                                                              |                        |          |                                                                                                    |            |
|                                                  |                                                               |                                                                                                    |                                                                              |                        |          |                                                                                                    |            |
|                                                  |                                                               | $\left  \frac{1}{2} \right $ of $\left $ Cynamics $\left  \frac{1}{2} \right $ and $\left  \frac{1}{2} \right $ by $\left  \frac{1}{2} \right $ |                                                                              |                        |          | OneSpanning 1 - 5 ps 5 40 - No.                                                                                        |            |

<span id="page-95-0"></span>**Рисунок 2.67 − Окно отчёта «Профили»**

Верхняя таблица отчёта содержит следующие столбцы:

- **Название профиля** − название созданного в системе профиля;
- **Тип** − разновидность политик ОС;
- **Назначен** − **«Да/Нет»**;
- **Применен** − **«Да/Нет»**;
- **Описание** − описание настроек ОС, заданных в профиле;
- **Платформа** значок платформы МСК, на которое назначен профиль.

Нижняя таблица отчёта содержит следующие столбцы:

• **Название политики** − название политики профиля;

• **Установленное значение** − значение параметра установленной на МСК политики;

• **Примененное значение** − значение параметра политики, которое было применено на МСК;

• **Дата** − дата/время, когда значение политики было применено на МСК.

Для просмотра отчёта необходимо в панели ОШС выбрать МСК сотрудника, а затем в верхней таблице интересующий профиль. В нижней таблице отобразится информация с установленными и применёнными на МСК значениями параметров политики назначенного профиля.

# **2.7.6 Отчёт «Правила управления»**

В отчёте отображается информация о ПУП, примененных на подключенных к системе МСК. Отчёт состоит из двух таблиц: верхняя таблица с реестром назначенных и применённых правил управления; а в нижней таблице воспроизводятся установленные и примененные на МСК значения параметров ПУП в соответствии с рисунком [Рисунок](#page-96-0)  [2.68.](#page-96-0)

| <b>SAFEMOBILE</b>                  |                                                      |                                                    |                |                                     |            |                         |   |                    |           | ◎ 6 OSHosums 岛 root - |
|------------------------------------|------------------------------------------------------|----------------------------------------------------|----------------|-------------------------------------|------------|-------------------------|---|--------------------|-----------|-----------------------|
| и Информация об устройствах        | a  root                                              | Правило управления                                 | Приложение     | <b>UID</b>                          | Контейнер  | Liera.                  |   | Платфорна Описание | Условия   | На устройстве         |
| Данные об устройстве<br>Сообщения  | <b>В Конпания разработки</b><br>G.R. 000 "Kormarers" | ru.aplication.name_a3                              | Поиложение а 3 | ru.aplication.name_a3               | Устройство | Доступно в<br>SafeStore | ۰ |                    | Выполнено | $1.1$                 |
| Звании                             | <b>B</b> Orgen paspationus                           | nuaplication.name a0                               | Приложение а 0 | ru.aplication.name a0               | Устройство | 1.0                     | ۰ |                    | Выполнено |                       |
| Местоположения<br>Действия         | <b>В. Петров Василий Федорович</b>                   | ru.aplication.name_a1                              | Приложение а 1 | ru.aplication.name_a1               | Устройство | 1.1                     |   |                    | Выполнено |                       |
| События                            | samsung SM-A307FN                                    | com.socialnmobile.dictapps.notepad.color.note      | ColorNote      | com.socialnmobile.dictapps.notepad. | Устройство | Некорпоративн.          | ٠ |                    | Выполнено |                       |
| и Управление устройствани          |                                                      |                                                    |                |                                     |            |                         |   |                    |           |                       |
| Конанды                            |                                                      |                                                    |                |                                     |            |                         |   |                    |           |                       |
| Профили                            |                                                      |                                                    |                |                                     |            |                         |   |                    |           |                       |
| и Приложения                       |                                                      |                                                    |                |                                     |            |                         |   |                    |           |                       |
| Установленные приложения           |                                                      |                                                    |                |                                     |            |                         |   |                    |           |                       |
| Правила управления                 |                                                      |                                                    |                |                                     |            |                         |   |                    |           |                       |
| Конфигурации                       |                                                      |                                                    |                |                                     |            |                         |   |                    |           |                       |
| a Orveral<br>Avgert                |                                                      |                                                    |                |                                     |            |                         |   |                    |           |                       |
| <b>Звонки и SMS</b>                |                                                      |                                                    |                |                                     |            |                         |   |                    |           |                       |
| События ИБ                         |                                                      |                                                    |                |                                     |            |                         |   |                    |           |                       |
| Перемещения                        |                                                      |                                                    |                |                                     |            |                         |   |                    |           |                       |
| Профили                            |                                                      |                                                    |                |                                     |            |                         |   |                    |           |                       |
| Правила управления                 |                                                      |                                                    |                |                                     |            |                         |   |                    |           |                       |
| Геозоны                            |                                                      | $\leftarrow$                                       |                |                                     |            |                         |   |                    |           |                       |
| SafeLife                           |                                                      |                                                    |                |                                     |            |                         |   |                    |           |                       |
| а объекты учёта                    |                                                      | Настройка                                          | Значение       |                                     |            |                         |   |                    |           |                       |
| $A$ ourc                           |                                                      | Приложение должно быть установлено                 | Да             |                                     |            |                         |   |                    |           |                       |
| В сотрудники                       |                                                      | Удалить с устройства при отключении от управления  | Дa             |                                     |            |                         |   |                    |           |                       |
| <b>Ba</b> Pone                     |                                                      | Приложение должно быть включено (Android)          | <b>Da</b>      |                                     |            |                         |   |                    |           |                       |
| В Администраторы                   |                                                      | Приложение должно быть в контейнере Knox (Android) | Her            |                                     |            |                         |   |                    |           |                       |
| О. Парольные политики АРМ          |                                                      |                                                    |                |                                     |            |                         |   |                    |           |                       |
| <b>На Операционные системы</b>     |                                                      |                                                    |                |                                     |            |                         |   |                    |           |                       |
| Приложения<br><b>G</b> SIM-карты   |                                                      |                                                    |                |                                     |            |                         |   |                    |           |                       |
| Kommekter                          |                                                      |                                                    |                |                                     |            |                         |   |                    |           |                       |
| <b>У Геозоны</b>                   |                                                      |                                                    |                |                                     |            |                         |   |                    |           |                       |
| Серверные сертификаты              |                                                      |                                                    |                |                                     |            |                         |   |                    |           |                       |
| иля.<br>Вс. Подключения к серверам |                                                      |                                                    |                |                                     |            |                         |   |                    |           |                       |
| Hacroolin SCEP                     |                                                      |                                                    |                |                                     |            |                         |   |                    |           |                       |
| Клиентские сертификаты             |                                                      |                                                    |                |                                     |            |                         |   |                    |           |                       |
| <b>Barpyswind</b>                  |                                                      |                                                    |                |                                     |            |                         |   |                    |           |                       |
| Календарь                          |                                                      |                                                    |                |                                     |            |                         |   |                    |           |                       |
| Адресная книга                     |                                                      |                                                    |                |                                     |            |                         |   |                    |           |                       |
| Лицензия                           |                                                      |                                                    |                |                                     |            |                         |   |                    |           |                       |
| Пользовательское соглашение        |                                                      |                                                    |                |                                     |            |                         |   |                    |           |                       |
|                                    |                                                      |                                                    |                |                                     |            |                         |   |                    |           |                       |
|                                    |                                                      |                                                    |                |                                     |            |                         |   |                    |           |                       |
|                                    |                                                      |                                                    |                |                                     |            |                         |   |                    |           |                       |
|                                    |                                                      |                                                    |                |                                     |            |                         |   |                    |           |                       |
|                                    |                                                      |                                                    |                |                                     |            |                         |   |                    |           |                       |
|                                    |                                                      |                                                    |                |                                     |            |                         |   |                    |           |                       |
|                                    |                                                      |                                                    |                |                                     |            |                         |   |                    |           |                       |

**Рисунок 2.68 − Окно отчёта «Правила управления»**

<span id="page-96-0"></span>Верхняя таблица отчёта содержит следующие столбцы:

- **Правило управления** − название созданного в системе ПУП;
- **Применено** Да / Нет;
- **Приложение** название приложения;
- **UID**;
- **Контейнер** приложение установлено в контейнере;
- **Цель** цель назначения ПУП;

• **Платформа** − платформа МСК, на котором установлено приложение и назначен ПУП;

- **Описание** − описание настроек ОС;
- **Условия** выполнено/не выполнено;
- **На устройстве** версия приложения, установленного на устройстве.
- **Включено** Включено / Заблокировано;
- **Статус** Managed / Unmanaged;

Нижняя таблица отчёта содержит следующие столбцы:

• **Значение** – Да / Нет.

Для просмотра отчёта необходимо в панели ОШС выбрать МСК сотрудника, а затем в верхней таблице интересующий ПУП. В нижней таблице отобразится информация с установленными и применёнными на МСК значениями параметров назначенного ПУП.

### **2.7.7 Отчет «Геозоны»**

В отчете отображается информация о входе/выходе в/из геозоны абонентов «UEM SafeMobile» за указанный Администратором интервал времени. Для формирования отчёта следует выбрать пункт главного меню **«Геозоны»** (рисунок [2.69\)](#page-97-0).

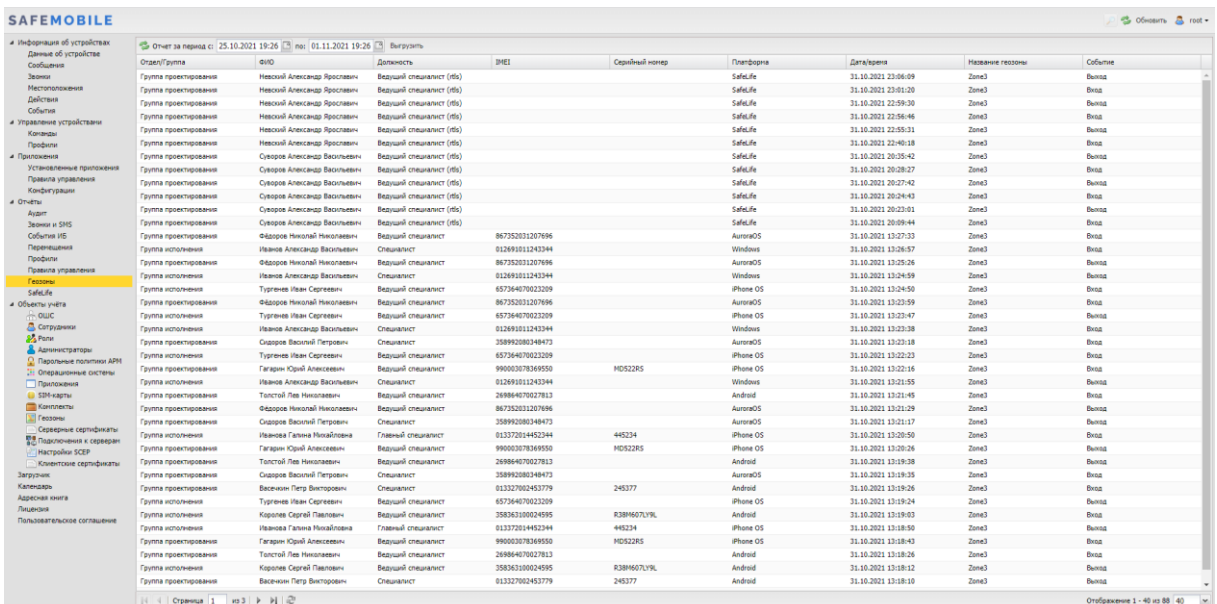

#### <span id="page-97-0"></span>**Рисунок 2.69 − Окно «Геозоны»**

Для выбора периода построения отчёта используются поля ввода даты/времени **«Отчёт за период с»**, **«по»** (для начальной и конечной даты соответственно) в верхней панели инструментов, для этого следует нажать на кнопку со значком календаря и выбрать год, месяц, день и время. . После задания периода отчета нажмите кнопку «Выгрузить».

Сформированный отчёт содержит следующие столбцы:

- **Отдел/группа** − подразделение организации, в котором работает сотрудник;
- **ФИО** − фамилия, имя и отчество сотрудника;
- **Должность** − должность сотрудника;

• **Тип устройства** − тип МСК, подключенного к системе (по умолчанию, в таблице не отображается);

• **Модель устройства** − модель МСК, подключенного к системе (по умолчанию, в таблице не отображается);

- **IMEI**;
- **UDID** (по умолчанию, в таблице не отображается);
- **Серийный номер** − для МСК на платформе iOS и Android;
- **Платформа** − мобильная платформа МСК**;**

• **Принадлежность** − признак собственности МСК (по умолчанию, в таблице не отображается);

• **Координаты** − координаты регистрации события в системе (по умолчанию, в таблице не отображается);

• **Дата/время** − дата и время регистрации события в системе;

- **Название геозоны** − название созданной и активированной в системе геозоны;
- **Событие** − вход/выход в/из геозоны.

# **2.7.8 Отчет «SafeLife»**

Отчет предназначен для отображения информации по сотрудникам, использующим браслеты «SafeLife» за заданный промежуток времени (рисунок [2.70\)](#page-98-0).

| <b>SAFEMOBILE</b>                                                                                                    |                                                            |                                               |                                          |                 | G Obicarra A root .                                      |
|----------------------------------------------------------------------------------------------------|------------------------------------------------------------|-----------------------------------------------|------------------------------------------|-----------------|----------------------------------------------------------|
| а Информация об устройствах<br>Двение об устройстве                                                                                                    |                                                            |                                               |                                          |                 | $-1$                                                     |
| Сообщения                                                                                                    | Отчет за период ст 01.02.2022 22:51 - по: 20.02.2022 22:51 |                                               |                                          |                 |                                                          |
| Звония                                                                                                    | <b>Bill</b> most                                           | Сотрудник А                                   | Должность                                | Tenedox         | Cranyc                                                   |
| Местоположения<br>Действия                                                                                                    | (в .- Контания разработки                                  | Faraone Khosh Anascessore                     | Валиані специалист                       |                 | YΟ                                                       |
| События                                                                                                    | G. R. 000 "Kolmaker"<br>Girin Organ paspabonos             | Иванов Александр Васильевич                   | Cheuranner                               | $+70000000020$  | 容目                                                       |
| а Управление устройствани                                                                                                    | - Группа котоливния                                        | Иванова Галина Михайловна                     | Главный специалист                       |                 | ¥.                                                       |
| Конанды<br>Профили                                                                                                    | - Группа проектирования                                    | Kopones Cepreii Rasnosini                     | Вазущий специалист                       |                 | 容目                                                       |
| а Приложения                                                                                                    |                                                            | Невский Александр Ярославич                   | Beavuseil cheureniert (rtis)             |                 | 岡                                                        |
| Установленные приложения<br>Правила управления                                                                                                    |                                                            | Петров Василий Федорович                      | Директор                                 | +375660000321   | 買り                                                       |
| Конфигурации                                                                                                    |                                                            |                                               |                                          |                 |                                                          |
| a Orkénii                                                                                                    |                                                            | Crascos Bacunel Derocervi                     | Специалист                               |                 | ¥.                                                       |
| Avgett<br><b>Jackson is SMS</b>                                                                                                    |                                                            | Суворов Александр Васильевич                  | Ведущий специалист (rtls)                |                 | 置                                                        |
| Coburne VIS                                                                                                    |                                                            | Toncroil Rea Histonesens                      | Вархцай специалист                       | $+70000000014$  | 置                                                        |
| Перенецения                                                                                                    |                                                            | Тургенев Иван Сергеевич                       | Вазуший специалист                       | +70000000013    | 置                                                        |
| Профили<br>Правила управления                                                                                                    |                                                            | Фёдоров Николай Николаевич                    | Ведущий специалист                       |                 | 容目                                                       |
| и Объекты учёта<br>A outc<br><b>В.</b> Сотрудники<br><b>Ba Pone</b><br>В Администраторы<br>C. Reportered nonumities APM                                                               |                                                            | $ 1 $ $ $ Cypannia 1 $ 1 $ $ 01 $ $ 1 $ $ 1 $ |                                          | $\mathbf{V}(t)$ | Выгрузить • Отображение 1 - 11 из 11 40<br>$\rightarrow$ |
| 31 Операционные системы                                                                                                    | Здоровье Нарушения Геозоны Перемещения                     |                                               |                                          |                 |                                                          |
|                                                                                                    |                                                            |                                               |                                          |                 |                                                          |
| Приложения                                                                                                    | Время регистрации                                          | Частота                                       | Характеристика                           |                 | <b>Dynet</b>                                             |
| SIM-kapru                                                                                                    | 10.02.2022 01:12:17                                        | 60                                            | Нормальный. От 60 до 90 ударов в мнигуту |                 | ¢                                                        |
| <b>Commercial</b><br><b>В. Геозоны</b>                                                                                                    | 10.02.2022 07:46:52                                        | 20 <sub>1</sub>                               | Пульс не регистрируется                  |                 |                                                          |
| Серверные сертификаты<br>№ Подключения к серверам<br>Hacroolien SCEP<br>Кливитские сертификаты<br>Загрузчис<br>Календарь<br>Адресная книга<br>Лицензия<br>Пользовательское соглашение |                                                            |                                               |                                          |                 |                                                          |

<span id="page-98-0"></span>**Рисунок 2.70 − Окно «SafeLife»**

Для выбора периода построения отчёта используются поля ввода даты/времени **«Отчёт за период с»**, **«по»** (для начальной и конечной даты соответственно) в верхней панели инструментов, для этого следует нажать на кнопку со значком календаря и выбрать год, месяц, день и время.

В дереве ОШС необходимо выбрать подразделение, а в главной таблице необходимо выбрать сотрудника, отчёт по которым требуется сформировать в соответствии с рисунком [2.71.](#page-99-0)

| <b>SAFEMOBILE</b>                                                                                                    |                                                                |                                    |                                         |                | S Collegeme & not+                               |
|----------------------------------------------------------------------------------------------------|----------------------------------------------------------------|------------------------------------|-----------------------------------------|----------------|--------------------------------------------------|
| а Информация об устройствах                                                                                                    |                                                                |                                    |                                         |                |                                                  |
| Данные об устройстве<br>Сообщения                                                                                                    | Other za nepilozi c: 01.02.2022 22:51 3 no: 20.02.2022 22:51 3 |                                    |                                         |                | $\vert$ a                                        |
| Зарнок                                                                                                    | Buth, root                                                     | Сотрудник -                        | Должность                               | Телефон        | Cranyc                                           |
| <b>Иестоположения</b>                                                                                                    | (в)  Контания разработки                                       | <b>Farages Klowi Anexcesses</b>    | Ведущий специалист                      |                | YΠ                                               |
| Действия<br>Columns                                                                                                    | 3-000 'Kornaus'                                                | <b>Иванов Александр Васильевич</b> | Специалист                              | $+70000000020$ | a.                                               |
| и Управление устройствани                                                                                                    | <b>Big Organ paspationer</b>                                   |                                    |                                         |                |                                                  |
| Конведы                                                                                                    | - Группа исполнения                                            | <b>Иванова Галина Месанловна</b>   | Главный специалист                      |                | Y.                                               |
| Профили                                                                                                    | . Группа проектирования                                        | Королев Сергей Павлович            | Ведущий специалист                      |                | 容目                                               |
| и Приложения<br>Установленные приложения                                                                                                    |                                                                | Невский Александр Ярославич        | Ведущий специалист (rtls)               |                | <b>ND</b>                                        |
| Правила управления                                                                                                    |                                                                | Петров Василий Федорович           | Директор                                | +375660000321  | YD                                               |
| <b>Конфигурации</b>                                                                                                    |                                                                | Сидоров Василий Петрович           | Специалист                              |                | ¥D                                               |
| a Oriental<br>Avaint                                                                                                    |                                                                | Суворов Александр Васильевич       | Bezywni cheuranner (rds)                |                |                                                  |
| Jeoven n SMS                                                                                                    |                                                                |                                    |                                         |                | 置                                                |
| Cobumne HB                                                                                                    |                                                                | Toncroll Лев Николаевич            | Вазущий специалист                      | $+70000000014$ | ND.                                              |
| Перечещения                                                                                                    |                                                                | <b>Typreves Visav Cepreesiry</b>   | Ведиций специалист                      | +70000000013   | <b>NO</b>                                        |
| Профили<br>Правита управления                                                                                                    |                                                                | Gégopos Harconali Harconsesary     | Ведиций специалист                      |                | ΥD                                               |
| Геозоны                                                                                                    |                                                                |                                    |                                         |                |                                                  |
| и Объекты учёта<br>$A$ , outc.<br><b>В</b> Сотрудники<br><b>Just Point</b><br>В Авчинистраторы<br>C Report Have monitorists APM                                                                         | Здоровье Нарушения Геозоны Перемещения                         |                                    |                                         |                | $(1)$ Burpyons * Oroбражение 1 - 11 из 11 40 $-$ |
| 21 Операционные системы                                                                                                    |                                                                | Частота                            | Характеристика                          |                | Dynet                                            |
| Приложения<br><b>G</b> SIM-sapru                                                                                                    | Время регистрации<br>10.02.2022 01:12:17                       | 60                                 | Нормальный. От 60 до 90 ударов в минуту |                | ٠                                                |
| <b>Kommerchan</b>                                                                                                    | 10.02.2022 07:46:52                                            | 20 <sub>1</sub>                    | Пульс не регистрируется                 |                |                                                  |
| 10 Геозоны                                                                                                    |                                                                |                                    |                                         |                |                                                  |
| Серверные сертификаты<br><b>ПА</b> Подключения к серверан<br><b>TI Hacrporius SCEP</b><br>Клиентские сертификаты<br>Загрузчик<br>Календарь<br>Адресная ючита<br>Лицензия<br>Пользовательское соглашение |                                                                |                                    |                                         |                |                                                  |
|                                                                                                    | $14.4$ Crosses $1$ and $2$ $1/2$                               |                                    |                                         |                | Orofinancia (+2 us 2 40 w)                       |

<span id="page-99-0"></span>**Рисунок 2.71 – Выбор сотрудника для просмотра отчета «SafeLife»**

В нижней части расположено окно с отчетами со следующими вкладками:

- **Здоровье**;
- **Нарушения**;
- **Геозоны**;
- **Перемещения**.

На вкладке **«Здоровье»** отображается таблица с показаниями пульса (рисунок [2.72:](#page-100-0)

- **Время регистрации**;
- **Частота пульса**;
- **Характеристика (пониженный/нормальный/повышенный)**;
- **Пульс**.

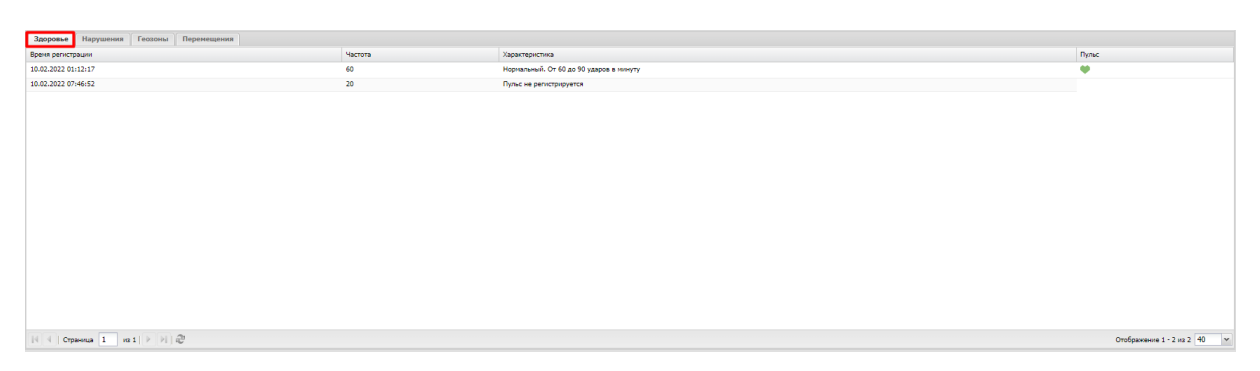

<span id="page-100-0"></span>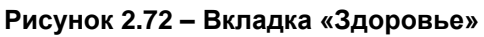

На вкладке **«Нарушения»** отображается таблица со следующими столбцами (рисунок [2.73\)](#page-100-1):

• **Время регистрации**;

• **Нарушения и уведомления** − наименование нарушения или уведомления: пульс не регистрируется/нет движения/пульс и движение не регистрируется/зафиксировано падение/нажатие тревожной кнопки/изменение высоты (события, которое регистрируется при подъеме или спуске на 10 метров менее, чем за 10 минут);

• **Геозоны**, в которых произошло нарушение или уведомление.

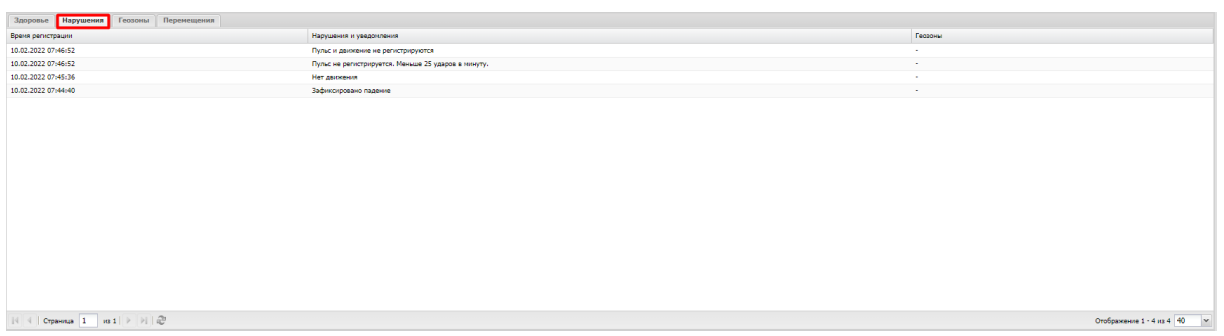

<span id="page-100-1"></span>**Рисунок 2.73 – Вкладка «Нарушения»**

На вкладке **«Геозоны»** отображается таблица учета времени пребывания в геозонах и карта с геозонами. Таблица содержит следующие столбцы (рисунок [2.74\)](#page-101-0):

- **Время** время входа в геозону;
- **Наименование** наименование геозоны;
- **Выход** время выхода из геозоны;
- **Время пребывания** время пребывания в геозоне.

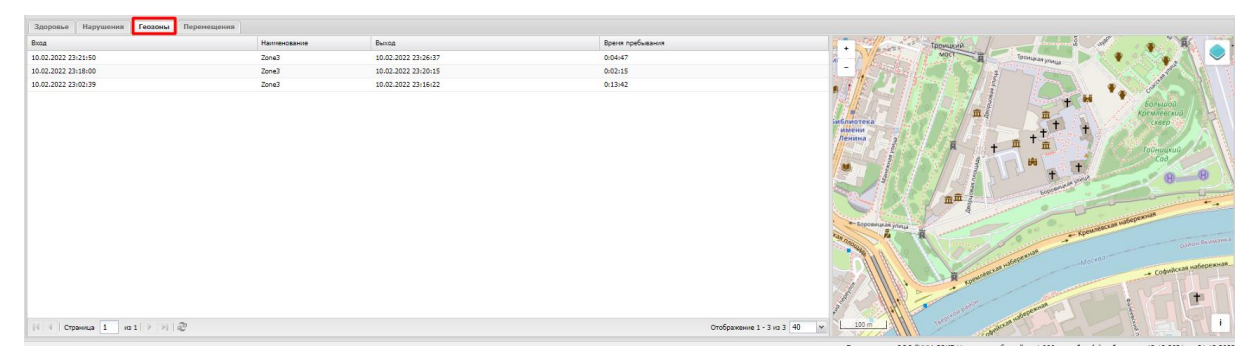

**Рисунок 2.74 – Вкладка «Геозоны»**

На вкладке **«Перемещения»** отображаются координаты точек маршрута перемещений сотрудника и фрагмент карты, на которой в виде ломаной линии отображена информация о местоположении и перемещении абонента. Таблица содержит следующие столбцы (рисунок [2.75\)](#page-101-1):

- <span id="page-101-0"></span>• **Время регистрации координат**;
- **Широта**;
- **Долгота**;
- **Геозона**.

| Нарушения<br>Геозоны Перемещения<br>Здоровье |          |          |                             |                                         |                                |
|----------------------------------------------|----------|----------|-----------------------------|-----------------------------------------|--------------------------------|
| Время регистрации                            | Широта   | Долгота  | Геозона                     |                                         |                                |
| 10.02.2022 12:49:17                          | 55.6563  | 37.54633 | $\sim$                      |                                         |                                |
| 10.02.2022 12:51:03                          | 55.6566  | 37.54696 | $\sim$                      | -<br>квортира                           |                                |
| 10.02.2022 12:52:09                          | 55,65689 | 37.54766 | <b>COLLECTION</b>           | ПАО «Газлром»<br>Воронцонская           |                                |
| 10.02.2022 12:53:11                          | 55.65725 | 37.54844 | $\mathbf{r}$                |                                         |                                |
| 10.02.2022 12:54:47                          | 55.65765 | 37.5494  | $\sim$                      |                                         |                                |
| 10.02.2022 12:56:12                          | 55.65796 | 37.5508  | $\sim$                      |                                         |                                |
| 10.02.2022 12:57:48                          | 55.65786 | 37.55178 | $\sim$                      | Калужская                               |                                |
| 10.02.2022 12:58:47                          | 55.65754 | 37.55148 | Zone3                       |                                         |                                |
| 10.02.2022 12:59:42                          | 55.65737 | 37.55108 | Zone3                       |                                         |                                |
| 10.02.2022 13:00:37                          | 55,65721 | 37.55071 | Zone3                       |                                         |                                |
| 10.02.2022 13:01:26                          | 55.65718 | 37.55114 | Zone3                       |                                         |                                |
| 10.02.2022 13:02:34                          | 55.65745 | 37.55157 | Zone3                       |                                         |                                |
| 10.02.2022 13:03:55                          | 55.65746 | 37.55101 | Zone3                       |                                         |                                |
| 10.02.2022 13:04:51                          | 55.65731 | 37.5506  | Zone3                       |                                         | <b>ULErand</b><br>Nr 15 Kopay  |
| 10.02.2022 13:06:38                          | 55.65718 | 37.55073 | Zone3                       |                                         | <b>LUISONSHOPO</b><br>oformany |
| 10.02.2022 13:07:52                          | 55.65722 | 37.55035 | Zone3                       | Институт<br>TIT<br><b>Tryiti</b>        | 13  12                         |
| 10.02.2022 13:09:59                          | 55.65741 | 37.54992 | $\sim$                      | физической<br><b>THINGH</b><br>CHOSE    |                                |
| 10.02.2022 13:11:57                          | 55.65782 | 37.55039 | Zone3                       | <b>EACAPIDORUMA</b><br><b>JALAN</b>     |                                |
| 10.02.2022 13:13:14                          | 55.65748 | 37.55048 | Zone3                       | Фрумкино<br>ymus Ospyreas<br><b>DAU</b> |                                |
| 10.02.2022 13:14:08                          | 55.65721 | 37.54992 | owo.                        |                                         | <b>Divides Septembers</b>      |
| Страннца 1 из 2 → № 1 2                      |          |          | Отображение 1 - 40 из 65 40 | 200 m<br>$\vee$                         |                                |

<span id="page-101-1"></span>**Рисунок 2.75 – Вкладка «Перемещения»**

# **2.8 Управление объектами учёта (пункт меню «Объекты учёта»)**

Пункт главного меню «Объекты учёта» предназначен для управления объектами учёта «UEM SafeMobile»:

- **ОШС**;
- **Сотрудники**;
- **Роли**;
- **Администраторы**;
- **Парольные политики АРМ**;
- **Операционные системы**;

- **Приложения**;
- **SIM-карты**;
- **Комплекты**;
- **Геозоны**;
- **Серверные сертификаты**;
- **Подключения к серверам**;
- **Настройки SCEP**;
- **Клиентские сертификаты**.

### **2.8.1 Организационно-штатная структура**

Пункт меню **«ОШС»** открывает окно в соответствии с рисунком 2.76, в котором отображаются подразделения организации в виде иерархической структуры.

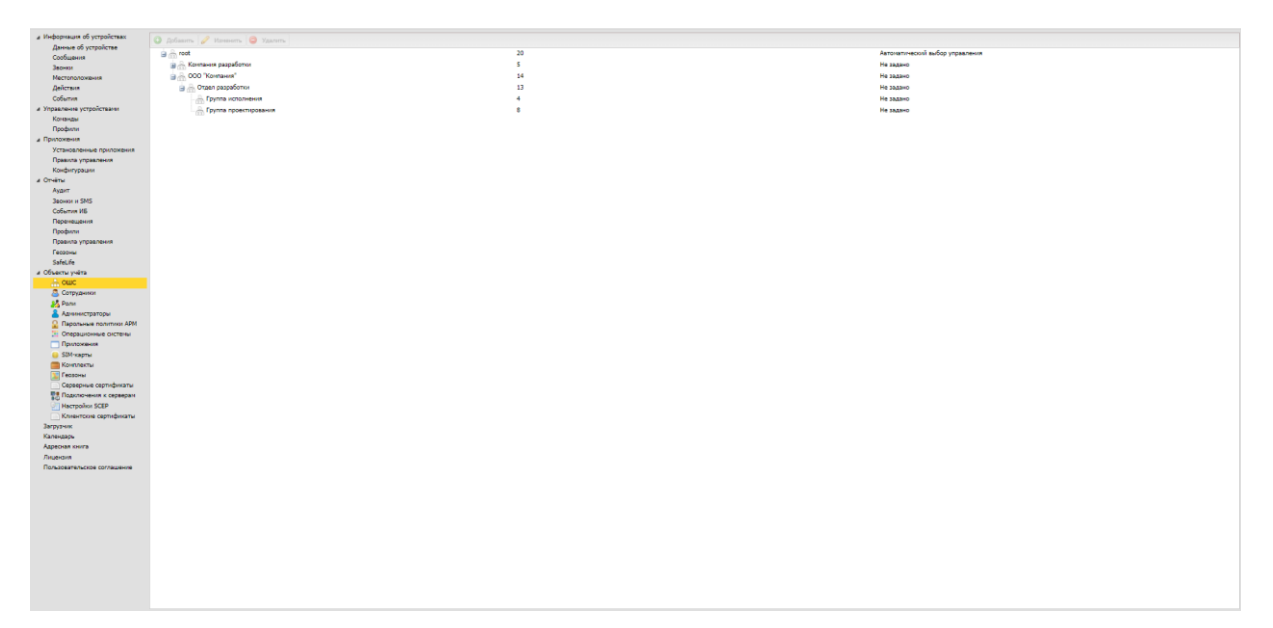

**Рисунок 2.76 − Окно «ОШС»**

В верхней части таблицы находится панель инструментов, содержащая следующие кнопки:

• **Добавить** – предназначена для добавления нового подразделения в структуру организации;

• **Изменить** – предназначена для изменения параметров подразделения, имеющегося в структуре организации;

• **Удалить** – предназначена для удаления подразделения, имеющегося в структуре организации.

Для добавления нового подразделения в структуру организации следует выбрать родительское подразделение и нажать кнопку **«Добавить»**, после чего появится окно в соответствии с рисунком 2.77.

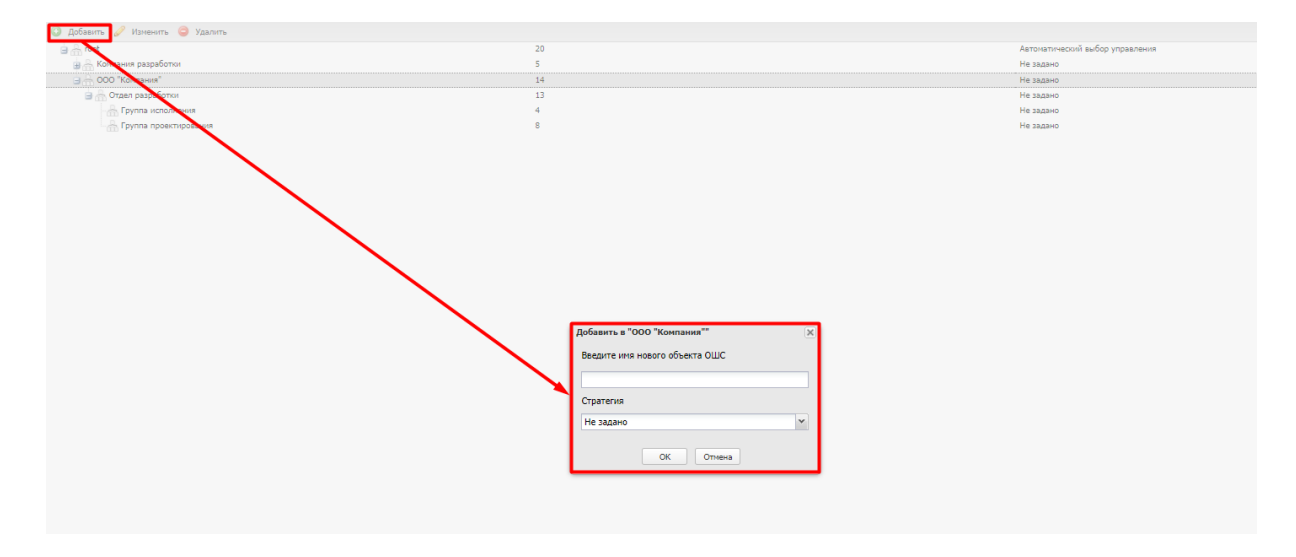

#### **Рисунок 2.77 − Добавление подразделения в ОШС**

В этом окне необходимо ввести название создаваемого подразделения. Опционально можно выбрать стратегию управления устройства Android по умолчанию. Если стратегию не выбрать, то будет использоваться стратегия, заданная в родительских подразделениях. Затем нажать кнопку **«OK»**. Для отмены создания подразделения необходимо нажать кнопку **«Отмена»**.

Стратегия по умолчанию будет автоматически выбираться при создании нового кода приглашения, при подключении МСК с авторизацией пользователя в AD и при подключении с использованием технологии КМЕ.

Если выбрать подразделение и нажать кнопку **«Добавить»**, новое подразделение будет добавлено в выбранное в качестве подчиненного.

Для изменения названия выбранного подразделения или стратегии по умолчанию нажмите кнопку **«Изменить»**, после чего появится окно в соответствии с рисунком 2.78.

Нажмите кнопку **«OK»**, чтобы подтвердить изменение или кнопку **«Отмена»**, чтобы отменить его.

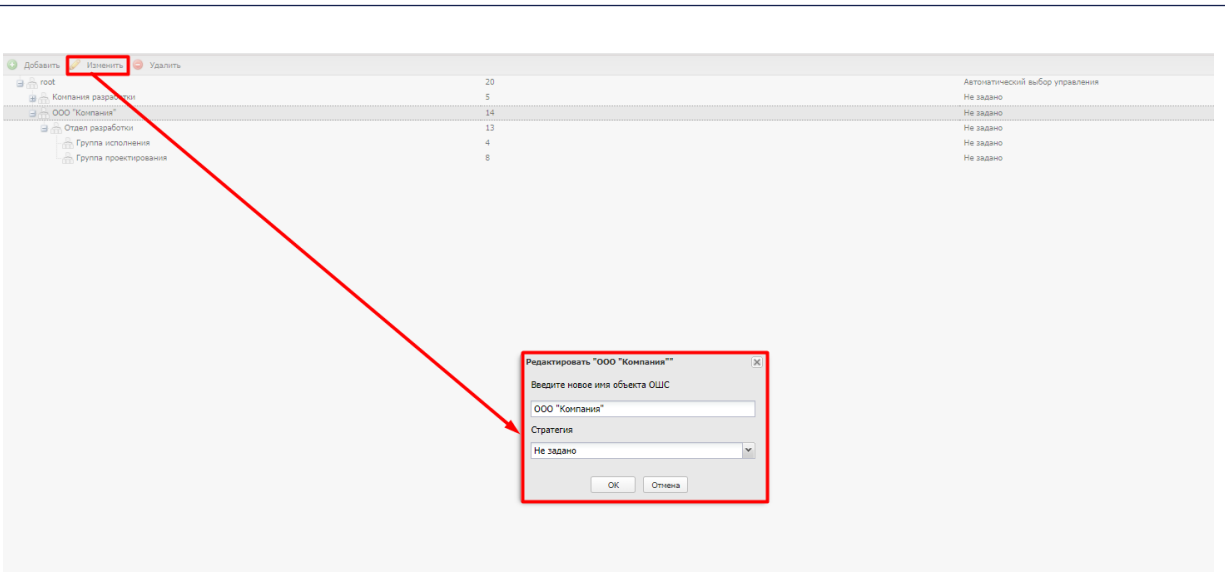

**Рисунок 2.78 − Изменение подразделения в ОШС**

Для удаления выбранного подразделения из структуры организации нажмите кнопку **«Удалить»**, после чего появится окно в соответствии с рисунком 2.79.

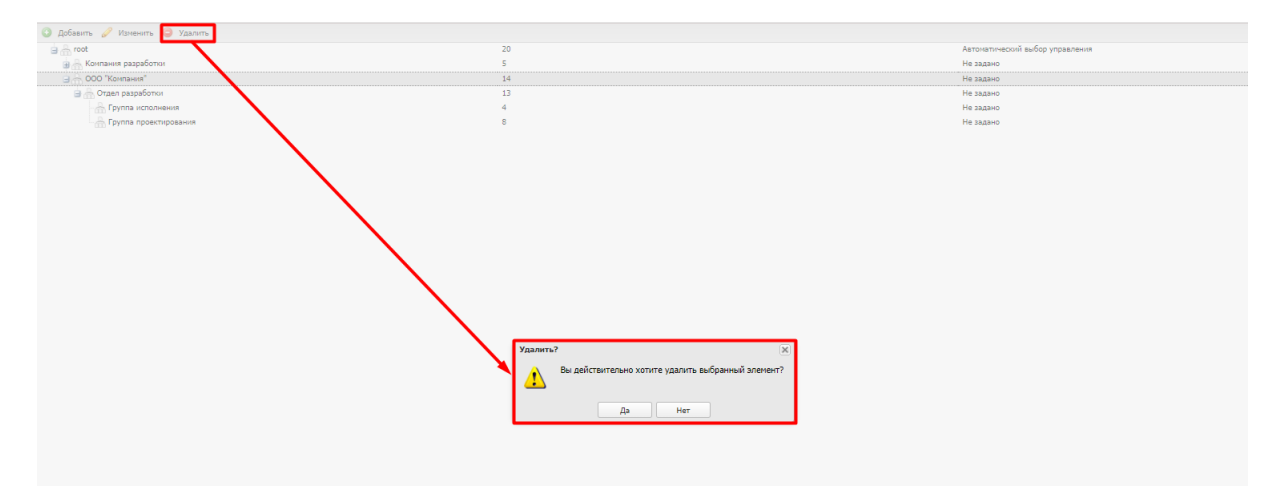

**Рисунок 2.79 − Удаление подразделения в ОШС**

Нажмите кнопку **«Да»**, чтобы подтвердить удаление или кнопку **«Нет»**, чтобы отменить его.

# **2.8.2 Сотрудники**

Справочник сотрудников ведется для учёта абонентов МСК. Перед созданием комплектов МСК в «UEM SafeMobile» необходимо внести данные о сотрудниках организации, используя окно **«Сотрудники»**, открывающееся нажатием соответствующего пункта главного меню.

| <b>SAFEMOBILE</b>                                   |                                     |                           |                       |                     |              |                                                       |                      | P S OSHosim & root -            |
|-----------------------------------------------------|-------------------------------------|---------------------------|-----------------------|---------------------|--------------|-------------------------------------------------------|----------------------|---------------------------------|
| и Информация об устройствах<br>Данные об устройстве | C Accasum C Vascom & Sarpysim daily |                           |                       |                     |              |                                                       |                      | 135                             |
| Сообщения                                           | <b>OMO</b>                          | Должность                 | Orgen/Foynna          | <b>E-Mail Домен</b> | E-Mail Romer | E-Mail                                                |                      | <b>Coxparents</b>               |
| Званки                                              | Петров Василий Федорович            | Директор                  | ООО "Конпания"        | safephone.online    | test         | test@safephone.online                                 |                      |                                 |
| <b>Местоположения</b>                               | Данилов Григорий Павлович           | Начальник                 | Отдел разработки      |                     |              |                                                       | • Фамилия:           |                                 |
| Действия                                            | Николаев Фёдор Федорович            | Ведущий специалист        | Группа проектирования |                     |              |                                                       | * Mess:              |                                 |
| События<br>и Управление устройствани                | Суворов Александр Васильевич        | Ведиций специалист (rtls) | Группа проектирования |                     |              |                                                       | Отчество:            |                                 |
| Конанды                                             | Невский Александр Ярославич         | Ведущий специалист (rtls) | Группа проектирования |                     |              |                                                       |                      |                                 |
| Профили                                             | Толстой Лев Николаевич              | Ведиций специалист        | Группа проектирования |                     |              |                                                       | Должность:           |                                 |
| 4 Приложения                                        | Гагарин Юрий Алексеевич             | Ведиций специалист        | Группа проектирования |                     |              |                                                       | <b>E-Mail Домен:</b> |                                 |
| Установленные приложения                            | Фёдоров Николай Николаевич          | Ведиций специалист        | Группа проектирования |                     |              |                                                       | E-Mail Логин:        |                                 |
| Правила управления                                  | Сидоров Василий Петрович            | Специалист                | Группа проектирования |                     |              |                                                       | E-Mail:              |                                 |
| Конфигурации                                        | Васечким Петр Викторович            | Специалист                | Группа проектирования |                     |              |                                                       |                      |                                 |
| a Orversi<br>Avzert                                 | <b>Тургенев Иван Сергеевич</b>      | Ведущий специалист        | Группа исполнения     |                     |              |                                                       |                      |                                 |
| <b>Звонки и SMS</b>                                 | Королев Сергей Павлович             | Ведиций специалист        | Группа исполнения     |                     |              |                                                       | * Orgen/Fpynna:      | <b>B</b> <sub>n</sub> root      |
| События ИБ                                          | Иванов Александр Васильевич         | Специалист                | Группа исполнения     |                     |              |                                                       |                      | <b>В .- Конпания разработки</b> |
| Перемещения                                         | Иванова Галина Михайловна           | Главный специалист        | Группа исполнения     |                     |              |                                                       |                      | <b>В - 000 "Контания"</b>       |
| Профили                                             | Щукин Николай                       |                           | Компания разработки   |                     |              |                                                       |                      |                                 |
| Правила управления                                  | Павлов Максим Дмитриевич            | Аналитик                  | Отдел проектирования  | company             | mpavlov      | mpavlov@company.ru                                    |                      |                                 |
| Геозоны                                             | Ерёмин Денис Андреевич              | Разработчик БД            | Отдел разработки БД   | company             | deremin      | deremin@company.ru                                    |                      |                                 |
| SafeLife<br>и объекты учёта                         | Кашина Анна Леонидовна              | Разработчик БД            | Отдел разработки БД   | company             | akashina     | akashina@company.ru                                   |                      |                                 |
| $\rightarrow$ outc                                  | Суббота Кирилл Викторович           | Руководитель направления  | Отдел тестирования    | company             | ksubbotin    | ksubbotin@company.ru                                  |                      |                                 |
| <b>В</b> Сотрудники                                 |                                     | тестирования              |                       |                     |              |                                                       |                      |                                 |
| <b>July Points</b>                                  | Иванов Петр Манонович               | Главный специалист        | Отдел тестирования    | company             | pivanov      | pivanov@company.ru                                    |                      |                                 |
| А Администраторы                                    |                                     |                           |                       |                     |              |                                                       |                      |                                 |
| О Парольные политики АРМ                            |                                     |                           |                       |                     |              |                                                       |                      |                                 |
| - Операционные системы                              |                                     |                           |                       |                     |              |                                                       |                      |                                 |
| Приложения                                          |                                     |                           |                       |                     |              |                                                       |                      |                                 |
| • SIM-карты<br>Kommerne                             |                                     |                           |                       |                     |              |                                                       |                      |                                 |
| <b>У Геозоны</b>                                    |                                     |                           |                       |                     |              |                                                       |                      |                                 |
| Серверные сертификаты                               |                                     |                           |                       |                     |              |                                                       |                      |                                 |
| <b>ПРИ ПОДКЛЮЧЕНИЯ К СЕРВЕРАН</b>                   |                                     |                           |                       |                     |              |                                                       |                      |                                 |
| - Настройки SCEP                                    |                                     |                           |                       |                     |              |                                                       |                      |                                 |
| - Клиентские сертификаты                            |                                     |                           |                       |                     |              |                                                       |                      |                                 |
| Загрузчик                                           |                                     |                           |                       |                     |              |                                                       |                      |                                 |
| Календарь                                           |                                     |                           |                       |                     |              |                                                       |                      |                                 |
| Адресная книга                                      |                                     |                           |                       |                     |              |                                                       |                      |                                 |
| <b>Лицензия</b><br>Пользовательское соглашение      |                                     |                           |                       |                     |              |                                                       |                      |                                 |
|                                                     |                                     |                           |                       |                     |              |                                                       |                      |                                 |
|                                                     |                                     |                           |                       |                     |              |                                                       |                      |                                 |
|                                                     |                                     |                           |                       |                     |              |                                                       |                      |                                 |
|                                                     |                                     |                           |                       |                     |              |                                                       |                      |                                 |
|                                                     |                                     |                           |                       |                     |              |                                                       |                      |                                 |
|                                                     |                                     |                           |                       |                     |              | Выгрузить Отображение 1 - 20 из 20 40<br>$\mathbf{v}$ |                      |                                 |

<span id="page-105-0"></span>**Рисунок 2.80 − Окно «Сотрудник»**

Окно содержит список сотрудников организации в виде таблицы со следующими столбцами в соответствии с рисунком [2.80:](#page-105-0)

• **id** − номер сотрудника с комплектом с в системе (по умолчанию, в таблице не отображается);

- **ФИО** фамилия, имя и отчество сотрудника;
- **Должность**  должность сотрудника;
- **Отдел/Группа**  подразделение организации, в котором работает сотрудник;
- **E-mail Домен** доменное имя организации пользователя;
- **E-mail Логин** имя пользователя (логин) в электронной почте;
- **E-mail** адрес электронной почты;
- **Структурное подразделение**;
- **Табельный номер**;
- **Номер заявки**.

Для добавления записи используется кнопка **«Добавить»**. Затем в правой части окна следует заполнить форму, содержащую информацию о сотруднике (рисунок [2.81\)](#page-106-0). Для этого необходимо ввести сведения в обязательные поля: **«Фамилия»**, **«Имя»**. Кроме того, в списке ОШС, расположенном ниже поля «**Отдел/группа»**, выбрать подразделение, в котором работает сотрудник.

После заполнения формы нажать кнопку **«Сохранить»**, и запись о новом сотруднике будет добавлена в систему.

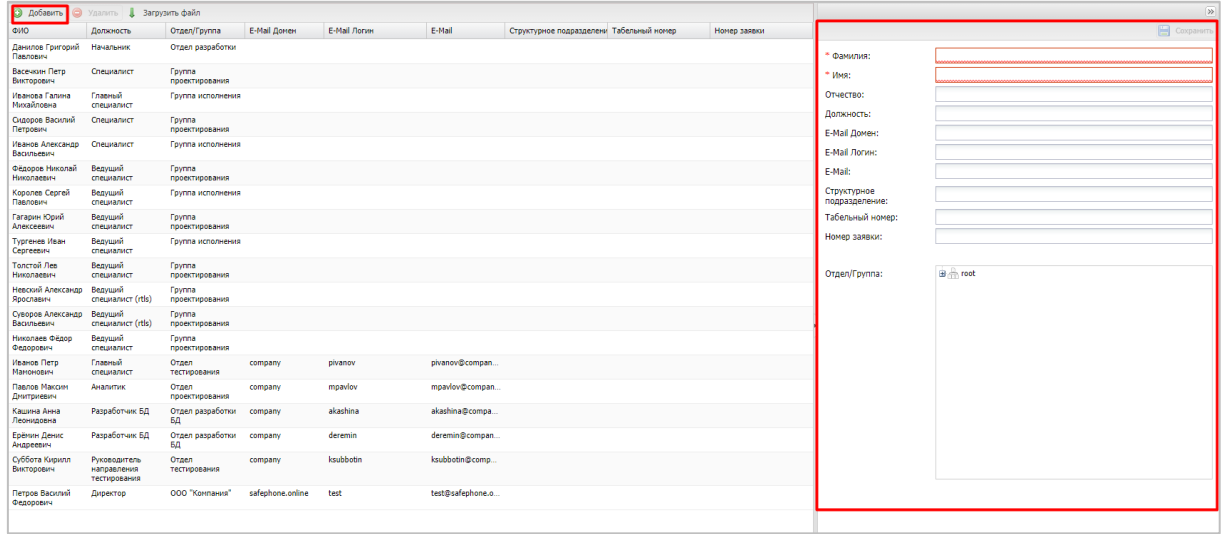

#### <span id="page-106-0"></span>**Рисунок 2.81 − Создание записи о сотруднике**

После добавления нового сотрудника рекомендуется убедиться в наличии для него календаря рабочего времени в разделе **«Календарь»** (по умолчанию сотрудникам назначается календарь подразделения, если он задан). У Администратора появится возможность получать данные о местоположении сотрудника и его комплекта в рабочее время. Подробнее описание календаря приведено в п. [2.10,](#page-145-0) а об определении местоположения в п. [2.6.4.](#page-31-0)

Для редактирования необходимо выбрать в таблице запись о сотруднике и внести изменения в поля в правой части окна. В списке подразделений организации можно выбрать необходимый отдел и группу для перемещения туда редактируемой записи о сотруднике.

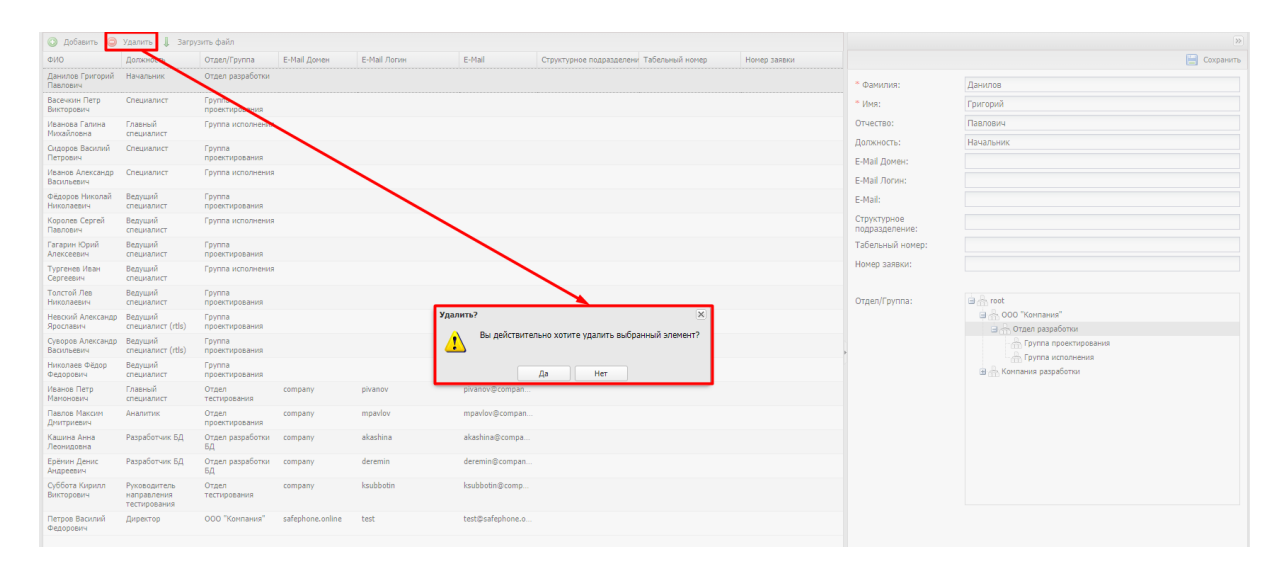

При нажатии кнопки **«Сохранить»** внесенные изменения сохраняются в БД.

<span id="page-106-1"></span>**Рисунок 2.82 − Удаление сотрудника**

Для удаления объекта учёта необходимо выбрать в таблице (рисунок 2.82) соответствующую ему запись и нажать кнопку **«Удалить»**. После подтверждение [выпо](#page-106-1)лняемого действия, выбранная запись удаляется из базы при отсутствии связанных объектов учёта.

Кнопка **«Загрузить файл»** предназначена для загрузки списка сотрудников из файла формата **«xlsx»** (рисунок [2.83\)](#page-107-0).

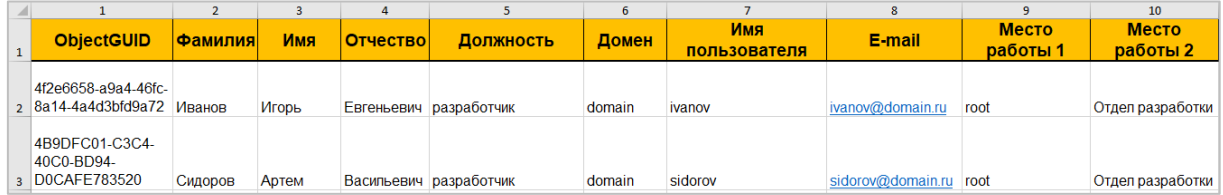

#### <span id="page-107-0"></span>**Рисунок 2.83 – Список сотрудников в файле формата «xlsx»**

В данном файле обязательные для заполнения следующие поля:

- Фамилия;
- Имя;
- Должность;
- Место работы.

#### **2.8.3 Роли**

Пункт меню **«Роли»** открывает окно, предназначенное для управления ролями Администраторов «UEM SafeMobile».

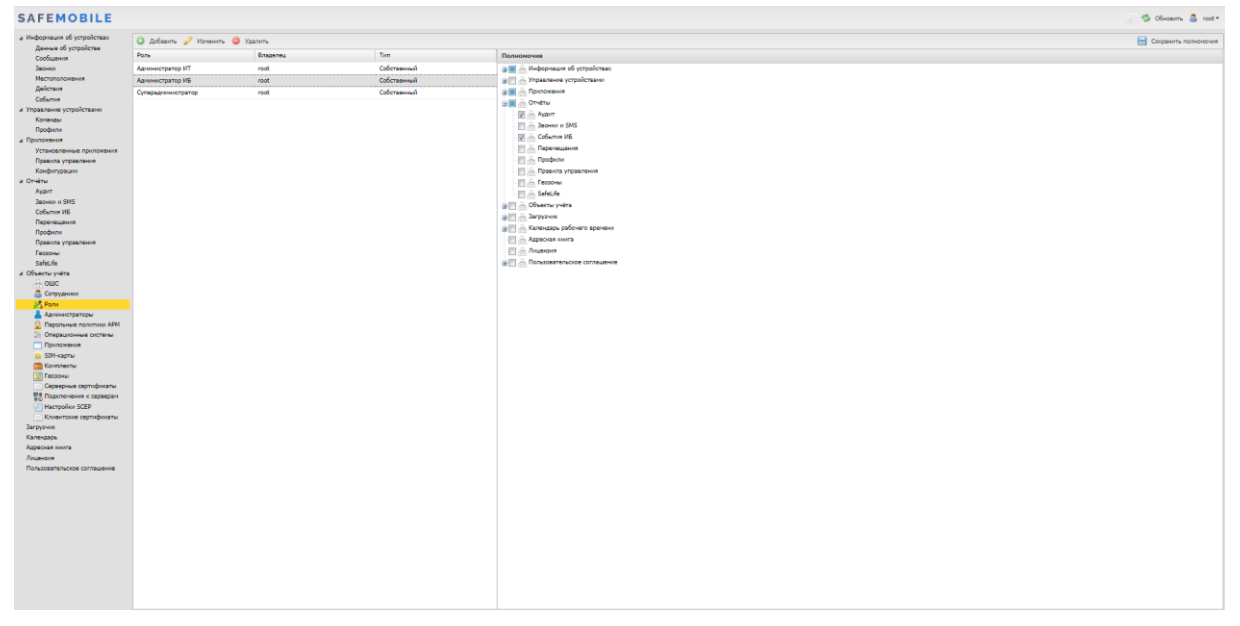

**Рисунок 2.84 − Окно «Роли»**
В левой части таблицы в столбце **«Роль»** отображается список ролей Администраторов, а в правой части в столбце **«Полномочия»** − список полномочий, которые можно назначить каждой выбранной роли.

В верхней части таблицы находится панель инструментов, содержащая следующие кнопки:

- **Добавить** предназначена для создания новой роли;
- **Изменить** предназначена для изменения названия существующей роли;
- **Удалить** предназначена для удаления выбранной роли.

Для добавления новой роли в перечень ролей организации нажмите кнопку **«Добавить»**, после чего появится следующее окно:

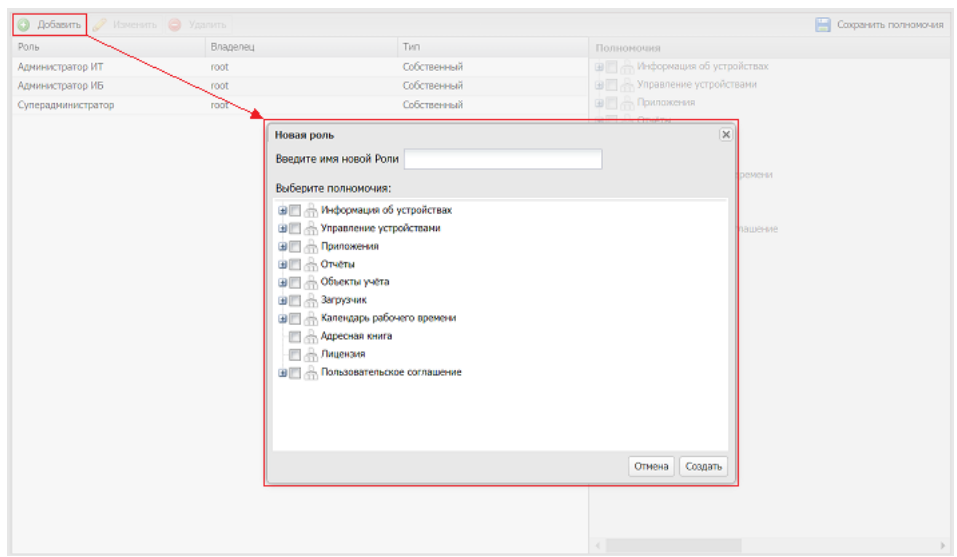

**Рисунок 2.85 − Создание роли Администратора** 

После этого необходимо ввести имя и указать полномочия для новой роли, установив соответствующие флажки.

При добавлении новой роли следует учитывать, что для администраторов, назначенных не на корень дерева ОШС в иерархической структуре подразделений, действуют следующие ограничения:

- 1 Только администраторам, назначенным на корень дерева ОШС, доступны разделы: «Адресная книга» и «Парольные политики АРМ».
- 2 Только администраторы, назначенные на корень дерева ОШС, могут редактировать пользовательское соглашение. Прочие администраторы могут только его просматривать и рассылать.
- 3 Только администраторы, назначенные на корень дерева ОШС, могут редактировать информацию в разделах: «Настройки SCEP», «ОС», «Подключения к серверам», «Лицензия». Прочие администраторы могут ее только просматривать.

Для сохранения новой роли и назначенных ей полномочий необходимо нажать кнопку **«Создать»**, после чего она отобразится в списке слева, а также станет доступной для выбора в списке ролей в окне **«Администратор»**.

Для изменения названия роли следует нажать кнопку **«Изменить»**, после чего появиться окно в соответствии с рисунком [2.86.](#page-109-0) После редактирования, для подтверждения изменения, необходимо нажать кнопку **«ОК»**.

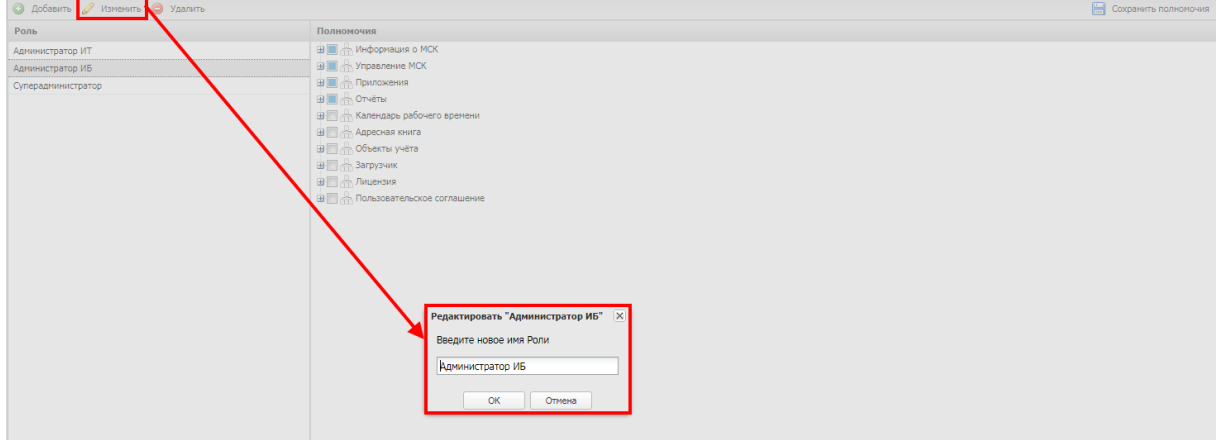

### <span id="page-109-0"></span>**Рисунок 2.86 − Изменение роли Администратора**

Для удаления существующей роли требуется нажать кнопку **«Удалить»**. После подтверждения действия (рисунок [2.87\)](#page-109-1) роль будет удалена.

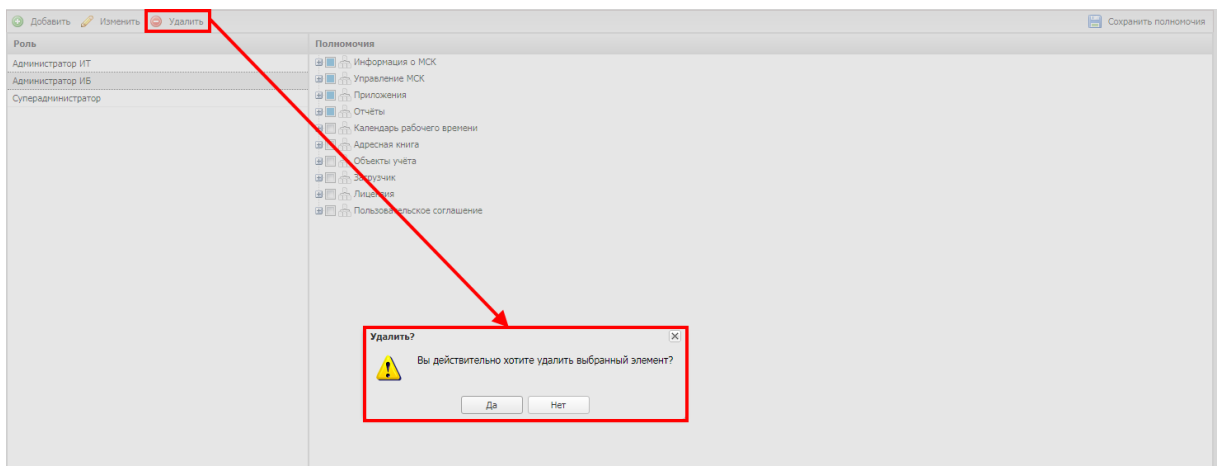

<span id="page-109-1"></span>**Рисунок 2.87 − Удаление роли Администратора**

### *Примечания*

*1По умолчанию в системе имеется три роли, наделенные соответствующими полномочиями: Администратор ИБ, Администратор ИТ и Суперадминистратор. С полномочиями предустановленных ролей можно ознакомиться в [приложении Г.](#page-176-0)*

*2Роль Суперадминистратор обладает максимальными полномочиями и не подлежит редактированию или удалению.*

### **2.8.4 Администраторы**

Пункт меню **«Администраторы»** открывает таблицу (рисунок [2.88\)](#page-110-0), предназначенную для управления списком администраторов «UEM SafeMobile» в организации.

| <b>SAFEMOBILE</b>                                   |                                                       |            |                 |                           |                   |           |              |                              | ○ Soloom & not*               |
|-----------------------------------------------------|-------------------------------------------------------|------------|-----------------|---------------------------|-------------------|-----------|--------------|------------------------------|-------------------------------|
| и Информация об устройствах<br>Данные об устройстве | O Adams O Yazam O Safernapoum.                        |            |                 |                           |                   |           |              |                              |                               |
| Сообщения                                           | <b>Wes non-zosarens</b>                               | <b>OND</b> | Craryc          | Корень области управления | Электронная почта | Должность | Место работы | Срок действия учётной записи | Последняя активность          |
| Засним                                              | demoadmin                                             |            | • Разблокирован | 000 'Kovnavos'            |                   |           | Внешний      |                              | $\sim$                        |
| Нестоположения                                      | root                                                  |            | - Разблокирован | root                      |                   |           | Beaueni      |                              | 20.02.2022 23:33:42           |
| Действия                                            |                                                       |            |                 |                           |                   |           |              |                              |                               |
| CoSumva                                             |                                                       |            |                 |                           |                   |           |              |                              |                               |
| а Управление устройствами<br>Конанды                |                                                       |            |                 |                           |                   |           |              |                              |                               |
| Профили                                             |                                                       |            |                 |                           |                   |           |              |                              |                               |
| и Прилоквим                                         |                                                       |            |                 |                           |                   |           |              |                              |                               |
| Установленные приложения                            |                                                       |            |                 |                           |                   |           |              |                              |                               |
| Правита управления                                  |                                                       |            |                 |                           |                   |           |              |                              |                               |
| Конфигурации                                        |                                                       |            |                 |                           |                   |           |              |                              |                               |
| a Orvény                                            |                                                       |            |                 |                           |                   |           |              |                              |                               |
| Ayam<br>Sepiece of SNS                              |                                                       |            |                 |                           |                   |           |              |                              |                               |
| События ИБ                                          |                                                       |            |                 |                           |                   |           |              |                              |                               |
| Перенещения                                         |                                                       |            |                 |                           |                   |           |              |                              |                               |
| Профили                                             |                                                       |            |                 |                           |                   |           |              |                              |                               |
| Правила управления                                  |                                                       |            |                 |                           |                   |           |              |                              |                               |
| Геозим                                              |                                                       |            |                 |                           |                   |           |              |                              |                               |
| SafeLife                                            |                                                       |            |                 |                           |                   |           |              |                              |                               |
| и Объекты учёта<br>A out                            |                                                       |            |                 |                           |                   |           |              |                              |                               |
| Д. Сотрудники                                       |                                                       |            |                 |                           |                   |           |              |                              |                               |
| <b>Jo Pone</b>                                      |                                                       |            |                 |                           |                   |           |              |                              |                               |
| В Администраторы                                    |                                                       |            |                 |                           |                   |           |              |                              |                               |
| <b>Q</b> Парольные политики APM                     |                                                       |            |                 |                           |                   |           |              |                              |                               |
| <b>П. Операционные системы</b>                      |                                                       |            |                 |                           |                   |           |              |                              |                               |
| Призовые                                            |                                                       |            |                 |                           |                   |           |              |                              |                               |
| G SDI-kapna<br><b>Converter</b>                     |                                                       |            |                 |                           |                   |           |              |                              |                               |
| $\Sigma$ Геозоны                                    |                                                       |            |                 |                           |                   |           |              |                              |                               |
| Серверные сертификаты                               |                                                       |            |                 |                           |                   |           |              |                              |                               |
| ВЯ Подключения к серверам                           |                                                       |            |                 |                           |                   |           |              |                              |                               |
| Hacrpolion SCEP                                     |                                                       |            |                 |                           |                   |           |              |                              |                               |
| Клинтские сертификаты                               |                                                       |            |                 |                           |                   |           |              |                              |                               |
| Загрузчик                                           |                                                       |            |                 |                           |                   |           |              |                              |                               |
| Календары<br>Адресная книга                         |                                                       |            |                 |                           |                   |           |              |                              |                               |
| Лицензия                                            |                                                       |            |                 |                           |                   |           |              |                              |                               |
| Пользовательское соглашение                         |                                                       |            |                 |                           |                   |           |              |                              |                               |
|                                                     |                                                       |            |                 |                           |                   |           |              |                              |                               |
|                                                     |                                                       |            |                 |                           |                   |           |              |                              |                               |
|                                                     |                                                       |            |                 |                           |                   |           |              |                              |                               |
|                                                     |                                                       |            |                 |                           |                   |           |              |                              |                               |
|                                                     |                                                       |            |                 |                           |                   |           |              |                              |                               |
|                                                     |                                                       |            |                 |                           |                   |           |              |                              |                               |
|                                                     |                                                       |            |                 |                           |                   |           |              |                              |                               |
|                                                     |                                                       |            |                 |                           |                   |           |              |                              |                               |
|                                                     |                                                       |            |                 |                           |                   |           |              |                              |                               |
|                                                     |                                                       |            |                 |                           |                   |           |              |                              |                               |
|                                                     | $ 11 $ $ $ $ $ $Cepacola$ $ 1 $ $ a1 $ $ $ $ 1 $ $ 2$ |            |                 |                           |                   |           |              |                              | Отображение 1 - 2 кг 2 40 - м |

<span id="page-110-0"></span>**Рисунок 2.88 − Окно «Администратор»**

В таблице в левой части окна отображаются следующие столбцы:

• **Имя пользователя** – регистрационное имя администратора (логин);

• **ФИО** – фамилия, имя и отчество сотрудника, назначенного администратором;

• **Статус** – состояние учётной записи администратора: заблокирована или не заблокирована. Статус администратора можно изменить с помощью кнопок **«Заблокировать»** и **«Разблокировать»**, расположенных в верхней панели инструментов окна;

• **Корень области управления** – начальный узел поддерева ОШС, на который назначен администратор;

• **Электронная почта**;

- **Должность**;
- **Место работы**;
- **Срок действия учетной записи** (дата и время);
- **Последняя активность** (дата и время).

В верхней части таблицы находится панель инструментов, содержащая следующие кнопки:

• **Добавить** – предназначена для добавления новой учётной записи Администратора;

• **Удалить** – предназначена для удаления выбранной учётной записи Администратора;

• **Заблокировать** – предназначена для блокирования выбранной учётной записи Администратора;

• **Разблокировать** – предназначена для разблокирования выбранной учётной записи Администратора (кнопка доступная только для заблокированных учётных записей).

Для добавления нового администратора нажмите кнопку **«Добавить»**, после чего следует заполнить форму в правой части окна, на вкладке «Администратор» выбрать роль администратора и область управления в соответствии с рисунком [2.89.](#page-111-0) Область управления – это поддерево ОШС, на которое администратор может влиять, начиная с узла, на который он назначен и заканчивая устройствами. В дальнейшем для администратора интерфейс будет отображаться только из своей области управления в соответствии с ролью и предоставленным правам. Обязательные для заполнения поля отмечены **\***. На вкладке **«Область управления»** выбрать корень области управления.

*Примечание − Имя пользователя Администратора должно начинаться с латинского символа. Может содержать латинские символы, цифры, точки и символы подчёркивания. Использование других символов не допускается. Максимальная длина имени пользователя 32 символов.*

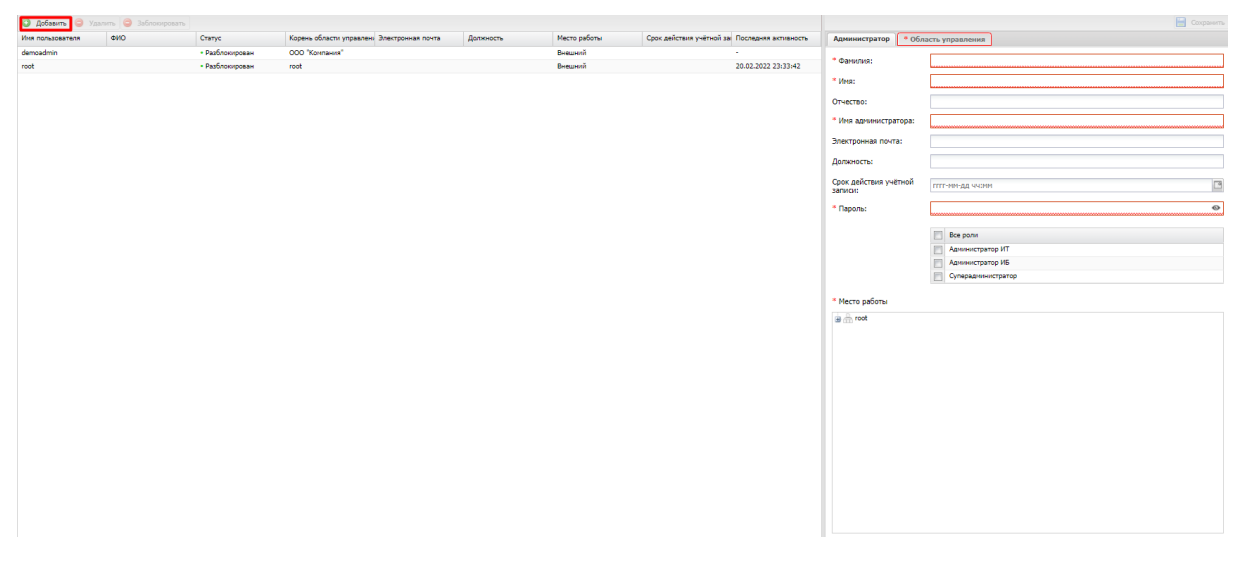

**Рисунок 2.89 − Создание Администратора**

<span id="page-111-0"></span>Для сохранения записи об Администраторе, нажмите кнопку **«Сохранить»**, после чего новая запись отобразится в таблице Администраторов в левой части окна.

Для смены пароля имеющемуся Администратору необходимо выбрать его в списке слева, после чего нажать кнопку **«Изменить пароль»** в правой части окна на вкладке **«Администратор».** Если пароль, на который осуществляется смена, не соответствует установленной парольной политике, то при первом входе Администратору потребуется его изменить.

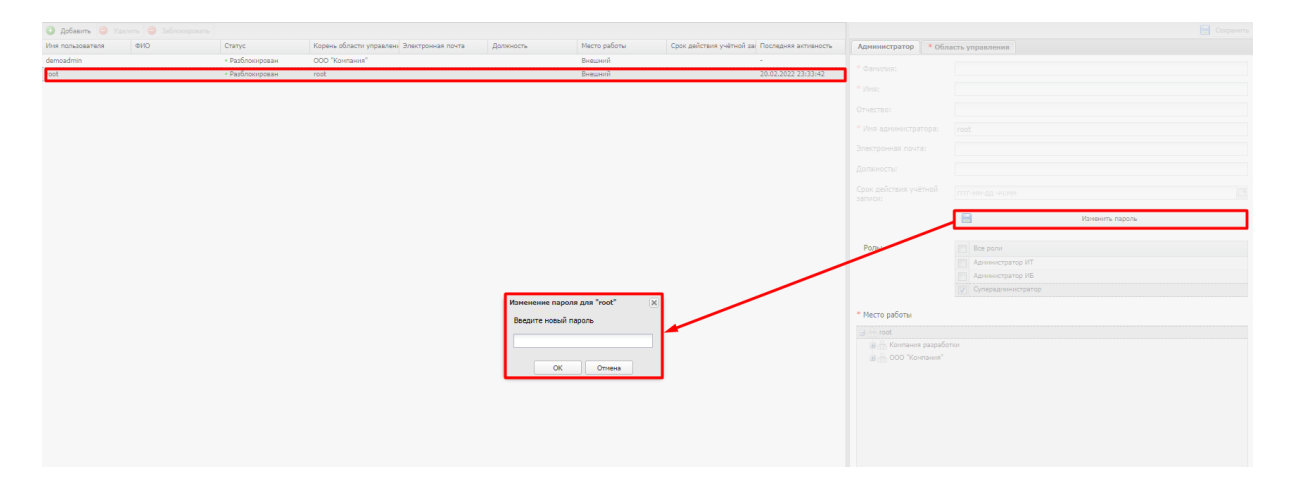

**Рисунок 2.90 − Изменение пароля Администратора**

### **2.8.5 Парольные политики АРМ**

Для настройки параметров пароля и учетной записи при входе в «UEM SafeMobile» следует открыть пункт меню **«Парольные политики АРМ»** (рисунок [2.91\)](#page-112-0).

| <b>SAFEMOBILE</b>                                                                                                    |                          |                                                                       | ○ SHOBHTh S root -      |                    |
|----------------------------------------------------------------------------------------------------|--------------------------|-----------------------------------------------------------------------|-------------------------|--------------------|
| и Информация об устройствах<br>Данные об устройстве                                                                                                    |                          |                                                                       | <b>Corparerro</b>       |                    |
| Сообщения<br>Званки                                                                                                    | Hasbarene                |                                                                       | Значение                |                    |
| <b>Местоположения</b><br>Действия<br>События                                                                                                    |                          | / Мининальная длина пароля                                            | $\overline{6}$          | $\hat{\mathbf{v}}$ |
| - Управление устройствани<br>Конанды                                                                                                    |                          | [/ Миничальный срок действия пароля (сут)                             | $\overline{2}$          | $\hat{\cdot}$      |
| Профили<br>а Приложения<br>Установленные приложения<br>Правила управления                                                                                                    |                          | / Миничальное количество смен пароля до его повтора                   | 5                       | $\hat{\cdot}$      |
|                                                                                                    | $\overline{\mathbf{v}}$  | Максимальное число подряд идущих символов имени пользователя в пароле | $\overline{2}$          | $\hat{\mathbf{v}}$ |
|                                                                                                    |                          | / Наличие прогисных букв                                              |                         |                    |
| Конфигурации<br>a Orversi                                                                                                    | $\overline{\mathbf{v}}$  | Наличие строчных букв                                                 |                         |                    |
| Аудит<br><b>Bechoch in SMS</b>                                                                                                    | $\overline{\mathcal{L}}$ | Наличие цифр                                                          |                         |                    |
| События ИБ                                                                                                    | $\overline{\mathbf{v}}$  | Наличие спецсинволов                                                  |                         |                    |
| Перемещения<br>Профили                                                                                                    | $\overline{\mathbf{v}}$  | Срок действия пароля (сут)                                            | 93                      | $\hat{\mathbf{v}}$ |
| Правила управления<br>Геозоны                                                                                                    | $\overline{\mathbf{v}}$  | Пороговое значение неудачных попыток ввода пароля                     | $\overline{\mathbf{5}}$ | $\hat{\mathbf{v}}$ |
| SafeLife<br>и Объекты учёта<br>$\rightarrow$ OLIC<br>В Сотрудники<br><b>Ba Pone</b><br>Администраторы<br><b>Q</b> Парольные политики АРМ<br><b>Пі Операционные системы</b><br>Приложения<br>G SIM-карты<br>Komnekter<br><b>У</b> Геозоны<br>Серверные сертификаты<br><b>ПОДКЛЮЧЕНИЯ</b> К СЕРВЕРАМ<br><b>Hacroonian SCEP</b><br><b>Клиентские сертификаты</b><br>Загрузчик<br>Календарь<br>Адресная книга<br>Лицензия<br>Пользовательское соглашение | $\overline{\mathbf{v}}$  | Время блокировки после исчерпания попыток ввода пароля (мин.)         | $\overline{5}$          | $\hat{\cdot}$      |

<span id="page-112-0"></span>**Рисунок 2.91 − Окно «Парольные политики АРМ»**

Таблица парольных политик состоит из следующих столбцов:

• **Название** − название параметра парольной политики, который можно включить или отключить с помощью флажков;

• **Значение** − значение, которое необходимо для применения параметра парольной политики (при его наличии). После установки системы отображаются рекомендованные величины.

В таблице [2.5](#page-113-0) указываются параметры парольных политик АРМ и рекомендованные значения.

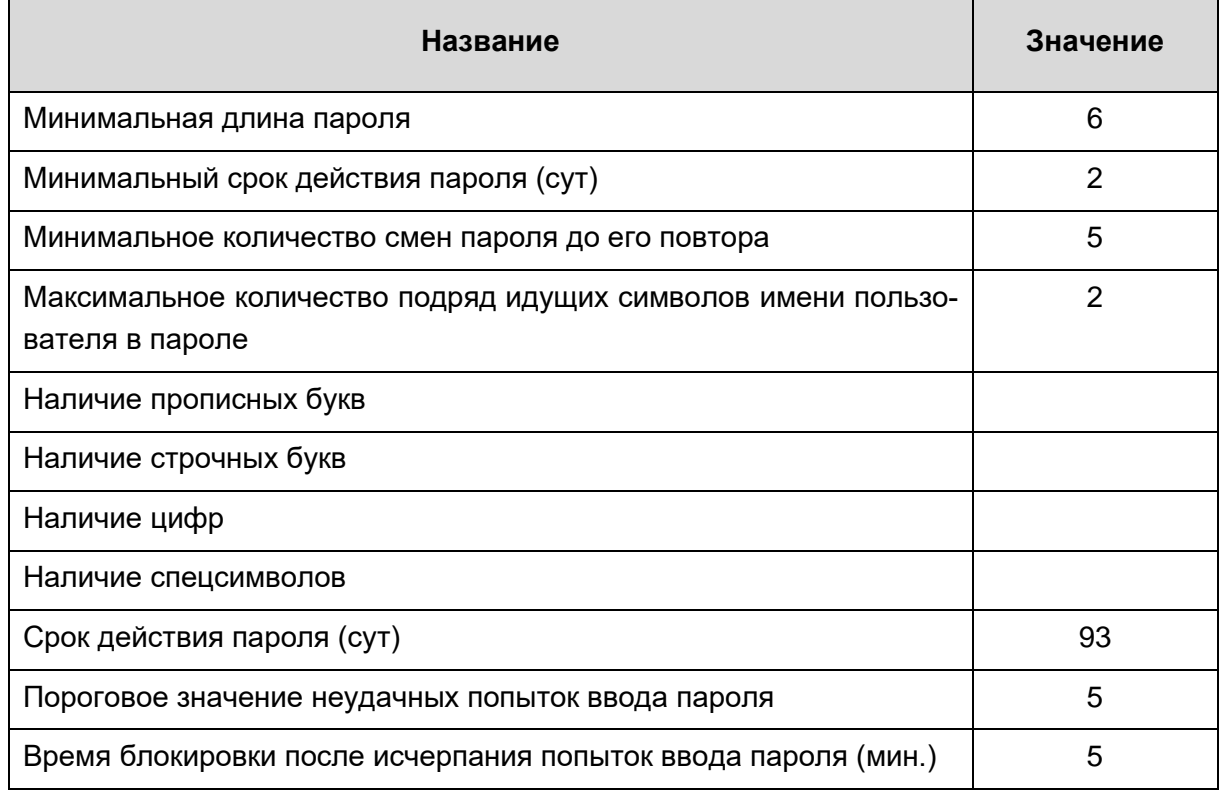

#### <span id="page-113-0"></span>**Таблица 2.5 − Параметры парольной политики и рекомендованные значения**

После выбора значений для сохранения параметров парольных политик нажмите кнопку **«Сохранить»**.

### **2.8.6 Операционные системы**

Справочник операционных систем ведется для учёта используемых мобильных платформ для связи приложений и ОС. Данные об ОС необходимо внести в соответствующий справочник до начала регистрации МСК в «UEM SafeMobile».

Чтобы открыть окно **«Операционные системы»**, необходимо выбрать соответствующий пункт главного меню АРМ, после чего отобразится таблица с перечнем операционных систем и их версий в соответствии с рисунком [2.92.](#page-114-0) Поле **«id»** с номером операционной системы в системе, по умолчанию, в таблице не отображается.

| <b>SAFEMOBILE</b>                                      |                                              |           |                                            |              | S OGHERTO & root - |
|--------------------------------------------------------|----------------------------------------------|-----------|--------------------------------------------|--------------|--------------------|
| и Информация об устройствах                            | <b>O Accessor O Visitoring</b>               |           |                                            |              | 30                 |
| Данные об устройстве<br>Сообщения                      | Название -                                   | Платформа |                                            |              | Corparerra         |
| Званки                                                 | Android 11                                   |           |                                            | * Платформа: | Android            |
| <b>Местоположения</b><br>Действия                      | Android 10                                   |           |                                            |              | $^\checkmark$      |
| События                                                | Android 9                                    |           |                                            | * Версия:    |                    |
| - Управление устройствани<br>Команды                   | Android 8.1.0                                | ۰         |                                            |              |                    |
| Профили                                                | Android 8.0.0                                |           |                                            |              |                    |
| 4 Приложения                                           | Android 7.1.1                                | ÷         |                                            |              |                    |
| Установленные приложения<br>Правила управления         | Android 7.0                                  |           |                                            |              |                    |
| Конфигурации                                           | Android 6.0.1                                | ۰         |                                            |              |                    |
| 4 OTHERS<br>Аудит                                      | Android 6.0                                  | ¢         |                                            |              |                    |
| <b>Becerat in SMS</b>                                  | Android 5.1.1                                | ۰         |                                            |              |                    |
| События ИБ<br>Перемещения                              | Android 5.1                                  |           |                                            |              |                    |
| Профили                                                | Android 5.0.2                                | ۰         |                                            |              |                    |
| Правила управления                                     | Android 5.0.1                                |           |                                            |              |                    |
| Геозоны<br>SafeLife                                    | Android 5.0.0                                | ۰         |                                            |              |                    |
| а Объекты учёта                                        | Android 4.4.4                                | ۰         |                                            |              |                    |
| $\rightarrow$ ourc<br>В Сотрудники                     | Android 4.4.3                                | ۰         |                                            |              |                    |
| <b>By Ports</b>                                        | Android 4.4.2                                | ÷         |                                            |              |                    |
| В Администраторы<br>О Парольные политики АРМ           | AuroraOS 3.2.2.22 (Innopolis) (testing)      | ۸         |                                            |              |                    |
| 21 Операционные системы                                | AuroraOS 3.2.2.21 (Penza)                    |           |                                            |              |                    |
| Приложения<br>G SIM-карты                              | SafeLife 1.0                                 | v         |                                            |              |                    |
| Komnekter                                              | Windows 10                                   |           |                                            |              |                    |
| <b>N</b> Геозоны                                       | <b>Phone OS 12.1.4</b>                       | $\Box$    |                                            |              |                    |
| Серверные сертификаты<br><b>ПОДКЛЮЧЕНИЯ К СЕРВЕРАН</b> | <b>Phone OS 12.1</b>                         | O         |                                            |              |                    |
| Hacrpoiks SCEP                                         | iPhone OS 12.0                               | $\Box$    |                                            |              |                    |
| <b>Клиентские сертификаты</b><br>Загрузчик             | Phone OS 11.4.1                              | O         |                                            |              |                    |
| Календарь                                              | Phone OS 11.4                                | O         |                                            |              |                    |
| Адресная книга<br>Лицензия                             | iPhone OS 11.3.1                             | O         |                                            |              |                    |
| Пользовательское соглашение                            | iPhone OS 11.2.6                             | O         |                                            |              |                    |
|                                                        | iPhone OS 11.2.5                             | O         |                                            |              |                    |
|                                                        | Phone OS 11.2.2                              | O         |                                            |              |                    |
|                                                        | iPhone OS 11.2.1                             | O         |                                            |              |                    |
|                                                        | iPhone OS 11                                 | $\Box$    |                                            |              |                    |
|                                                        | 4 4   Страница 1 из 2   ≯  И   $\mathcal{Z}$ |           | Отображение 1 - 40 из 49 40<br>$\mathbf v$ |              |                    |

<span id="page-114-0"></span>**Рисунок 2.92 − Окно «Операционные системы»**

Для добавления новой ОС в «UEM SafeMobile» используется кнопка **«Добавить»** в панели инструментов окна (рисунок [2.93\)](#page-114-1), которая позволяет в правой части окна выбрать мобильную платформу в поле **«Платформа»** и указать версию добавляемой ОС в поле **«Версия»**.

| <b>O</b> Добавить <b>O</b> Удалить |           |              | $\boxed{\gg}$                       |
|------------------------------------|-----------|--------------|-------------------------------------|
| Название -                         | Платформа |              | <b>Сохранить</b>                    |
| iPhone OS 13.2                     | O         | * Платформа: | $\vert \mathbf{v} \vert$<br>Android |
| iPhone OS 13.1.2                   | O         | Версия:      | iPhone OS                           |
| IPhone OS 13.1                     | O         |              | Android                             |
| iPhone OS 13.0                     | $\Box$    |              | Tizen                               |
| iPhone OS 12.4.2                   | O         |              | Windows                             |
| iPhone OS 12.4                     | $\Box$    |              | SailfishOS<br>Guardliner            |
| iPhone OS 12.3.1                   | O         |              | AuroraOS                            |
| iPhone OS 12.3                     | $\Box$    |              |                                     |
| iPhone OS 12.2                     | O         |              |                                     |
| iPhone OS 12.1.4                   | $\Box$    |              |                                     |
| iPhone OS 12.1                     | O         |              |                                     |
| iPhone OS 12.0                     | $\Box$    |              |                                     |
| iPhone OS 11.4.1                   | O         |              |                                     |
| iPhone OS 11.4                     | $\Box$    |              |                                     |
| iPhone OS 11.3.1                   | O         |              |                                     |
| iPhone OS 11.2.6                   | O         |              |                                     |
| iPhone OS 11.2.5                   | O         |              |                                     |
| iPhone OS 11.2.2                   | $\Box$    |              |                                     |

<span id="page-114-1"></span>**Рисунок 2.93 − Добавление ОС**

После нажатия кнопки **«Сохранить»** созданная запись об ОС будет сохранена в системе. Для удаления записи об ОС используется кнопка **«Удалить»**.

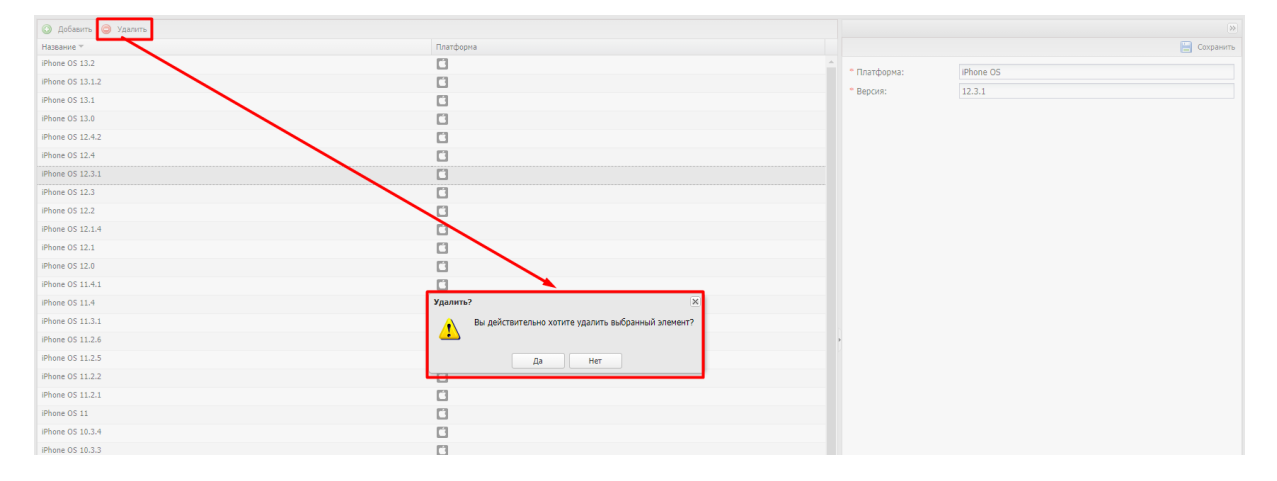

<span id="page-115-0"></span>Рисунок 2.94 - Удаление ОС

При нажатии кнопки «Удалить» (рисунок 2.94) запрашивается подтверждение выполняемого действия, и выбранная запись об ОС удаляется из базы при отсутствии связанных объектов учёта.

#### $2.8.7$ Приложения

Репозиторий приложений ведется для учёта и распространения приложений. Перечень приложений, зарегистрированных в «UEM SafeMobile», отображается в окне «Приложения» раздела «Объекты учёта» в соответствии с рисунком 2.95.

Таблица приложений содержит следующие столбцы:

- id номер приложения в системе (по умолчанию, в таблице не отображается);
- Имя наименование приложения;
- UID уникальный идентификатор приложения;
- Монитор мобильный клиент SafeMobile «Да/Нет»;
- Тип тип приложения: корпоративное (приложение, для которого загружен дистрибутив) /некорпоративное (любое другое приложение);
	- Версия версия приложения;
	- Код версии- код версии приложения;
	- Загружено дата загрузки приложения в систему;
	- Описание текстовое описание приложения;
	- Платформа отображает значок платформы, на которой работает приложе-

ние;

• Владелец - администратор узла ОШС, назначенный владельцем сущности.

| <i>в</i> Информация об устройствах             | O Adapter O Taurura                     |                                            |           |                        |            |             |                     |                                      | l o       |                  | O Construction   |  | El Copport  |
|------------------------------------------------|-----------------------------------------|--------------------------------------------|-----------|------------------------|------------|-------------|---------------------|--------------------------------------|-----------|------------------|------------------|--|-------------|
| Данные об устройстве<br>Сообщение              | Mask :                                  | utp                                        | Movemon   | Ten.                   | Bencies    | Koz septies | Загружено           | Onnigens                             | Платфорна | Braganez         |                  |  |             |
| Засним                                         | <b>Il fleurepopea: Android</b>          |                                            |           |                        |            |             |                     |                                      |           |                  | * Tim приложения |  | $\bullet$ 0 |
| Нестоположения<br>Действия                     | Calculator++                            | org.solovyev.android Her                   |           | <b>Herophopamision</b> | 10         | ×.          | $\sim$              | Калькилетор                          | ٠         | 000 "Kovraven"   |                  |  |             |
| Cofumina                                       | Colonticta                              | com.socialnmobile.dic Her                  |           | Некорпоративное        | $\sim$     | $\sim$      | $\sim$              | Записки                              | æ         | 000 "Kovmavers"  |                  |  |             |
| и Управление устройствания                     | ES File Explorer                        | com.estrongs.android. Her                  |           | Некорпоративное        | $\sim$     | $\sim$      | $\sim$              | File Explorer                        |           | 000 "Kovraves"   |                  |  |             |
| Конанды<br>Профили                             | MCC-Android-release                     | ru.nisokb.mcc.android Да                   |           | Корпоративное          | 4.5.2      | 111         | 11.02.2022 14:43:18 |                                      |           | 000 "Kovmavers"  |                  |  |             |
| и Приложения                                   | MCC-Android-ralease                     | ru.nisokb.mcc.android  Ba                  |           | Корпоративное          | 5.0.0      | 111         | 11/02/2022 14:43:18 |                                      |           | OOO "Kovmavers"  |                  |  |             |
| Установленные приложения<br>Правила управления | MCC-Android-release                     | runkesib.mcc.android  Ba                   |           | Корпоративное          | 5.0.1      | 111         | 11.02.2022 14:43:18 |                                      |           | 000 "Kovraven"   |                  |  |             |
| Конфигурации                                   |                                         |                                            |           |                        |            |             |                     |                                      |           |                  |                  |  |             |
| a Othera                                       | Monitor                                 | ru.niwokb.mcc                              | Дa        | Корпоративное          | 5.0.0.7-kw | 5000007     | 17.02.2022 11:04:46 |                                      |           | root             |                  |  |             |
| Ayant<br><b>Jackson H SMS</b>                  | Monitor:                                | ru.nisoidumcc                              | $\Delta$  | Корпоративное          | 5.0.0.7    | 5000007     | 17.02.2022 11:01:42 |                                      | ۰         | root             |                  |  |             |
| Coburnes M6                                    | Приложение а 0                          | ru-aplication.name_a0 Her                  |           | Корпоративное          | 1.0        | 111         | 11.02.2022 14:43:18 |                                      | ٠         | 000 "Kovmavers"  |                  |  |             |
| Переницинги<br>Профили                         | Приложение в 1                          | ruaplication.name_a1 Her                   |           | Корпоративное          | 3.3        | 111         | 11/02/2022 14:43:18 |                                      | ٠         | OOO "Kovmakers"  |                  |  |             |
| Привила управления                             | Приложение а 3                          | ruaplication.name a3 Her                   |           | Корпоративное          | 15         | 111         | 11/02/2022 14:43:18 |                                      | ÷         | 000 "Kovraves"   |                  |  |             |
| Гесорны<br>Safet de                            | El finambopea: AuroraOS                 |                                            |           |                        |            |             |                     |                                      |           |                  |                  |  |             |
| a Obsects yielts                               | MCC-Aus-release                         | ru.nisokb.mcc.aurora da                    |           | Корпоративное          | 1.1.0      | 111         | 11/02/2022 14:43:18 |                                      | ۸         | 000 "Korenavera" |                  |  |             |
| $+$ $0000$                                     | Приложение вы 0                         | ru-aplication.name a Her                   |           | Корпоративное          | 1.0        | 111         | 11.02.2022 14:43:18 |                                      |           | 000 "Kovnavers"  |                  |  |             |
| Д. Сотрудники<br><b>By Porte</b>               | Приложение вы 1                         | ruaplication.name a  Her                   |           | Корпоративное          | 1.1        | 111         | 11.02.2022 14:43:18 |                                      | ٠         | 000 "Korenwers"  |                  |  |             |
| В. Администраторы                              |                                         |                                            |           |                        |            |             |                     |                                      |           |                  |                  |  |             |
| Парольные политики АРМ                         | B Πιτατφορκαι Windows                   |                                            |           |                        |            |             |                     |                                      |           |                  |                  |  |             |
| <b>31 Операционные системы</b><br>Приложения   | Приложение и О                          | ru.aplication.name w0 Her                  |           | Корпоративное          | 1.0        | 111         | 11.02.2022 14:43:10 |                                      | и         | 000 "Kovmavers"  |                  |  |             |
| Li SDII-kaprui                                 | Приложение и 1                          | ru.aplication.name_w1 Her                  |           | Корпоративное          | 1.1        | 111         | 11.02.2022 14:43:18 |                                      | m         | 000 'Kovmeyers'  |                  |  |             |
| <b>CONSTRUCTION</b><br><b>Fill Fedgover</b>    | G Brandopea: iPhone OS                  |                                            |           |                        |            |             |                     |                                      |           |                  |                  |  |             |
| Свраврные сертификаты                          | НВМ - мы любим моду com.hm.goe          |                                            | Her       | Некорпоративное        | $\sim$     | $\sim$      | ×                   | Читайте нашу нодную                  |           | 000 "Kovmavers"  |                  |  |             |
| <b>ВФ</b> Подключения к серверан               | MCC-IOS-release                         | runiyokb.mcc.ios                           | : Sa      | Корпоративное          | 1.20.1     | 111         | 11.02.2022 14:43:18 | ленту - когда угодно.                | O         | 000 "Kovravori"  |                  |  |             |
| Hacrooku SCEP<br>Клиентские сертификаты        | MCC-IOS-release                         | ru.nisokb.mcc.los                          | A         | Корпоративное          | 1.19.2     | 111         | 11.02.2022 14:43:18 |                                      | $\Box$    | 000 'Kovravers'  |                  |  |             |
| Загрузчик                                      | MCC-IOS-release                         | runisold.mcc.los                           | <b>Ga</b> | Корпоративное          | 1.20.0     | 111         | 11/02/2022 14:43:18 |                                      | $\Box$    | 000 Travetaven"  |                  |  |             |
| Календарь<br>Азрасная книга                    | <b>FRONTING</b>                         | Кольбельные лесенки сот. Иеакр мульта  Нет |           | Herophopamience        | $\sim$     |             |                     | Коллекция<br>оксомбомощес            | O         | 000 "Kovravon"   |                  |  |             |
| Лицензин<br>Пользовательское соглашение        | <b>Novra Mailinu</b>                    | ru.mail.mail                               | Her       | Некорпоративное        | 19         | <b>ALC</b>  |                     | Официальное<br>приложение Почты      | $\Box$    | 000 "Kovmavers"  |                  |  |             |
|                                                | Приложение і О                          | ruaplication.rame. 0 Her                   |           | Корпоративное          | 1.0        | 111         | 11.02.2022 14:43:18 |                                      | о         | 000 "Kovmavers"  |                  |  |             |
|                                                | Приложение і 1                          | ru-aplication.name_i1 Her                  |           | Корпоративное          | 1.1        | 111         | 11.02.2022 14:43:18 |                                      | $\Box$    | OOO "Kovenavare" |                  |  |             |
|                                                | Приложение і 3                          | ruaplication.name (2 Her                   |           | Корпоративное          | 1.0        | 111         | 11.02.2022 14:43:18 |                                      | O         | 000 "Kovmavers"  |                  |  |             |
|                                                | Ситинобил - заказ<br>TAKER <sup>1</sup> | ru.city-mobil.tass                         | Her-      | Herconcosmission       | Two        | ×.          | ×                   | Ваше побиное<br>городское такси. Все | O         | 000 "Kovmavers"  |                  |  |             |
|                                                |                                         |                                            |           |                        |            |             |                     |                                      |           |                  |                  |  |             |

<span id="page-116-0"></span>**Рисунок 2.95 − Окно «Приложения»**

По умолчанию, записи в реестре приложений группируются по платформам. Возможна также группировка по заданному полю. **В Струппировать по этому полю** Для этого следует выбрать необходимый столбец и, при сортировке записей в раскрывающемся меню, нажать на строку в соответствии с рисунком [2.96.](#page-116-1) В этом случае записи сгруппируются по версии приложений. Для разгруппировки записей приложений необходимо в раскрывающемся меню снять флажок в строке **«Группировать»**.

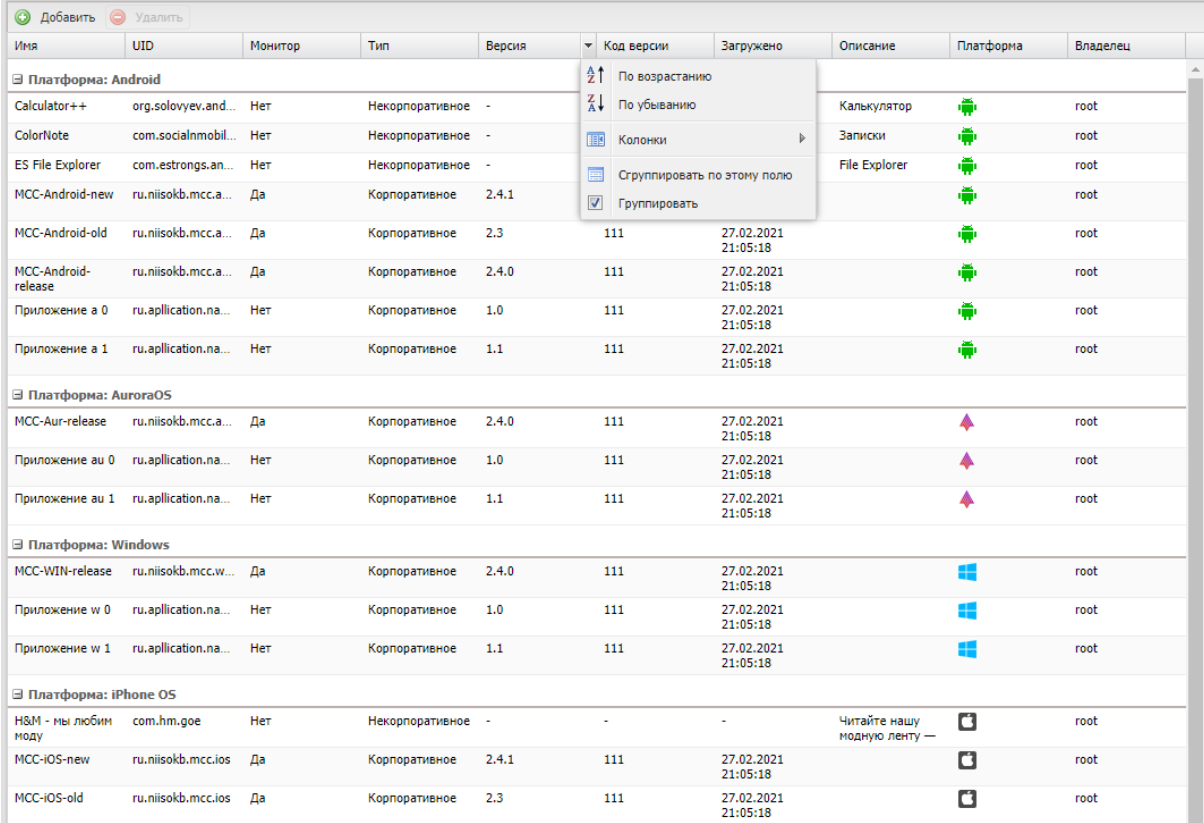

<span id="page-116-1"></span>**Рисунок 2.96 − Группировка приложений**

Для добавления в систему записи о приложении используется кнопка **«Добавить»** в верхней панели инструментов окна. Затем в правой части окна (рисунок [2.97\)](#page-117-0) следует выбрать **«Тип приложения»**.

Формы для корпоративных и некорпоративных приложений различны.

|                              | <b>О Добавить •</b> Удалить |         |                 |        |            |                        |          |                        |  |          | О Создать правило | В Сохранить      |                                                |
|------------------------------|-----------------------------|---------|-----------------|--------|------------|------------------------|----------|------------------------|--|----------|-------------------|------------------|------------------------------------------------|
| Имя                          | <b>UID</b>                  | Монитор | Tun             | Версия | Код версии | Загружено              | Описание | Публикация в Платформа |  | Владелец |                   |                  |                                                |
| <b>II</b> Платформа: Android |                             |         |                 |        |            |                        |          |                        |  |          |                   | * Тип приложения | $\mathbf{v}$<br>$\circled{?}$<br>Корпоративное |
| MCC-<br>Android-new          | ru.niisokb Да               |         | Корпорати 2.4.1 |        |            | 27.08.2020<br>12:23:46 |          | Да                     |  | root     |                   |                  | <b>Некорпоративное</b>                         |
| MCC-<br>Android-old          | ru.niisokb                  | Да      | Корпорати 2.3   |        |            | 27,08,2020<br>12:23:45 |          | Да                     |  | root     |                   |                  |                                                |
| MCC-<br>Android-<br>release  | ru.niisokb                  | Да      | Корпорати 2.4.0 |        | $\sim$     | 27.08.2020<br>12:23:45 |          | Да                     |  | root     |                   |                  |                                                |

<span id="page-117-0"></span>**Рисунок 2.97 − Добавление приложения**

При добавлении *некорпоративного* приложения необходимо заполнить форму в соответствии с рисунком [2.98,](#page-117-1) содержащую перечень параметров добавляемого приложения. Поля, обозначенные  $*$  - обязательные для заполнения.

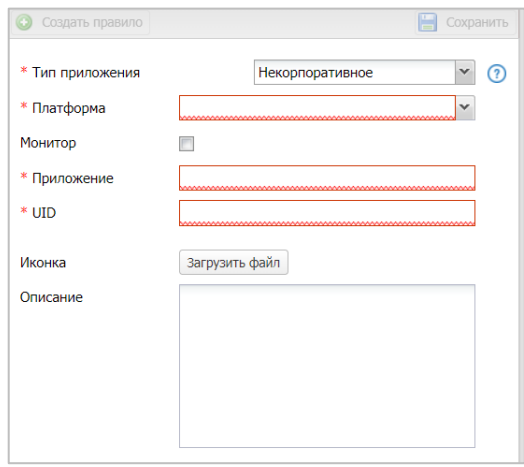

<span id="page-117-1"></span>**Рисунок 2.98 − Форма некорпоративного приложения**

Если при заполнении формы поля не заполнились автоматически, то их нужно ввести вручную. При добавлении приложения для МСК на платформе Android из Google Play UID приложения следует выбрать из адресной строки в соответствии с рисунком [2.99.](#page-117-2)

| $\leftarrow$ $\rightarrow$<br>C                                                                           | https://play.google.com/store/apps/details?id= <mark>ru.litres.android.readfree</mark> &hl=ru                                                                                                    | $\bullet$<br>☆)            |
|----------------------------------------------------------------------------------------------------|----------------------------------------------------------------------------------------------------|----------------------------|
| Google Play                                                                                               | Поиск<br>$\alpha$                                                                                                    | $\mathop{\mathbb{H}}$<br>0 |
| ≝<br>Приложения                                                                                           | Категории $\backsim$<br>Лучшее<br>Новинки<br>Главная                                                                                                    | ø<br>۰                     |
| Мои<br>приложения<br>Play Маркет<br>Игры<br>Для всей семьи<br>Выбор редакции<br>Аккаунт<br>Способы оплаты | Читай бесплатно<br>Ещё<br>Похожие<br>★★★★☆ 193 605 盒<br>LitRes Книги и справочники<br>$^{\circ}$<br>Читай книги он<br>w<br>LitRes<br>Есть реклама - Поддерживаются покупки в приложении<br>250,000 русскоязычных<br>• Приложение совместимо со всеми вашими устройствами.<br>КНИГ ОТ ГОДЯЧИХ НОВИНОК<br>до классики.<br><b>• Добавить в список желаний</b><br><b>Установить</b><br>ЛитРес:<br>***** |                            |

<span id="page-117-2"></span>**Рисунок 2.99 − Добавление приложения из Google Play**

Для загрузки иконки нажать кнопку **«Загрузить файл»** и выбрать файл рисунка

для приложения. Для продолжения работы нажать кнопку «Сохранить».

После этого осуществляется запись в БД введенной информации, и запись о добавленном приложении воспроизведется в таблице в левой части окна. Приложение будет доступно для назначения ПУП, для этого следует нажать кнопку «Создать правило» и выполнить действия согласно описанию в 2.6.10.

### Добавление приложения на МСК платформы Windows

Приложения на МСК платформы Windows загружаются в 2 этапа:

1 Необходимо подготовить файл с метаинформацией. На ПК с ОС Windows 10+ запустить **PowerShell** и выполнить команду:

./msi-info.ps1./<приложение>.msi

После выполнения команды, в той же папке появится файл <приложение>.msi.meta.json.

2 Загрузить msi-файл в соответствии с описанием, приведенном в данном разделе, как Корпоративное приложение: нажать кнопку «Загрузить файл» загрузить файл метаинформацией <приложе-И  $\mathbf{C}$ ние>.msi.meta.json, затем нажать кнопку «Сохранить».

Сам скрипт msi-info.ps1 можно скачать при загрузке первого msi-приложения (появится кнопка «Скачать скрипт») и использовать в дальнейшем для последующих приложений.

Примечание - Если при первом выполнении скрипта возникает ошибка, извещающая об отсутствии у пользователя прав на выполнение ps-скриптов, необходимо один раз выполнить команду:

### Set-ExecutionPolicy -ExecutionPolicy Unrestricted -Scope CurrentUser

Если некорпоративное приложение уже было установлено на МСК пользователя, то процедура добавления записи в систему аналогична процедуре в разделе «Приложения/Управления приложениями» при нажатии кнопки «Зарегистрировать».

При добавлении корпоративного приложения необходимо в строке «Файл» нажать кнопку «Загрузить файл», после чего в появившемся окне выбрать файл дистрибутива приложения. Загружаемые приложения имеют следующий формат:

- для устройств на платформе **iOS IPA**;
- для устройств на платформе Android APK;

• для устройств на платформе **Аврора** − **RPM**.

После загрузки дистрибутива его название, версия и UID определятся автоматически и отразятся в соответствующих полях формы. Если поля не были заполнены автоматически, то их нужно ввести вручную. Поля, обозначенные \* - обязательные для заполнения.

*Примечание* − *Некорректное (ошибочное) заполнение поля UID приведет к воспроизведению ошибочных действий при установке приложения на МСК. Для МСК платформы Windows такие действия приведут к невозможности удаления приложения средствами SafeMobile, т.к. регистрация установки была произведена для другого UID приложения.*

После заполнения всех обязательных полей и загрузки файла, необходимо нажать кнопку **«Сохранить»**. После этого осуществляется запись в БД введенной информации и запись о добавленном корпоративном приложении воспроизведется в таблице в левой части окна. Приложение будет доступно для назначения ПУП, для этого следует нажать кнопку **«Создать правило»** и выполнить действия согласно описанию в [2.6.10.](#page-71-0)

Для приложения, выбранного в левой части окна, можно изменить в соответствии с рисунком [2.100.](#page-119-0) После нажатия кнопки **«Сохранить»** внесенные изменения сохранятся в БД.

| <b>• Добавить</b> • Удалить       |                                      |                |                                         |        |             |                        |                      |           |             | О Создать правило |                        | Coxparerro |
|-----------------------------------|--------------------------------------|----------------|-----------------------------------------|--------|-------------|------------------------|----------------------|-----------|-------------|-------------------|------------------------|------------|
| <b>Mess</b>                       | UID                                  | Монитор        | Tim                                     | Версия | Код версии  | Загружено              | Описание             | Платформа | Владелец    |                   |                        |            |
| <b>□ Платформа: Android</b>       |                                      |                |                                         |        |             |                        |                      |           |             | * Тип приложения  | Корпоративное          | $\vee$ 0   |
| Calculator++                      | org.solowev.and Her                  |                | Некорпоративное -                       |        | ×.          |                        | Калькулятор          | ۰         | root        | Владелец          | root                   | $\ldots$   |
| ColorNote                         | com.socialnmobil Her                 |                | Некорпоративное -                       |        | $\sim$      | $\sim$                 | Записки              | ۰         | root        | Монитор           | 目                      |            |
| <b>ES File Explorer</b>           | com.estrongs.an Her                  |                | Некорпоративное -                       |        | <b>1979</b> | $\sim$                 | <b>File Explorer</b> |           | root        | * Приложение      | <b>Приложение w 1</b>  |            |
| MCC-Android-new                   | ru.niisokb.mcc.a Да                  |                | Корпоративное                           | 2.4.1  | 111         | 27.02.2021<br>21:05:18 |                      | ۰         | root        |                   |                        |            |
| MCC-Android-old                   | ru.niisokb.mcc.a Aa                  |                | Корпоративное                           | 2.3    | 111         | 27.02.2021             |                      | ۰         | root        | * Версия          | 1.1                    |            |
|                                   |                                      |                |                                         |        |             | 21:05:18               |                      |           |             | Код версии        | 111                    |            |
| MCC-Android-<br>release           | ru.niisokb.mcc.a Да                  |                | Корпоративное                           | 2,4.0  | 111         | 27.02.2021<br>21:05:18 |                      | ۰         | root        | $+$ UID           | ru.apllication.name w1 |            |
| Приложение а 0                    | ru.aplication.na Her                 |                | Корпоративное                           | 1.0    | 111         | 27.02.2021<br>21:05:18 |                      | ۰         | root        | Иконка            |                        |            |
| Приложение а 1                    | ru.aplication.na Her                 |                | Корпоративное                           | 1.1    | 111         | 27.02.2021<br>21:05:18 |                      | ÷         | root        |                   |                        |            |
| <b>⊟ Платформа: AuroraOS</b>      |                                      |                |                                         |        |             |                        |                      |           |             |                   |                        |            |
| MCC-Aur-release                   | ru.niisokb.mcc.a Да                  |                | Корпоративное                           | 2.4.0  | 111         | 27.02.2021<br>21:05:18 |                      |           | root        | Описание          |                        |            |
|                                   | Приложение au 0 ru.aplication.na Нет |                | Корпоративное                           | 1.0    | 111         | 27.02.2021<br>21:05:18 |                      |           | root        |                   |                        |            |
|                                   | Приложение au 1 ru.aplication.na Нет |                | Корпоративное 1.1                       |        | 111         | 27.02.2021<br>21:05:18 |                      |           | root        |                   |                        |            |
| <b>⊟ Платформа: Windows</b>       |                                      |                |                                         |        |             |                        |                      |           |             |                   |                        |            |
|                                   | MCC-WIN-release ru.niisokb.mcc.w Да  |                | Корпоративное                           | 2.4.0  | 111         | 27.02.2021<br>21:05:18 |                      |           | root        |                   |                        |            |
|                                   | Приложение w 0 ru.aplication.na Нет  |                | Корпоративное                           | 1.0    | 111         | 27.02.2021<br>21:05:18 |                      |           | root        |                   |                        |            |
| Procession and marked to an anti- |                                      | <b>College</b> | <i><b><i><u>HARRASHURAL</u></i></b></i> | $-$    | 1.11        | <b>33.65.5658</b>      |                      |           | <b>ARAN</b> |                   |                        |            |

<span id="page-119-0"></span>**Рисунок 2.100 − Редактирование приложения**

Для удаления приложения необходимо выбрать в таблице соответствующую ему запись в соответствии с рисунком [2.101](#page-120-0) и нажать кнопку **«Удалить»**.

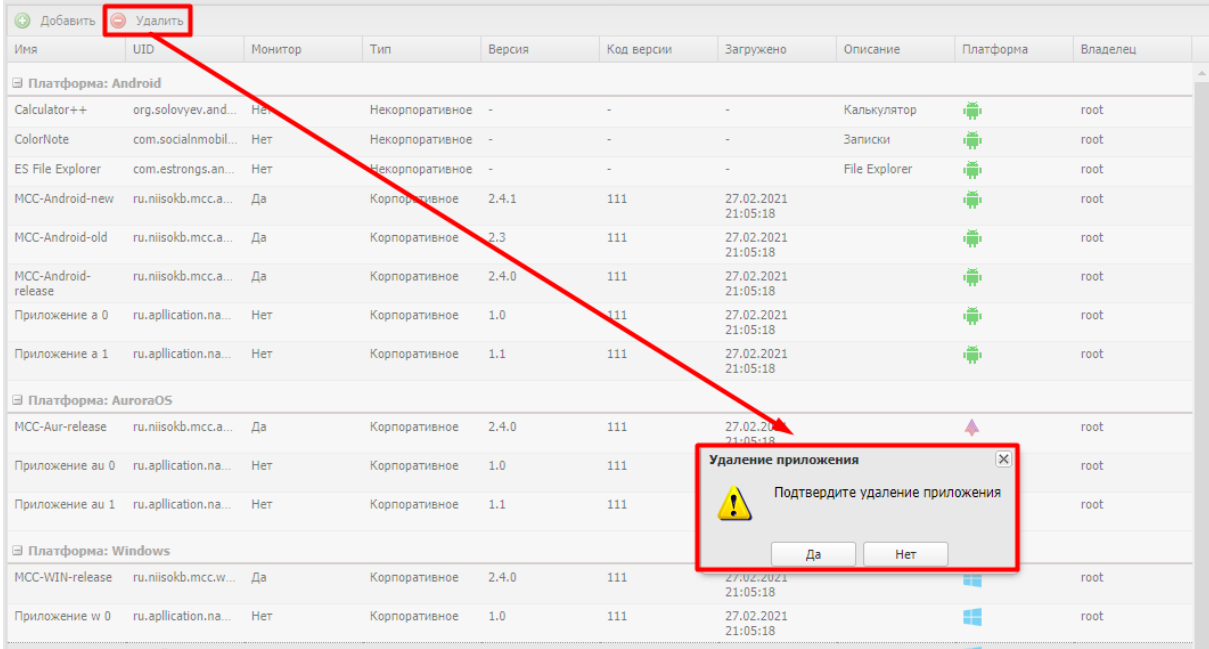

#### <span id="page-120-0"></span>**Рисунок 2.101 − Удаление приложения**

После подтверждение выполняемого действия выбранная запись удалится из БД при отсутствии связанных объектов учёта.

### **2.8.8 SIM-карты**

Окно **«SIM-карты»** предназначено для управления записями о SIM-картах, используемых на устройствах. Чтобы открыть окно, выберите пункт **«SIM-карты»** в главном меню АРМ Администратора SafeMobile в соответствии с рисунком [2.102.](#page-120-1)

| <b>SAFEMOBILE</b>                                   |                                              |                 |                    | S OGHERTS & TOOL .                         |
|-----------------------------------------------------|----------------------------------------------|-----------------|--------------------|--------------------------------------------|
| и Информация об устройствах<br>Данные об устройстве | <b>O</b> Yaanm                               |                 |                    |                                            |
| Сообщения                                           | Homep                                        | IMSI            | <b>ICCID</b>       | Корпоративная                              |
| Званки                                              | $+70000000003$                               | 126121234546355 | 356126121234546355 | Her                                        |
| <b>Местоположения</b>                               | $+70000000020$                               | 126121234546371 | 356126121234546371 | Her                                        |
| Действия                                            | $+70000000013$                               | 095621234545721 | 446127231234372286 | Her                                        |
| События                                             | $+700000000014$                              | 872321234545509 | 446127231234545092 | Her                                        |
| и Управление устройствани                           | $+375660000321$                              | 126121234546389 | 356126121234546389 | Her                                        |
| Конанды<br>Профили                                  |                                              | 143578345721364 | 323412612123454672 | Her                                        |
| а Приложения                                        |                                              | 387163475489219 | 375362183746592733 | Her                                        |
| Установленные приложения                            |                                              | 126121234546349 | 356126121234546349 | Her                                        |
| Правила управления                                  |                                              | 126121234545421 | 446127231234545421 | Her                                        |
| Конфигурации                                        |                                              | 126121234542141 | 446127231234542141 | Her                                        |
| a Orvéni                                            |                                              |                 |                    |                                            |
| <b>AVGHT</b>                                        |                                              |                 |                    |                                            |
| <b>Becerat in SMS</b><br>События ИБ                 |                                              |                 |                    |                                            |
| Перемещения                                         |                                              |                 |                    |                                            |
| Профили                                             |                                              |                 |                    |                                            |
| Правила управления                                  |                                              |                 |                    |                                            |
| Геозоны                                             |                                              |                 |                    |                                            |
| SafeLife                                            |                                              |                 |                    |                                            |
| и Объекты учёта                                     |                                              |                 |                    |                                            |
| $A$ outc                                            |                                              |                 |                    |                                            |
| В Сотрудники<br><b>SA Ponis</b>                     |                                              |                 |                    |                                            |
| В Администраторы                                    |                                              |                 |                    |                                            |
| О Парольные политики АРМ                            |                                              |                 |                    |                                            |
| <b>По Операционные системы</b>                      |                                              |                 |                    |                                            |
| Приложения                                          |                                              |                 |                    |                                            |
| SIM-карты                                           |                                              |                 |                    |                                            |
| Komnektur                                           |                                              |                 |                    |                                            |
| <b>У Геозоны</b>                                    |                                              |                 |                    |                                            |
| Серверные сертификаты<br>№ Подключения к серверам   |                                              |                 |                    |                                            |
| Hacrpoiku SCEP                                      |                                              |                 |                    |                                            |
| Клиентские сертификаты                              |                                              |                 |                    |                                            |
| Загрузчик                                           |                                              |                 |                    |                                            |
| Календарь                                           |                                              |                 |                    |                                            |
| Адресная книга                                      |                                              |                 |                    |                                            |
| Лицензия                                            |                                              |                 |                    |                                            |
| Пользовательское соглашение                         |                                              |                 |                    |                                            |
|                                                     |                                              |                 |                    |                                            |
|                                                     |                                              |                 |                    |                                            |
|                                                     |                                              |                 |                    |                                            |
|                                                     |                                              |                 |                    |                                            |
|                                                     |                                              |                 |                    |                                            |
|                                                     | $  4  $ Crpanonga 1 $  01  $ $  1  $ $  2  $ |                 |                    | Отображение 1 - 17 из 17 40<br>$\check{ }$ |

<span id="page-120-1"></span>**Рисунок 2.102 − Окно SIM-карты**

Таблица зарегистрированных SIM-карт содержит следующие столбцы:

• **id** – номер SIM-карты в системе (по умолчанию, в таблице не отображается);

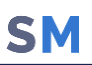

- **Номер**;
- **IMSI**;
- **ICCID**;
- **Корпоративная.**

SIM-карты регистрируются в системе по данным МСК, добавление их Администратором невозможно.

Администратор может назначить SIM-карте номер телефона или изменить признак её корпоративности при помощи соответствующего флажка (рисунок [2.103\)](#page-121-0). Изменение полей IMSI и ICCID недоступно. После изменения параметров SIM-карты нажмите кнопку **«Сохранить»**, в результате чего изменения будут сохранены в системе.

| • Удалить     |                 |                      |               |               | $\rightarrow$   |
|---------------|-----------------|----------------------|---------------|---------------|-----------------|
| Homep         | IMSI            | <b>ICCID</b>         | Корпоративная |               | Е Сохранить     |
| +70000000011  | 261212345467024 | 45612612123454670224 | Her           |               |                 |
| +70000000002  | 126121234546348 | 356126121234546348   | Да            | Homep:        | $+700000000011$ |
| +70000000003  | 126121234546355 | 356126121234546355   | Her           | Корпоративная |                 |
| +70000000010  | 126121234546363 | 356126121234546363   | Her           |               |                 |
| +70000000020  | 126121234546371 | 356126121234546371   | Her           |               |                 |
| +70000000030  | 126121234546379 | 446127231234546373   | Her           |               |                 |
| +375660000321 | 126121234546389 | 356126121234546389   | Her           |               |                 |
| +70000000420  | 126121234546388 | 356126121234546388   | Her           |               |                 |
| +70000000001  | 320026598221029 | 897777265982210292   | Her           |               |                 |
|               |                 |                      |               |               |                 |

<span id="page-121-0"></span>**Рисунок 2.103 − Изменение записи о SIM-карте**

Для удаления имеющейся SIM-карты выберите ее в таблице и нажмите кнопку **«Удалить»** (рисунок [2.104\)](#page-121-1).

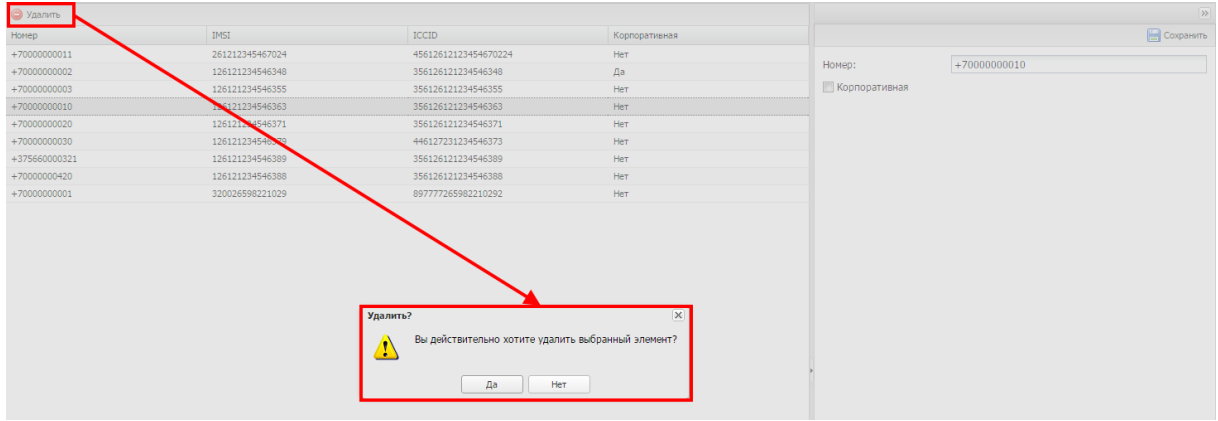

<span id="page-121-1"></span>**Рисунок 2.104 − Удаление записи о SIM-карте**

После этого система запросит подтверждение выполняемого действия, и выбранная запись о SIM-карте удалится из базы данных при отсутствии связанных с ней объектов учёта.

### **2.8.9 Комплекты**

Комплект является основным объектом учёта в системе. Комплект определяет абонента системы и устанавливает соответствие между SIM-картой, сотрудником и конфигурацией мобильного клиента SafeMobile.

| <b>SAFEMOBILE</b>                                                                                  |                                                         |                       |                |                 |                |                 |                                                    | S OGHOBHTh B root - |
|----------------------------------------------------------------------------------------------------|---------------------------------------------------------|-----------------------|----------------|-----------------|----------------|-----------------|----------------------------------------------------|---------------------|
| и Информация об устройствах<br>Данные об устройстве                                                | • Добавить Загрузить файл • Выгрузить комплекты         |                       |                |                 |                |                 | $\bullet$ (0) $\circ$                              | $\mathcal{P}$ in    |
| Сообщения                                                                                          | Сотрудник -                                             | Orgen/Toyrina         | Tenedrow       | IMEL            | Серийный номер | Moestrop        | Crarvo                                             | <b>Coxparers</b>    |
| Званки<br>Местоположения<br>Действия<br>События<br>и Управление устройствани<br>Конанды<br>Профили | Васечким Петр Викторович                                | Гоутпа проектирования | $+70000000003$ | 013327002453779 | 245377         | 2.4.0.9998      | oyarro II<br><b>B</b> <sub>m</sub> root<br>2 D D   |                     |
|                                                                                                    | Гагарин Юрий Алексеевич                                 | Гоутпа проектирования |                | 990003078369550 | <b>MD522RS</b> | 2.4.0.9999      | <b>CYAMPR</b> VD<br><b>Alem</b>                    |                     |
|                                                                                                    | Даньклов Григорий Павлович Отдел разработки             |                       |                | 990003078369549 | MD522RS        | 1.55.9999       | OYB&IBEM<br><b>MAP</b>                             |                     |
| - Приложения<br>Установленные приложения<br>Правила управления                                     | Ерёнин Денис Андреевич                                  | Отдел разработки БД   |                | 841325697021403 |                |                 | <b>THE CODE</b><br><b>HEM</b>                      |                     |
| Конфигурации<br>a Orversi                                                                          | Иванова Галина<br>Михайловна                            | Группа исполнения     |                | 013372014452344 | 445234         | 2.4.0.9997      | <b>dyba</b> b000<br>27 D                           |                     |
| Avzert<br><b>Beavoir in SMS</b><br>События ИБ                                                      | Иванов Александр<br>Васильевич                          | Группа исполнения     | +70000000020   | 012691011243344 |                | 2.4.0.9995      | eyar dan<br><b>MZD</b>                             |                     |
| Перемещения<br>Профили                                                                             | Иванов Пето Манонович                                   | Отдел тестирования    |                | 654235854123586 |                |                 | MB®©®√∏<br>H 20                                    |                     |
| Правила управления<br>Геозоны                                                                      | Кашина Анна Леонидовна                                  | Отдел разработки БД   |                | 851245365296874 |                |                 | YACOL IT<br>HZ 0                                   |                     |
| SafeLife<br>и Объекты учёта<br>$\rightarrow$ ould                                                  | Королев Сергей Павлович                                 | Гоутпа исполнения     |                | 358363100024595 | R38M607LY9L    | $4.5.0.1 - kmv$ | əyaotolo<br>▲ 2 ■ ◎                                |                     |
| <b>Д. Сотрудники</b><br><b>SA Ponin</b>                                                            | Невский Александр<br>Япославич                          | Группа проектирования |                |                 |                |                 | <b>TYRCHO</b> VM<br>MED                            |                     |
| А Администраторы<br>О. Парольные политики АРМ<br>Операционные системы                              | Николаев Фёдор Федорович Группа проектирования          |                       |                | 867352031207696 |                | 1.0.0.9996      | brak<br>⊗ा∽ा<br>HZI                                |                     |
| Приложения<br>SIM-карты                                                                            | Павлов Максим Дмитриевич Отдел проектирования           |                       |                | 954235675124586 |                |                 | <u>iydooli</u><br><b>HER</b>                       |                     |
| <b>COMPARENTS</b><br><b>В. Геозоны</b><br>Серверные сертификаты                                    | Петров Василий Федорович 000 "Компания"                 |                       | +375660000321  | 358363100024595 | R38M607LY9L    | 4.5.0.1-kay     | <b>OYDREE</b> ZIT<br><b>TED</b>                    |                     |
| <b>ПРИ ПОДКЛЮЧЕНИЯ К СЕРВЕРАН</b><br>Hacrooman SCEP                                                | Сидоров Василий Петрович Группа проектирования          |                       |                | 358992080348473 |                | 1.0.2           | <b>AYBØTEVN</b><br>9 A D                           |                     |
| <b>Клиентские сертификаты</b><br>Загрузчик                                                         | Суббота Кирилл Викторович Отдел тестирования            |                       |                | 320695014750365 |                |                 | PYB <mark>ØØ</mark> ©IT<br><b>HIZM</b>             |                     |
| Календарь<br>Адресная ючита<br>Лицензия                                                            | Суворов Александр<br>Васильевич                         | Группа проектирования |                |                 |                |                 | $\triangledown$ $\blacksquare$<br><b>MAD</b>       |                     |
| Пользовательское соглашение                                                                        | Толстой Лев Николаевич                                  | Группа проектирования | $+70000000014$ | 269864070027813 |                | 2.4.0.9999      | <del>o</del> ver i ozn<br>HØD                      |                     |
|                                                                                                    | <b>Typrexes Heavi Cepreesiry</b>                        | Группа исполнения     | $+70000000013$ | 657364070023209 |                | 2.4.0.9999      | CY88 O-M<br>HED                                    |                     |
|                                                                                                    | Фёдоров Николай<br>Николаевич                           | Группа проектирования |                | 867352031207696 |                | 1.0.2           | ◆ Y日②甲国>m<br>HED                                   |                     |
|                                                                                                    | $  \cdot  $ ( Crpannus 1 vs 1 $  \cdot  $ ) $  \cdot  $ |                       |                |                 |                |                 | Выгоузить Отображение 1 - 20 из 20 40<br><b>Iv</b> |                     |

<span id="page-122-0"></span>**Рисунок 2.105 − Окно «Комплекты»**

- В таблице окна в соответствии с рисунком [2.105](#page-122-0) имеются следующие столбцы:
- **Сотрудник** (по умолчанию, отображается в таблице);
- **Отдел/Группа** (по умолчанию, отображается в таблице);
- Должность;
- SIM: Принадлежность;
- Состояние роуминга;
- IMSI;
- ICCID;
- **Телефон** (по умолчанию, отображается в таблице);
- $\bullet$  id:
- Состояние блокировки;
- Управление устройством;
- Последняя активность;
- Тип соединения;
- Статус соединения;
- IP адрес;
- Тип устройства;
- Модель устройства;
- **IMEI** (по умолчанию, отображается в таблице);
- UDID;
- **Серийный номер** (по умолчанию, отображается в таблице);
- Тип контейнера;
- Заряд аккумулятора;

- Устройство: Принадлежность;
- **Монитор** (по умолчанию, отображается в таблице);
- Платформа;
- Версия;
- **Статус** (по умолчанию, отображается в таблице);
- **Стратегия.**

Перед созданием комплекта необходимо убедиться в том, что запись о сотруднике, которому планируется назначить создаваемый комплект, уже содержится в справочнике системы.

Для добавления нового комплекта используется кнопка **«Добавить»**, после нажатия которой отображается диалоговая форма в соответствии с рисунком [2.106,](#page-123-0) в которой необходимо выбрать ФИО сотрудника, которому будет назначен добавляемый комплект.

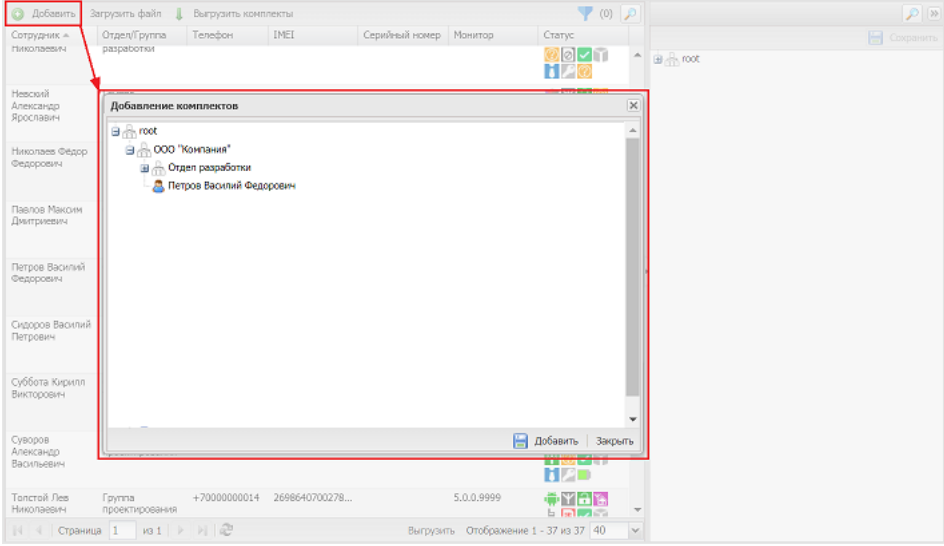

<span id="page-123-0"></span>**Рисунок 2.106 − Создание комплекта, вкладка «Сотрудник»**

Для осуществления поиска, дополнительно к поисковой системе в главной таблице предназначена кнопка  $\Box$  в правом верхнем углу.

В верхней панели инструментов правой части окна расположена кнопка **«Сохранить»**, при нажатии которой осуществляется сохранение конфигурации комплекта. Кнопка **«Сохранить»** становится доступной только после выбора сотрудника на вкладке **«Сотрудник»**.

Кнопка **«Загрузить файл»** предназначена для добавления комплектов сотрудников, МСК которых были зарегистрированы посредством KME в соответствии с «Руководством администратора по регистрации устройств в SafeMobile с помощью KME». А также

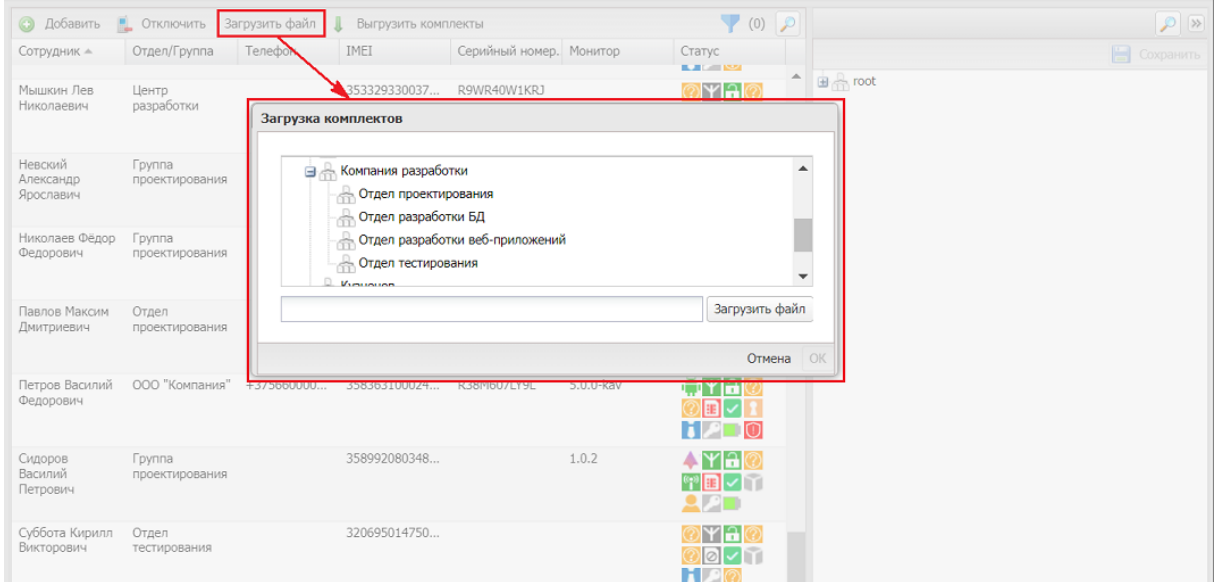

<span id="page-124-0"></span>**Рисунок 2.107 − Загрузка комплектов**

Загружаемый файл может иметь формат CSV или XLSX. Первая строка должна содержать название колонок в следующем составе:

- **IMEI**;
- **Serial Number**;
- **Фамилия**;
- **Имя**;
- **Отчество**;
- **Должность**;
- **Домен**;
- **Имя пользователя**;
- **E-mail**;
- **Место работы 1;**
- **Место работы 2;**
- **…**
- **Место работы 10;**

Вторая и последующие строки должны содержать импортируемые данные. При импорте комплектов нужно учесть следующие ограничения:

- 1 В каждом комплекте должен быть заполнен «IMEI» и/или «Serial Number».
- 2 В каждом комплекте должны быть заполнены поля: «Фамилия», «Имя» и «Должность». Либо все поля с данными сотрудника должны быть пустыми. В этом случае данные сотрудников будут сгенерированы автоматически.
- 3 Поля «Место работы N» должны заполняться последовательно начиная с «Место работы 1». От родительских подразделений к дочерним. Например: «Место работы 1» - root; «Место работы 2» - Департамент разработки; «Место работы 3» - Отдел тестирования.
- 4 Поле «Место работы 1» должно совпадать с подразделением, которое выбрано для импорта.
- 5 Если поля место работы не заданны, то все комплекты будут импортированы в подразделение, выбранное при импорте.
- 6 Если подразделения, указанные в полях «Место работы 1-N» отсутствуют в дереве ОШС, они будут добавлены автоматически.

Для выгрузки комплектов в файле формата XLSХ, следует нажать кнопку **«Выгрузить комплекты»** в соответствии с рисунком [2.108.](#page-125-0)

| • Отключить<br>$\odot$<br>Добавить | Загрузить файл        | Выгрузить комплекты |                    |                |            | $\bullet$ (0) $\circ$                                                                                                    |
|------------------------------------|-----------------------|---------------------|--------------------|----------------|------------|----------------------------------------------------------------------------------------------------|
| Сотрудник -                        | Отдел/Группа          | Телефон             | <b>IMFI</b>        | Серийный номер | Монитор    | Статус                                                                                                    |
| Васечкин Петр Викторович           | Группа проектирования | +70000000003        | 01-332700-245377-9 | 245377         | 2.4.0.9998 | $\mathbf{F}$ $\mathbf{Y}$ $\mathbf{A}$ $\mathbf{X}$ $\mathbf{w}$ $\mathbf{E}$ $\mathbf{I}$<br>$\mathbf{Q} \mathbf{\rho}_{\mathbf{E}}$ |
| Гагарин Юрий Алексеевич            | Группа проектирования |                     | 990003078369550    | MD522RS        | 2.4.0.9999 | 6 YA <mark>W</mark> PLAY<br>ДАП                                                                                                    |
| Данилов Григорий Павлович          | Отдел разработки      |                     | 990003078369549    | <b>MD522RS</b> | 1.55.9999  | [6] Y a <mark>'&amp; F B</mark> - M<br><b>NAD</b>                                                                                     |
| Ерёмин Денис Андреевич             | Отдел разработки БД   |                     | 841325697021403    |                |            | ่∂⊠⊡า<br>mal<br>ĦЯ                                                                                                    |
| Иванова Галина<br>Михайловна       | Группа исполнения     |                     | 01-337201-445234-4 | 445234         | 2.4.0.9997 | $\blacksquare$<br>itiYi Al<br>92                                                                                                    |
| Иванов Александр<br>Васильевич     | Группа исполнения     | +70000000020        | 01-269101-124334-4 |                | 2.4.0.9995 | ⊞¥a©ਥ∎∠M<br>H 20                                                                                                    |
| Иванов Петр Мамонович              | Отдел тестирования    |                     | 654235854123586    |                |            | mai<br>े⊠∽ा<br><b>T</b>                                                                                                    |
| Кашина Анна Леонидовна             | Отдел разработки БД   |                     | 851245365296874    |                |            | iral<br>่∌⊠⊡า<br>п                                                                                                    |

<span id="page-125-0"></span>**Рисунок 2.108 − Выгрузка комплектов**

*Примечание* – *Выгружаемый файл можно использовать в качастве образца для загружаемого файла только если добавить второй колонкой «Serial Number».*

Для отключения комплекта от управления системой следует нажать кнопку **«Отключить»**, после чего система предоставит выбор параметра отключения в соответствии с рисунком [2.109.](#page-126-0) Затем требуется подтвердить действие, нажав на кнопку **«Применить»**.

| $\odot$<br>Добавить<br>Сотрудник -         | Отдел/Группа                     | Телефон        | IMEI                                | Серийный номер                                                    | Монитор    | Статус                                                                                                    |
|--------------------------------------------|----------------------------------|----------------|-------------------------------------|-------------------------------------------------------------------|------------|----------------------------------------------------------------------------------------------------|
| Васечкин Петр Викторович                   | <b>Fovring</b><br>проектирования | +70000000003   | 01-332700-245377-9                  | 245377                                                            | 2.4.0.9998 | $\frac{1}{2}$ $\mathbf{Y}$ $\mathbf{A}$ $\mathbf{Y}$ $\mathbf{F}$ $\mathbf{Y}$<br>Q AT                                                           |
| Гагарин Юрий Алексеевич                    | Группа проектирован              |                | 990003078369550                     | MD522RS                                                           | 2.4.0.9999 | ▎▆▏ <sub></sub> <sub>▏</sub> ▗▌▓▏▒▏█▌▔▏▔▌<br>2 A D                                                                                               |
| Данилов Григорий Павлович Отдел разработки |                                  |                | 990003078369549                     | MD522RS                                                           | 1.55.9999  | <b>CYAYE-T</b><br><b>NAT</b>                                                                                                    |
| Ерёмин Денис Андреевич                     | Отдел разработки БД              |                | 841325697021403                     |                                                                   |            | ©PHAI©I©I©IVI`TI<br><b>TPO</b>                                                                                                    |
| Иванова Галина<br>Михайловна               | Группа исполнения                |                | 801-445234-4<br>$01 - 332$          | 445234                                                            | 2.4.0.9997 | EYA<br>$\begin{array}{c} \begin{array}{c} \hline \text{I} & \text{O} \end{array} & \begin{array}{c} \text{I} & \text{I} \end{array} \end{array}$ |
| Иванов Александр<br>Васильевич             | Группа исполнения                | $+70000000020$ | 01-269101-124334-4                  |                                                                   | 2.4.0.9995 | $\odot$ in $\blacksquare$<br>HYAI<br>HDI                                                                                                    |
| Иванов Петр Мамонович                      | Отдел тестирования               |                | 654235854123586                     |                                                                   |            | Noly Y<br>IYIAI                                                                                                    |
| Кашина Анна Леонидовна                     | Отдел разработки БД              |                | Отключить от управления<br>85124536 | © Отключить от управления с удалением корпоративных данных        |            | $\mathbb{X}$<br>OV<br>lyla<br>- IV.                                                                                                    |
| Королев Сергей Павлович                    | Группа исполнения                |                | 35836310                            | <b>• Отключить от управления со сбросом до заводских настроек</b> |            | <b>MBVM</b><br>Fiylal<br><b>PETO</b>                                                                                                    |
| Невский Александр<br>Ярославич             | Группа проектирования            |                |                                     |                                                                   | Отмена     | iria<br><b>POVI</b><br>Применить                                                                                                    |
| Николаев Фёдор Федорович                   | Группа проектирования            | +70000000030   | 867352031207696                     |                                                                   | 1.0.0.9996 | 2108 Y ∐<br>ma                                                                                                    |

<span id="page-126-0"></span>**Рисунок 2.109 − Отключение комплекта от управления** 

После отключения от управления комплект можно будет удалить из системы. Для этого необходимо выбрать в таблице соответствующую ему запись, нажать кнопку **«Удалить»** (рисунок [2.110\)](#page-126-1), после подтверждения выполняемого действия выбранная запись удалится из БД.

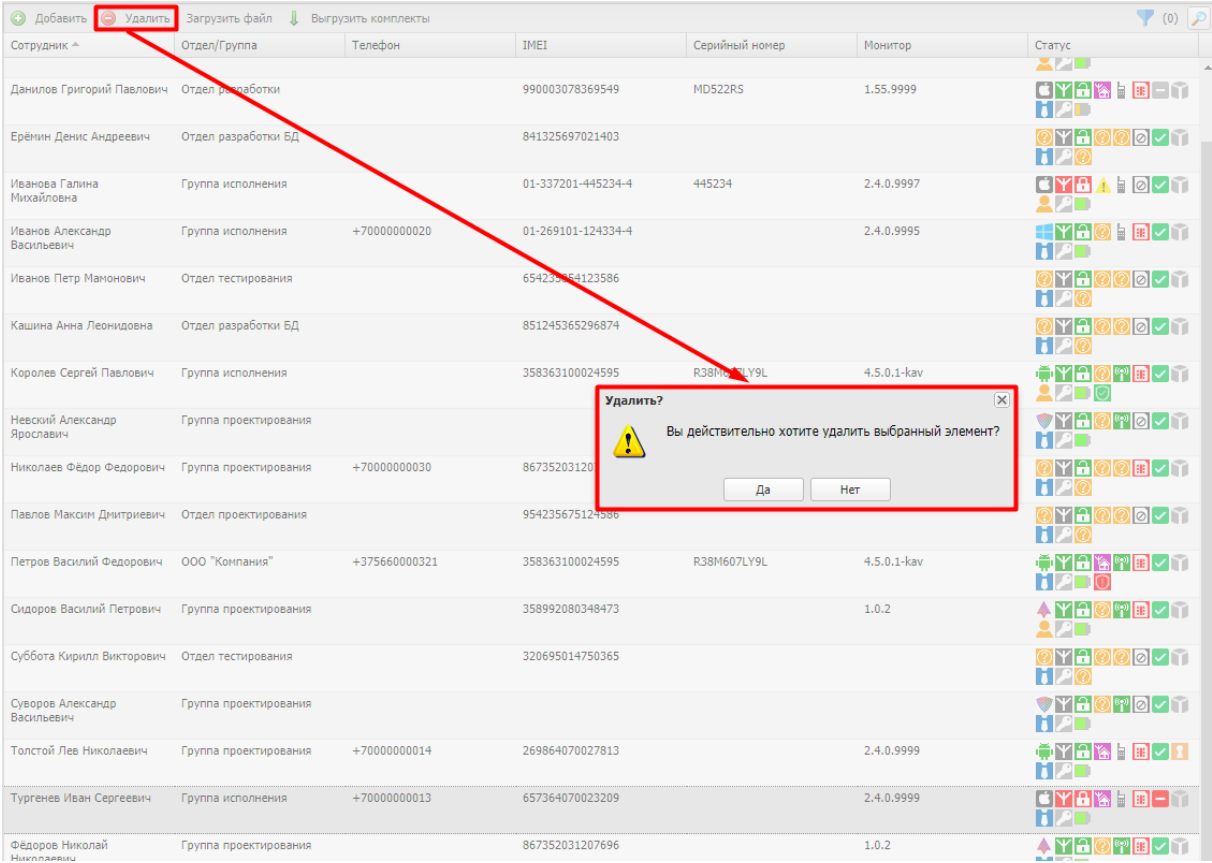

<span id="page-126-1"></span>**Рисунок 2.110 − Удаление комплекта**

Удаление комплекта инициирует команду удаления данных с устройства. Такую операцию следует применять только в случае полного удаления пользователя из «UEM SafeMobile» (при увольнении сотрудника или утере устройства).

### Примечания

1Для корректного повторного использования МСК в системе необходимо удалить его комплект из APM Администратора SafeMobile. При этом выполняется очистка МСК путем отправки на МСК команды удаления данных и возврата его к заводским настройкам.

2Если очистка МСК была выполнена вручную непосредственно на устройстве (путём возврата МСК к заводским настройкам), то комплект также требуется удалить, используя АРМ, так как не удалённый комплект будет учитываться при лицензировании (при превышении допустимого количества таких комплектов невозможно будет подключить новые).

### 2.8.10 Геозоны

Пункт меню «Геозоны» предназначен для создания и управления именованными областями на географической карте, которые используются для применения на МСК заданных ограничений и настроек ОС. В разделе отображается фрагмент карты и таблица с реестром геозон в соответствии с рисунком 2.111.

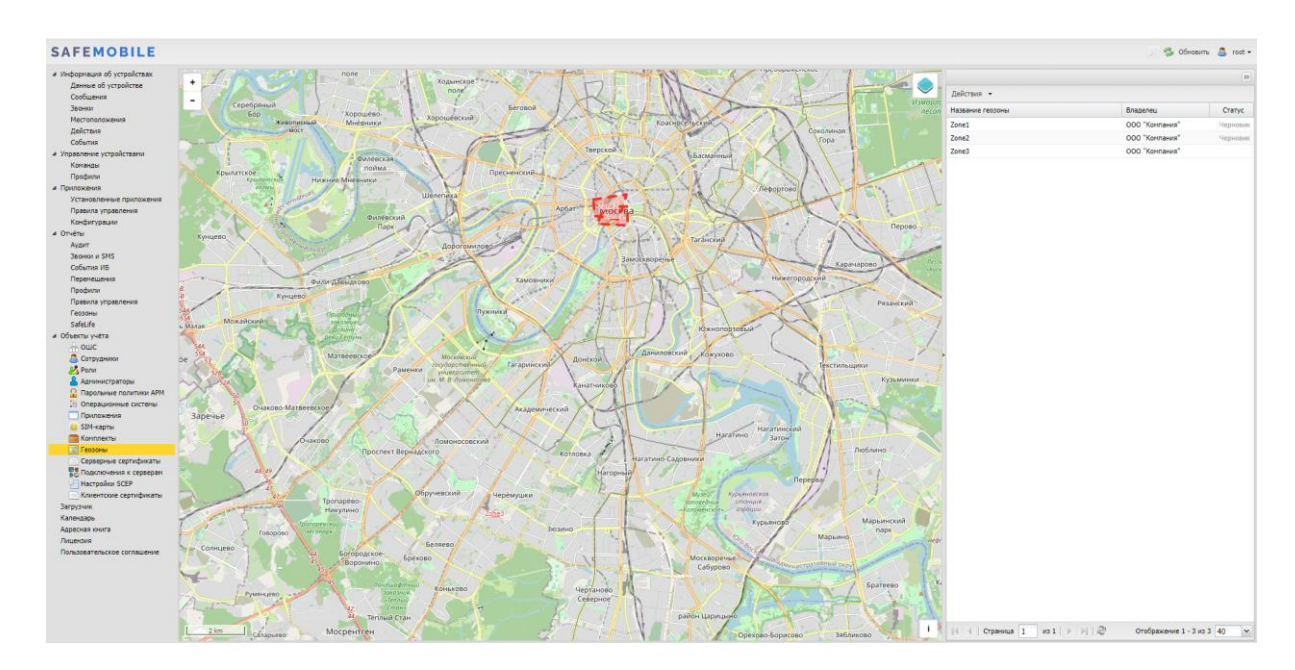

<span id="page-127-0"></span>Рисунок 2.111 - Окно «Геозоны»

В правой части окна расположена таблица, в которой отображаются все созданные геозоны и их статус. В верхней части таблицы находится кнопка «Действия» при нажатии на которую выпадает меню с вариантами:

• **Добавить** – предназначена для создания новой геозоны;

• **Удалить** – предназначена для удаления уже созданной геозоны;

• **Изменить** – предназначена для внесения изменений в геозону только в статусе «Черновик»;

• **Активировать** – предназначена для активирования геозоны в системе и возможности использования ее при назначении профиля. Кнопка доступна только для геозон в статусе «Черновик».

• **Сменить владельца** – предназначена для смены владельца геозоны.

В левой части окна расположен фрагмент карты, на которой отображаются созданные геозоны в форме многоугольника. Контур геозоны со статусом «Черновик» воспроизводится в виде пунктирной линии, а контур активированной геозоны − в виде сплошной линии.

Для изменения масштаба карты (увеличения или уменьшения изображения) используется шкала масштабирования, расположенная в верхнем левом углу карты. Кроме того, масштаб изображения можно изменять, используя вращение колеса мыши, если курсор расположен в области карты.

При нажатии на значок  $\vee$  в правой верхней части карты раскрывается меню настройки источника картографической информации (сервер ГИС), который используется для отображения карты: openstreetmap.org.(рисунок [2.112\)](#page-128-0).

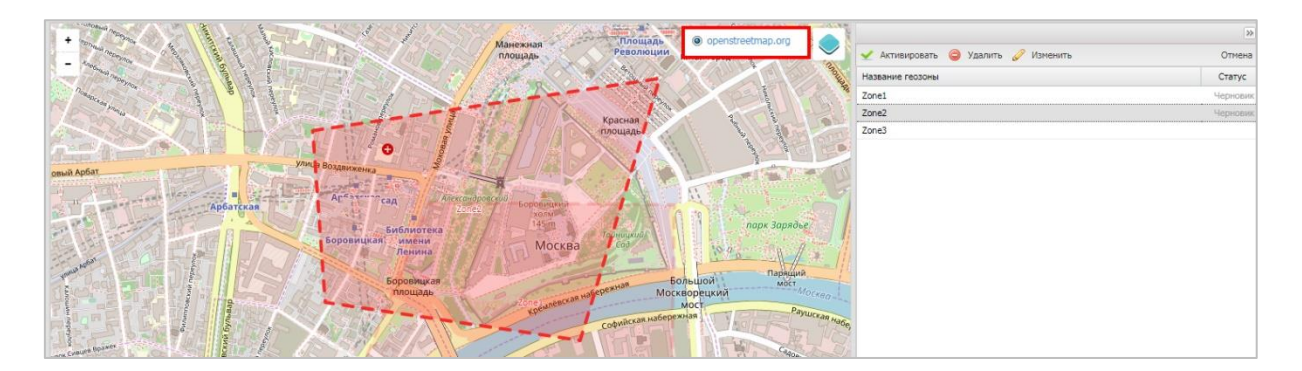

<span id="page-128-0"></span>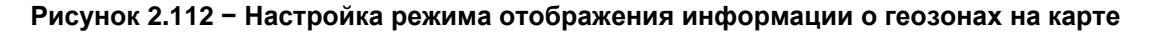

Для *создания* геозоны следует нажать на кнопку «Действия», выбрать **«Добавить»** и, посредством мыши, нарисовать на выбранном участке карты необходимую область, повторный щелчок мыши завершит рисование. Для сохранения рисунка геозоны нажать на кнопку **«Сохранить черновик»**, затем в всплывающем окне в соответствии с рисунком [2.113](#page-129-0) ввести имя новой геозоны, которое должно отличаться от уже созданных, и нажать **«ОК»**. Созданная геозона отобразится в реестре со статусом «Черновик».

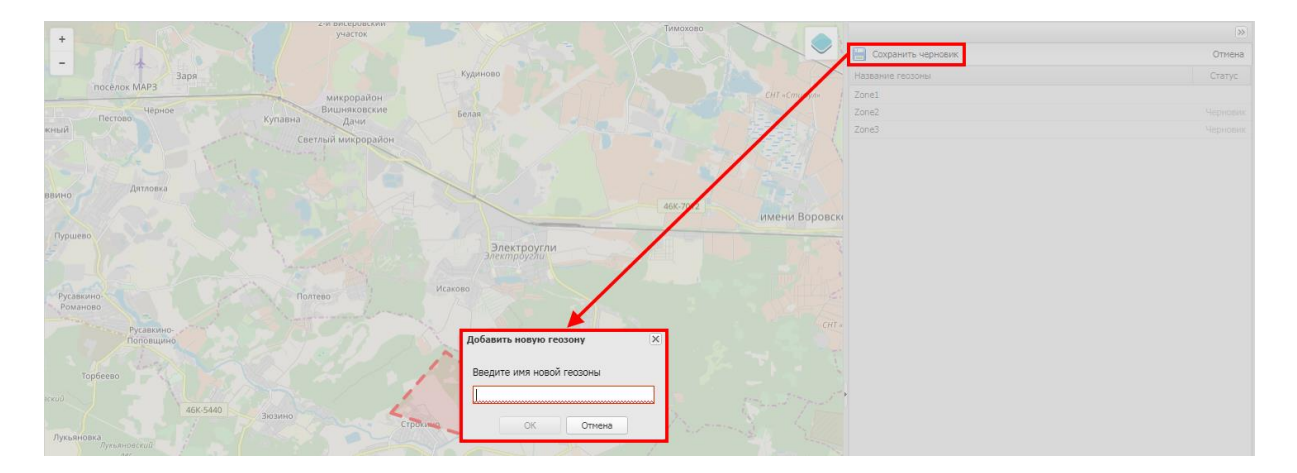

#### <span id="page-129-0"></span>**Рисунок 2.113 − Добавление геозоны**

Для *редактирования* следует в реестре выбрать требуемую строку с названием геозоны и статусом «Черновик» и нажать кнопку «Действия», выбрать **«Изменить»**. Затем внести изменения в рисунок на карте, нажать кнопку «Действия», выбрать **«Сохранить черновик»** и подтвердить название, нажав на кнопку **«ОК»**.

Для *активирования* геозоны необходимо в реестре выбрать требуемую строку с названием геозоны и статусом «Черновик» и нажать кнопку «Действия», выбрать **«Активировать»**. Активированная геозона в реестре отобразится без статуса и будет доступна в условиях применения профиля. После активирования геозоны ее редактирование будет *невозможно*.

Для *удаления* геозоны требуется в реестре выбрать строку с ее названием и нажать кнопку «Действия», выбрать **«Удалить»**. После подтверждения действия геозона будет удалена из реестра. Если геозона активирована и является условием применения профиля, то при выборе **«Удалить»** воспроизведется предупреждение о невозможности ее удаления. Удаление возможно только для несвязанных геозон.

Для отмены действий следует нажать кнопку **«Нет»**.

### **2.8.11 Серверные сертификаты**

<span id="page-129-1"></span>Пункт меню **«Серверные сертификаты»** предназначен для учёта и распространения серверных сертификатов на МСК. Мобильные клиенты системы используют серверные сертификаты для аутентификации серверов системы. В разделе отображается таблица с перечнем сертификатов в соответствии с рисунком [2.114.](#page-130-0)

| <b>SAFEMOBILE</b>                                   |                                                       |              |                                     |                                     |                                               |              | S OGHOBITS & root . |
|-----------------------------------------------------|-------------------------------------------------------|--------------|-------------------------------------|-------------------------------------|-----------------------------------------------|--------------|---------------------|
| и Информация об устройствах<br>Данные об устройстве | <b>O Addeum</b> O Vanners                             |              |                                     |                                     |                                               |              | <b>Corparerns</b>   |
| Сообщения                                           | <b>Наименование</b>                                   | Формат файла | Субъект                             | Издатель                            | Период действия, не позднее                   |              |                     |
| <b>Becerost</b>                                     | CA                                                    | PEM          | CN=NII-CRV-DC1-CA, DC=NII, DC=LOCAL | CN=NII-CRV-DC1-CA, DC=NII, DC=LOCAL | 01.11.2022 11:20:50                           |              |                     |
| <b>Местоположения</b>                               | <b>SCEP Server</b>                                    | PEM          | CN-NII-CRV-DC1-CA, DC-NII, DC-LOCAL | CN-NII-CRV-DC1-CA, DC-NII, DC-LOCAL | 01.11.2022 11:20:50                           | Основное     |                     |
| Действия                                            |                                                       |              |                                     |                                     |                                               |              |                     |
| События                                             |                                                       |              |                                     |                                     |                                               | Пароль       |                     |
| и Управление устройствани                           |                                                       |              |                                     |                                     |                                               | * CepTwdwxaT | Загрузить файл      |
| Конанды                                             |                                                       |              |                                     |                                     |                                               |              |                     |
| Профили                                             |                                                       |              |                                     |                                     |                                               |              |                     |
| - Приложения                                        |                                                       |              |                                     |                                     |                                               |              |                     |
| Установленные приложения<br>Правила управления      |                                                       |              |                                     |                                     |                                               |              |                     |
| Конфигурации                                        |                                                       |              |                                     |                                     |                                               |              |                     |
| a Orversi                                           |                                                       |              |                                     |                                     |                                               |              |                     |
| Avgert                                              |                                                       |              |                                     |                                     |                                               |              |                     |
| <b>Звонки и SMS</b>                                 |                                                       |              |                                     |                                     |                                               |              |                     |
| Coffertus IAB                                       |                                                       |              |                                     |                                     |                                               |              |                     |
| Перемещения                                         |                                                       |              |                                     |                                     |                                               |              |                     |
| Профили                                             |                                                       |              |                                     |                                     |                                               |              |                     |
| Правила управления                                  |                                                       |              |                                     |                                     |                                               |              |                     |
| Геозоны                                             |                                                       |              |                                     |                                     |                                               |              |                     |
| SafeLife                                            |                                                       |              |                                     |                                     |                                               |              |                     |
| а Объекты учёта                                     |                                                       |              |                                     |                                     |                                               |              |                     |
| $\rightarrow$ ourc                                  |                                                       |              |                                     |                                     |                                               |              |                     |
| В сотрудники<br><b>July Ponte</b>                   |                                                       |              |                                     |                                     |                                               |              |                     |
| В Администраторы                                    |                                                       |              |                                     |                                     |                                               |              |                     |
| О. Парольные политики АРМ                           |                                                       |              |                                     |                                     |                                               |              |                     |
| <b>По Операционные системы</b>                      |                                                       |              |                                     |                                     |                                               |              |                     |
| Приложения                                          |                                                       |              |                                     |                                     |                                               |              |                     |
| C SIM-карты                                         |                                                       |              |                                     |                                     |                                               |              |                     |
| Kommekter                                           |                                                       |              |                                     |                                     |                                               |              |                     |
| <b>У Геозоны</b>                                    |                                                       |              |                                     |                                     |                                               |              |                     |
| <b>• Серверные сертификаты</b>                      |                                                       |              |                                     |                                     |                                               |              |                     |
| <b>ПОДКЛЮЧЕНИЯ</b> к серверан                       |                                                       |              |                                     |                                     |                                               |              |                     |
| Hacrpoikar SCEP                                     |                                                       |              |                                     |                                     |                                               |              |                     |
| Клиентские сертификаты                              |                                                       |              |                                     |                                     |                                               |              |                     |
| Загрузчик                                           |                                                       |              |                                     |                                     |                                               |              |                     |
| Календарь<br>Адресная книга                         |                                                       |              |                                     |                                     |                                               |              |                     |
| Лицензия                                            |                                                       |              |                                     |                                     |                                               |              |                     |
| Пользовательское соглашение                         |                                                       |              |                                     |                                     |                                               |              |                     |
|                                                     |                                                       |              |                                     |                                     |                                               |              |                     |
|                                                     |                                                       |              |                                     |                                     |                                               |              |                     |
|                                                     |                                                       |              |                                     |                                     |                                               |              |                     |
|                                                     |                                                       |              |                                     |                                     |                                               |              |                     |
|                                                     |                                                       |              |                                     |                                     |                                               |              |                     |
|                                                     | $ 1 $ 4   Crpaesua   1   10 1   $ $   1   $ $ $ $ $ $ |              |                                     |                                     | Выгрузить Отображение 1 - 2 из 2 40<br>$\vee$ |              |                     |

<span id="page-130-0"></span>**Рисунок 2.114 − Окно «Серверные сертификаты»**

В таблице с перечнем сертификатов отображаются следующие столбцы:

• **Наименование** – наименование сертификата (по умолчанию, отображается в таблице);

• **Отпечаток сертификата** – информация о файле сертификата в формате base64 (по умолчанию, отображается в таблице);

• **Формат файла** – формат файла сертификата (по умолчанию, отображается в таблице);

• **Субъект** – информация о владельце сертификата (по умолчанию, отображается в таблице);

• **Версия** – версия сертификата;

• **Серийный номер** – серийный номер сертификата;

• **Издатель** – информация об издателе сертификата (по умолчанию, отображается в таблице);

- **Период действия, не ранее** дата начала действия сертификата;
- **Период действия, не позднее** дата окончания действия сертификата;
- **Приватный ключ** (Да/Нет).
- **Владелец** подразделение, владеющее сертификатом.

Для *добавления* нового серверного сертификата следует нажать кнопку **«Добавить»** в панели инструментов верхней части окна (рисунок [2.114\)](#page-130-0). Затем в форме правой части окна ввести пароль (при необходимости) и загрузить файл, полученные от администратора системы. После загрузки файла отобразится форма с параметрами загруженного сертификата в соответствии с рисунком [2.115.](#page-131-0)

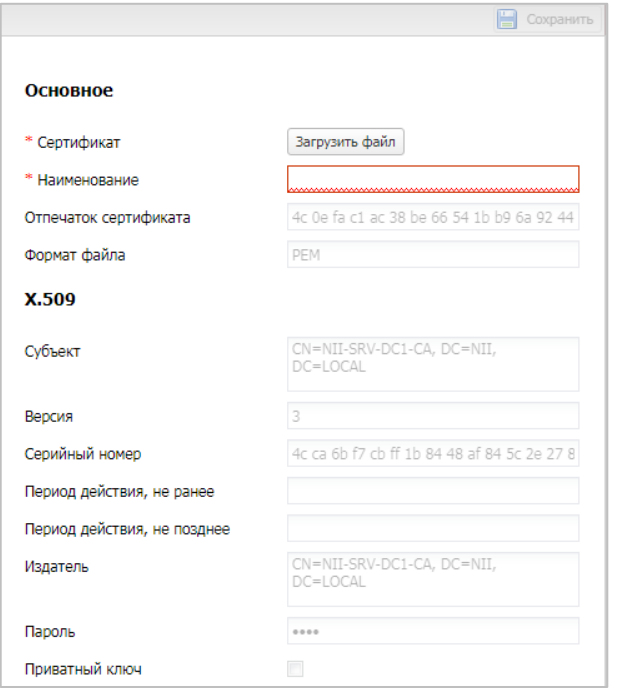

<span id="page-131-0"></span>**Рисунок 2.115 − Форма «Серверный сертификат»**

Поле, обозначенное  $*$  – обязательное для заполнения. После заполнения формы нажать кнопку **«Сохранить»** и серверный сертификат отобразится в таблице с сертификатами.

Для *удаления* серверного сертификата необходимо выбрать в таблице (рисунок [2.116\)](#page-131-1) соответствующую ему запись и нажать кнопку **«Удалить»**. После подтверждение выполняемого действия, выбранная запись удалится из перечня с сертификатами при отсутствии связанных профилей.

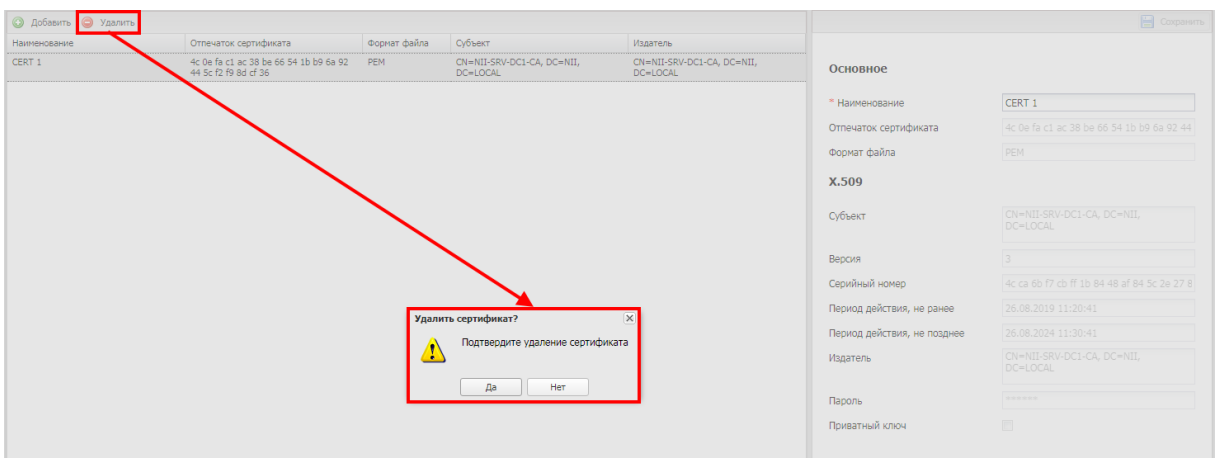

<span id="page-131-1"></span>**Рисунок 2.116 − Удаление серверного сертификата**

### **2.8.12 Подключения к серверам**

Пункт меню **«Подключения к серверам»** предназначен для настройки подключения МСК к серверам системы. Подключение МСК к серверам системы осуществляется по протоколу TLS. Серверный сертификат, указанный в настройках подключения будет использоваться МСК для аутентификации сервера. Если сервер использует сертификат TLS, выпущенный публичным центром сертификации, то указывать сертификат в настройках подключения не требуется.

Перед подключением первого МСК к системе должны быть выполнены следующие настройки:

• Настройка подключения к **MDMServer** - обязательна. MDMServer выполняет следующие функции:

- **O** Авторизации пользователя при регистрации МСК.
- о Отправка политик, приложений и конфигураций приложений (за исключением МСК на платформе Windows).
- Отправка команд (за исключением МСК Android).

• Настройка подключения к серверу команд SocketServer. Сервер отвечает за отправку команд на MCK Android.

> • Если управление МСК на платформе Android не планируется. настраивать подключение не требуется.

• Настройка подключений к WinMDM Enrollment и WinMDM Management необходима при использовании MCK Windows.

- Если управление МСК на платформе Windows не планируется, настраивать данное подключение не требуется.
- Для упрощения регистрации МСК (пользователь введет свой e-mail вместо URL сервера) необходимо: в DNS зоне предприятия зарегисервера **WinMDM** Enrollment вида стрировать имя enterpriseenrollment.<company.ru>. Имя enterpriseenrollment зарезервировано и используется встроенным клиентом Windows при поиске сервиса регистрации устройства.
- Если сертификаты серверов WinMDM Enrollment и WinMDM Management выпущены непубличным центром сертификации, то сертификат выпустившего их центра сертификации должен быть предварительно размещен на МСК, в хранилище: Компьютер -> Доверенные центры сертификации.
- O URL, которые необходимо указать для серверов WinMDM Enrollment и WinMDM Management зависят от следующих факторов:
	- выбрана ли при инсталляции системы установка WinMDM за  $\blacksquare$ внешний прокси сервер;
- $\blacksquare$ MDMServer и сервера WinMDM Enrollment и WinMDM Management размещены на одной машине или нет;
- возможно ли добавить доменное имя третьего уровня в кор- $\blacksquare$ поративный DNS.

Значения URL в зависимости от этих факторов приведены в таблице 2.6.

• Настройка подключения к SCEP SafeMobile в соответствии с 2.8.13 необходима при использовании доменной авторизации по клиентским сертификатам. Данная настройка применима только для МСК на платформах Android и iOS.

Доменные имена в русской локализации не поддерживаются.

В разделе отображается таблица с перечнем серверов и подключенных к ним серверных сертификатов в соответствии с рисунком 2.117.

| <b>SAFEMOBILE</b>                                          |                   |                        |                    |                          | ◎ Gincesma ■ root = |
|------------------------------------------------------------|-------------------|------------------------|--------------------|--------------------------|---------------------|
| и Информация об устройствах                                | Тип сервера -     | <b>URL</b>             | Сертификаты        |                          | <b>B</b> Cooparerra |
| Данные об устройстве                                       | <b>MDMServer</b>  | https://rn.sp4x.ru     |                    |                          |                     |
| Сообщения                                                  | <b>SCEPServer</b> | https://127.0.0.1:8082 | <b>SCEP Server</b> |                          |                     |
| Званки<br><b>Местоположения</b>                            | SocketServer      | m.sp4x.ru:50074        |                    | <b>WinMDM Enrollment</b> |                     |
| Действия                                                   | WinMDM Enrollment | https://127.0.0.1      |                    |                          |                     |
| Cofismer                                                   | WinMDM Management | https://127.0.0.1:8444 |                    | * URL                    | https://127.0.0.1   |
| и Управление устройствами                                  |                   |                        |                    |                          |                     |
| Конанды                                                    |                   |                        |                    | Серверные сертификаты    | $\Box$ CA           |
| Профили                                                    |                   |                        |                    |                          | SCEP Server         |
| и Приложения                                               |                   |                        |                    |                          |                     |
| Установленные приложения                                   |                   |                        |                    |                          |                     |
| Правила управления                                         |                   |                        |                    |                          |                     |
| Конфигурации                                               |                   |                        |                    |                          |                     |
| a Otvěta<br>Аудит                                          |                   |                        |                    |                          |                     |
| <b>Becerat in SNS</b>                                      |                   |                        |                    |                          |                     |
| События ИБ                                                 |                   |                        |                    |                          |                     |
| Перемещения                                                |                   |                        |                    |                          |                     |
| Профили                                                    |                   |                        |                    |                          |                     |
| Правила управления                                         |                   |                        |                    |                          |                     |
| Геозоны                                                    |                   |                        |                    |                          |                     |
| SafeLife                                                   |                   |                        |                    |                          |                     |
| и объекты учёта                                            |                   |                        |                    |                          |                     |
| $\rightarrow$ ourc<br>В Сотрудники                         |                   |                        |                    |                          |                     |
| <b>Ba Pone</b>                                             |                   |                        |                    |                          |                     |
| Администраторы                                             |                   |                        |                    |                          |                     |
| О Парольные политики АРМ                                   |                   |                        |                    |                          |                     |
| <b>211 Операционные системы</b>                            |                   |                        |                    |                          |                     |
| Приложения                                                 |                   |                        |                    |                          |                     |
| G SIM-карты                                                |                   |                        |                    |                          |                     |
| Kommerce                                                   |                   |                        |                    |                          |                     |
| <b>У</b> Геозоны                                           |                   |                        |                    |                          |                     |
| Серверные сертификаты<br><b>ПРИ Подключения к серверам</b> |                   |                        |                    |                          |                     |
| Hacrpolius SCEP                                            |                   |                        |                    |                          |                     |
| Клиентские сертификаты                                     |                   |                        |                    |                          |                     |
| Загрузчик                                                  |                   |                        |                    |                          |                     |
| Календарь                                                  |                   |                        |                    |                          |                     |
| Адресная книга                                             |                   |                        |                    |                          |                     |
| Лицензия                                                   |                   |                        |                    |                          |                     |
| Пользовательское соглашение                                |                   |                        |                    |                          |                     |
|                                                            |                   |                        |                    |                          |                     |
|                                                            |                   |                        |                    |                          |                     |
|                                                            |                   |                        |                    |                          |                     |
|                                                            |                   |                        |                    |                          |                     |
|                                                            |                   |                        |                    |                          |                     |
|                                                            |                   |                        |                    |                          |                     |
|                                                            |                   |                        |                    |                          |                     |

<span id="page-133-0"></span>Рисунок 2.117 - Окно «Подключение к серверам»

Таблица подключения к серверам, по умолчанию, содержит столбцы:

- Тип сервера наименование сервера системы);
- URL электронный адрес;
- Сертификат наименование серверного сертификата.

### Таблица 2.6 - Подключение к серверам

<span id="page-134-0"></span>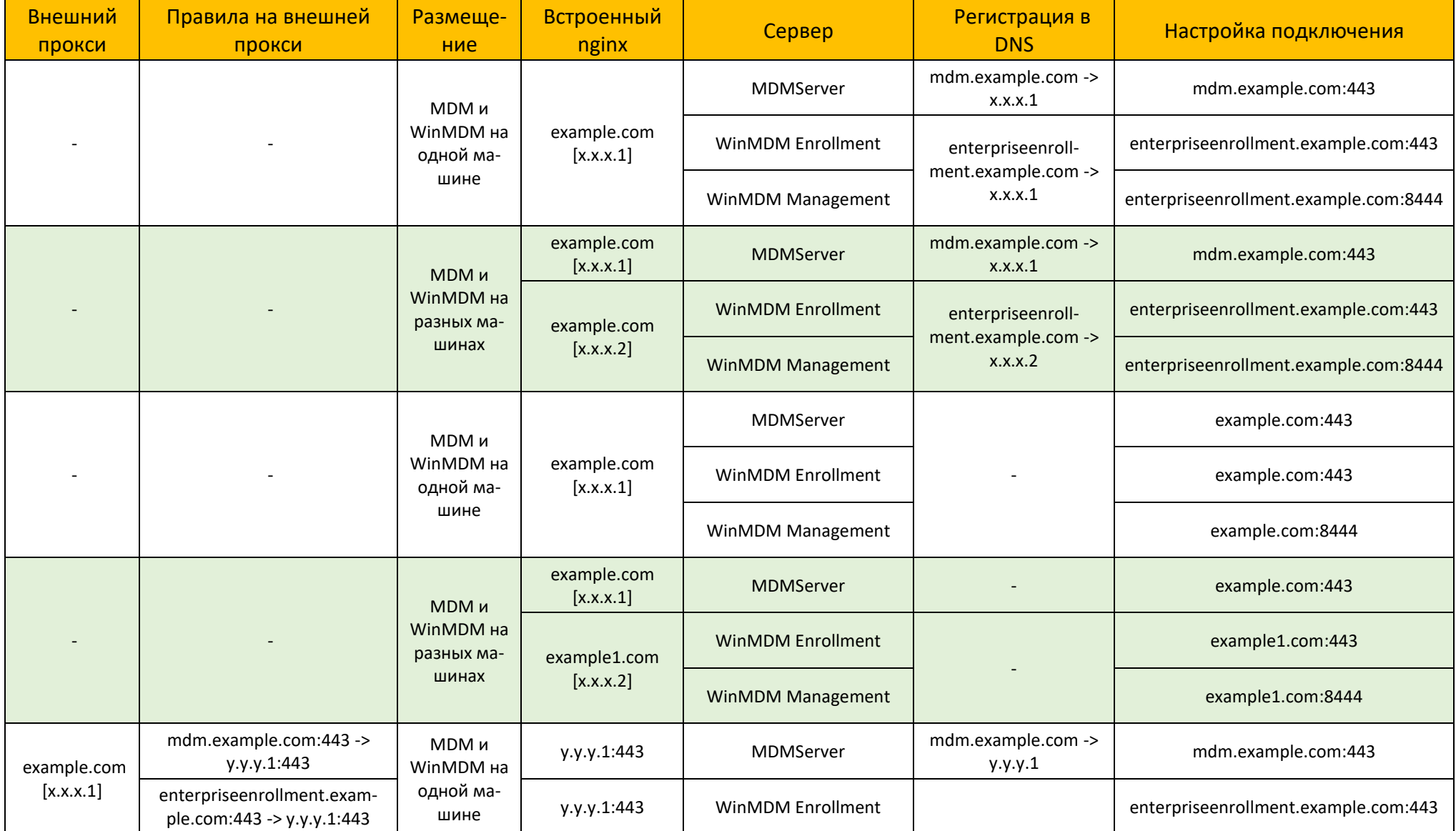

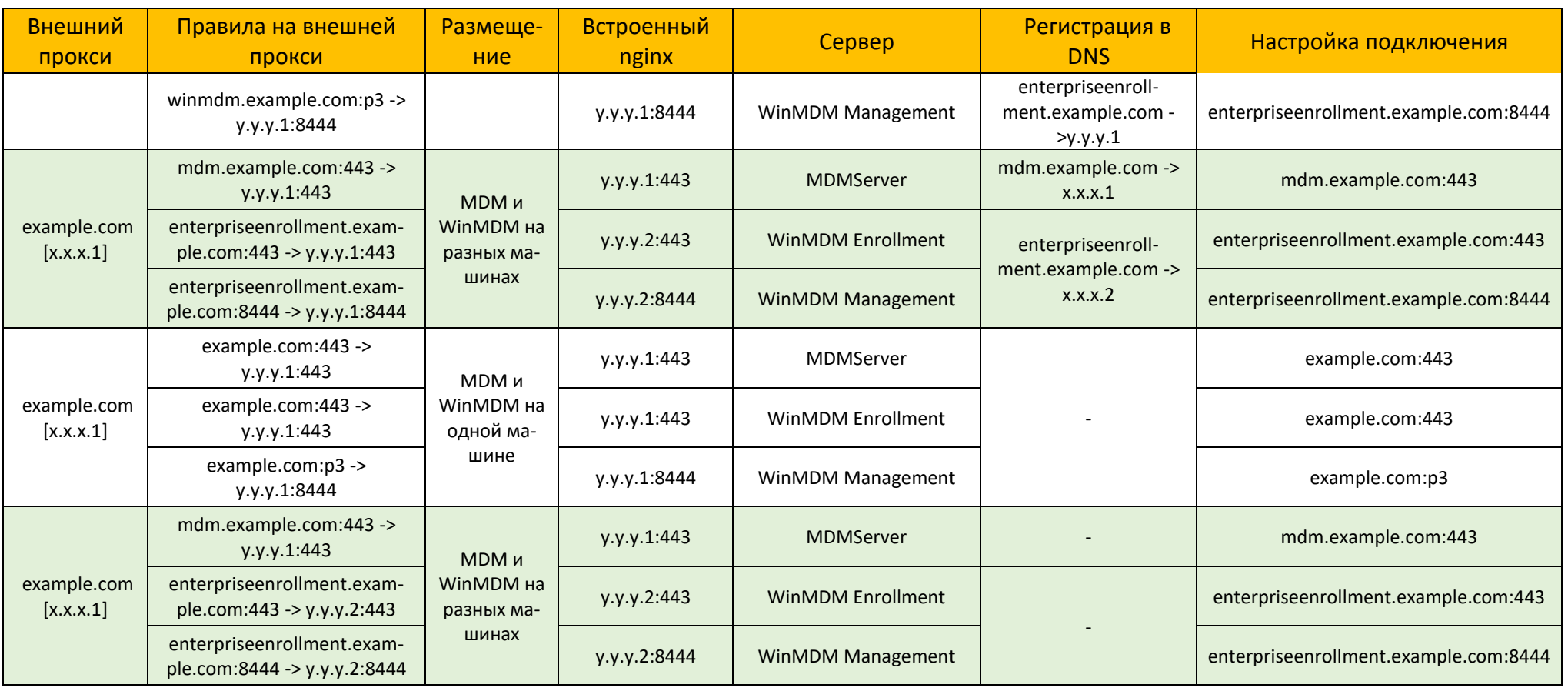

Для настройки подключения МСК к серверу следует в списке серверов выбрать сервер (рисунок [2.117\)](#page-133-0), а затем в форме правой части окна: ввести URL и установить флажок у тех серверных сертификатов, по которым МСК сможет аутентифицировать данный сервер (рисунок [2.118\)](#page-136-1). В любой момент времени сервер использует только один сертификат. До того момента как истечет время действия текущего сертификата, необходимо выписать новый серверный сертификат и распространить его на МСК. Для этого нужно новый сертификат добавить в список серверных сертификатов раздел [2.8.11,](#page-129-1) после чего включить его в список сертификатов, аутентифицирующих данный сервер.

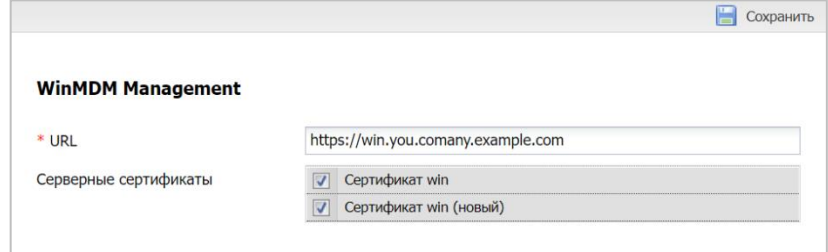

<span id="page-136-1"></span>**Рисунок 2.118 − Форма «Подключения к серверу»**

После заполнения формы нажать кнопку **«Сохранить»** и подключение отобразится в реестре.

### **2.8.13 Настройки SCEP**

<span id="page-136-0"></span>Пункт меню **«Настройки SCEP»** предназначен для учёта и распространения клиентских сертификатов с настраиваемыми параметрами посредством SCEP в соответствии с рисунком [2.114.](#page-130-0)

| <b>SAFEMOBILE</b>                                      |                             |                                                                        |                             |                                                 |                                                | G Obscaurs & root - |  |  |  |  |
|--------------------------------------------------------|-----------------------------|------------------------------------------------------------------------|-----------------------------|-------------------------------------------------|------------------------------------------------|---------------------|--|--|--|--|
| и Информация об устройствах<br>Данные об устройстве    | <b>Q Accessor Q</b> Manners |                                                                        |                             |                                                 | Coxparers                                      |                     |  |  |  |  |
| Сообщения                                              | Наименование                | Иня субъекта                                                           | Шаблон сертификата          |                                                 |                                                |                     |  |  |  |  |
| Званки                                                 | Title                       | <b>X.500</b>                                                           | certificate_template        |                                                 |                                                |                     |  |  |  |  |
| Местоположения                                         |                             |                                                                        |                             | Настройки SCEP                                  |                                                |                     |  |  |  |  |
| Действия                                               |                             |                                                                        |                             |                                                 |                                                |                     |  |  |  |  |
| События                                                |                             |                                                                        |                             | * Наименование                                  |                                                |                     |  |  |  |  |
| и Управление устройствани                              |                             |                                                                        |                             |                                                 |                                                |                     |  |  |  |  |
| Конанды                                                |                             |                                                                        |                             | Имя субъекта                                    |                                                |                     |  |  |  |  |
| Профили                                                |                             |                                                                        |                             |                                                 |                                                |                     |  |  |  |  |
| и Приложения                                           |                             |                                                                        |                             |                                                 |                                                |                     |  |  |  |  |
| Установленные приложения                               |                             |                                                                        |                             | • Шаблон сертификата                            |                                                |                     |  |  |  |  |
| Правила управления                                     |                             |                                                                        |                             | • Число попыток поллинга                        | $\hat{\mathbf{c}}$                             |                     |  |  |  |  |
| Конфигурации                                           |                             |                                                                        |                             |                                                 |                                                |                     |  |  |  |  |
| a Orvéni                                               |                             |                                                                        |                             | * Время между попытками поллинга (мин)          | $\frac{1}{2}$                                  |                     |  |  |  |  |
| Avgert<br><b>Звонки и SMS</b>                          |                             |                                                                        |                             | Алгоритм шифрования                             | RSA                                            |                     |  |  |  |  |
| События ИБ                                             |                             |                                                                        |                             | Challenge                                       |                                                |                     |  |  |  |  |
| Перемещения                                            |                             |                                                                        |                             | Назначение ключа                                | $\check{~}$<br>Шифрование                      |                     |  |  |  |  |
| Профили                                                |                             |                                                                        |                             |                                                 |                                                |                     |  |  |  |  |
| Правила управления<br>Геозоны                          |                             |                                                                        |                             | Размер ключа                                    | $_{\rm v}$<br>1024                             |                     |  |  |  |  |
| SafeLife                                               |                             |                                                                        |                             |                                                 |                                                |                     |  |  |  |  |
| и объекты учёта                                        |                             |                                                                        |                             |                                                 |                                                |                     |  |  |  |  |
| $H$ outc                                               |                             |                                                                        |                             | <b>Подключение к серверу SCEP</b>               |                                                |                     |  |  |  |  |
| В Сотрудники                                           |                             |                                                                        |                             |                                                 |                                                |                     |  |  |  |  |
| <b>SA Pone</b>                                         |                             |                                                                        |                             | <sup>-</sup> Подключения к серверам             | Выберите совдинение с сервером<br>$\checkmark$ |                     |  |  |  |  |
| В Администраторы                                       |                             |                                                                        |                             |                                                 |                                                |                     |  |  |  |  |
| О Парольные политики АРМ                               |                             |                                                                        |                             |                                                 |                                                |                     |  |  |  |  |
| Н Операционные системы                                 |                             |                                                                        |                             | Подключение к серверу Удостоверяющего Центра AD |                                                |                     |  |  |  |  |
| <b>CONTROL</b>                                         |                             |                                                                        |                             |                                                 |                                                |                     |  |  |  |  |
| • SIM-карты                                            |                             |                                                                        |                             | * URL корпоративного CA                         | домен\издвание удостоверяющего центра          |                     |  |  |  |  |
| Kommekter                                              |                             |                                                                        |                             |                                                 |                                                |                     |  |  |  |  |
| <b>Да</b> Геозоны                                      |                             |                                                                        |                             | • Период запросов к СА (мин)                    | $\sim$                                         |                     |  |  |  |  |
| Серверные сертификаты<br><b>ПОДКЛЮЧЕНИЯ К СЕРВЕРАН</b> |                             |                                                                        |                             |                                                 |                                                |                     |  |  |  |  |
| <b>Hacrpoins SCEP</b>                                  |                             |                                                                        |                             |                                                 |                                                |                     |  |  |  |  |
| <b>Клиентские сертификаты</b>                          |                             |                                                                        |                             |                                                 |                                                |                     |  |  |  |  |
| Загрузчик                                              |                             |                                                                        |                             |                                                 |                                                |                     |  |  |  |  |
| Календарь.                                             |                             |                                                                        |                             |                                                 |                                                |                     |  |  |  |  |
| Адресная юмга                                          |                             |                                                                        |                             |                                                 |                                                |                     |  |  |  |  |
| <b>Лицензия</b>                                        |                             |                                                                        |                             |                                                 |                                                |                     |  |  |  |  |
| Пользовательское соглашение                            |                             |                                                                        |                             |                                                 |                                                |                     |  |  |  |  |
|                                                        |                             |                                                                        |                             |                                                 |                                                |                     |  |  |  |  |
|                                                        |                             |                                                                        |                             |                                                 |                                                |                     |  |  |  |  |
|                                                        |                             |                                                                        |                             |                                                 |                                                |                     |  |  |  |  |
|                                                        |                             |                                                                        |                             |                                                 |                                                |                     |  |  |  |  |
|                                                        |                             |                                                                        |                             |                                                 |                                                |                     |  |  |  |  |
|                                                        |                             |                                                                        |                             |                                                 |                                                |                     |  |  |  |  |
|                                                        |                             | $ i $ $ $ $ $ Crpa-sega 1 as $1  $ $ $ $ $ $ $ $ $ $ $ $ $ $ $ $ $ $ $ | Отображение 1 - 1 из 1 40 № |                                                 |                                                |                     |  |  |  |  |

**Рисунок 2.119 − Окно «Настройки SCEP»**

В таблице с перечнем сертификатов отображаются следующие столбцы:

• **Наименование** – наименование сертификата (по умолчанию, отображается в таблице);

• **Имя субъекта** – формат сертификата (по умолчанию, отображается в таблице);

• **Шаблон сертификата** – шаблон используемого сертификата (по умолчанию, отображается в таблице);

Для *добавления* нового клиентского сертификата следует нажать кнопку **«Добавить»** в панели инструментов верхней части окна (рисунок [2.114\)](#page-130-0). Затем заполнить форму в правой части окна [2.115.](#page-131-0)

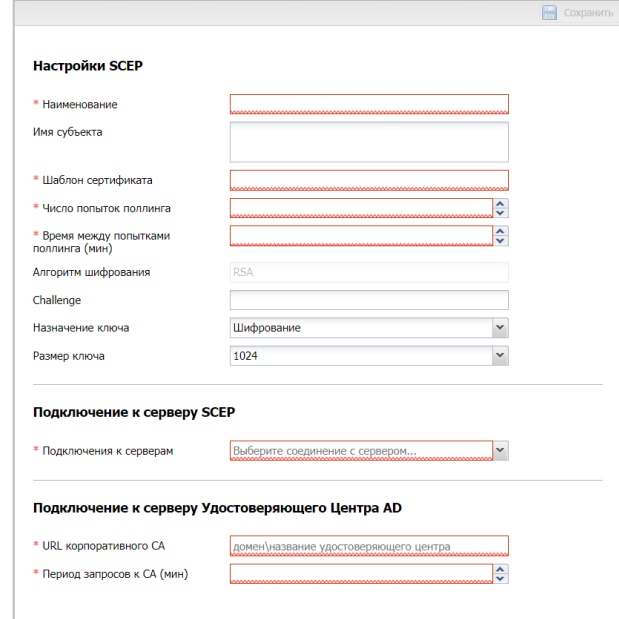

**Рисунок 2.120 − Форма сертификата с настройками SCEP**

Поле, обозначенное  $*$  – обязательное для заполнения. После заполнения формы нажать кнопку **«Сохранить»** и клиентский сертификат отобразится в таблице с сертификатами.

Для *удаления* серверного сертификата необходимо выбрать в таблице (рисунок [2.116\)](#page-131-1) соответствующую ему запись и нажать кнопку **«Удалить»**. После подтверждение выполняемого действия, выбранная запись удалится из перечня с сертификатами при отсутствии связанных профилей.

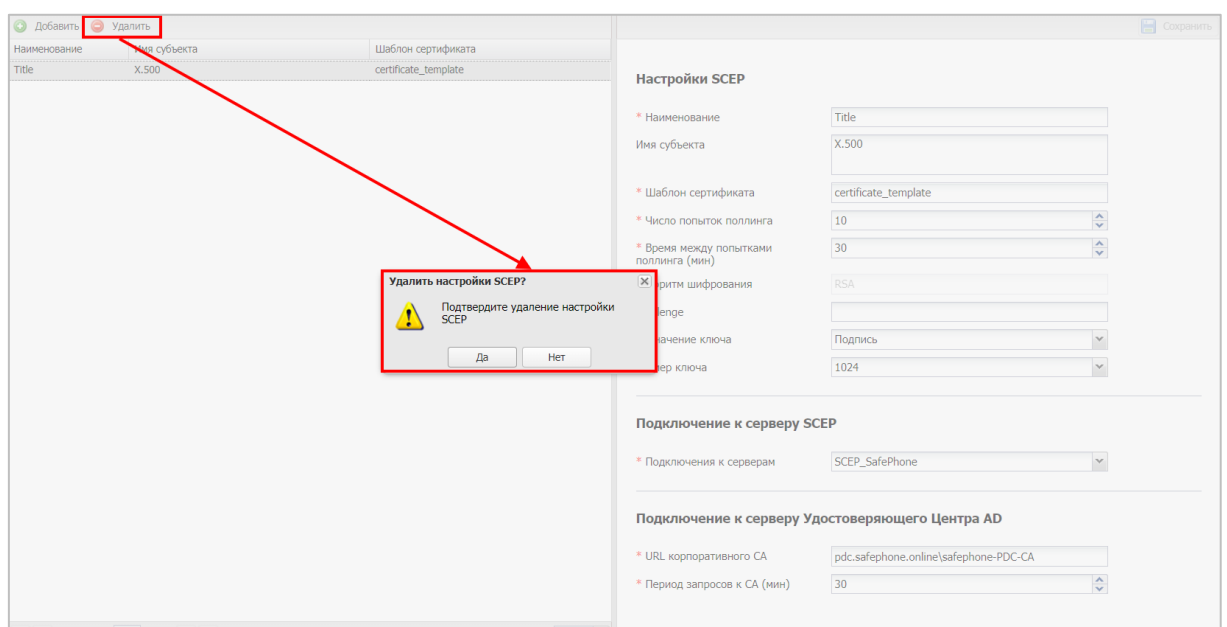

**Рисунок 2.121 − Удаление сертификата с настройками SCEP**

### **2.8.14 Клиентские сертификаты**

Пункт меню «Клиентские сертификаты» предназначен для учёта и распространения клиентских сертификатов, которые используются для аутентификации пользователя при подключении к корпоративной сети WiFi. В верхней части окна раздела в соответствии с рисунком [2.122](#page-138-0) отображается таблица с перечнем сертификатов, а нижней части окна располагается главная таблица с комплектами МСК сотрудников, для которых эти сертификаты предназначены. Описание главной таблицы с комплектами приведено в разделе [2.4.](#page-16-0)

| <b>SAFEMOBILE</b>                                   |                                                 |              |                                     |                                     |                                            |              | S Obsessing & rest .   |
|-----------------------------------------------------|-------------------------------------------------|--------------|-------------------------------------|-------------------------------------|--------------------------------------------|--------------|------------------------|
| и Информация об устройствах<br>Данные об устройстве | <b>O Accessor</b> O Visamme                     |              |                                     |                                     |                                            |              | <b>El</b> Corparerro   |
| Сообщения                                           | Наименование                                    | Формат файла | Объект                              | Издатель                            | Период действия, не позднее                |              |                        |
| Звонки                                              | Client1                                         | PEM          | CN=NII-CRV-DC1-CA, DC=NII, DC=LOCAL | CN=NII-CRV-DC1-CA, DC=NII, DC=LOCAL | 01.11.2022 11:20:50                        |              |                        |
| <b>Местоположения</b>                               | Client <sub>2</sub>                             | PEM          | CN=NII-CRV-DC1-CA, DC=NII, DC=LOCAL | CN=NII-CRV-DC1-CA, DC=NII, DC=LOCAL | 01.11.2022 11:20:50                        | Основное     |                        |
| Действия                                            |                                                 |              |                                     |                                     |                                            |              |                        |
| События                                             |                                                 |              |                                     |                                     |                                            | * Пароль     |                        |
| - Управление устройствани                           |                                                 |              |                                     |                                     |                                            | * Сертификат | <b>3arpysima</b> dalin |
| Конанды<br>Профили                                  |                                                 |              |                                     |                                     |                                            |              |                        |
| а Приложения                                        |                                                 |              |                                     |                                     |                                            |              |                        |
| Установленные приложения                            |                                                 |              |                                     |                                     |                                            |              |                        |
| Правила управления                                  |                                                 |              |                                     |                                     |                                            |              |                        |
| Конфигурации                                        |                                                 |              |                                     |                                     |                                            |              |                        |
| 4 OTHERS                                            |                                                 |              |                                     |                                     |                                            |              |                        |
| Ayzurt                                              |                                                 |              |                                     |                                     |                                            |              |                        |
| <b>Звонки и SMS</b><br>События ИБ                   |                                                 |              |                                     |                                     |                                            |              |                        |
| Перемещения                                         |                                                 |              |                                     |                                     |                                            |              |                        |
| Профили                                             |                                                 |              |                                     |                                     |                                            |              |                        |
| Правила управления                                  |                                                 |              |                                     |                                     |                                            |              |                        |
| Геозоны                                             |                                                 |              |                                     |                                     |                                            |              |                        |
| SafeLife                                            |                                                 |              |                                     |                                     |                                            |              |                        |
| и Объекты учёта                                     |                                                 |              |                                     |                                     |                                            |              |                        |
| $A$ outc<br>В Сотрудники                            |                                                 |              |                                     |                                     | Выгрузить Отображение 1 - 2 из 2 40<br>l v |              |                        |
| <b>SA Porter</b>                                    | Отдел/Группа                                    | Сотрудник -  | Должность                           | Телефон                             | Cranyc                                     |              |                        |
| В Администраторы                                    |                                                 |              |                                     |                                     |                                            |              |                        |
| О Парольные политики АРМ                            |                                                 |              |                                     |                                     |                                            |              |                        |
| -11 Операционные системы                            |                                                 |              |                                     |                                     |                                            |              |                        |
| Приложения                                          |                                                 |              |                                     |                                     |                                            |              |                        |
| <b>C</b> SIM-карты<br><b>Понглекты</b>              |                                                 |              |                                     |                                     |                                            |              |                        |
| <b>У Геозоны</b>                                    |                                                 |              |                                     |                                     |                                            |              |                        |
| Серверные сертификаты                               |                                                 |              |                                     |                                     |                                            |              |                        |
| <b>ВА</b> Подключения к серверам                    |                                                 |              |                                     |                                     |                                            |              |                        |
| <b>Настройки SCEP</b>                               |                                                 |              |                                     |                                     |                                            |              |                        |
| <b>В Клиентские сертификаты</b>                     |                                                 |              |                                     |                                     |                                            |              |                        |
| Загрузчик                                           |                                                 |              |                                     |                                     |                                            |              |                        |
| Календарь<br>Адресная книга                         |                                                 |              |                                     |                                     |                                            |              |                        |
| Лицензия                                            |                                                 |              |                                     |                                     |                                            |              |                        |
| Пользовательское соглашение                         |                                                 |              |                                     |                                     |                                            |              |                        |
|                                                     |                                                 |              |                                     |                                     |                                            |              |                        |
|                                                     |                                                 |              |                                     |                                     |                                            |              |                        |
|                                                     |                                                 |              |                                     |                                     |                                            |              |                        |
|                                                     |                                                 |              |                                     |                                     |                                            |              |                        |
|                                                     |                                                 |              |                                     |                                     |                                            |              |                        |
|                                                     | $  4  4  $ Crpanique 0 and $  b          D    $ |              |                                     |                                     | $(1)$ Her gaseasx 40 $\sim$                |              |                        |

<span id="page-138-0"></span>**Рисунок 2.122 − Окно «Клиентские сертификаты»**

В таблице с перечнем сертификатов отображаются следующие столбцы:

• **Наименование** – наименование сертификата (по умолчанию, отображается в таблице);

• **Отпечаток сертификата** – информация о файле сертификата в формате base64;

• **Формат файла** – формат файла сертификата: X.509 для сертификата без закрытого ключа, PKCS12 для сертификата с закрытым ключом (по умолчанию, отображается в таблице);

• **Субъект** – информация о владельце сертификата (по умолчанию, отображается в таблице);

• **Версия** – версия сертификата;

• **Серийный номер** – серийный номер сертификата;

• **Издатель** – информация об издателе сертификата (по умолчанию, отображается в таблице);

• **Период действия, не ранее** – дата начала действия сертификата;

• **Период действия, не позднее** – дата окончания действия сертификата (по умолчанию, отображается в таблице);

• **Приватный ключ** – (Да/Нет);

• **Владелец** – администратор узла ОШС, назначенный владельцем сущности.

Для *добавления* нового клиентского сертификата следует нажать кнопку **«Добавить»** в панели инструментов верхней части окна (рисунок [2.122\)](#page-138-0). Затем в форме в правой части окна ввести пароль от файла сертификата и загрузить файл сертификата в формате PKCS12, полученные от администратора удостоверяющего центра AD.

## *Примечание: Формат PKCS12 предназначен передачи и/или хранения закрытого ключа и цепочки доверия сертификата.*

После загрузки файла отобразится форма с параметрами загруженного сертификата в соответствии с рисунком [2.123.](#page-139-0)

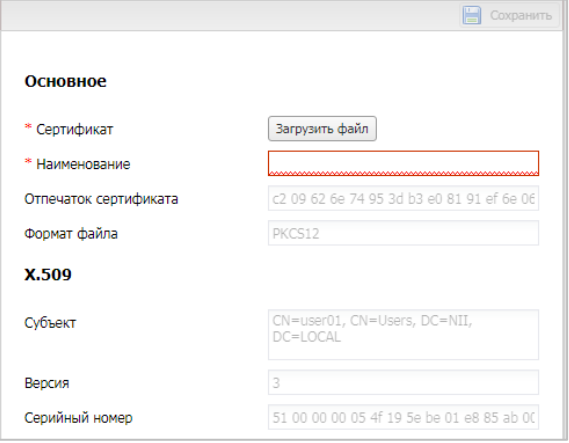

<span id="page-139-0"></span>**Рисунок 2.123 − Форма «Клиентский сертификат»**

Клиентский сертификат отобразится в таблице с сертификатами, а в главной таблице отобразятся комплекты МСК, которым данный сертификат назначен.

Для *удаления* клиентского сертификата необходимо выбрать в таблице (рисунок [2.124\)](#page-140-0) соответствующую ему запись и нажать кнопку **«Удалить»**. После подтверждение выполняемого действия, выбранная запись удалится из перечня с сертификатами при отсутствии связанных профилей.

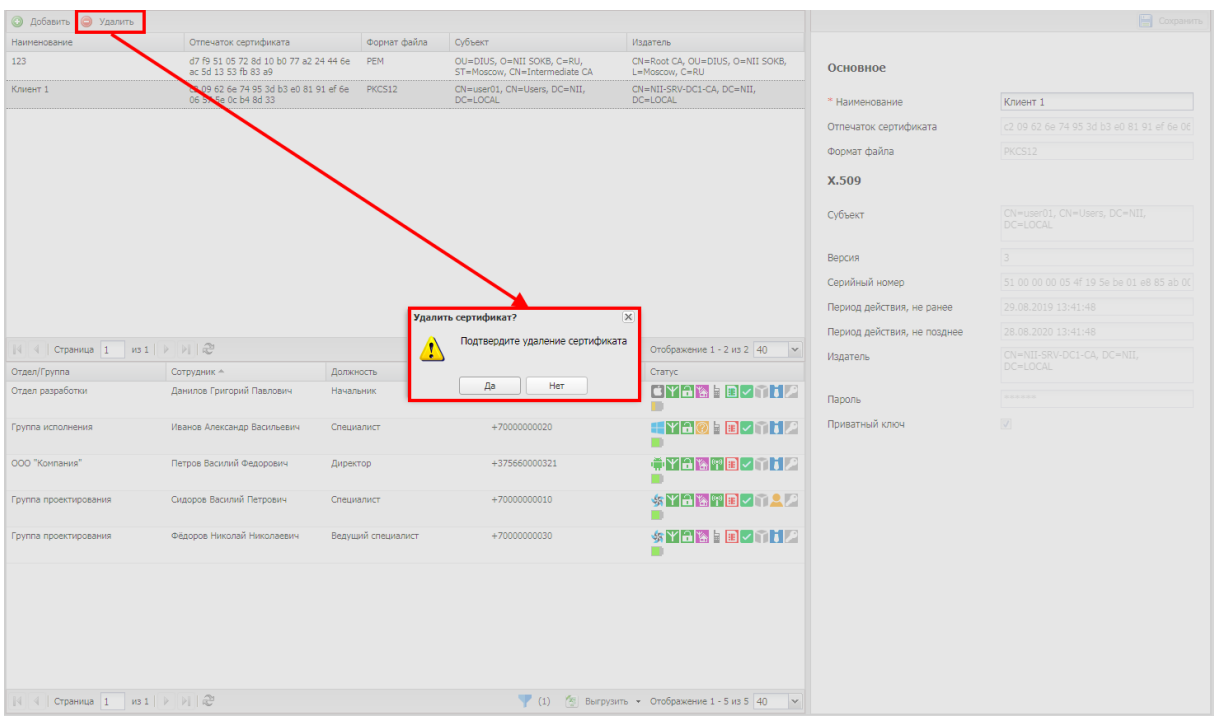

<span id="page-140-0"></span>**Рисунок 2.124 − Удаление клиентского сертификата**

# **2.9 Управление кодами приглашения (пункт меню «Загрузчик»)**

«UEM SafeMobile» предоставляет возможность самостоятельной регистрации пользователей МСК при помощи кодов приглашений. Для управления кодами приглашений используется пункт меню **«Загрузчик»**.

| <b>SAFEMOBILE</b>                             |                                                           |           |        |                 |                          |                | S of course & not .                                          |
|-----------------------------------------------|-----------------------------------------------------------|-----------|--------|-----------------|--------------------------|----------------|--------------------------------------------------------------|
| и Информация об устройствах                   | O Cosam koav                                              |           |        |                 |                          |                |                                                              |
| Данные об устройстве<br>Сообщения             | Дата создания -                                           | Koa       | Cranyc | Действителен до | evio                     | Принадлежность | Стратегия                                                    |
| Засник                                        | 17.02.2022                                                | 251343811 | $\sim$ | 24.02.2022      | testirovanie test        | Корпоративная  | Автонатический выбор управления                              |
| Нестоположения                                | 11.02.2022                                                | 932414251 | $\sim$ | 11.02.2022      | Васечким Петр Висторович | Лечний         | Персональный рабочий профиль (Samsung 5.1+)                  |
| Действия                                      | 11.02.2022                                                | 412662592 | $\sim$ | 11.02.2022      | $\sim$                   | Личный         | Персональный рабочий профиль (Samsung 5.1+)                  |
| Columns                                       |                                                           |           |        |                 |                          |                |                                                              |
| и Управление устройствани<br>Конинды          |                                                           |           |        |                 |                          |                |                                                              |
| Профили                                       |                                                           |           |        |                 |                          |                |                                                              |
| и Притоквике                                  |                                                           |           |        |                 |                          |                |                                                              |
| Установленные приложения                      |                                                           |           |        |                 |                          |                |                                                              |
| Правила управления                            |                                                           |           |        |                 |                          |                |                                                              |
| Конфигурации<br>a Orvéna                      |                                                           |           |        |                 |                          |                |                                                              |
| Avaint                                        |                                                           |           |        |                 |                          |                |                                                              |
| <b>Jacous u SMS</b>                           |                                                           |           |        |                 |                          |                |                                                              |
| Columns HB                                    |                                                           |           |        |                 |                          |                |                                                              |
| Перечещения<br>Профили                        |                                                           |           |        |                 |                          |                |                                                              |
| Правита управления                            |                                                           |           |        |                 |                          |                |                                                              |
| Гесооны                                       |                                                           |           |        |                 |                          |                |                                                              |
| Safetife                                      |                                                           |           |        |                 |                          |                |                                                              |
| и объекты учёта<br>A cure                     |                                                           |           |        |                 |                          |                |                                                              |
| <b>В</b> Сотрудники                           |                                                           |           |        |                 |                          |                |                                                              |
| <b>Just Point</b>                             |                                                           |           |        |                 |                          |                |                                                              |
| В Администраторы                              |                                                           |           |        |                 |                          |                |                                                              |
| <b>Q</b> Парольные политики APM               |                                                           |           |        |                 |                          |                |                                                              |
| <b>В Операционные системы</b><br>Пригожения   |                                                           |           |        |                 |                          |                |                                                              |
| G SIM-kapnu                                   |                                                           |           |        |                 |                          |                |                                                              |
| <b>Kommern</b>                                |                                                           |           |        |                 |                          |                |                                                              |
| <b>Д. Геозоны</b>                             |                                                           |           |        |                 |                          |                |                                                              |
| Серверные сертификаты                         |                                                           |           |        |                 |                          |                |                                                              |
| 174 Подключения к серверам<br>Hacrpoikur SCEP |                                                           |           |        |                 |                          |                |                                                              |
| Клиентские сертификаты                        |                                                           |           |        |                 |                          |                |                                                              |
| Загрузчик                                     |                                                           |           |        |                 |                          |                |                                                              |
| Календарь                                     |                                                           |           |        |                 |                          |                |                                                              |
| Адресная книга<br>Лицензия                    |                                                           |           |        |                 |                          |                |                                                              |
| Пользовательское соглашение                   |                                                           |           |        |                 |                          |                |                                                              |
|                                               |                                                           |           |        |                 |                          |                |                                                              |
|                                               |                                                           |           |        |                 |                          |                |                                                              |
|                                               |                                                           |           |        |                 |                          |                |                                                              |
|                                               |                                                           |           |        |                 |                          |                |                                                              |
|                                               |                                                           |           |        |                 |                          |                |                                                              |
|                                               |                                                           |           |        |                 |                          |                |                                                              |
|                                               |                                                           |           |        |                 |                          |                |                                                              |
|                                               |                                                           |           |        |                 |                          |                |                                                              |
|                                               |                                                           |           |        |                 |                          |                |                                                              |
|                                               |                                                           |           |        |                 |                          |                |                                                              |
|                                               | $ 1 - 1  \geq 2$ Crossman $\boxed{1 - m 1}$ > > $ 1 - 2 $ |           |        |                 |                          |                | Выгрузить Отобранать со статусом = Отобранение 1 - 3 из 3 40 |

<span id="page-141-0"></span>Рисунок 2.125 - Окно «Загрузчик»

В окне отображается таблица кодов приглашений в соответствии с рисунком 2.125, которая состоит из следующих столбцов:

- Дата создания отображает дату создания кода приглашения.
- Код отображает значение кода;
- Статус отображает состояние кода приглашения;
- Действителен до отображает дату истечения срока действия кода приглашения;

• ФИО - отображает фамилию, имя и отчество сотрудника, которому присвоен код приглашения;

- Принадлежность признак собственности МСК (корпоративное / личное);
- Стратегия способ управления устройством Android. Возможны варианты:
	- **Автоматический выбор управления** монитор автоматически выбирает стратегию в зависимости от полученных привилегий;
	- Только устройство (Android) требует наличия у монитора привилегий владельца устройства (Device Owner) или привилегий KNOX, и администратора устройства. Применима для всех поддерживаемых версий Апdroid:
	- Устройство и контейнер KNOX (Samsung 4.4 9) требует наличия у монитора привилегий KNOX и администратора устройства (Device Admin). Применима для MCK Samsung с версией Android начиная с 4.4 по 9.0;
	- Корпоративный рабочий профиль (Android 11.0+) требует наличия у  $\circ$ монитора привилегий владельца профиля (Profile Owner). Применима для МСК с версией Android 11.0 и выше. На МСК Samsung при отсутствии у

монитора привилегий KNOX Premium и MCK прочих производителей, применение правил управления приложениями, требует действий от пользователя.

**SM** 

Персональный рабочий профиль (Android 7.0+) - требует наличия у  $\circ$ монитора привилегий владельца профиля (Profile Owner). Применима для МСК с версией Android 7.0 и выше. На МСК Samsung при отсутствии у монитора привилегий KNOX Premium и MCK прочих производителей, применение правил управления приложениями, требует действий от пользователя.

В таблице имеется возможность отображения кодов приглашений в зависимости от статуса. Для этого следует нажать кнопку «Отображать со статусом», после чего раскроется меню со следующими пунктами (рисунок 2.126):

• Новый код – созданный Администратором код, который пока не был использован сотрудником-абонентом МСК;

• Ожидаются данные – система ожидает ввода данных сотрудником-абонентом на МСК:

• Ожидается подтверждение ввода - на МСК введены данные сотрудникомабонентом или Администратором, и система ожидает их проверки и подтверждения Администратором;

• Подготовка к установке - выполняется подготовка к установке мобильного клиента SafeMobile на MCK:

• Произошла ошибка, необходимо подтверждение - произошла ошибка при установке мобильного клиента SafeMobile на МСК. Администратор при этом должен разрешить повторную установку монитора, выбрав действие «Одобрить повторную установку»;

• Деактивирован - код деактивирован в результате истечения срока действия или принудительной деактивации Администратором;

• Клиент успешно установлен – мобильный клиент SafeMobile успешно установлен на МСК.

Для выбора статуса кода следует установить флажок в выбранной строке. По умолчанию в таблице показываются все коды приглашений без фильтрации (флажки в раскрывающемся меню «Отображать со статусом» сняты).

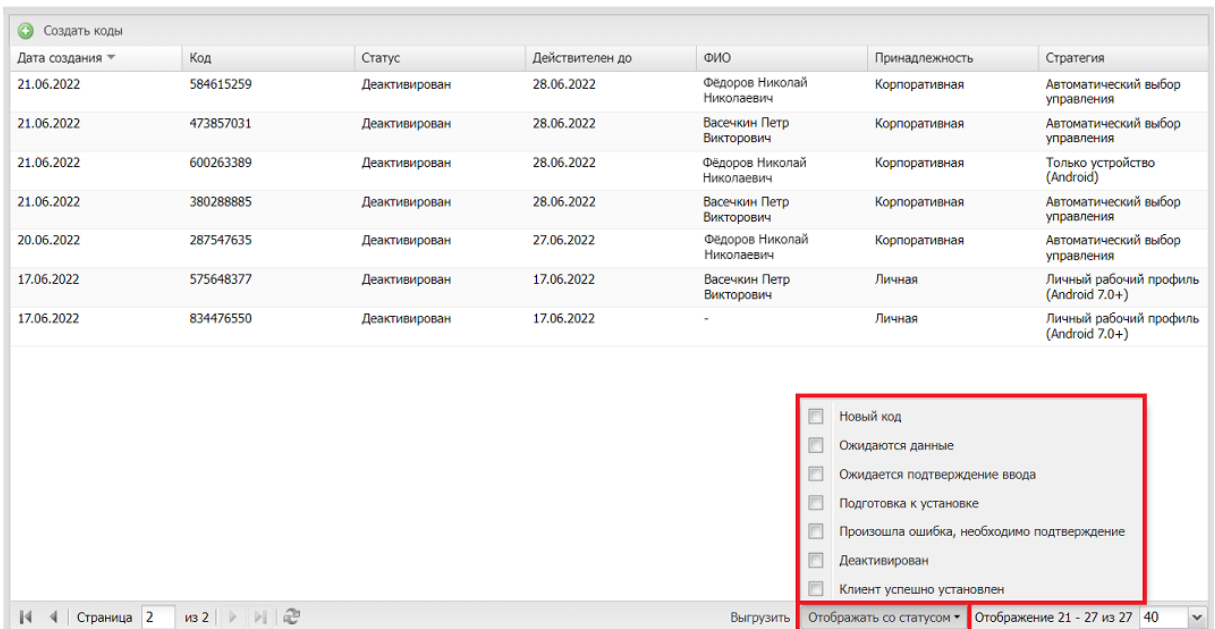

#### <span id="page-143-0"></span>Рисунок 2.126 - Фильтрация по статусам кода приглашения

В верхней части окна расположена кнопка «Создать коды», при нажатии которой открывается окно для создания кодов приглашений (рисунок 2.127).

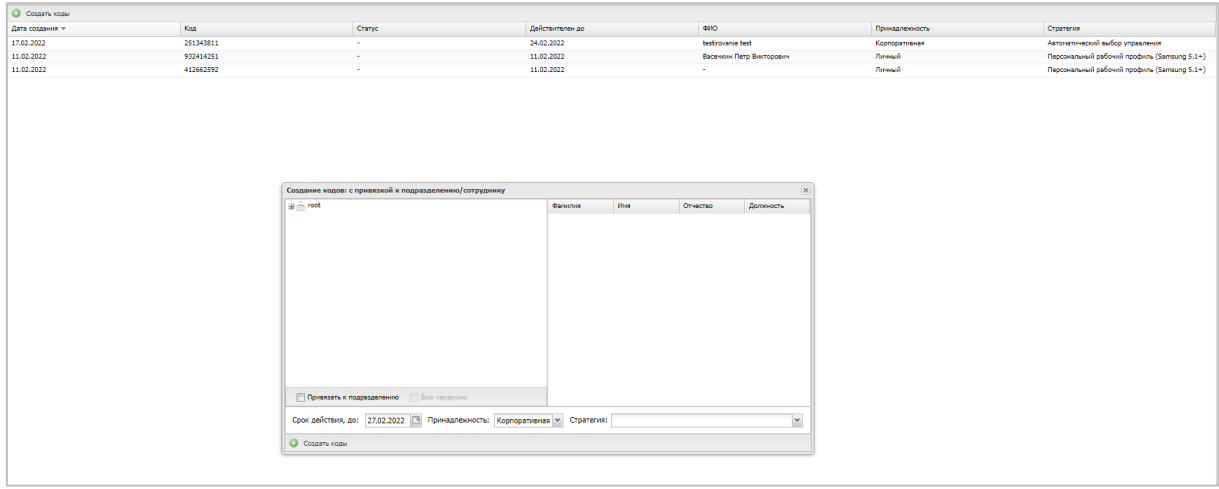

<span id="page-143-1"></span>Рисунок 2.127 - Окно «Создание кодов»

Для создания кода приглашения для зарегистрированного сотрудника необходимо выбрать подразделение и сотрудника, для которого создается приглашение, указать в календаре дату, после которой действие кода будет прекращено (в поле «Срок действия, до»), выбрать принадлежность и стратегию. Стратегия будет применятся только для МСК Android. Затем следует нажать кнопку «Создать коды», расположенную в нижней части окна «Создание кодов» в соответствии с рисунком 2.128. После подтверждения действия будет создан новый код приглашения, и запись о нем добавится в таблицу кодов со статусом «Новый код».
| C COSANTO KOZMI |           |                                |                                                                                                    |                      |             |                             |                              |                |                                             |  |
|-----------------|-----------|--------------------------------|----------------------------------------------------------------------------------------------------|----------------------|-------------|-----------------------------|------------------------------|----------------|---------------------------------------------|--|
| Дата создания - | Koa       | Craryc                         |                                                                                                    | Действителен до      |             | owo                         |                              | Принадлежность | Стратегия                                   |  |
| 17.02.2022      | 251343811 | $\sim$                         |                                                                                                    | 24.02.2022           |             | testirovanie test           |                              | Корпоративная  | Автонатический выбор управления             |  |
| 11.02.2022      | 932414251 | $\sim$                         |                                                                                                    | 11.02.2022           |             |                             | Васечким Петр Викторович     | Личный         | Персональный рабочий профиль (Samsung 5.1+) |  |
| 11.02.2022      | 412662592 |                                |                                                                                                    | 11.02.2022           |             |                             |                              | Личный         | Персональный рабочий профиль (Samsung 5.1+) |  |
|                 |           |                                | Создание кодов: с привязкой к подразделению/сотруднику                                                                 |                      |             |                             | $ \times $                   |                |                                             |  |
|                 |           | <b>B</b> A root                |                                                                                                    | <b>Oprestrate</b>    | <b>Magn</b> | Отчество                    | Должность                    |                |                                             |  |
|                 |           | <b>В. Асмитания разработки</b> |                                                                                                    | Петров               | Василий     | Федорович                   | Директор                     |                |                                             |  |
|                 |           | 9 000 "Компания"               |                                                                                                    |                      | Григорий    | Павлович                    | Начальник                    |                |                                             |  |
|                 |           | <b>В Отдел разработки</b>      |                                                                                                    | Данилов<br>Bacevione | Петр        | Викторович                  | Специалист                   |                |                                             |  |
|                 |           |                                |                                                                                                    | Гагарин              | Юрий        | Алексеевич                  | Ведущий<br>специалист        |                |                                             |  |
|                 |           |                                | Создание кодов                                                                                                    | <b>Mannon</b>        | Annuncie    | Gonzangry<br>$ \mathbf{x} $ | Ведущий<br>cnewsancer (rtis) |                |                                             |  |
|                 |           |                                | Создать код(ы) для "Петров Василий Федорович"?<br>$\mathbf{C}$                                                         |                      |             |                             | Ведущий<br>специалист        |                |                                             |  |
|                 |           |                                | Дa                                                                                                    | Her                  |             |                             | Специалист<br>Ведущий        |                |                                             |  |
|                 |           |                                |                                                                                                    | Толстой              | <b>Ties</b> | Huxonaesus                  | cnewsancer (rtis)<br>Ведущий |                |                                             |  |
|                 |           |                                |                                                                                                    |                      |             |                             | специалист                   |                |                                             |  |
|                 |           |                                |                                                                                                    | Фёдоров              | Николай     | Huxonsesiry                 | Ведущий<br>специалист        |                |                                             |  |
|                 |           | Привязать к подразделению      | П Всю иерархию                                                                                                    | Иванов               | Александр   | Васильевич                  | Специалист                   |                |                                             |  |
|                 |           |                                | Срок действия, до: 27,02.2022 <sup>го</sup> Принадлежность: Корпоративная v Стратегия: Автонатический выбор управления |                      |             |                             | $\check{~}$                  |                |                                             |  |
|                 |           | О Создать коды                 |                                                                                                    |                      |             |                             |                              |                |                                             |  |
|                 |           |                                |                                                                                                    |                      |             |                             |                              |                |                                             |  |

**Рисунок 2.128 − Создание кодов с привязкой к сотруднику**

«UEM SafeMobile» позволяет создавать коды приглашения для всех сотрудников, относящихся к одному подразделению или организации в целом. Для этого необходимо выбрать требуемое подразделение в списке слева и установить флажок **«Всю иерархию»**, если требуется для всех подчиненных сотрудников (рисунок [2.129\)](#page-144-0).

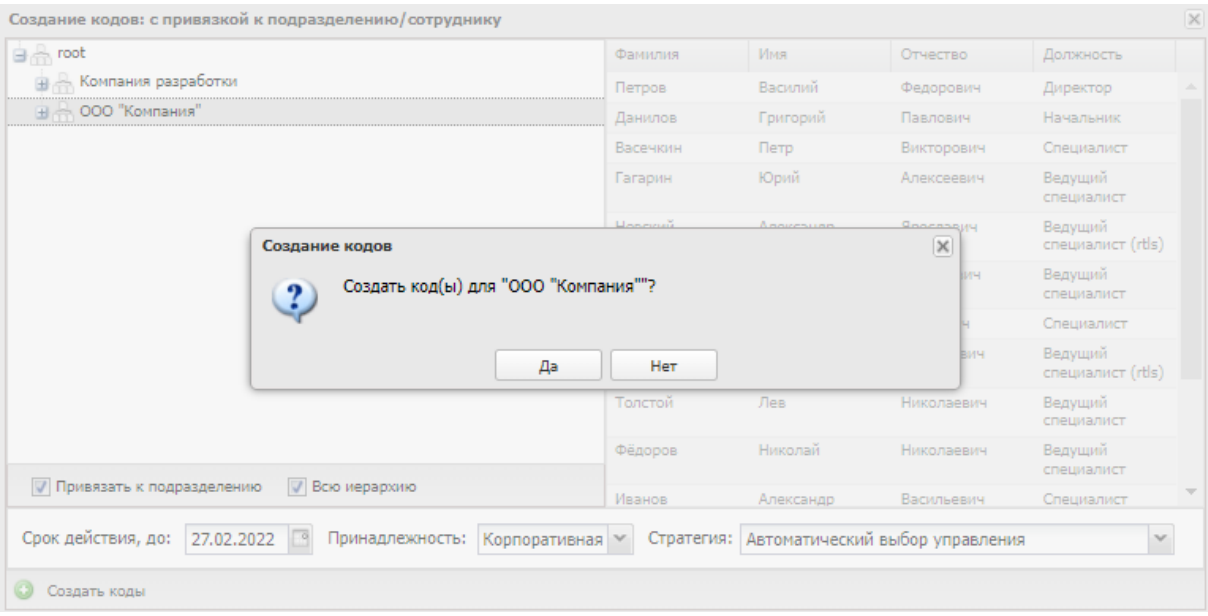

<span id="page-144-0"></span>**Рисунок 2.129 − Создание кодов с привязкой к подразделению**

После нажатия кнопки **«Создать коды»** будут созданы новые коды приглашения и записи о них добавятся в таблицу кодов со статусом «**Новый код»**.

После этого Администратор выбирает запись с новым кодом в соответствии с рисунком [2.130,](#page-145-0) копирует QR-код и сохраняет в файл (на рисунке QR-код приведен условно). Далее Администратор рассылает файлы с QR-кодами требуемым сотрудникам и разрешает им выполнять самостоятельную регистрацию своих устройств в системе.

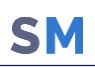

| Код | Cranyc                                                                                                    | Действителен до                                                                                                    | <b>dMO</b>                                                                                                    | Принадлежность                                                                                                    | Стратегия                                                                                                    |                                                                                                    |
|-----|----------------------------------------------------------------------------------------------------|----------------------------------------------------------------------------------------------------|----------------------------------------------------------------------------------------------------|----------------------------------------------------------------------------------------------------|----------------------------------------------------------------------------------------------------|----------------------------------------------------------------------------------------------------|
|     |                                                                                                    |                                                                                                    |                                                                                                    |                                                                                                    |                                                                                                    | Orripassma no Email<br>Деактивировать код                                                                                                    |
|     |                                                                                                    |                                                                                                    |                                                                                                    |                                                                                                    |                                                                                                    | Код: 641496169                                                                                                    |
|     |                                                                                                    |                                                                                                    |                                                                                                    |                                                                                                    |                                                                                                    |                                                                                                    |
|     |                                                                                                    |                                                                                                    |                                                                                                    |                                                                                                    |                                                                                                    | Статус: Новый код                                                                                                    |
|     |                                                                                                    |                                                                                                    |                                                                                                    |                                                                                                    |                                                                                                    | Действителен до: 27.02.2022                                                                                                    |
|     |                                                                                                    |                                                                                                    |                                                                                                    |                                                                                                    |                                                                                                    | Фамилия: Тургенев                                                                                                    |
|     |                                                                                                    |                                                                                                    |                                                                                                    |                                                                                                    |                                                                                                    | Имя: Иван                                                                                                    |
|     |                                                                                                    |                                                                                                    |                                                                                                    |                                                                                                    |                                                                                                    |                                                                                                    |
|     |                                                                                                    |                                                                                                    |                                                                                                    |                                                                                                    |                                                                                                    | Отчество: Сергеевич                                                                                                    |
|     |                                                                                                    |                                                                                                    |                                                                                                    |                                                                                                    |                                                                                                    | Должность: Ведущий специалист                                                                                                    |
|     |                                                                                                    |                                                                                                    |                                                                                                    |                                                                                                    |                                                                                                    | Отдел: ООО "Компания"                                                                                                    |
|     |                                                                                                    |                                                                                                    |                                                                                                    | Корпоративная                                                                                                    |                                                                                                    | OC:                                                                                                    |
|     |                                                                                                    |                                                                                                    |                                                                                                    | Корпоративная                                                                                                    |                                                                                                    |                                                                                                    |
|     |                                                                                                    |                                                                                                    |                                                                                                    |                                                                                                    |                                                                                                    | Принадлежность: Корпоративная                                                                                                    |
|     | Новый код                                                                                                    |                                                                                                    | Петров Василий Федорович                                                                                                    | Корпоративная                                                                                                    | Автоматический выбор управления                                                                                                    | Стратегия: Автоматический выбор управления                                                                                                    |
|     |                                                                                                    |                                                                                                    |                                                                                                    |                                                                                                    |                                                                                                    |                                                                                                    |
|     | 641496169<br>937253629<br>839297619<br>168075308<br>685797485<br>829030364<br>685994813<br>548686904<br>251115596<br>443056154<br>729503604<br>731688185<br>272195399<br>322792888 | Новый ход<br>Новый ход<br>Hosun Kog<br>Новый ход<br>Новый ход<br>Hosuñ koa<br>Hossei xoa<br>Новый код<br>Hoswii Koa<br>Новый код<br>Новый код<br>Hoswii Koa<br>Новый ход | 27.02.2022<br>27.02.2022<br>27.02.2022<br>27.02.2022<br>27.02.2022<br>27.02.2022<br>27.02.2022<br>27.02.2022<br>27.02.2022<br>27.02.2022<br>27.02.2022<br>27.02.2022<br>27.02.2022<br>27.02.2022 | <b>Тургенев Иван Сергеевич</b><br>Королев Сергей Павлович<br>Иванов Александр Васильевич<br>Иванова Галина Михайловна<br>Николаев Фёдор Федорович<br>Суворов Александр Васильевич<br>Невский Александр Ярославич<br>Толстой Лев Николаевич<br>Гагарин Юрий Алексеевич<br>Фёдоров Николай Николаевич<br>Сидоров Василий Петрович<br>Васечкин Петр Викторович<br>Данилов Григорий Павлович | Корпоративная<br>Корпоративная<br>Коопоративная<br>Корпоративная<br>Корпоративная<br>Корпоративная<br>Корпоративная<br>Корпоративная<br>Коопоративная<br>Корпоративная<br>Корпоративная | Автоматический выбор управления<br>Автоматический выбор управления<br>Автонатический выбор управления<br>Автоматический выбор управления<br>Автоматический выбор управления<br>Автонатический выбор управления<br>Автоматический выбор управления<br>Автонатический выбор управления<br>Автонатический выбор управления<br>Автоматический выбор управления<br>Автоматический выбор управления<br>Автонатический выбор управления<br>Автоматический выбор управления |

<span id="page-145-0"></span>**Рисунок 2.130 – Выбор записи с новым кодом**

Во время регистрации Администратор следит за статусом этой операции в столбце **«Статус»**.

В зависимости от статуса кода Администратор может осуществлять следующие действия, выбрав в таблице код приглашения (рисунок [2.131\)](#page-145-1):

• Деактивировать код;

• Отправить по Email. Только для кодов в статусе «Новый код» и при наличии у сотрудника заполненного Email.

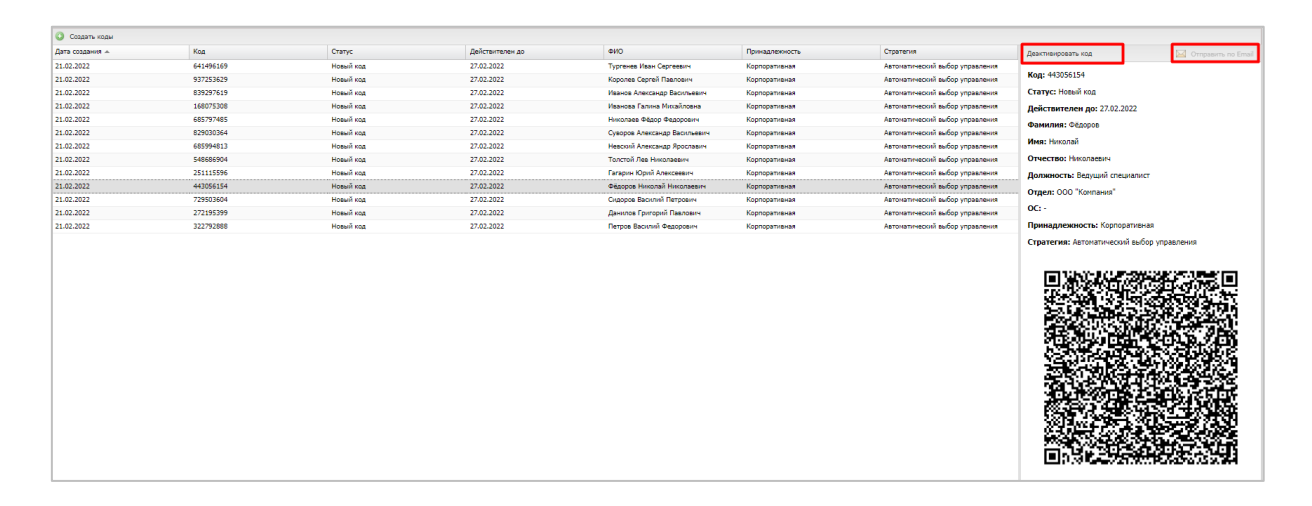

<span id="page-145-1"></span>**Рисунок 2.131 − Меню «Выбрать действие»**

# **2.10 Корпоративный календарь рабочего времени (пункт меню «Календарь»)**

Раздел главного меню **«Календарь»** позволяет создавать и назначать календарь рабочего времени как отдельному сотруднику, так и подразделению, а также настроить правила календаря.

*Примечание − Создание календаря рабочего времени необходимо для определения местоположения сотрудников, которое может производиться только в рабочее время.*

При выборе в главном меню раздела **«Календарь»** в левой части открывшегося окна отображается список подразделений организации и их сотрудников, а в правой части окна − календарь рабочего времени выбранного подразделения или сотрудника в соответствии с рисунком [2.132.](#page-146-0)

| <b>SAFEMOBILE</b>                                   |                           |                 |                 |                  |                       |                           |                 | ■ 色 OSHosum & root → |
|-----------------------------------------------------|---------------------------|-----------------|-----------------|------------------|-----------------------|---------------------------|-----------------|----------------------|
| и Информация об устройствах<br>Данные об устройстве | <b>В Показать правила</b> |                 |                 |                  | $<$ Hosp <sub>b</sub> | $\sim$ 2021 $\Rightarrow$ |                 |                      |
| Сообщения                                           | B  root                   | Пн              | BT              | Cp               | ЧT                    | Пт                        | C6              | <b>Bc</b>            |
| Званки                                              | Шит Компания разработки   | $\mathbf{1}$    | $\overline{2}$  | $\overline{3}$   | 4 <sup>1</sup>        | $\sim$                    |                 | $\overline{7}$       |
| <b>Местоположения</b>                               | B - 000 "Kormarura"       |                 | $09:00 - 13:00$ | $09:00 - 13:00$  |                       |                           | 6               |                      |
| Действия                                            |                           | $09:00 - 13:00$ | $13:45 - 18:00$ | $13:45 - 18:00$  | $00:00 - 23:59$       | 09:00 - 13:00             | $00:00 - 23:59$ | $00:00 - 23:59$      |
| События                                             |                           | $13:45 - 18:00$ |                 |                  |                       | $13:45 - 16:45$           |                 |                      |
| - Управление устройствани                           |                           |                 |                 |                  |                       |                           |                 |                      |
| Конанды                                             |                           |                 |                 |                  |                       |                           |                 |                      |
| Профили                                             |                           |                 |                 |                  |                       |                           |                 |                      |
| 4 Приложения                                        |                           |                 |                 |                  |                       |                           |                 |                      |
| Установленные приложения                            |                           |                 |                 |                  |                       |                           |                 |                      |
| Правила управления                                  |                           |                 |                 |                  |                       |                           |                 |                      |
| Конфигурации                                        |                           | 8               | 9               | 10               | 11                    | 12                        | 13 <sup>°</sup> | 14                   |
| 4 OTHETH                                            |                           | $09:00 - 13:00$ | 09:00 - 13:00   | $09:00 - 13:00$  | 09:00 - 13:00         | $09:00 - 13:00$           | $00:00 - 23:59$ | $00:00 - 23:59$      |
| Aygert                                              |                           | $13:45 - 18:00$ | $13:45 - 18:00$ | $13:45 - 18:00$  | $13:45 - 18:00$       | $13:45 - 16:45$           |                 |                      |
| <b>Званки и SNS</b>                                 |                           |                 |                 |                  |                       |                           |                 |                      |
| События ИБ                                          |                           |                 |                 |                  |                       |                           |                 |                      |
| Перемещения                                         |                           |                 |                 |                  |                       |                           |                 |                      |
| Профили                                             |                           |                 |                 |                  |                       |                           |                 |                      |
| Правила управления                                  |                           |                 |                 |                  |                       |                           |                 |                      |
| Геозоны                                             |                           |                 |                 |                  |                       |                           |                 |                      |
| SafeLife                                            |                           | 15              | 16              | 17 <sub>17</sub> | 18                    | 19                        | 20              | 21                   |
| 4 Объекты учёта                                     |                           | $09:00 - 13:00$ | $09:00 - 13:00$ | $09:00 - 13:00$  | 09:00 - 13:00         | $09:00 - 13:00$           | $00:00 - 23:59$ | $00:00 - 23:59$      |
| $\mathbb{R}$ ourc                                   |                           | $13:45 - 18:00$ | $13:45 - 18:00$ | $13:45 - 18:00$  | $13:45 - 18:00$       | $13:45 - 16:45$           |                 |                      |
| В сотрудники                                        |                           |                 |                 |                  |                       |                           |                 |                      |
| <b>Ba Pone</b>                                      |                           |                 |                 |                  |                       |                           |                 |                      |
| В Администраторы                                    |                           |                 |                 |                  |                       |                           |                 |                      |
| О. Парольные политики АРМ                           |                           |                 |                 |                  |                       |                           |                 |                      |
|                                                     |                           |                 |                 |                  |                       |                           |                 |                      |
| Приложения                                          |                           |                 |                 |                  |                       |                           |                 |                      |
| SIM-карты                                           |                           | 22              | 23              | 24               | 25                    | 26                        | 27              | 28                   |
| <b>Паксимирова</b>                                  |                           | $09:00 - 13:00$ | $09:00 - 13:00$ | $09:00 - 13:00$  | $09:00 - 13:00$       | $09:00 - 13:00$           | $00:00 - 23:59$ | $00:00 - 23:59$      |
| <b>У Геозоны</b>                                    |                           | $13:45 - 18:00$ | $13:45 - 18:00$ | $13:45 - 18:00$  | $13:45 - 18:00$       | $13:45 - 16:45$           |                 |                      |
| Серверные сертификаты                               |                           |                 |                 |                  |                       |                           |                 |                      |
| 第4 Подключения к серверам                           |                           |                 |                 |                  |                       |                           |                 |                      |
| Hacrpoins SCEP                                      |                           |                 |                 |                  |                       |                           |                 |                      |
| Клиентские сертификаты                              |                           |                 |                 |                  |                       |                           |                 |                      |
| Загрузчик                                           |                           |                 |                 |                  |                       |                           |                 |                      |
| Календарь                                           |                           |                 |                 |                  |                       |                           |                 |                      |
| Адресная книга                                      |                           | 29              | 30              |                  |                       |                           |                 |                      |
| Лицензия                                            |                           | $09:00 - 13:00$ | $09:00 - 13:00$ |                  |                       |                           |                 |                      |
| Пользовательское соглашение                         |                           | $13:45 - 18:00$ | $13:45 - 18:00$ |                  |                       |                           |                 |                      |
|                                                     |                           |                 |                 |                  |                       |                           |                 |                      |
|                                                     |                           |                 |                 |                  |                       |                           |                 |                      |
|                                                     |                           |                 |                 |                  |                       |                           |                 |                      |
|                                                     |                           |                 |                 |                  |                       |                           |                 |                      |
|                                                     |                           |                 |                 |                  |                       |                           |                 |                      |
|                                                     |                           |                 |                 |                  |                       |                           |                 |                      |
|                                                     |                           |                 |                 |                  |                       |                           |                 |                      |

<span id="page-146-0"></span>**Рисунок 2.132 − Календарь рабочего времени**

Для просмотра рабочего времени подразделения или сотрудника в текущем месяце выберите запись о сотруднике или подразделении в таблице слева, после чего в правой части окна отобразится календарь его рабочего времени. Для каждой даты в текущем месяце отображается диапазон рабочего времени (синим цветом) или нерабочее время (красным цветом).

Раскрывающийся список  $\leq$  Ноябрь  $\leq$  2014  $\frac{2014}{8}$  в верхней части календаря позволяет выбирать требуемый месяц и год.

В системе предусмотрена возможность создания правил для формирования календаря рабочего времени сотрудника, подразделения или организации в целом. Чтобы открыть окно создания правил и управления ими, нажмите кнопку **«Показать правила»** в верхней части списка сотрудников и кнопку, после чего отобразится окно в соответствии с рисунком [2.133.](#page-147-0)

|                                      | правила для. Обогновния гордел разработки годинилов григории павлович |                       |                         |              |                            |                          |  |
|--------------------------------------|-----------------------------------------------------------------------|-----------------------|-------------------------|--------------|----------------------------|--------------------------|--|
| • Вернуться к календарю • • Добавить | Удалить                                                               |                       | $\rightarrow$           |              |                            |                          |  |
| $id -$                               | Имя                                                                   | <b>T</b> <sub>M</sub> | Дата                    |              |                            | <b>В</b> Сохранить       |  |
|                                      | обычная неделя                                                        | Неделя                | 01.01.2017 - 31.12.2017 |              |                            |                          |  |
| 9                                    | праздник                                                              | День                  | 01.01.2017              | Tun:         | День                       |                          |  |
| 11                                   | праздник                                                              | День                  | 02.01.2017              | Имя:         |                            |                          |  |
| 13                                   | праздник                                                              | День                  | 03.01.2017              | * Дата:      |                            | $\overline{\phantom{a}}$ |  |
| 15                                   | праздник                                                              | День                  | 04.01.2017              | Комментарий: |                            |                          |  |
| 17                                   | праздник                                                              | День                  | 05.01.2017              |              |                            |                          |  |
| 19                                   | праздник                                                              | День                  | 06.01.2017              | Интервал:    | <b>• Добавить интервал</b> |                          |  |
| 21                                   | праздник                                                              | День                  | 07.01.2017              |              |                            |                          |  |
| 23                                   | праздник                                                              | День                  | 08.01.2017              |              |                            |                          |  |
| 25                                   | нерабочий день                                                        | День                  | 09.01.2017              |              |                            |                          |  |
| 27                                   | праздник                                                              | День                  | 23.02.2017              |              |                            |                          |  |
| 29                                   | праздник                                                              | День                  | 08.03.2017              |              |                            |                          |  |
| 31                                   | нерабочий день                                                        | День                  | 09.03.2017              |              |                            |                          |  |
| 33                                   | короткий день                                                         | Короткий день         | 30.04.2017              |              |                            |                          |  |
| 35                                   | праздник                                                              | День                  | 01.05.2017              |              |                            |                          |  |
| 37                                   | нерабочий день                                                        | День                  | 04.05.2017              |              |                            |                          |  |
| 39                                   | короткий день                                                         | Короткий день         | 08.05.2017              |              |                            |                          |  |
| 41.                                  | <b>PERSONAL</b>                                                       | <b>Bout</b>           | 09.05.2017              |              |                            |                          |  |

<span id="page-147-0"></span>**Рисунок 2.133 − Окно создания правил календаря рабочего времени**

В левой части открывшегося окна расположена таблица, отображающая список правил, имеющихся в системе для выбранного сотрудника или подразделения. Для просмотра параметров правила выберите строку с правилом в таблице, после чего в правой части окна отобразятся параметры этого правила (рисунок [2.134\)](#page-147-1).

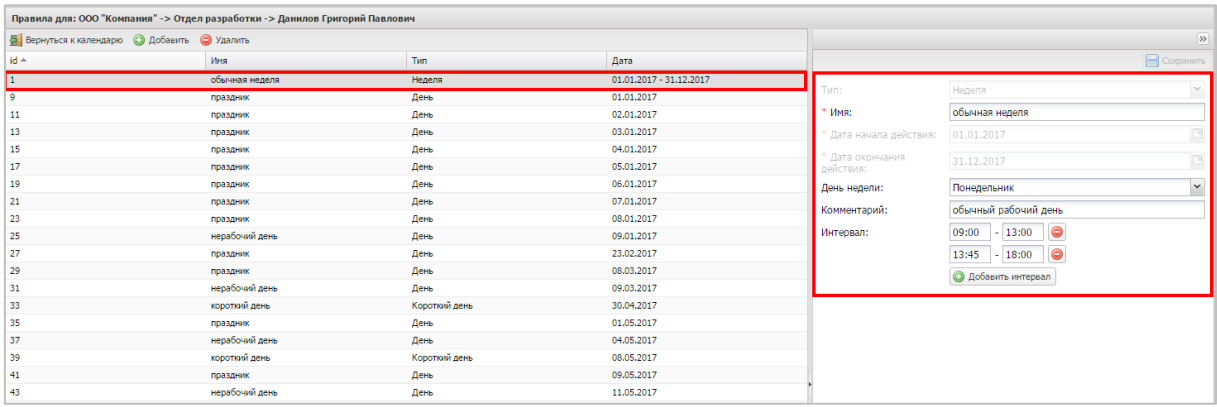

#### <span id="page-147-1"></span>**Рисунок 2.134 − Просмотр правила календаря рабочего времени**

В системе предусмотрены три типа правил для формирования календаря рабочего времени:

• **Неделя** (регулярное правило) – правила рабочей недели, которые нужно обязательно указать для всех семи дней недели (последовательно выбирая день и указывая для него интервалы рабочего времени). Такой тип правил применяется для быстрого указания рабочего времени для большого промежутка времени, например, года.

• **День** (нерегулярное правило) – правила для конкретной даты или диапазона дат. Такой тип правил применяется для указания интервала рабочего времени, отличного от заданного при помощи регулярного правила. Например, когда необходимо обозначить в календаре время командировки, отпуска и т.д.

• **Короткий день** (нерегулярное правило) – при применении этого правила для конкретной даты последний интервал рабочего времени сокращается на один час. Создание правил сокращенного дня для диапазона дат недоступно. Такой тип правил применяется для обозначения в календаре предпраздничных дней на конкретные даты.

Для каждого дня правила можно задать до четырёх интервалов рабочего времени.

Каждое правило имеет срок действия:

• для нерегулярных правил срок действия составляет один год, в рамках которого они заданы (от 01 января по 31 декабря);

• регулярные правила требуют явного указания даты начала и даты окончания действия.

Правила календаря рабочего времени применяются в следующей последовательности:

1. Правила рабочего времени применяются в соответствии с организационноштатной структурой (ОШС) предприятия. Первыми применяются правила компаний (корневых узлов дерева ОШС). Затем последовательно накладываются правила подразделений. Последними применяются правила конкретных сотрудников.

2. При наличии нескольких правил для компании/подразделения/сотрудника, они применяются в соответствии со временем их добавления. Последние добавленные правила применяются последними.

3. Сначала применяются регулярные правила, затем – нерегулярные. То есть правила сотрудника применяются следующим образом:

• регулярные правила всех вышестоящих узлов ОШС, начиная с подразделения, в котором работает сотрудник (от старших к младшим);

• регулярные правила сотрудника;

• нерегулярные правила ОШС;

• нерегулярные правила сотрудника.

4. В процессе применения правил происходит их замещение. При этом одно правило замещает другое для каждой конкретной даты, а не для всего диапазона действия.

### **2.10.1 Создание правил**

При создании правил необходимо указать к какому узлу ОШС (компания, подразделение) или сотруднику они относятся. Для этого нужно выбрать необходимый элемент в окне календаря.

Чтобы начать создание правила, нажмите кнопку **«Добавить»** в верхней панели инструментов, после чего в правой части окна отобразятся поля, предназначенные для заполнения в соответствии с рисунком [2.135.](#page-149-0) Целесообразно начинать создание правил для организации с создания недельного правила для корневого подразделения ОШС

SN

(головного подразделения организации), а затем можно создавать нерегулярные пра-

вила, приоритет которых выше.

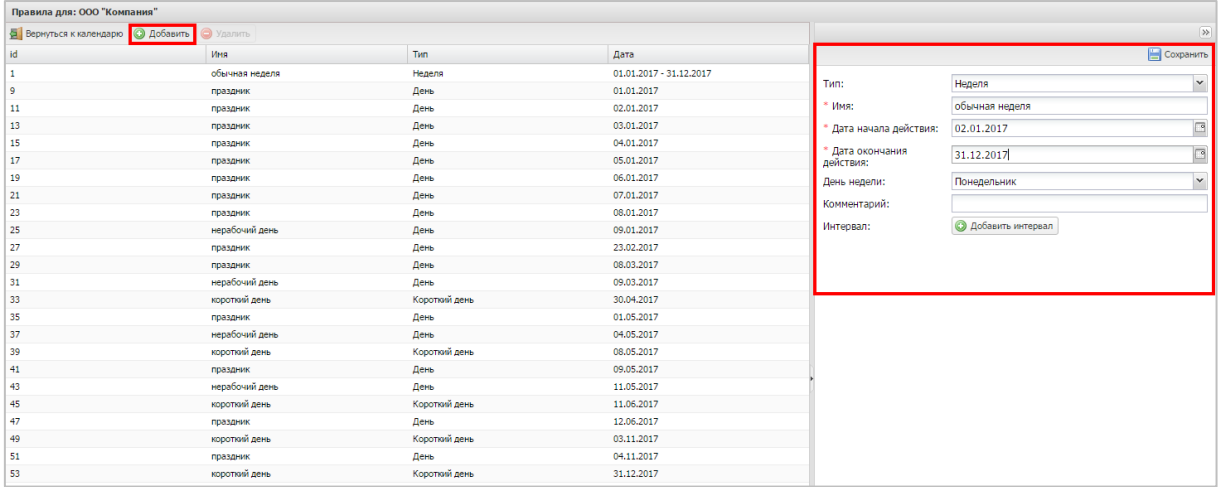

#### <span id="page-149-0"></span>**Рисунок 2.135 − Создание правила календаря рабочего времени типа «Неделя»**

Для создания правила типа **«Неделя»** необходимо указать следующие обязательные параметры:

• **Имя** – наименование правила;

• **Дата начала действия** – выбрать в раскрывающемся календаре дату начала действия правила, например, день начала календарного года в организации;

• **Дата окончания действия** – выбрать в раскрывающемся календаре дату окончания действия правила, например, последний день календарного года в организации.

После указания и сохранения обязательных параметров правил календаря типа **«Неделя»** все дни указанного диапазона дат будут считаться выходными. Чтобы добавить рабочие дни в календарь, необходимо в раскрывающемся списке **«День недели»** выбрать дни недели, которые будут рабочими (обычно это **Понедельник**, **Вторник**, **Среда**, **Четверг** и **Пятница**), и указать для каждого рабочего дня промежуток рабочего времени, например, с 10:00 до 19:00. Для добавления интервала времени используется кнопка **«Добавить интервал»**, после нажатия которой необходимо заполнить поля начала рабочего дня и его окончания. Для корректного заполнения этих полей время необходимо вводить в формате **«ЧЧ:ММ»**, при этом часы должны быть в диапазоне от 00 до 23, минуты – от 00 до 59. Разделитель часов и минут – символ двоеточия. Для удаления неиспользуемого диапазона времени используется кнопка .

При создании правила календаря можно добавить комментарий к нему. После завершения создания правила календаря его необходимо сохранить, нажав кнопку **«Сохранить»** в верхней панели инструментов.

При создании правила типа **«День»** (рисунок [2.136\)](#page-150-0) необходимо указать следующие обязательные параметры:

- **Имя** наименование правила;
	- **Дата**  дата, к которой будет привязано правило.

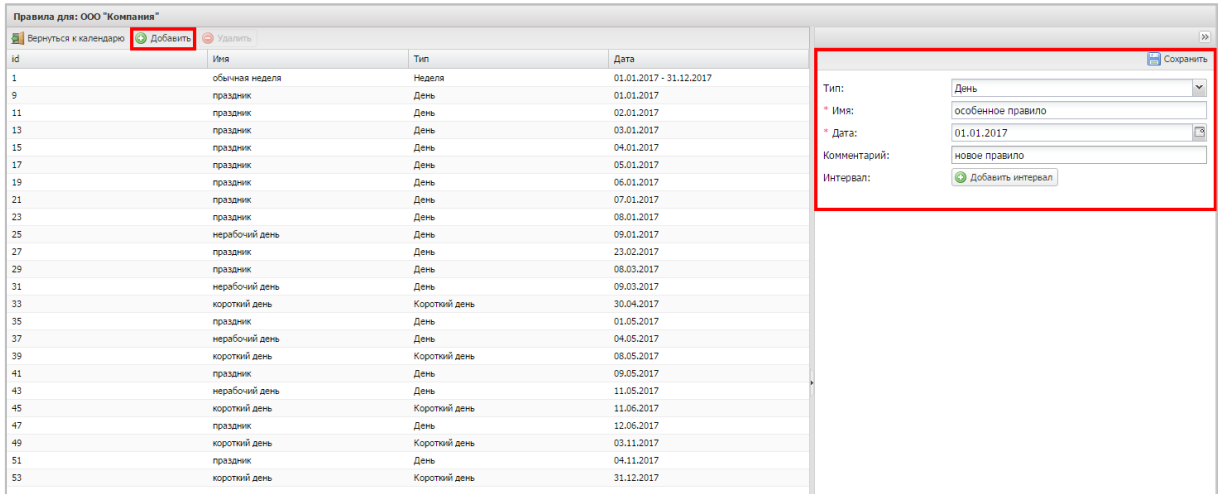

#### <span id="page-150-0"></span>**Рисунок 2.136 − Создание правила календаря рабочего времени типа «День»**

Кроме того, можно записать комментарий в соответствующем поле и выбрать интервал времени (или несколько интервалов) в течение дня, когда будет действовать создаваемое правило.

Затем можно выбрать интервал времени (заполнив поле **«Интервал»**), если требуется указать в качестве нерабочего времени только часть дня.

Такой тип правил применяется для указания интервала рабочего времени, отличного от заданного при помощи регулярного правила (типа **«Неделя»**). Например, когда необходимо обозначить в календаре время командировки, отпуска и т.д.

Для создания правила типа **«Короткий день»** (рисунок 2.137) необходимо указать следующие обязательные параметры:

- **Имя** название создаваемого правила;
- **Дата** дата, к которой будет привязано правило.

Boaring and COO "Koun

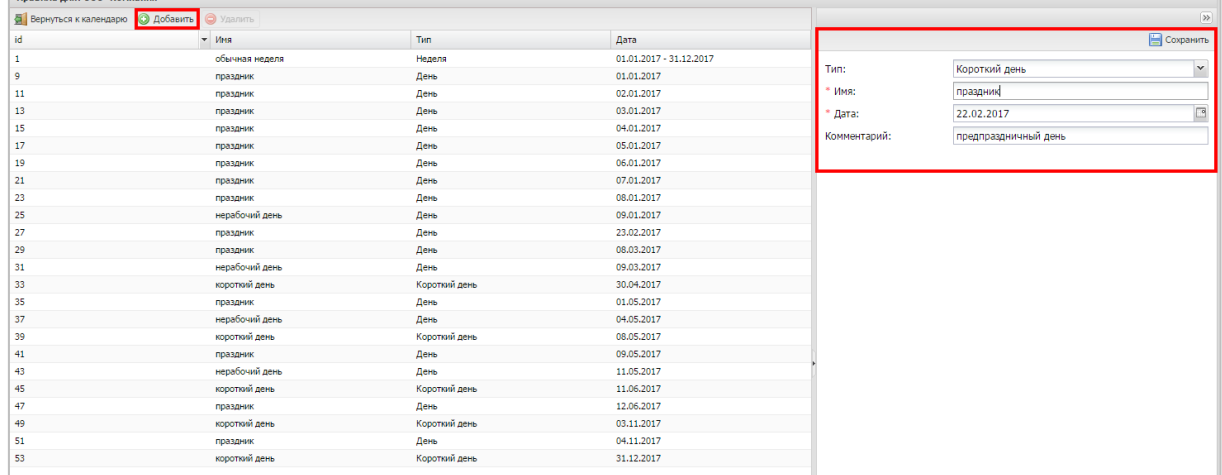

#### **Рисунок 2.137 − Создание правила календаря рабочего времени типа «Короткий день»**

Такой тип правил календаря позволяет указать в календаре дни, у которых последний интервал рабочего времени сокращён на один час.

Для сохранения созданного правила, нажмите кнопку **«Сохранить»**.

### **2.10.2 Изменение правил**

После создания правил с ними можно совершать следующие действия:

- изменить временной интервал;
- добавить новый интервал;
- удалить интервал;
- изменить наименование;
- добавить или изменить комментарий.

*Примечание − Изменение правила приводит к его изменению в течение всего срока действия, независимо от даты внесения изменений. История изменений правил не поддерживается. Если изменить правило на третий день его действия, то для дней, в течение которых действовало неизменённое правило, будет отображаться правило с внесёнными изменениями. Тип правила и срок действия правила изменять после создания нельзя.*

### **2.10.3 Удаление правила**

Удаление правила приводит к удалению связи между правилом и элементом, к которому оно относится (компания/подразделение/сотрудник). Само правило при этом не удаляется.

Чтобы удалить выбранное правило календаря, нажмите кнопку **«Удалить»** в верхней панели инструментов в соответствии с рисунком [2.138.](#page-152-0)

| $\sim$                                           |                        |                                                    |                         |              |                            |                    |
|--------------------------------------------------|------------------------|----------------------------------------------------|-------------------------|--------------|----------------------------|--------------------|
| • Вернуться к календарю • • Добавить • • Удалить |                        |                                                    |                         |              |                            | $ \gg$             |
| id                                               | Иня                    | Tun                                                | Дата                    |              |                            | <b>E</b> Сохранить |
| $\mathbf{1}$                                     | обычная неделя         | Неделя                                             | 01.01.2017 - 31.12.2017 |              |                            | $\sim$             |
| $\overline{9}$                                   | праздник               | День                                               | 01.01.2017              | Tип:         | День                       |                    |
| 11                                               | праздник               | День                                               | 02.01.2017              | $*$ Имя:     | праздник                   |                    |
| 13                                               | праздник               | День                                               | 03.01.2017              | * Дата:      | 09.05.2017                 | $\Box$             |
| 15                                               | праздник               | День                                               | 04.01.2017              | Комментарий: |                            |                    |
| 17                                               | праздник               | День                                               | 05.01.2017              |              |                            |                    |
| 19                                               | праздник               | День                                               | 06.01.2017              | Интервал:    | <b>• Добавить интервал</b> |                    |
| 21                                               | праздник               | День                                               | 07.01.2017              |              |                            |                    |
| 23                                               | праздник               |                                                    | 08.01.2017              |              |                            |                    |
| 25                                               | нерабочий день         | День                                               | 09.01.2017              |              |                            |                    |
| 27                                               | праздник               | День                                               | 23.02.2017              |              |                            |                    |
| 29                                               | праздник               | День                                               | 08.03.2017              |              |                            |                    |
| 31                                               | нерабочий день         | День                                               | 09.03.2017              |              |                            |                    |
| 33                                               | короткий день          | Короткий лень                                      | 30.04.2017              |              |                            |                    |
| 35                                               | Удалить?<br>праздник   |                                                    | $\times$                |              |                            |                    |
| 37                                               | нерабочий день         | Вы действительно хотите удалить выбранный элемент? |                         |              |                            |                    |
| 39                                               | $\mu$<br>короткий день |                                                    |                         |              |                            |                    |
| 41                                               | праздник               |                                                    |                         |              |                            |                    |
| 43                                               | нерабочий день         | Да<br>Her                                          |                         |              |                            |                    |
| 45                                               | короткий день          | Короткий день                                      | 11.06.2017              |              |                            |                    |
| 47                                               | праздник               | День                                               | 12.06.2017              |              |                            |                    |

<span id="page-152-0"></span>**Рисунок 2.138 − Удаление правила календаря рабочего времени**

После этого подтвердите действие, нажав **«Да»** в появившемся окне.

# **2.11 Управление адресной книгой (пункт меню «Адресная книга»)**

«UEM SafeMobile» предоставляет возможность использования адресной книги, содержащей список контактов сотрудников организации.

Чтобы открыть окно адресной книги, выберите соответствующий пункт главного меню.

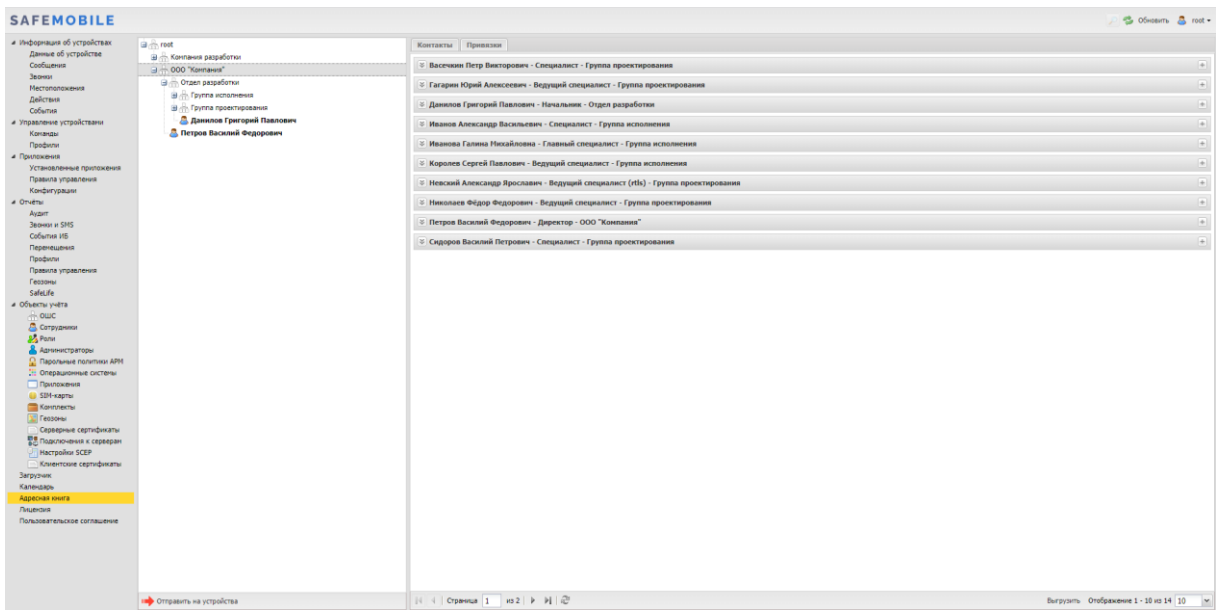

#### <span id="page-152-1"></span>**Рисунок 2.139 – Окно адресной книги**

Окно адресной книги (рисунок [2.139\)](#page-152-1) состоит из двух частей. В левой части отображается ОШС организации и предназначена для выбора подразделений и сотрудников, которым планируется отравить сформированную адресную книгу. Адресную книгу можно отправить как отдельному сотруднику (или нескольким выбранным сотрудникам),

- Контакты;
- Привязки.

### **2.11.1 Вкладка «Контакты»**

Во вкладке отображается список абонентов подразделения, выбранного в ОШС.

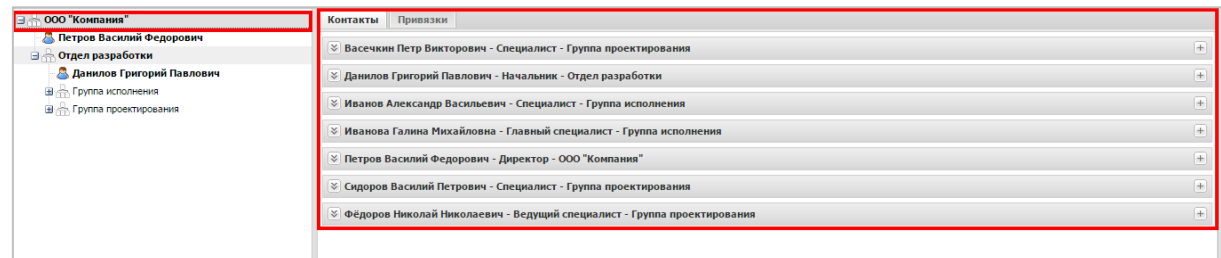

#### **Рисунок 2.140 – Вкладка «Контакты»**

ФИО сотрудников, не имеющих привязанного комплекта, отображаются в левой части окна серым шрифтом, в отличие от черного шрифта ФИО сотрудников, обладающих комплектами (рисунок [2.141\)](#page-153-0).

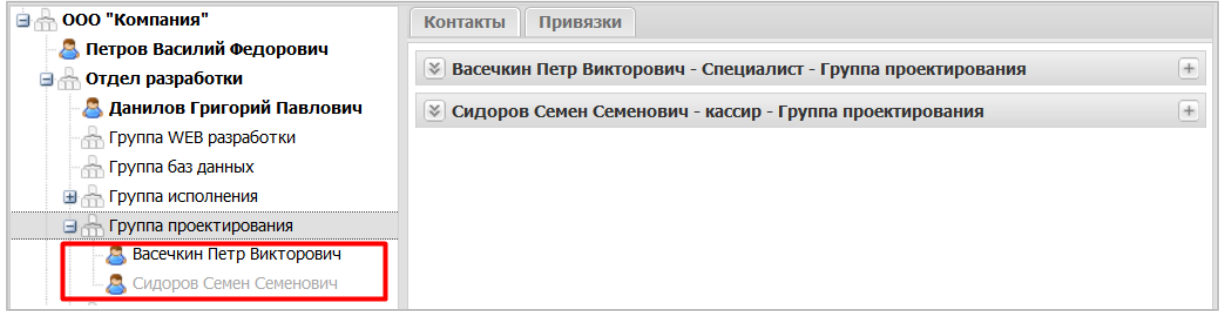

#### <span id="page-153-0"></span>**Рисунок 2.141 – Отображение сотрудников с комплектами и без них**

Строка записи содержит ФИО абонента, его должность и подразделение, в котором он работает.

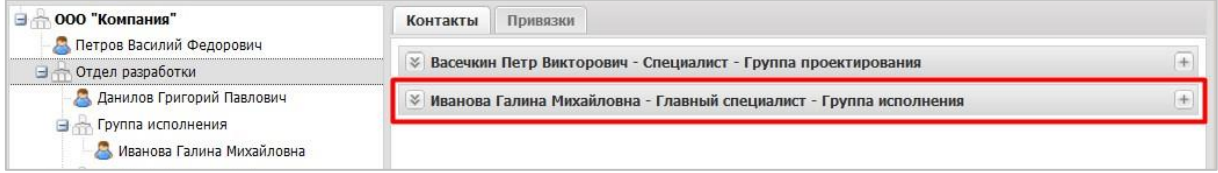

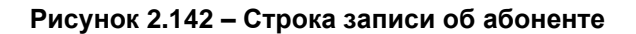

Чтобы развернуть запись об абоненте, в строке нажмите кнопку  $\mathbb K$ , расположенную слева от ФИО.

Запись содержит список контактов абонента следующих типов:

• **Защищенные сообщения** – номера телефонов абонента, используемые для отправки внутренних сообщений с использованием соответствующего клиентского приложения SafeMobile (ЗАС-Сообщения) на устройстве. В качестве номера используется идентификатор МСК, который отображается в столбце **«id»** главной таблицы АРМ;

• **Телефон** – номера телефонов абонента, которые предназначены для выполнения звонков по сети GSM;

• **Защищённые SIP вызовы** – номера телефонов абонента, относящиеся к SIP-аккаунтам, зарегистрированным за МСК абонента;

• **Внутренние номера** – номера телефонов абонента, добавленные в систему Администратором.

Чтобы добавить новый контакт (*внутренний или SIP номер*) в запись об абоненте, нажмите кнопку  $\pm$ , расположенную справа от записи абонента.

Откроется окно **«Новый контакт»** в соответствии с рисунком [2.143,](#page-154-0) в котором необходимо выбрать в раскрывающемся списке **«Тип»** (**«Рабочий мобильный»** или **«Рабочий стационарный»**), а также ввести сам номер в соответствующее поле.

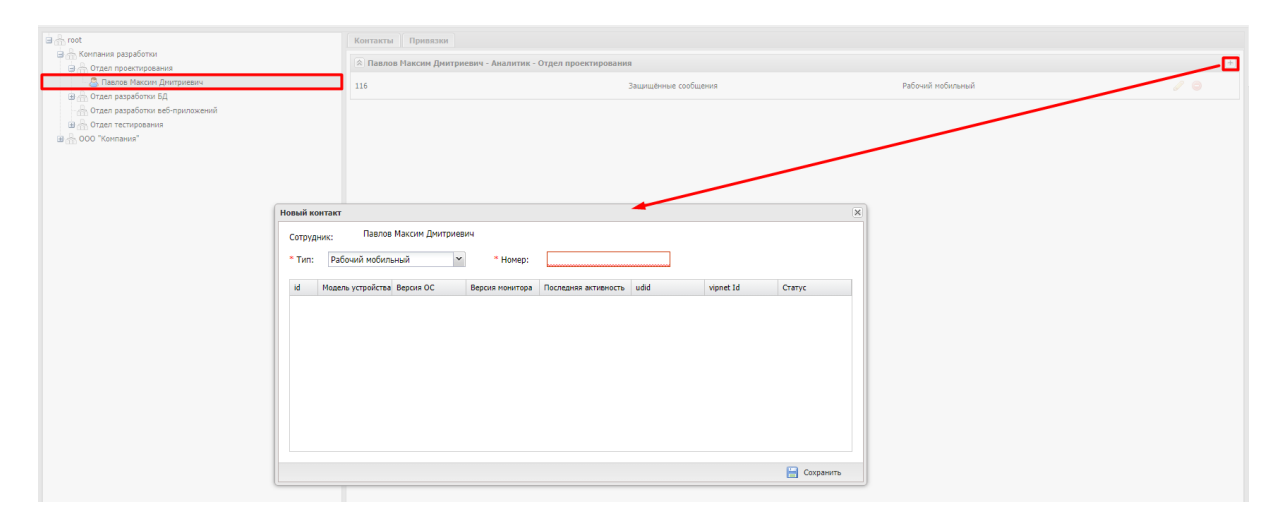

#### <span id="page-154-0"></span>**Рисунок 2.143 – Вкладка «Контакты», добавление нового контакта абоненту**

В таблице, расположенной в этом окне, отображается список комплектов, относящихся к сотруднику и доступных для привязки к новому номеру телефона. Таблица содержит следующие столбцы:

• **id** – номер комплекта в системе;

• **Модель устройства** – модель устройства, для которой создан комплект;

• **Версия ОС** – версия операционной системы, на которой работает устройство;

• **Версия монитора** – версия приложения SafeMobile, установленного на устрой-

стве;

- **Последняя активность** время и дата последней активности устройства;
- **udid** уникальный идентификатор устройства;
- **vipnet Id** идентификатор vipnet;
- **Статус** состояние комплекта.

В этой таблице необходимо выбрать комплект, который будет привязан к введенному номеру телефона сотрудника и сохранить созданный контакт, нажав кнопку «**Сохранить»**. После этого запись о созданном контакте отобразится в списке контактов абонента.

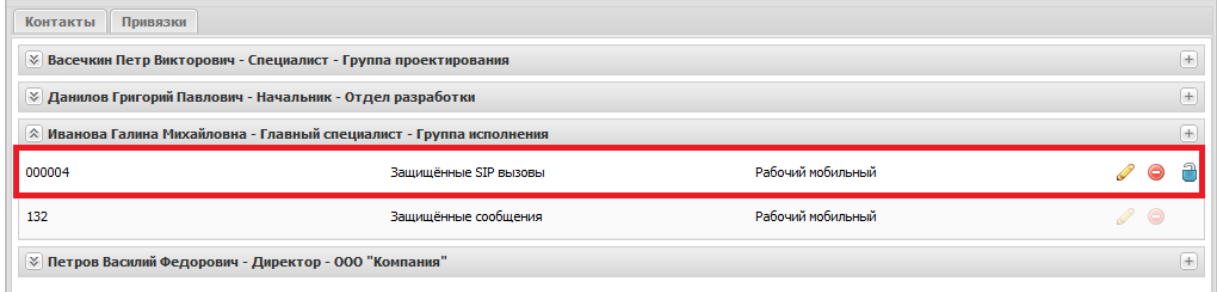

#### **Рисунок 2.144 – Вкладка «Контакты», добавленный новый контакт абонента**

Для редактирования записи о контакте следует нажать кнопку  $\ell$ , расположенную справа от номера телефона, и после внесения изменений нажать **«Сохранить»**. Для удаления номера необходимо нажать кнопку • и подтвердить удаление в окне предупреждения.

Для блокировки SIP-номера следует нажать кнопку **и** подтвердить блокировку в появившемся окне предупреждения. После блокировки номера содержащий его контакт будет отображаться в АРМ Администратора со специальным статусом, но не будет отображаться в списке контактов абонента в адресной книге на МСК.

*Примечание − Если Администратор удалил SIP-номер и не добавил его вручную заново, то при синхронизации системы номер будет создан автоматически.*

### **2.11.2 Вкладка «Привязки»**

Вкладка «**Привязки»** (рисунок [2.145\)](#page-156-0) предназначена для формирования набора абонентов, контактные данные которых будут отправлены выбранным подразделениям (или сотрудникам) в составе адресной книги.

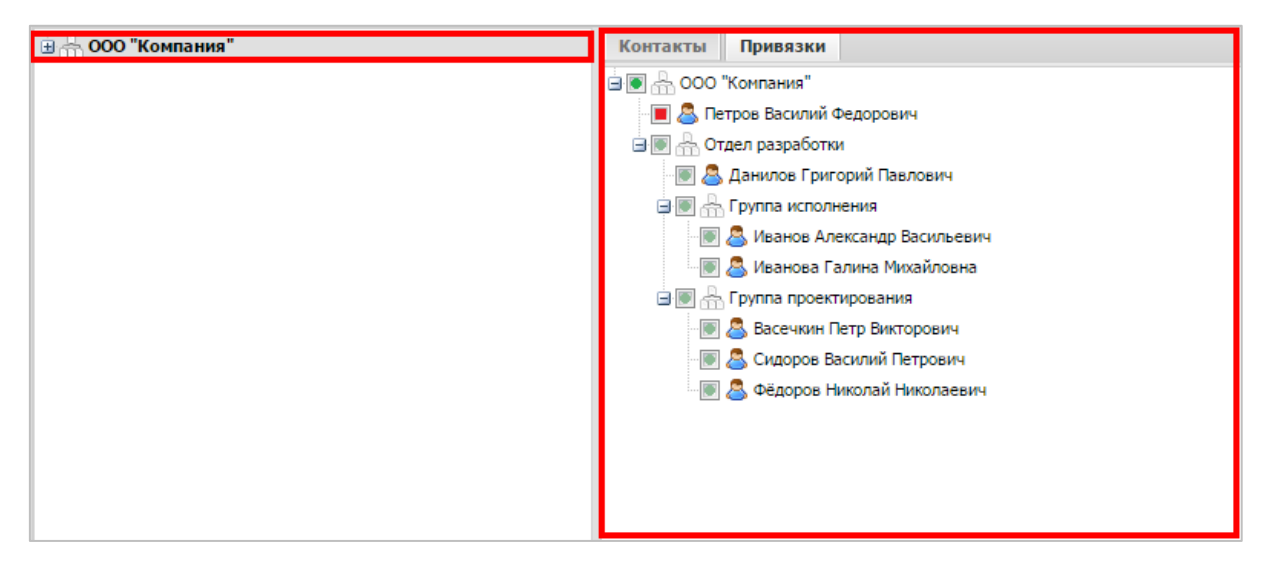

**Рисунок 2.145 – Вкладка «Привязки»**

<span id="page-156-0"></span>Таким образом, система предоставляет возможность гибкого формирования адресной книги и отправки требуемого набора контактных данных только выбранным подразделениям (сотрудникам).

Для указания правил привязки адресной книги к выбранному подразделению в системе предусмотрено следующее акцентирование.

**Жирным шрифтом** в дереве ОШС отображается подразделение или сотрудник, имеющий собственную адресную книгу. При этом адресная книга, назначенная вышестоящему подразделению, не действует для выделенного жирным подразделения. Дочерние подразделения (сотрудники), не выделенные жирным шрифтом, получают адресную книгу выделенного жирным вышестоящего подразделения.

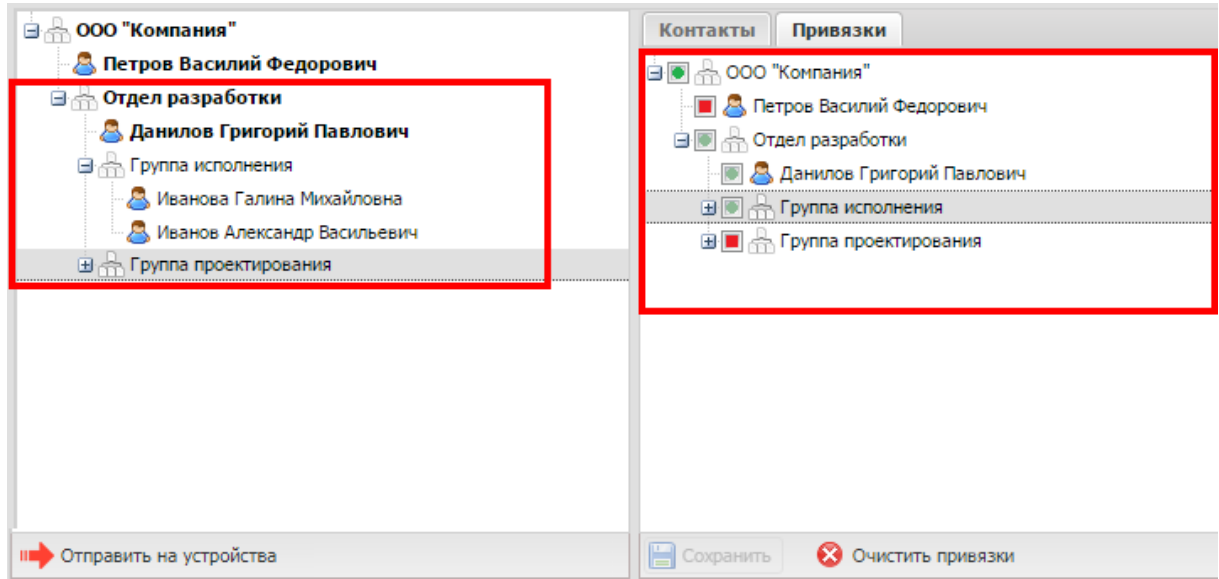

**Рисунок 2.146 – Привязка набора контактов выбранному подразделению**

Если название узла отображается обычным (нежирным) шрифтом, для него действуют правила формирования адресной книги, назначенные вышестоящему подразделению (обозначенному жирным).

Для сохранения привязки адресной книги необходимо нажать кнопку «Сохранить». Для удаления изменений при редактировании следует нажать кнопку «Сбросить». При нажатии на кнопку «Очистить привязки» удаляются все привязки выбранного подразделения, после сохранения для этого подразделения будут действовать правила вышестоящего подразделения.

# Примечание - На все МСК сотрудника устанавливается одна и та же корпоративная адресная книга.

На вкладке «**Привязки»** слева от имени сотрудника или названия подразделения расположены цветные значки, показывающие следующие состояния включения в адресную книгу элемента, которому они принадлежат:

• • - элемент и все его вложенные элементы вручную включены в адресную книгу;

• - элемент и все его вложенные элементы включены в адресную книгу автоматически, после включения вышестоящего элемента;

• • - элемент и все его вложенные элементы исключены из адресной книги вручную;

• - элемент и все его вложенные элементы исключены из адресной книги автоматически, после исключения вышестоящего элемента;

• = - элемент не включен в адресную книгу.

Для формирования правил адресной книги необходимо выполнить следующие действия:

Выберите в ОШС объект, например, головную организацию. Затем выберите  $1<sup>1</sup>$ во вкладке «Привязки» корневой элемент адресной книги (чтобы отобразился значок •) и нажмите кнопку «Сохранить». После этого всем сотрудникам организации будет назначена полная адресная книга со всеми имеющимися абонентами и их контактами.

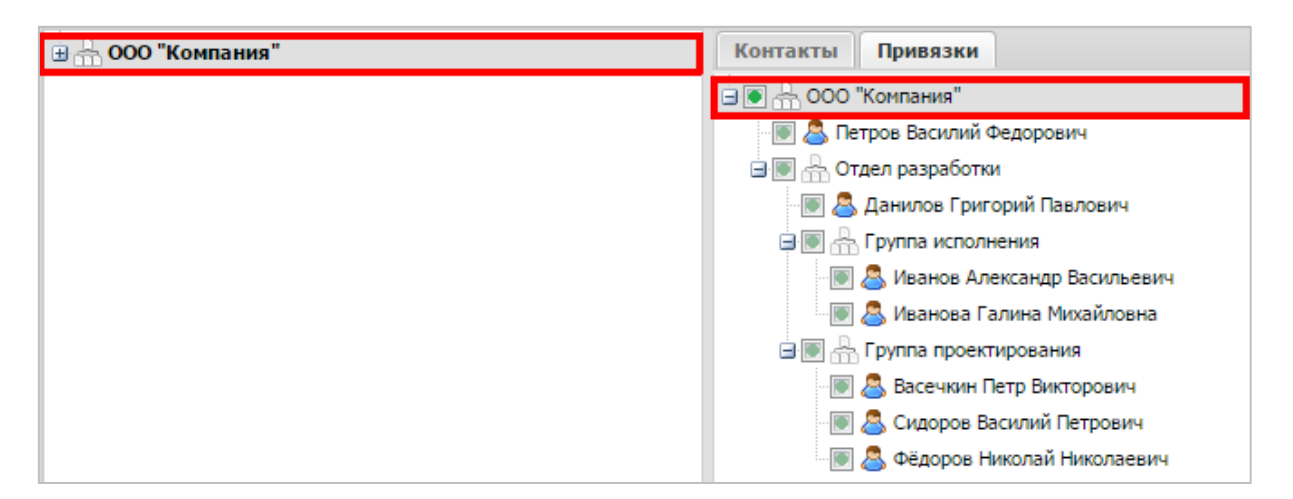

### **Рисунок 2.147 – Привязка полной адресной книги ко всей организации**

2. Если необходимо для конкретного подразделения организации исключить из адресной книги контакты сотрудников определенных подразделений. Для этого в ОШС выберите подразделение, для которого будет сформирована индивидуальная адресная книга. Затем во вкладке «**Привязки»** выберите подразделение или сотрудника, чьи контакты требуется исключить из формируемой адресной книги. При этом слева от имени сотрудника или названия подразделения отобразится значок . Нажмите кнопку «**Сохранить»**, после чего название подразделения отобразится **жирным** шрифтом.

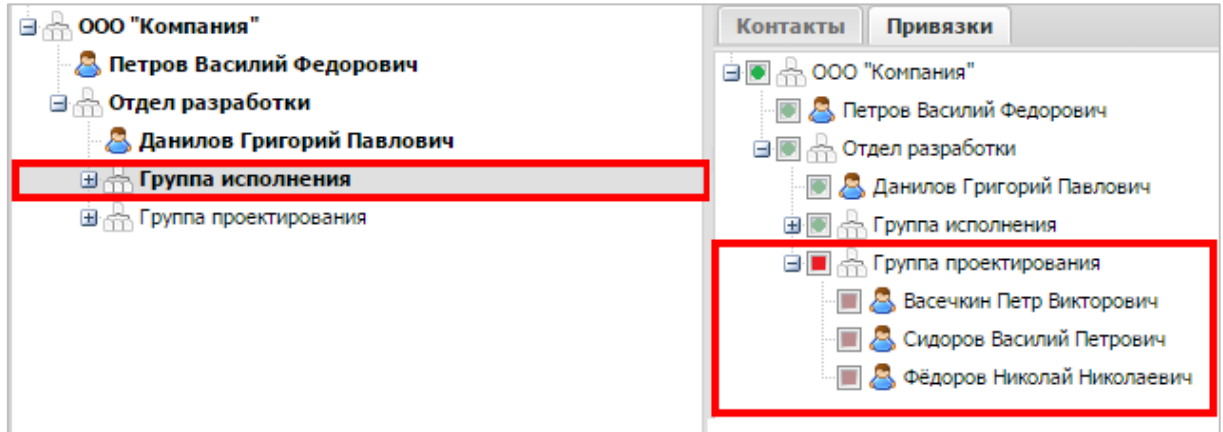

#### **Рисунок 2.148 – Исключение абонентов подразделения из индивидуальной адресной книги**

3. Если необходимо одного из сотрудников исключенного подразделения включить в индивидуальную адресную книгу, измените цвет красного значка на зеленый и снова нажмите кнопку «**Сохранить»**.

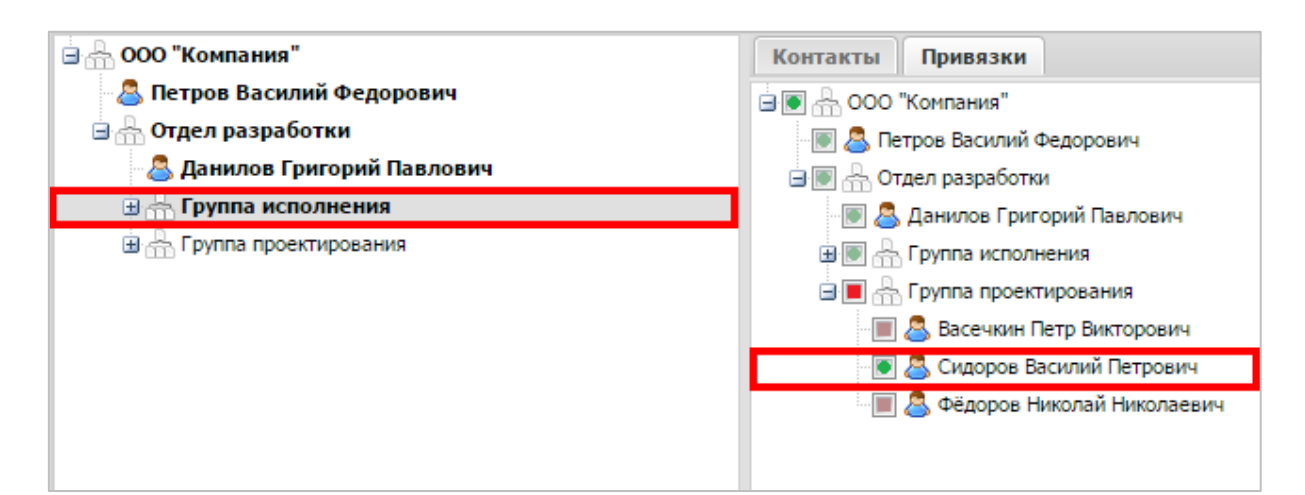

#### **Рисунок 2.149 − Включение сотрудника исключенного подразделения в адресную книгу**

4. После завершения формирования адресной книги и привязки ее к требуемым подразделениям или сотрудникам необходимо отправить ее на корпоративные МСК, нажав кнопку **«Отправить на устройства»**, расположенную под ОШС.

# **2.12 Контроль за лицензией на «UEM SafeMobile» (пункт меню «Лицензия»)**

Пункт главного меню **«Лицензия»** предназначен для активации лицензии на использование системы. Для этого необходимо информацию из полученного лицензионного файла поместить в поле окна **«Лицензия»** (рисунок [2.150\)](#page-159-0), которое является обязательным для заполнения. Затем нажать кнопку **«Сохранить»**.

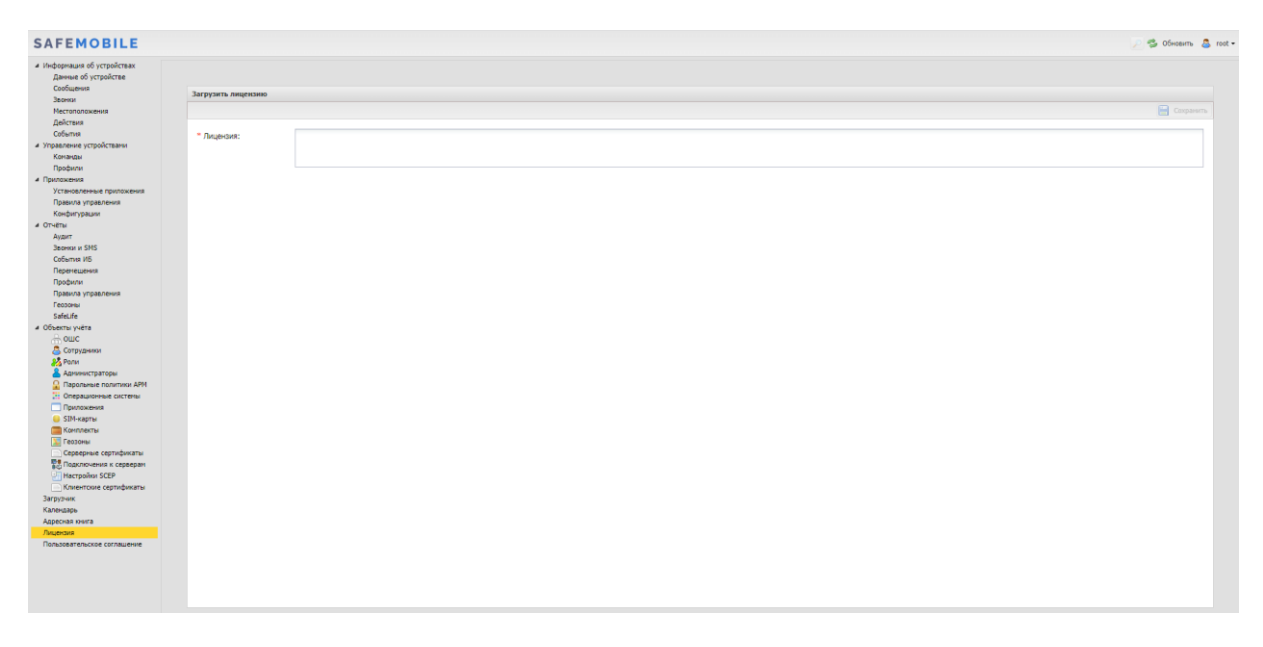

**Рисунок 2.150 − Окно «Лицензия»**

<span id="page-159-0"></span>После проверки системой, при успешной загрузке лицензии, внизу интерфейса отобразится информация, например, «Лицензия для ООО Кантор на 100 устройств(а), использовано 10, действует с 30.10.2017 по 30.12.2018».

В случае нарушений условий лицензии или ее отсутствии интерфейс всех администраторов АРМ будет ограничен разделом «Лицензия», а внизу интерфейса отобразится предупреждающее сообщение красного цвета. Текст сообщения, в зависимости от предупреждения, может быть следующим (название юридического лица приведено условно):

−Отсутствует лицензия на использование системы. Для получения лицензии следует обратиться к поставщику;

−Лицензия для ООО Кантор действует с 30.10.2020 (в случае, если срок действия лицензии еще не наступил);

−Лицензия для ООО Кантор истекла 30.10.2019. Для продления лицензии обратитесь к поставщику.

Когда число подключенных комплектов достигнет числа комплектов в лицензии, подключение новых МСК будет блокироваться.

Когда до истечения срока действия лицензии остается 1 месяц, внизу интерфейса отобразится предупреждающее сообщение красного цвета: «Заканчивается срок действия лицензии, через 29 дней доступ в АРМ будет заблокирован».

Для обновления истекшей лицензии на лицензию с меньшим количеством устройств необходимо, чтобы на момент активации лицензии количество подключенных устройств не нарушало новое лицензионное соглашение. Если подключенных устройств будет больше, чем в лицензии, новая лицензия активирована не будет. Для активации лицензии необходимо отключить от управления избыточные комплекты.

## **2.13 Управление пользовательским соглашением**

Пункт главного меню **«Пользовательское соглашение»** предназначен для заключения с пользователем устройства соглашения об условиях управления системой МСК на платформах Android и iOS. Для этого необходимо текст пользовательского соглашения, длиной не более 100000 символов, поместить в поле окна **«Пользовательское соглашение»** (рисунок [2.151\)](#page-161-0), затем установить флажок в строке «Показывать ПС на портале регистрации пользователя» и нажать кнопку **«Сохранить»**. В этом случае предложение о принятии условий пользовательского соглашения отобразится на устройстве пользователя при регистрации МСК в «UEM SafeMobile».

Если МСК уже зарегистрировано в системе или при изменениях в соглашении, после сохранения текста для отправки соглашения на МСК, следует нажать кнопку «Отправить на устройства».

| <b>SAFEMOBILE</b>                                          |                                      |                          | ○ Gioseim & root -                           |
|------------------------------------------------------------|--------------------------------------|--------------------------|----------------------------------------------|
| а Информация об устройствах<br>Данные об устройстве        |                                      |                          |                                              |
| Сообщения                                                  | Пользовательское соглашение          |                          |                                              |
| Звонки                                                     |                                      |                          |                                              |
| <b>Местоположения</b>                                      |                                      |                          | <b>Сохранить III</b> Отправить на устройства |
| Действия                                                   |                                      |                          |                                              |
| События                                                    | Показывать ПС на портале регистрации | $\overline{\mathcal{L}}$ |                                              |
| и Управление устройствами                                  | пользователя:                        |                          |                                              |
| Конанды                                                    | * Texct DC:                          | User agreement           |                                              |
| Профили                                                    |                                      |                          |                                              |
| - приложения                                               |                                      |                          |                                              |
| Установленные приложения                                   |                                      |                          |                                              |
| Правила управления<br>Конфигурации                         |                                      |                          |                                              |
| a Orverse                                                  |                                      |                          |                                              |
| Ayzert                                                     |                                      |                          |                                              |
| <b>Becker w SNS</b>                                        |                                      |                          |                                              |
| События ИБ                                                 |                                      |                          |                                              |
| Перемещения                                                |                                      |                          |                                              |
| Профили                                                    |                                      |                          |                                              |
| Правила управления                                         |                                      |                          |                                              |
| Геозоны                                                    |                                      |                          |                                              |
| SafeLife                                                   |                                      |                          |                                              |
| и объекты учёта                                            |                                      |                          |                                              |
| $A$ outc                                                   |                                      |                          |                                              |
| В Сотрудники                                               |                                      |                          |                                              |
| <b>Sa Ponin</b>                                            |                                      |                          |                                              |
| В Администраторы                                           |                                      |                          |                                              |
| О Парольные политики АРМ                                   |                                      |                          |                                              |
| : Операционные системы                                     |                                      |                          |                                              |
| Приложения                                                 |                                      |                          |                                              |
| G SIM-карты                                                |                                      |                          |                                              |
| Komnekter                                                  |                                      |                          |                                              |
| Пеозоны                                                    |                                      |                          |                                              |
| Серверные сертификаты<br><b>ПРИ</b> Подключения к серверам |                                      |                          |                                              |
| Hacrpolion SCEP                                            |                                      |                          |                                              |
| <b>Клиентские сертификаты</b>                              |                                      |                          |                                              |
| Загрузчик                                                  |                                      |                          |                                              |
| Календарь                                                  |                                      |                          |                                              |
| Адресная книга                                             |                                      |                          |                                              |
| Лицензия                                                   |                                      |                          |                                              |
| Пользовательское соглашение                                |                                      |                          |                                              |
|                                                            |                                      |                          |                                              |
|                                                            |                                      |                          |                                              |
|                                                            |                                      |                          |                                              |
|                                                            |                                      |                          |                                              |
|                                                            |                                      |                          |                                              |
|                                                            |                                      |                          |                                              |

<span id="page-161-0"></span>**Рисунок 2.151 − Окно «Пользовательское соглашение»**

## **2.14 Очистка данных в «UEM SafeMobile»**

Система предоставляет возможность выполнять автоматическую очистку базы данных, что позволяет не хранить в базе данных записи об устаревших событиях, произошедших в системе.

Сценарий очистки запускается ежедневно и удаляет из БД журнальные записи, после создания которых прошло более 183 суток. Очистке подлежат следующие данные:

- журнал событий МСК;
- журнал отправленных на МСК команд;
- журнал координат МСК.

## **2.15 Завершение работы в «UEM SafeMobile»**

Для завершения сеанса работы пользователя с АРМ Администратора SafeMobile следует нажать кнопку **«Выход»** в верхней правой части основного окна. При этом происходит переход к окну аутентификации в соответствии с п. [2.1.](#page-8-0)

Вопрос 1: что делать, если при загрузке АРМ в браузере Firefox появляется окно: «Внимание: сценарий не отвечает», содержащее следующее сообщение «Похоже, исполняемый на этой странице сценарий занят или не отвечает. Вы можете остановить его сейчас или продолжить и посмотреть, сможет ли он завершить свою работу».

**Ответ**: для продолжения работы необходимо в настройках браузера Firefox увеличить значение параметра dom.max\_script\_run\_time. Для этого:

 $1<sub>1</sub>$ В адресной строке наберите about:config и нажмите клавишу Enter.

 $\mathcal{P}_{\mathcal{P}}$ Может появиться страница предупреждения about:config «Будьте осторожны, а то лишитесь гарантии!». Щелкните кнопку «Я обещаю, что буду осторожен!», чтобы перейти на страницу about:config.

3. На странице about:config найдите настройку dom.max\_script\_run\_time и дважды шёлкните по ней.

 $\overline{4}$ Увеличьте исходное значение.

 $5<sub>1</sub>$ Нажмите ОК.

Вопрос 2: что делать, если при смене пароля после успешной аутентификации появляется окно Подтверждение смены пароля с выбором пользователя.

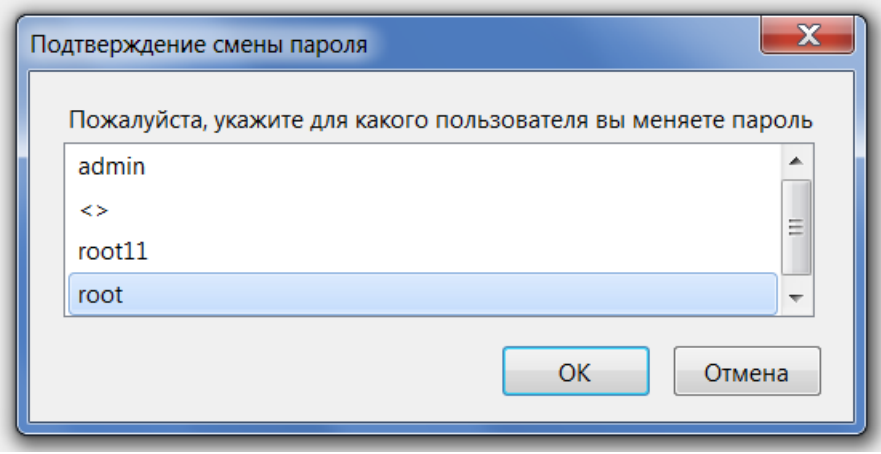

Рисунок 3.1 - Окно подтверждения смены пароля

Ответ: отключить автозаполнение и сохранение логинов и паролей в настройках браузера Firefox.

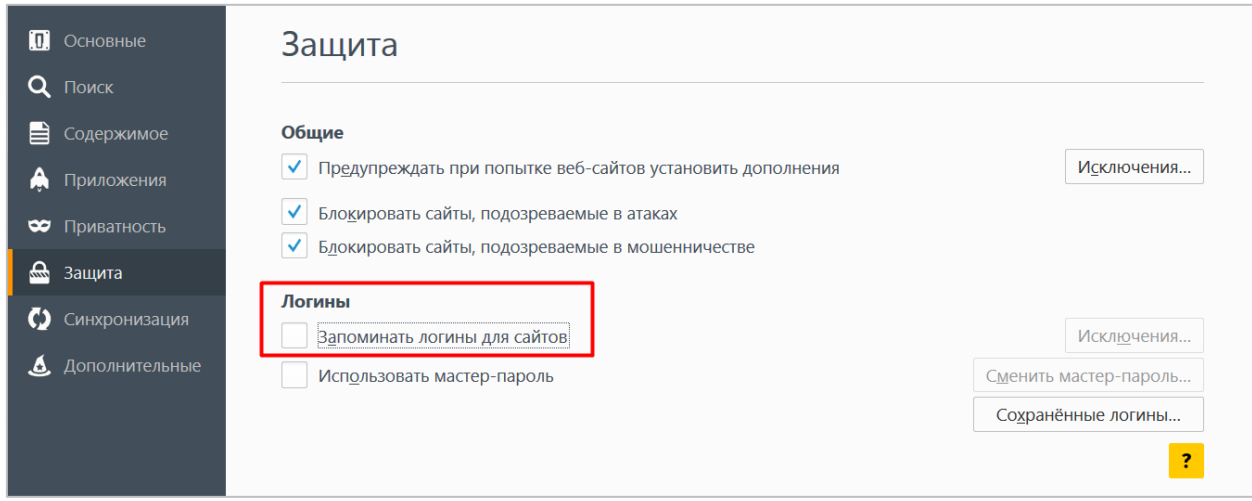

**Рисунок 3.2 − Настройка отмены автозаполнения логина и пароля в браузере Firefox**

**Вопрос 3**: что делать, если при открытии раздела главного меню «Администраторы» поле логин и пароль заполнено логином и паролем, сохраненным в окне аутентификации?

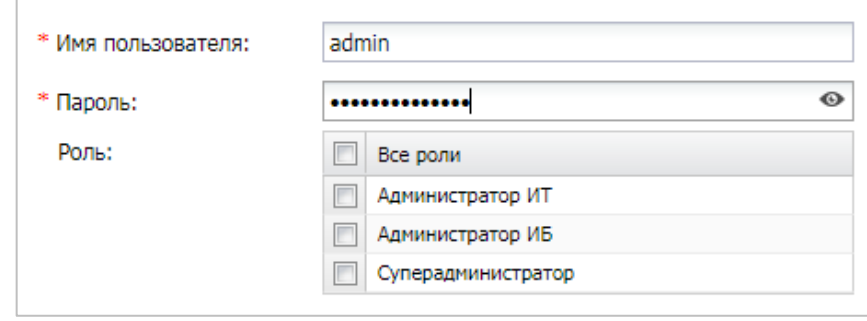

### **Рисунок 3.3 − Автозаполнение пароля и логина в окне управления Администраторами**

**Ответ**: отключить автозаполнение и сохранение логинов и паролей в настройках браузера Firefox.

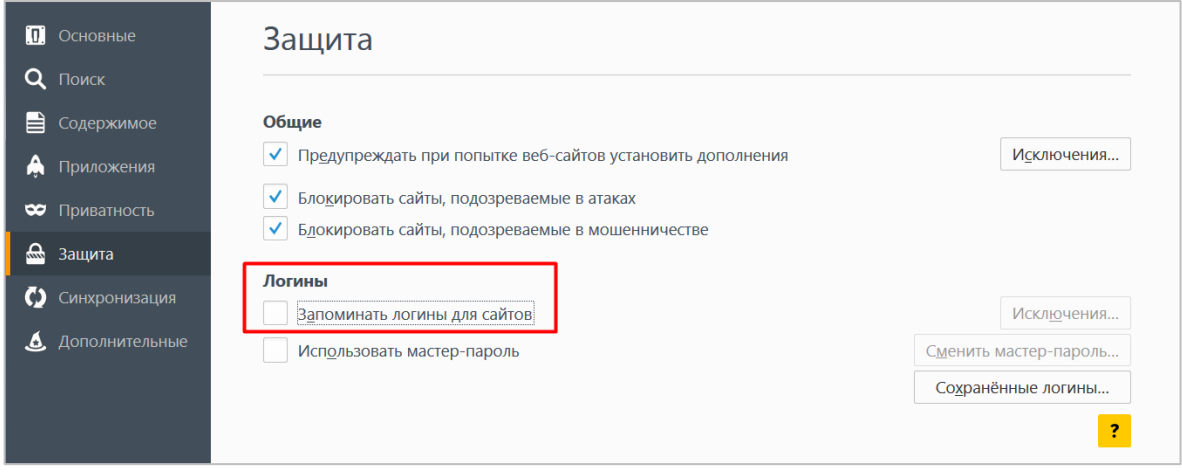

**Рисунок 3.4 − Настройка отмены автозаполнения логина и пароля в браузере Firefox**

# **Приложение А Установка МСК на платформе iOS в режим Supervised**

Перевод МСК на платформе iOS в режим Supervised с установкой требуемых параметров и ограничений для осуществления контроля над устройством, следует выполнять в соответствии со следующим регламентом:

А.1 Скачать и запустить ПО Apple [Configurator](https://itunes.apple.com/ru/app/apple-configurator-2/id1037126344?mt=12) 2.

А.2 Подключить iPhone (iPad) к ПК Маc.

А.3 Выбрать подключенное МСК и нажать кнопку **«Prepare»** (подготовить) в соответствии с рисунком [А.1.](#page-164-0)

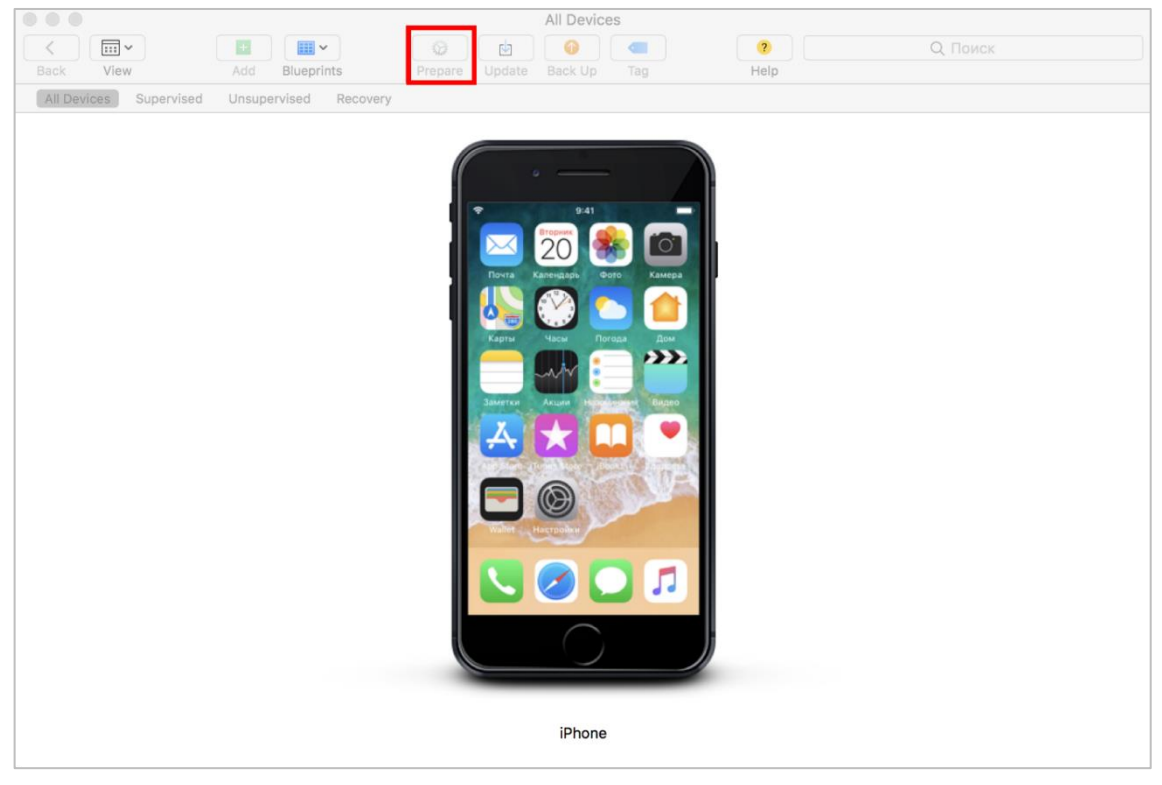

**Рисунок А.1 − Окно подключенных устройств**

<span id="page-164-1"></span><span id="page-164-0"></span>А.4 В поле **«Prepare with»** в соответствии с рисунком [А.2](#page-165-0) выбрать значение по умолчанию **«Manual Configuration»** (установка конфигурации вручную). Для получения доступа к правам супервайзера поставить галочку напротив пунктов **«Supervise devices»** (контролировать устройства) и **«Allow devices to pair with other computers»** (разрешить устройствам соединяться с другими компьютерами), затем нажать кнопку **«Next»**. При необходимости возврата в предыдущее меню следует нажать на кнопку **«Previous»**.

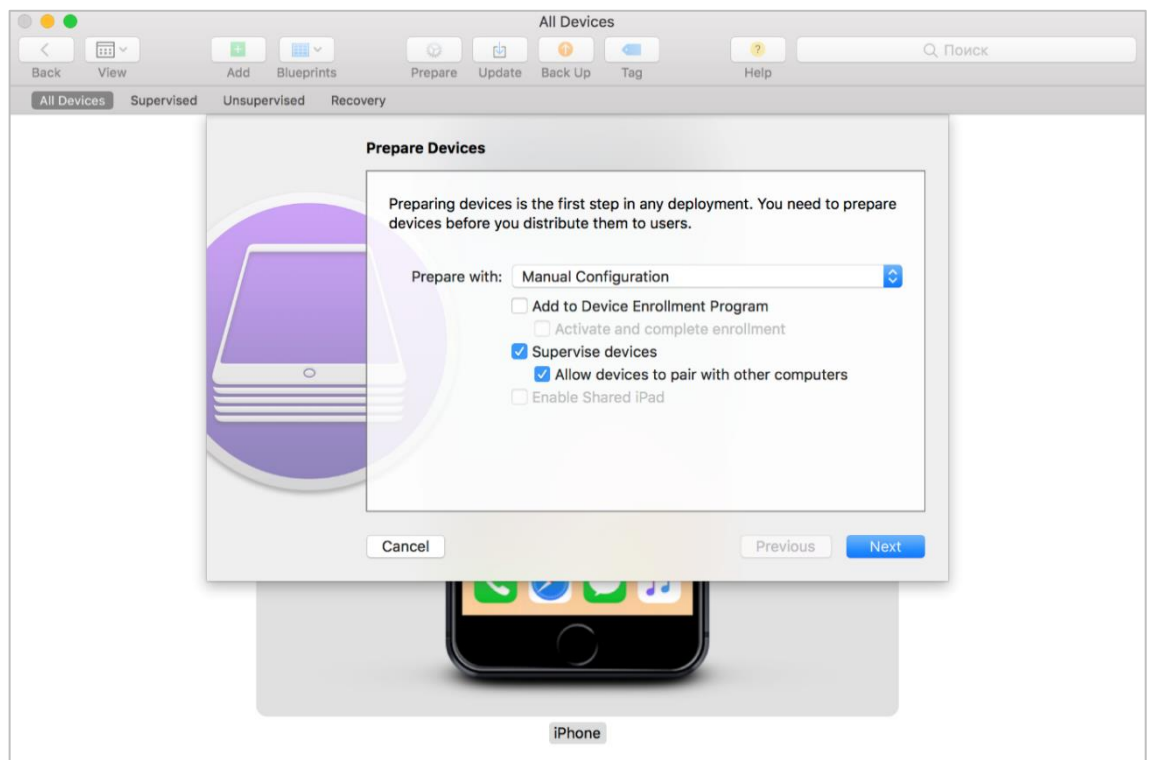

<span id="page-165-0"></span>**Рисунок А.2 − Выбор режима подготовки устройства**

А.5 В поле **«Server»** (рисунок [А.3\)](#page-165-1) выбрать значение **«Do not enroll in MDM»** (не регистрироваться в MDM) и нажать кнопку **«Next»**.

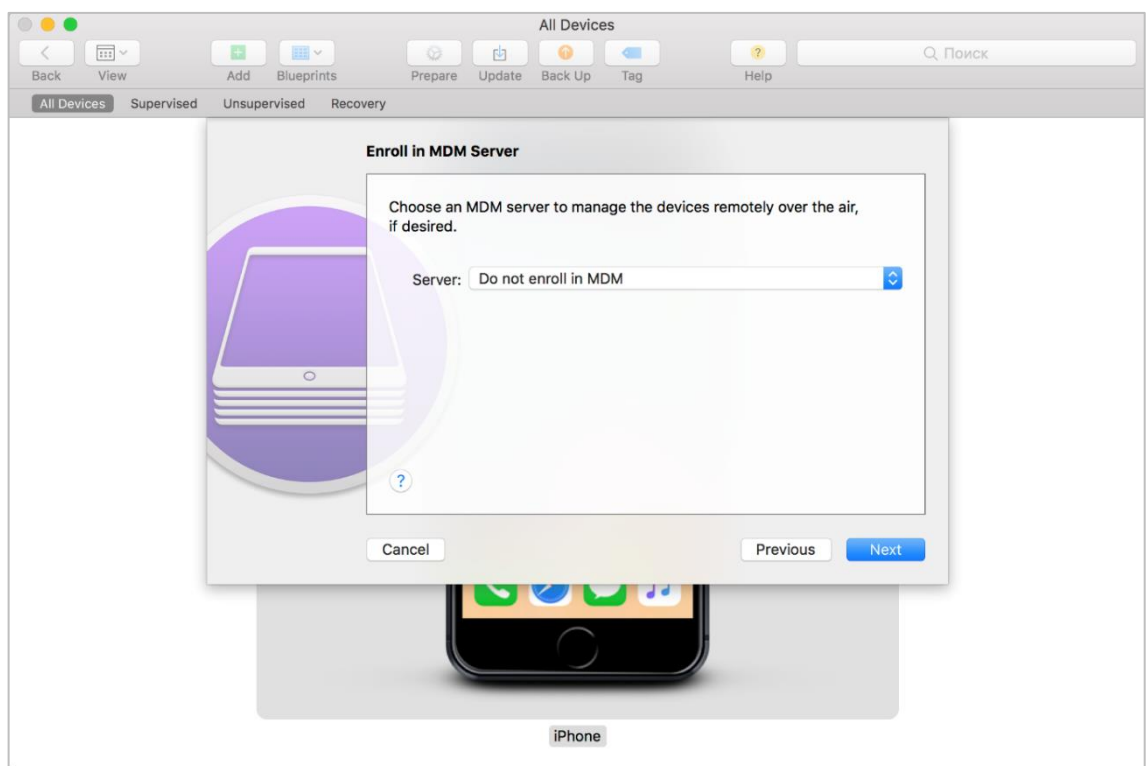

<span id="page-165-1"></span>**Рисунок А.3 − Выбор MDM сервера**

А.6 Ввести значения своей учетной записи (Apple ID/Пароль), зарегистрированной в ADEP, в соответствии с рисунком [А.4.](#page-166-0) Если учетной записи нет, то следует

нажать кнопку **«Skip»** и перейти к форме на рисунке [А.5.](#page-166-1)

*Примечание − Учетная запись должна быть корпоративной для администратора системы, а не персональной.*

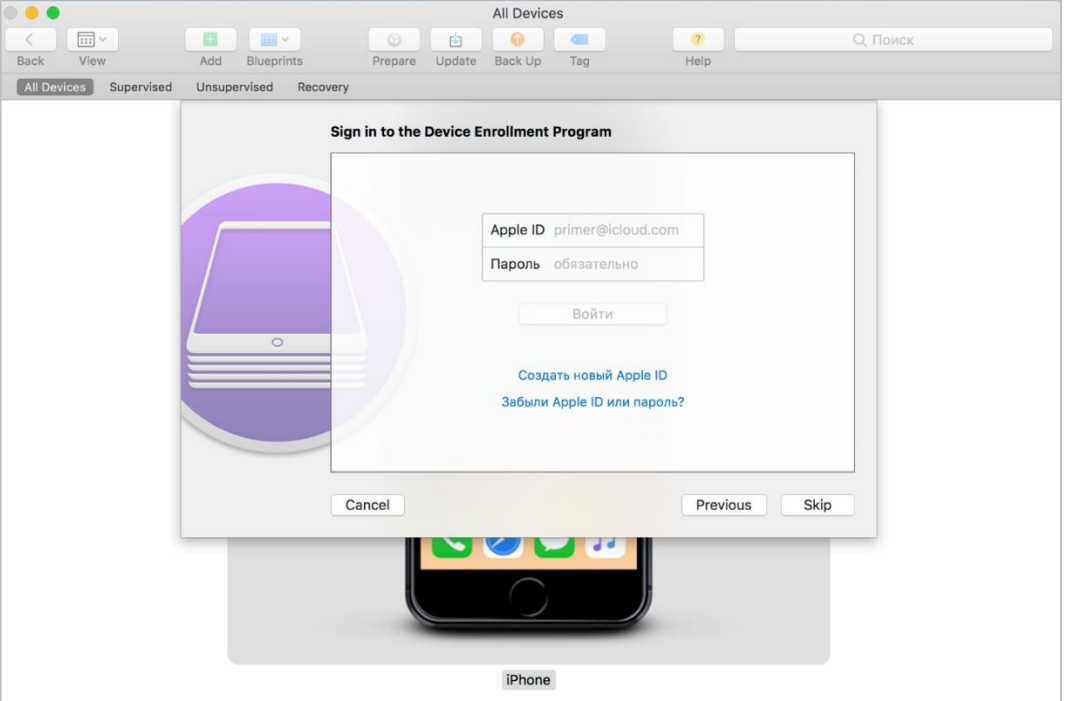

<span id="page-166-0"></span>**Рисунок А.4 − Аутентификация в ADEP**

А.7 В поле **«Name»** (рисунок [А.5\)](#page-166-1) следует указать название организации, остальные поля можно оставить пустыми и нажать **«Next»**.

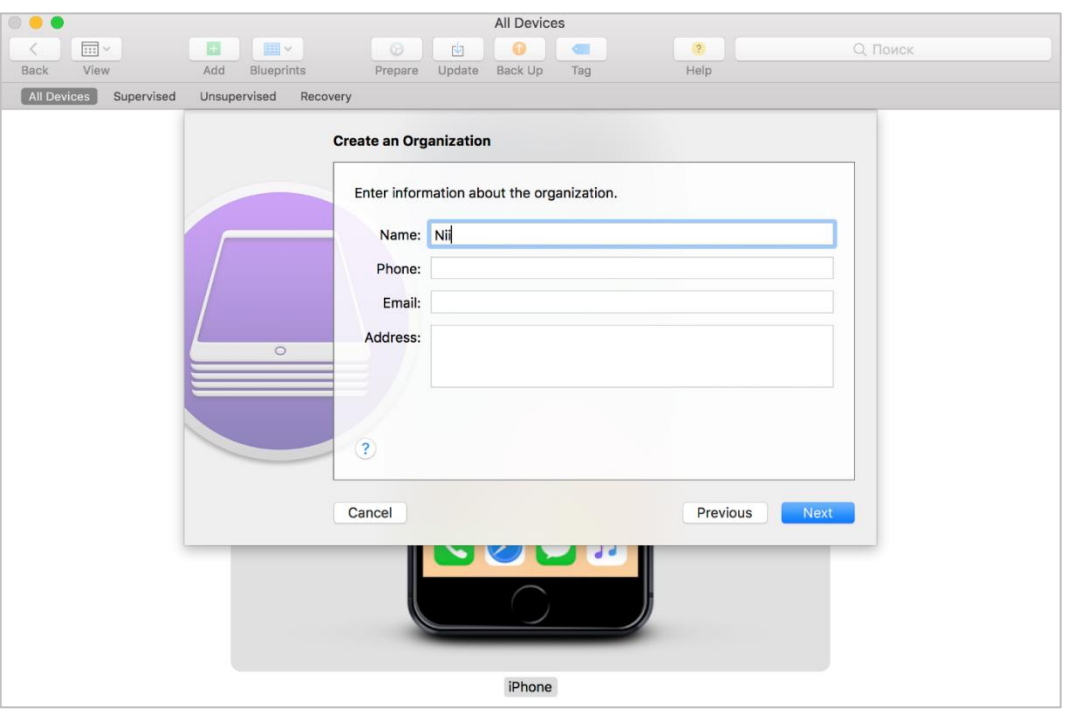

<span id="page-166-1"></span>**Рисунок А.5 − Создание записи о котролирующей организации**

А.8 Если перевод в режим supervision осуществляется в первый раз, следует выбрать пункт **«Generate a new supervision identity»** (создать новый supervisionидентификатор) в соответствии с рисунком [А.6,](#page-167-0) в противном случае выбрать пункт **«Choose an existing supervision identity»** (выберите существующий supervisionидентификатор). Далее нажать **«Next»**.

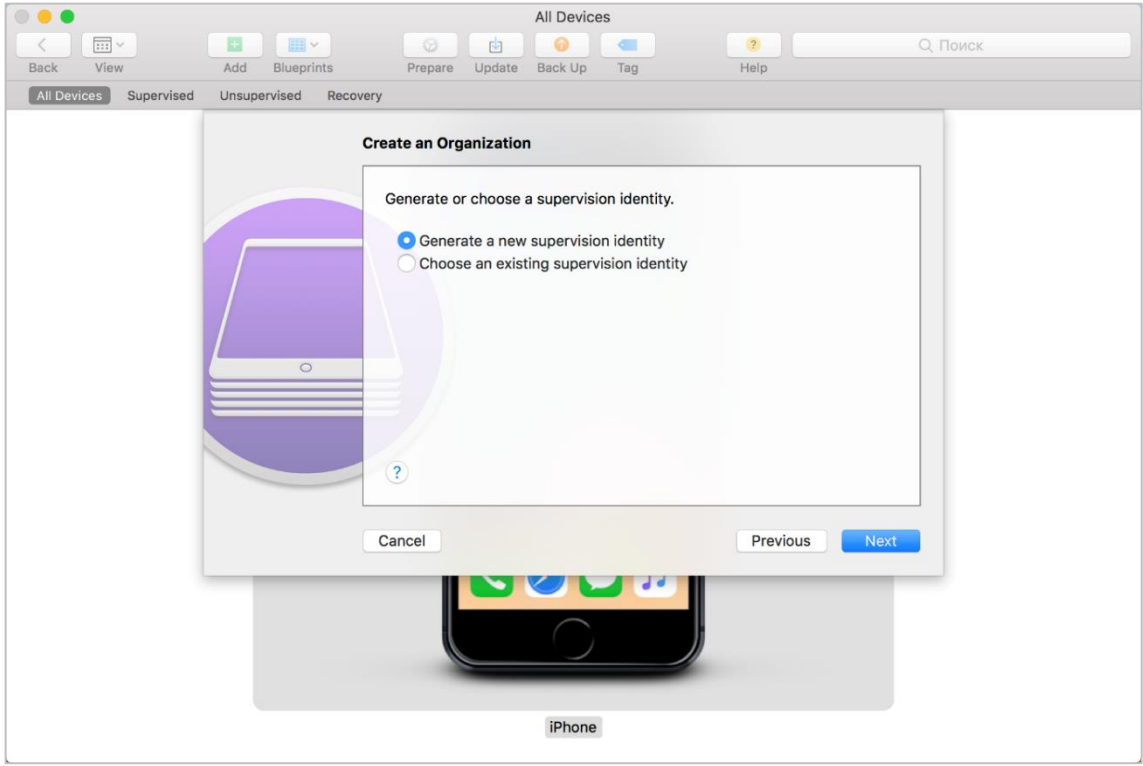

<span id="page-167-0"></span>**Рисунок А.6 − Выбор supervision-идентификатора**

А.9 В поле **«Setup Assistant»** (рисунок [А.7\)](#page-168-0) выбрать значение **«Show all steps»** (показать все шаги). В этом случае все указанные параметры первоначальной конфигурации МСК будут доступны для настройки пользователю после перепрошивки устройства. Далее нажать **«Prepare»**.

*Примечание − Подробную информацию по настройке параметров конфигурации устройства посредством ПО Apple Configurator 2 можно получить на сайте производителя устройства на платформе iOS (apple.com).*

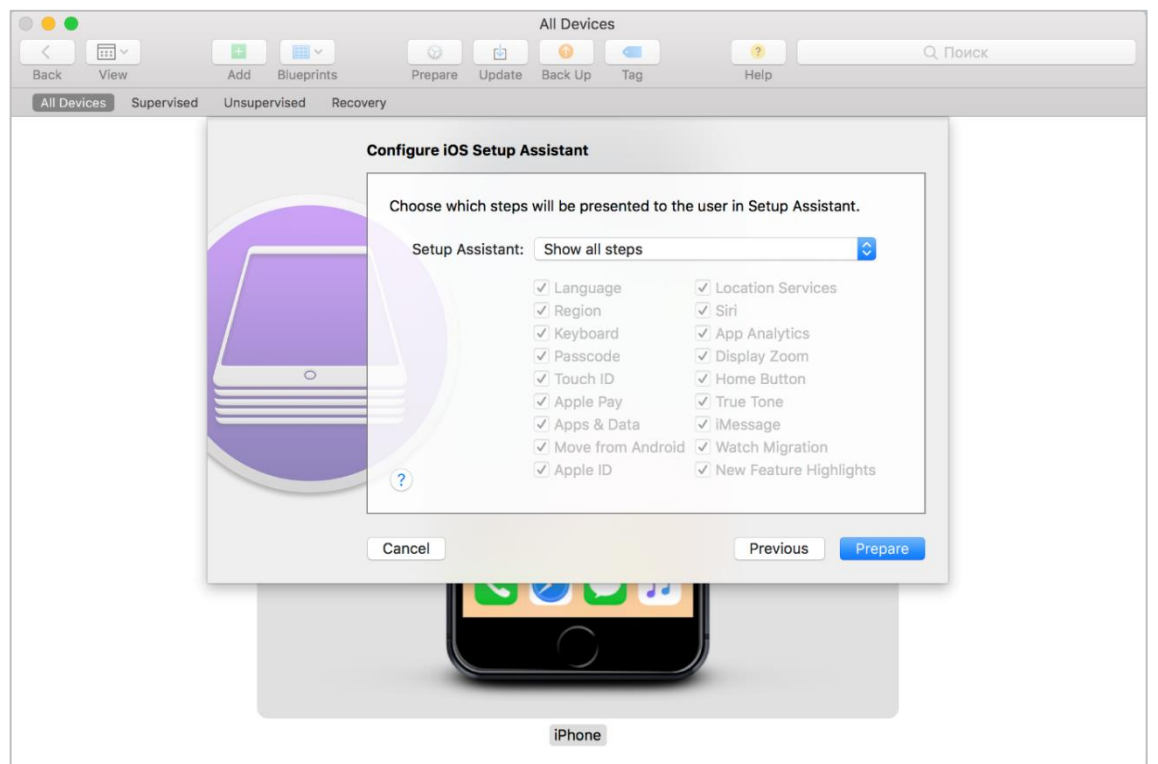

<span id="page-168-0"></span>**Рисунок А.7 − Выбор параметров первоначальной конфигурации МСК**

Затем запустится процесс перепрошивки МСК и подготовки в соответствии с заданными параметрами конфигурации (рисуно[к А.8\)](#page-168-1). МСК в ПО Apple Configurator 2 отобразится в разделе **«Supervised»**.

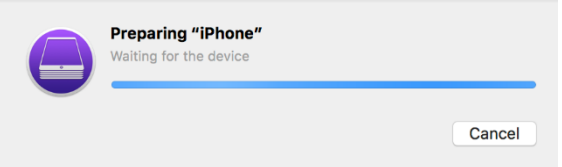

<span id="page-168-1"></span>**Рисунок А.8 − Индикация процесса подготовки устройства**

*ВНИМАНИЕ: Подготовка устройства может занять несколько минут. Попытка остановить или отменить процесс установки iOS после ее запуска или закрытие ПО Apple Configurator 2 может повредить устройство.*

А.10 На МСК после перепрошивки и завершения настройки конфигурации в приложении **«Настройки»** отобразится сообщение об осуществлении контроля над устройством в соответствии с рисунком [А.9.](#page-169-0)

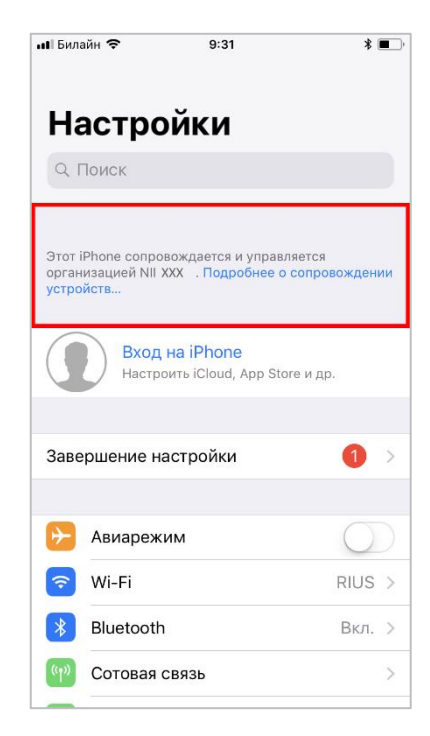

## <span id="page-169-0"></span>**Рисунок А.9 − Сообщение о контроле над устройством в приложении «Настройки»**

А.11 Для отмены контроля над устройством следует выполнить действия в соответствии с регламентом, но при выборе режима в п. [А.4](#page-164-1) снять галочку напротив пункта **«Supervise devices»** и продолжить подготовку устройства.

# **Приложение Б**

# **Перечень возможных ошибок при выполнении команд Администраторов**

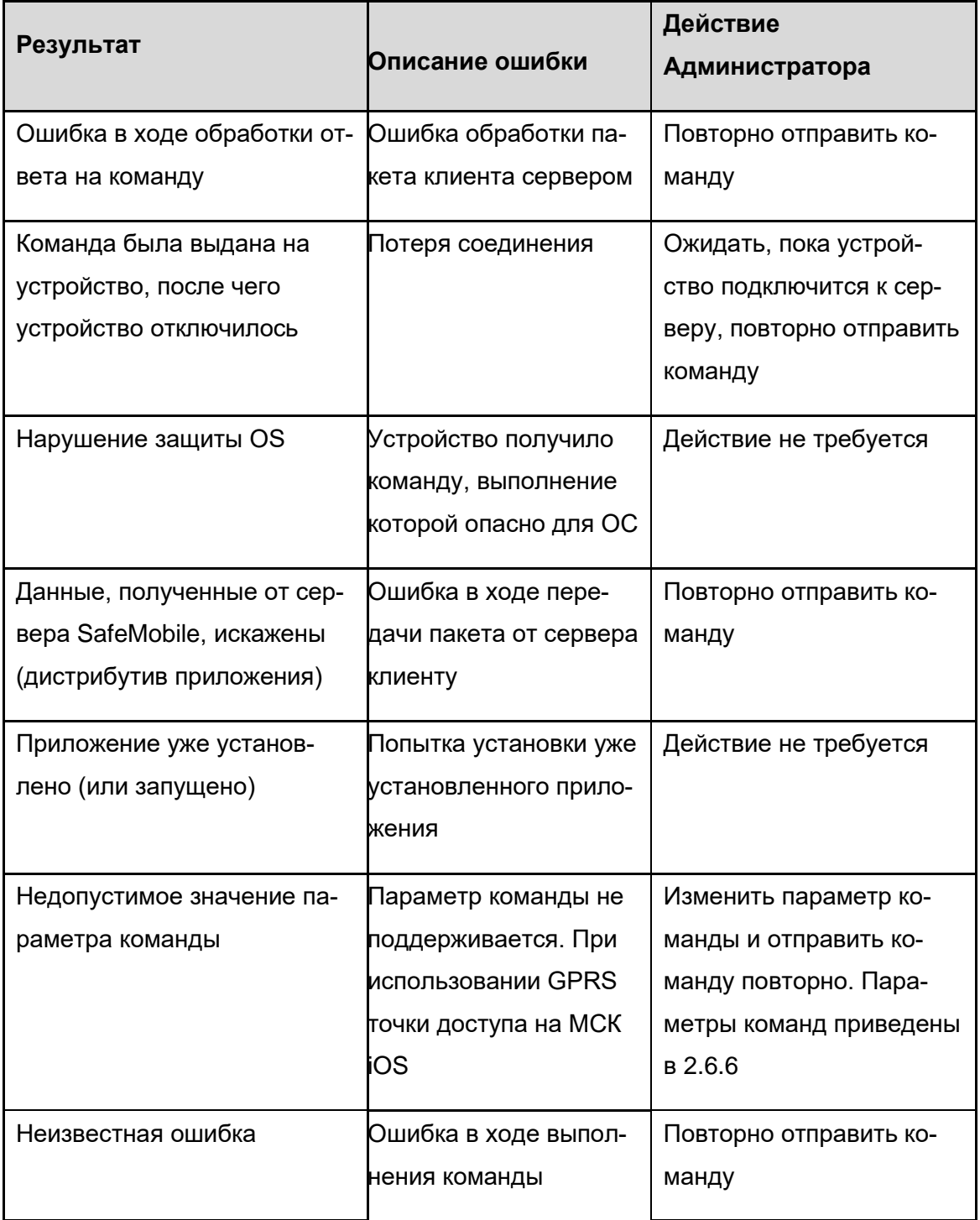

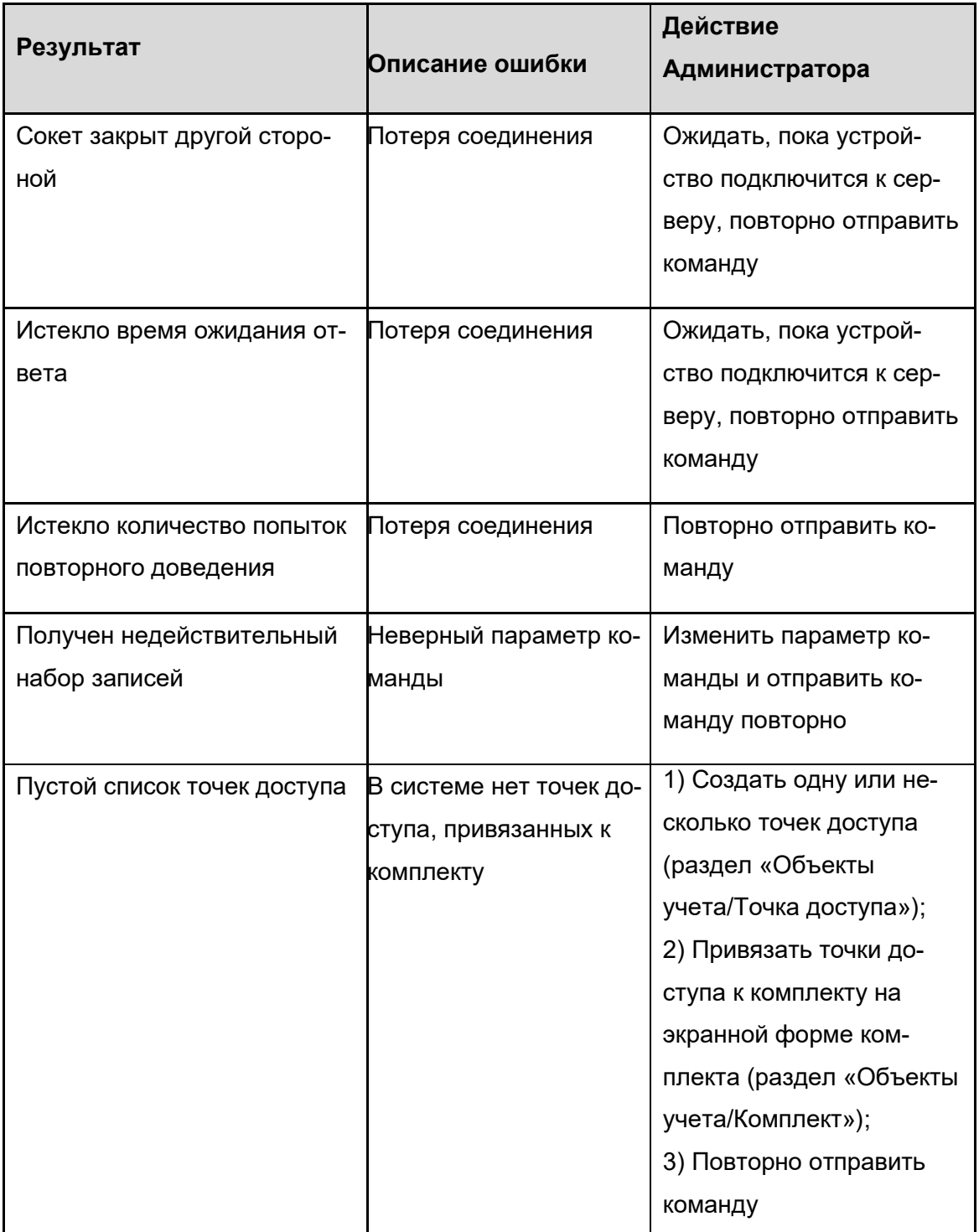

# **Приложение В Приложения для мобильных устройств iOS**

Данная информация была взята из сетевой документации производителя устройств iOS.

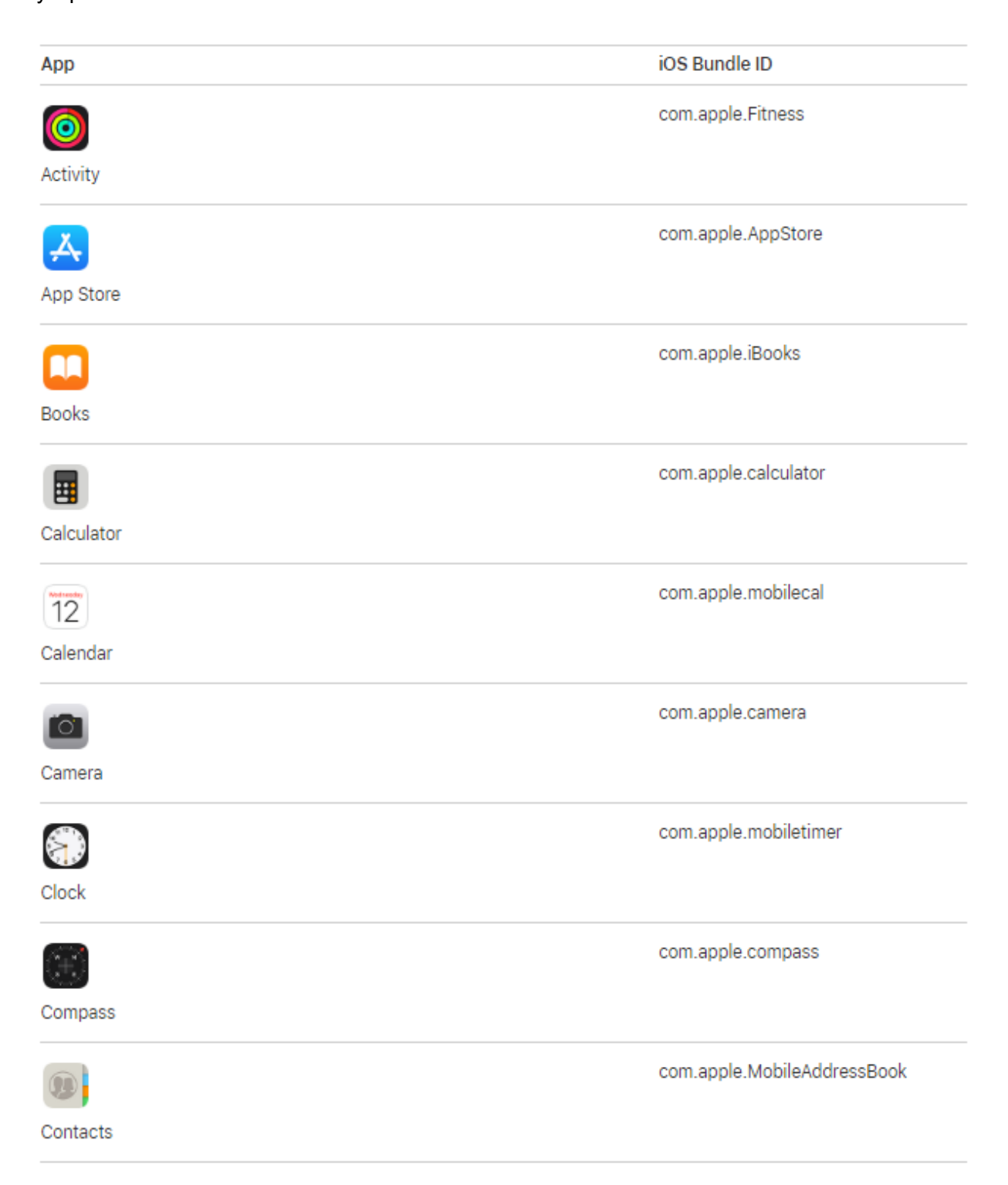

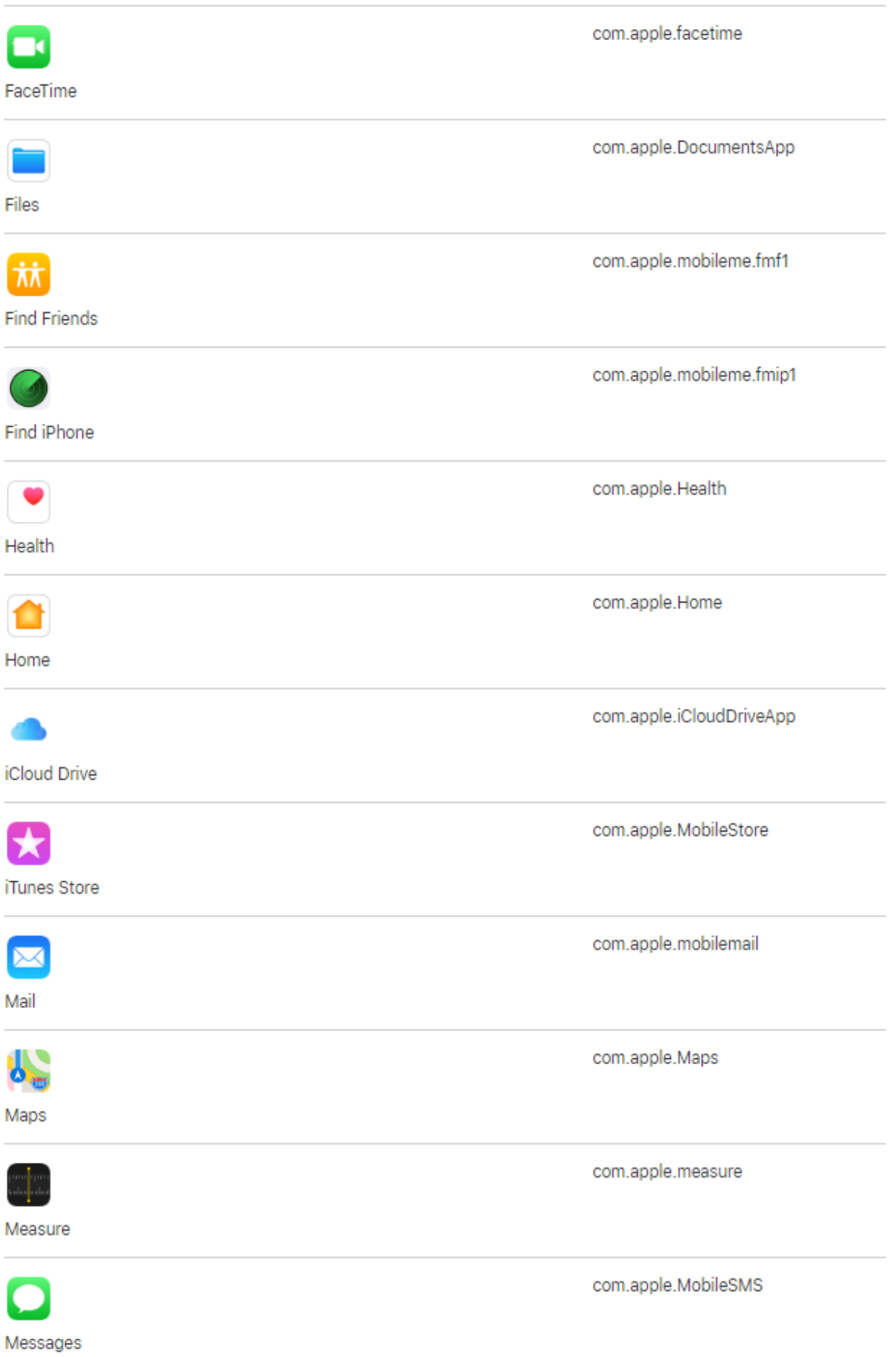

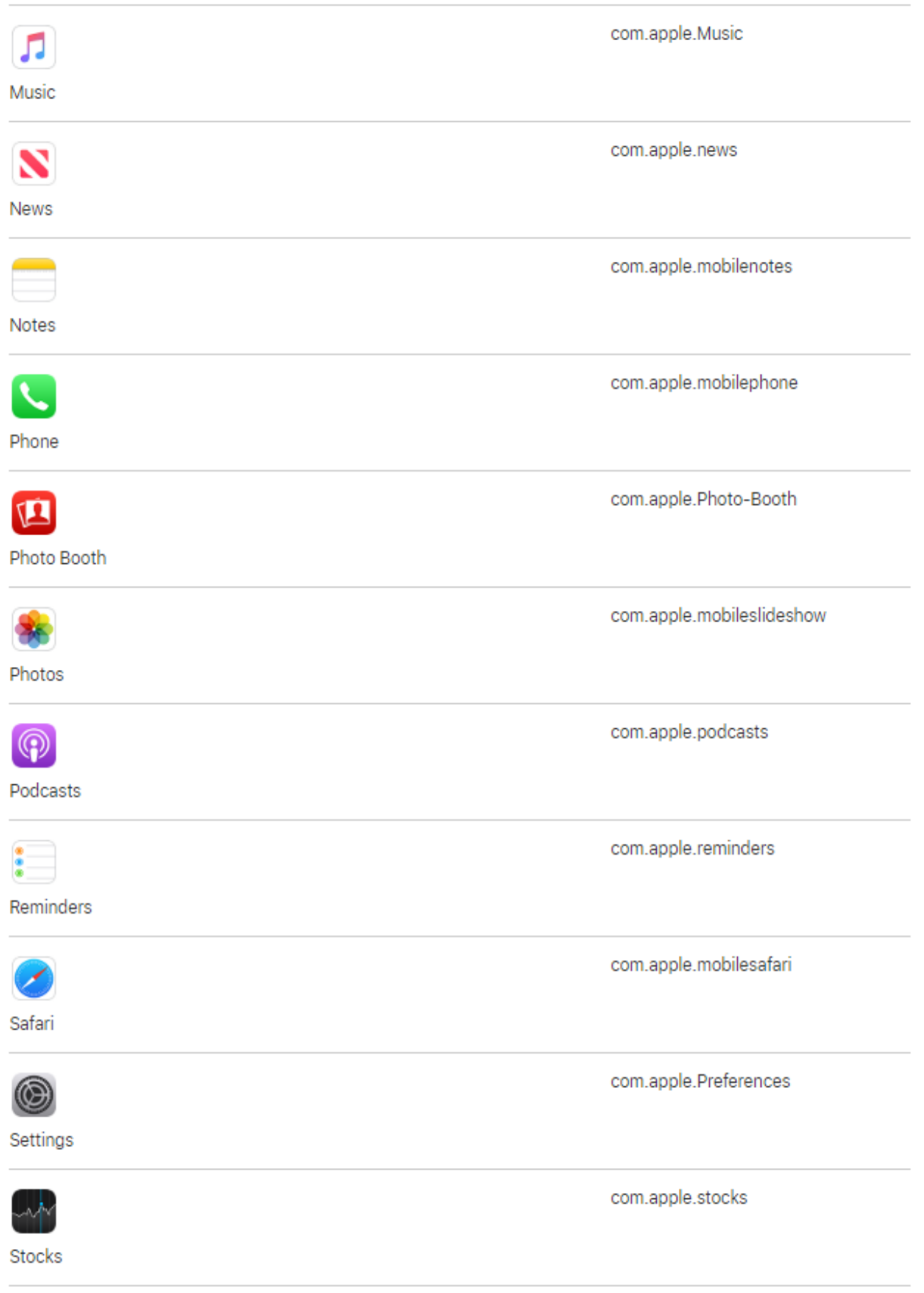

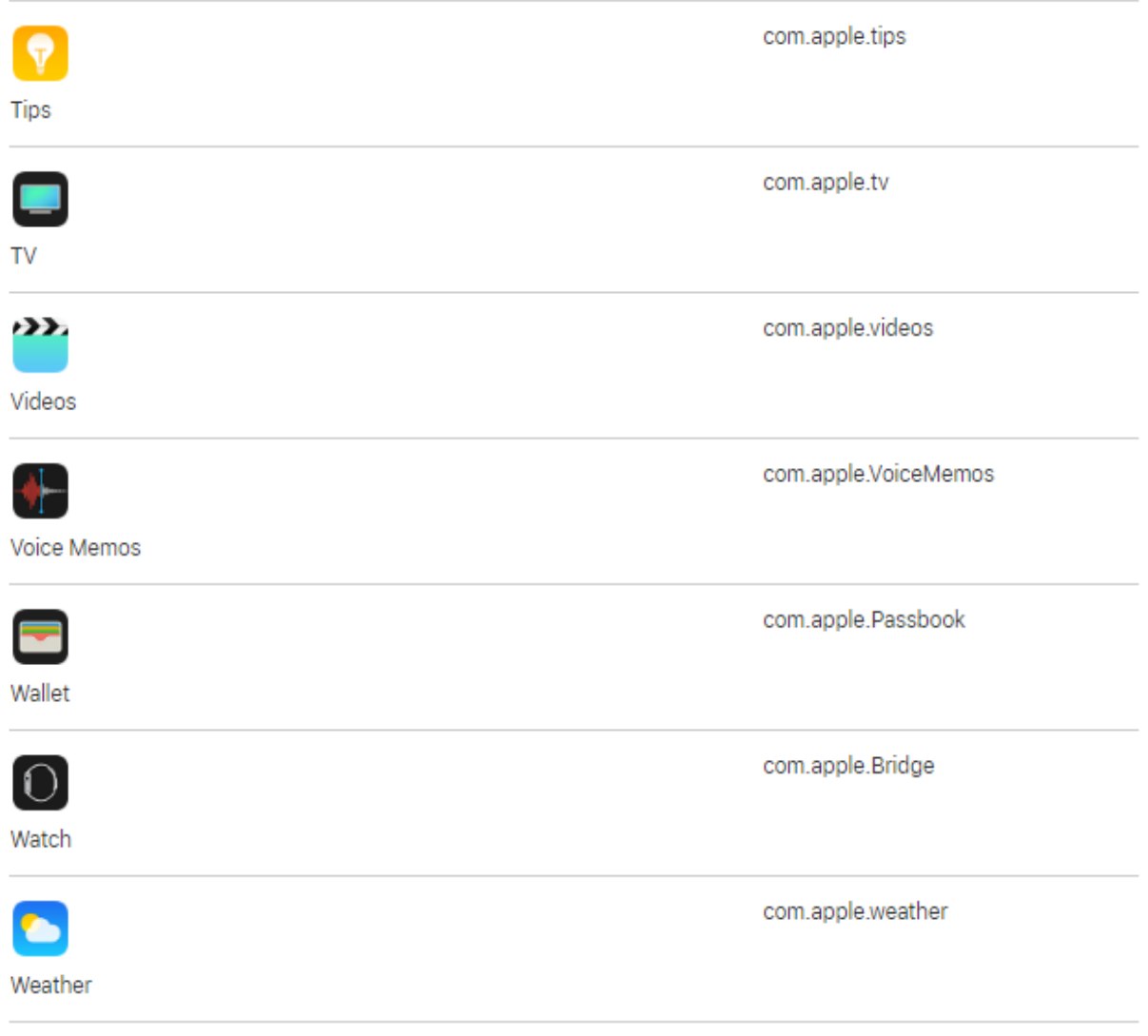

# **Приложение Г Состав полномочий предустановленных ролей**

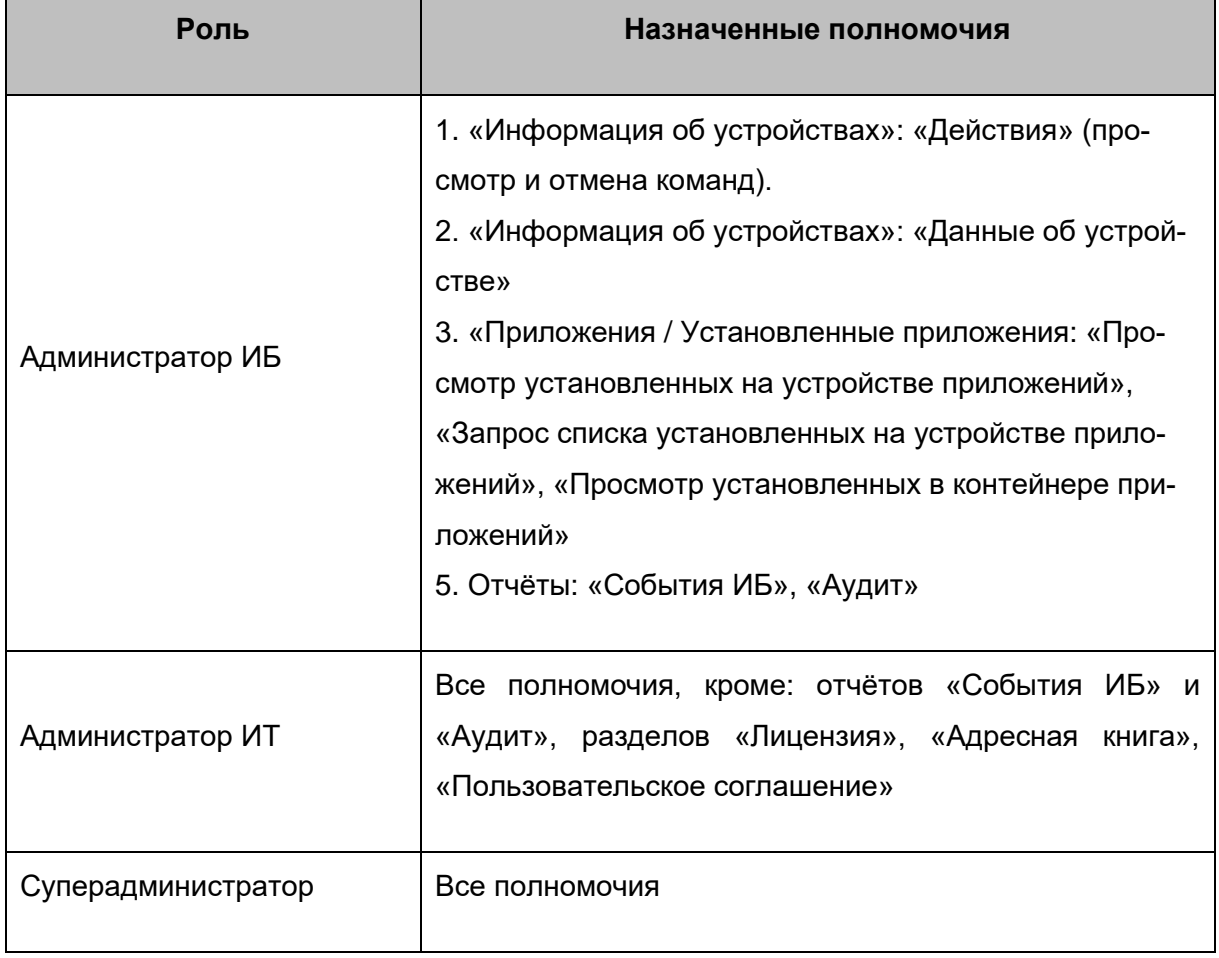

# Приложение Д Подготовка устройства Windows для установки МСК

### Назначение и условие применения

Для регистрации МСК в системе необходимо, чтобы на МСК была установлена и активирована ОС Windows 10 версии не ниже 1703 в редакции Pro или Enterprise.

Для гарантированного уничтожения данных (в случае утраты устройства) необходимо, чтобы на всех несъемных накопителях МСК было включено шифрование данных посредством встроенного компонента BitLocker.

МСК не должно быть присоединено к домену Active Directory.

Для обеспечения возможности сброса к заводским настройкам должна быть включена среда восстановления (Windows Recovery Environment). Чтобы проверить состояние среды восстановления нужно запустить из-под учетной записи администратора консоль и выполнить команду: reagentc/info.

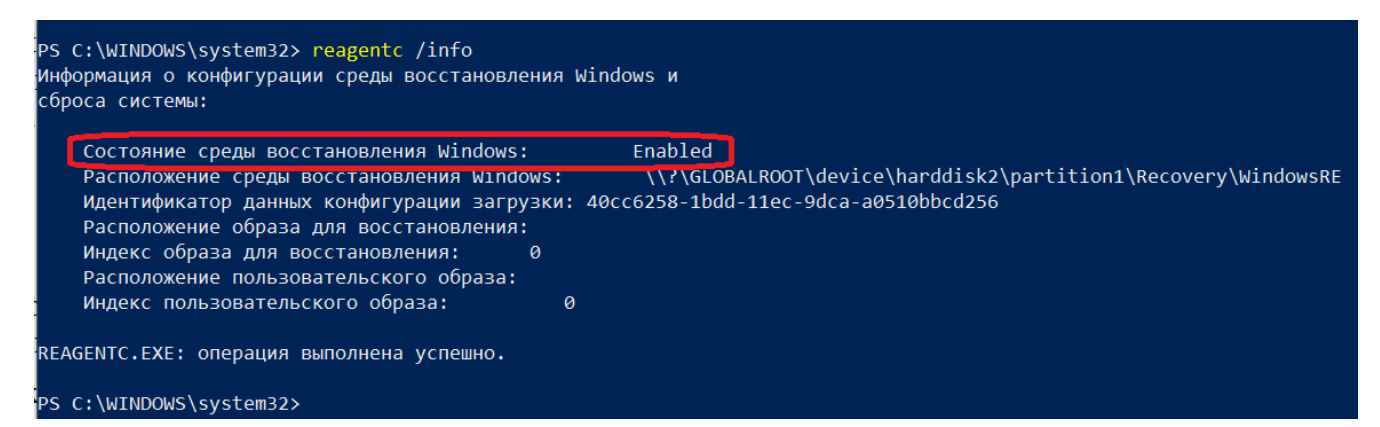

Если среда восстановления выключена, то необходимо выполнить команду: reagentc/enable.

Эксплуатация устройства должна выполнятся из-под учетной записи с ограниченными правами.

## Подготовка к работе

Перед началом работы пользователю необходимо проверить корректность значений даты, времени и часового пояса на МСК. Если эти параметры установлены неверно, следует выключить на МСК автоматическое определение даты и времени, предоставляемое сетью, и осуществить настройку вручную.

Проверить наличие обновлений. Последние обновления ОС должны быть установлены и выполнена перезагрузка устройства.

Для того, чтобы на МСК, после подключения к Системе, имелась возможность

установки публичных приложений, сотруднику необходимо аутентифицироваться в магазине публичных приложений Microsoft Store.